**MySQL Installation Guide** 

### Abstract

This is the MySQL Installation Guide from the MySQL 8.3 Reference Manual.

For legal information, see the Legal Notices.

For help with using MySQL, please visit the MySQL Forums, where you can discuss your issues with other MySQL users.

Document generated on: 2024-04-01 (revision: 78239)

# **Table of Contents**

| Preface and Legal Notices                                                                             |     |
|----------------------------------------------------------------------------------------------------|-----|
| 1 Installing MySQL                                                                                    | 1   |
| 2 General Installation Guidance                                                                       | 3   |
| 2.1 Supported Platforms                                                                               | 3   |
| 2.2 Which MySQL Version and Distribution to Install                                                   | 3   |
| 2.3 How to Get MySQL                                                                                  |     |
| 2.4 Verifying Package Integrity Using MD5 Checksums or GnuPG                                          |     |
| 2.4.1 Verifying the MD5 Checksum                                                                      |     |
| 2.4.2 Signature Checking Using GnuPG                                                                  |     |
| 2.4.3 Signature Checking Using Gpg4win for Windows                                                    |     |
| 2.4.4 Signature Checking Using RPM                                                                    |     |
| 2.4.5 GPG Public Build Key for Archived Packages                                                      |     |
| 2.5 Installation Layouts                                                                              |     |
| 2.6 Compiler-Specific Build Characteristics                                                           |     |
| 3 Installing MySQL on Unix/Linux Using Generic Binaries                                               |     |
| 4 Installing MySQL from Source                                                                        |     |
| 4.1 Source Installation Methods                                                                       |     |
| 4.1 Source Installation Prerequisites                                                                 |     |
|                                                                                                    |     |
| 4.3 MySQL Layout for Source Installation<br>4.4 Installing MySQL Using a Standard Source Distribution |     |
|                                                                                                    |     |
| 4.5 Installing MySQL Using a Development Source Tree                                                  |     |
| 4.6 Configuring SSL Library Support                                                                   |     |
| 4.7 MySQL Source-Configuration Options                                                                |     |
| 4.8 Dealing with Problems Compiling MySQL                                                             |     |
| 4.9 MySQL Configuration and Third-Party Tools                                                         |     |
| 4.10 Generating MySQL Doxygen Documentation Content                                                   |     |
| 5 Installing MySQL on Microsoft Windows                                                               |     |
| 5.1 Choosing an Installation Package                                                                  |     |
| 5.2 Configuration: Using MySQL Configurator                                                           |     |
| 5.2.1 MySQL Server Configuration with MySQL Configurator                                              |     |
| 5.3 Configuration: Manually                                                                           |     |
| 5.3.1 Extracting the Install Archive                                                                  |     |
| 5.3.2 Creating an Option File                                                                         |     |
| 5.3.3 Selecting a MySQL Server Type                                                                   |     |
| 5.3.4 Initializing the Data Directory                                                                 |     |
| 5.3.5 Starting the Server for the First Time                                                          | 74  |
| 5.3.6 Starting MySQL from the Windows Command Line                                                    | 75  |
| 5.3.7 Customizing the PATH for MySQL Tools                                                            | 76  |
| 5.3.8 Starting MySQL as a Windows Service                                                             |     |
| 5.3.9 Testing The MySQL Installation                                                                  |     |
| 5.4 Troubleshooting a Microsoft Windows MySQL Server Installation                                     |     |
| 5.5 Windows Postinstallation Procedures                                                               |     |
| 5.6 Windows Platform Restrictions                                                                     |     |
| 6 Installing MySQL on macOS                                                                           |     |
| 6.1 General Notes on Installing MySQL on macOS                                                        |     |
| 6.2 Installing MySQL on macOS Using Native Packages                                                   |     |
| 6.3 Installing and Using the MySQL Launch Daemon                                                      |     |
| 6.4 Installing and Using the MySQL Preference Pane                                                    |     |
| 7 Installing MySQL on Linux                                                                           |     |
| 7.1 Installing MySQL on Linux Using the MySQL Yum Repository                                          |     |
| 7.2 Installing MySQL on Linux Using the MySQL APT Repository                                          |     |
| 7.3 Using the MySQL SLES Repository                                                                   |     |
| 7.4 Installing MySQL on Linux Using RPM Packages from Oracle                                          |     |
|                                                                                                    |     |
| 7.5 Installing MySQL on Linux Using Debian Packages from Oracle                                       |     |
| 7.6 Deploying MySQL on Linux with Docker Containers                                                   | 127 |

| 7.6.1 Basic Steps for MySQL Server Deployment with Docker                  | 128 |
|----------------------------------------------------------------------------|-----|
| 7.6.2 More Topics on Deploying MySQL Server with Docker                    | 132 |
| 7.6.3 Deploying MySQL on Windows and Other Non-Linux Platforms with Docker | 138 |
| 7.7 Installing MySQL on Linux from the Native Software Repositories        | 139 |
| 7.8 Installing MySQL on Linux with Juju                                    | 141 |
| 7.9 Managing MySQL Server with systemd                                     | 141 |
| 8 Installing MySQL on Solaris                                              | 147 |
| 8.1 Installing MySQL on Solaris Using a Solaris PKG                        | 147 |
| 9 Postinstallation Setup and Testing                                       | 149 |
| 9.1 Initializing the Data Directory                                        | 149 |
| 9.2 Starting the Server                                                    | 155 |
| 9.2.1 Troubleshooting Problems Starting the MySQL Server                   | 155 |
| 9.3 Testing the Server                                                     | 157 |
| 9.4 Securing the Initial MySQL Account                                     | 159 |
| 9.5 Starting and Stopping MySQL Automatically                              | 161 |
| 10 Upgrading MySQL                                                         | 163 |
| 10.1 Before You Begin                                                      | 163 |
| 10.2 Upgrade Paths                                                         | 164 |
| 10.3 Upgrade Best Practices                                                |     |
| 10.4 What the MySQL Upgrade Process Upgrades                               | 167 |
| 10.5 Changes in MySQL 8.3                                                  | 170 |
| 10.6 Preparing Your Installation for Upgrade                               | 170 |
| 10.7 Upgrading MySQL Binary or Package-based Installations on Unix/Linux   |     |
| 10.8 Upgrading MySQL with the MySQL Yum Repository                         | 177 |
| 10.9 Upgrading MySQL with the MySQL APT Repository                         | 178 |
| 10.10 Upgrading MySQL with the MySQL SLES Repository                       | 178 |
| 10.11 Upgrading MySQL on Windows                                           | 179 |
| 10.12 Upgrading a Docker Installation of MySQL                             | 180 |
| 10.13 Upgrade Troubleshooting                                              | 180 |
| 10.14 Rebuilding or Repairing Tables or Indexes                            | 180 |
| 10.15 Copying MySQL Databases to Another Machine                           | 182 |
| 11 Downgrading MySQL                                                       | 185 |
| 12 Environment Variables                                                   | 187 |
| 13 Perl Installation Notes                                                 | 191 |
| 13.1 Installing Perl on Unix                                               | 191 |
| 13.2 Installing ActiveState Perl on Windows                                | 192 |
| 13.3 Problems Using the Perl DBI/DBD Interface                             | 192 |

# Preface and Legal Notices

This is the MySQL Installation Guide from the MySQL 8.3 Reference Manual.

**Licensing information—MySQL 8.1.** This product may include third-party software, used under license. If you are using a *Commercial* release of MySQL 8.1, see the MySQL 8.1 Commercial Release License Information User Manual for licensing information, including licensing information relating to third-party software that may be included in this Commercial release. If you are using a *Community* release of MySQL 8.1, see the MySQL 8.1, see the MySQL 8.1, see the MySQL 8.1, see the MySQL 8.1, see the MySQL 8.1 Community Release License Information User Manual for licensing information, including licensing information relating to third-party software that may be included in this Community release.

## **Legal Notices**

Copyright © 1997, 2024, Oracle and/or its affiliates.

### **License Restrictions**

This software and related documentation are provided under a license agreement containing restrictions on use and disclosure and are protected by intellectual property laws. Except as expressly permitted in your license agreement or allowed by law, you may not use, copy, reproduce, translate, broadcast, modify, license, transmit, distribute, exhibit, perform, publish, or display any part, in any form, or by any means. Reverse engineering, disassembly, or decompilation of this software, unless required by law for interoperability, is prohibited.

### Warranty Disclaimer

The information contained herein is subject to change without notice and is not warranted to be errorfree. If you find any errors, please report them to us in writing.

### **Restricted Rights Notice**

If this is software, software documentation, data (as defined in the Federal Acquisition Regulation), or related documentation that is delivered to the U.S. Government or anyone licensing it on behalf of the U.S. Government, then the following notice is applicable:

U.S. GOVERNMENT END USERS: Oracle programs (including any operating system, integrated software, any programs embedded, installed, or activated on delivered hardware, and modifications of such programs) and Oracle computer documentation or other Oracle data delivered to or accessed by U.S. Government end users are "commercial computer software," "commercial computer software documentation," or "limited rights data" pursuant to the applicable Federal Acquisition Regulation and agency-specific supplemental regulations. As such, the use, reproduction, duplication, release, display, disclosure, modification, preparation of derivative works, and/or adaptation of i) Oracle programs (including any operating system, integrated software, any programs embedded, installed, or activated on delivered hardware, and modifications of such programs), ii) Oracle computer documentation and/ or iii) other Oracle data, is subject to the rights and limitations specified in the license contained in the applicable contract. The terms governing the U.S. Government's use of Oracle cloud services are defined by the applicable contract for such services. No other rights are granted to the U.S. Government.

### **Hazardous Applications Notice**

This software or hardware is developed for general use in a variety of information management applications. It is not developed or intended for use in any inherently dangerous applications, including applications that may create a risk of personal injury. If you use this software or hardware in dangerous applications, then you shall be responsible to take all appropriate fail-safe, backup, redundancy, and other measures to ensure its safe use. Oracle Corporation and its affiliates disclaim any liability for any damages caused by use of this software or hardware in dangerous applications.

### **Trademark Notice**

Oracle, Java, MySQL, and NetSuite are registered trademarks of Oracle and/or its affiliates. Other names may be trademarks of their respective owners.

Intel and Intel Inside are trademarks or registered trademarks of Intel Corporation. All SPARC trademarks are used under license and are trademarks or registered trademarks of SPARC International, Inc. AMD, Epyc, and the AMD logo are trademarks or registered trademarks of Advanced Micro Devices. UNIX is a registered trademark of The Open Group.

#### Third-Party Content, Products, and Services Disclaimer

This software or hardware and documentation may provide access to or information about content, products, and services from third parties. Oracle Corporation and its affiliates are not responsible for and expressly disclaim all warranties of any kind with respect to third-party content, products, and services unless otherwise set forth in an applicable agreement between you and Oracle. Oracle Corporation and its affiliates will not be responsible for any loss, costs, or damages incurred due to your access to or use of third-party content, products, or services, except as set forth in an applicable agreement between you and Oracle.

### **Use of This Documentation**

This documentation is NOT distributed under a GPL license. Use of this documentation is subject to the following terms:

You may create a printed copy of this documentation solely for your own personal use. Conversion to other formats is allowed as long as the actual content is not altered or edited in any way. You shall not publish or distribute this documentation in any form or on any media, except if you distribute the documentation in a manner similar to how Oracle disseminates it (that is, electronically for download on a Web site with the software) or on a CD-ROM or similar medium, provided however that the documentation is disseminated together with the software on the same medium. Any other use, such as any dissemination of printed copies or use of this documentation, in whole or in part, in another publication, requires the prior written consent from an authorized representative of Oracle. Oracle and/ or its affiliates reserve any and all rights to this documentation not expressly granted above.

## **Documentation Accessibility**

For information about Oracle's commitment to accessibility, visit the Oracle Accessibility Program website at

http://www.oracle.com/pls/topic/lookup?ctx=acc&id=docacc.

## Access to Oracle Support for Accessibility

Oracle customers that have purchased support have access to electronic support through My Oracle Support. For information, visit

http://www.oracle.com/pls/topic/lookup?ctx=acc&id=info or visit http://www.oracle.com/pls/topic/lookup?ctx=acc&id=trs if you are hearing impaired.

# Chapter 1 Installing MySQL

This chapter describes how to obtain and install MySQL. A summary of the procedure follows and later sections provide the details. If you plan to upgrade an existing version of MySQL to a newer version rather than install MySQL for the first time, see Chapter 10, *Upgrading MySQL*, for information about upgrade procedures and about issues that you should consider before upgrading.

If you are interested in migrating to MySQL from another database system, see MySQL 8.3 FAQ: Migration, which contains answers to some common questions concerning migration issues.

Installation of MySQL generally follows the steps outlined here:

#### 1. Determine whether MySQL runs and is supported on your platform.

Please note that not all platforms are equally suitable for running MySQL, and that not all platforms on which MySQL is known to run are officially supported by Oracle Corporation. For information about those platforms that are officially supported, see <a href="https://www.mysql.com/support/supportedplatforms/database.html">https://www.mysql.com/support/supportedplatforms/database.html</a> on the MySQL website.

#### 2. Choose which track to install.

MySQL offers a bugfix track (such as MySQL 8.0), and an innovation track (today it's MySQL 8.3) and each track addresses different use cases. Both tracks are considered production-ready and include bug fixes, while innovation releases also include new features and potential for modified behavior.

A bugfix track upgrade includes point releases, such as MySQL 8.0.x upgrading to 8.0.y, while innovation track releases typically only have minor releases, such as MySQL 8.3.0 upgrading to 9.0.0. However, an innovation track does have the occasional point release.

#### 3. Choose which distribution to install.

Several versions of MySQL are available, and most are available in several distribution formats. You can choose from pre-packaged distributions containing binary (precompiled) programs or source code. When in doubt, use a binary distribution. Oracle also provides access to the MySQL source code for those who want to see recent developments and test new code. To determine which version and type of distribution you should use, see Section 2.2, "Which MySQL Version and Distribution to Install".

#### 4. Download the distribution that you want to install.

For instructions, see Section 2.3, "How to Get MySQL". To verify the integrity of the distribution, use the instructions in Section 2.4, "Verifying Package Integrity Using MD5 Checksums or GnuPG".

#### 5. Install the distribution.

To install MySQL from a binary distribution, use the instructions in Chapter 3, *Installing MySQL* on Unix/Linux Using Generic Binaries. Alternatively, use the Secure Deployment Guide, which provides procedures for deploying a generic binary distribution of MySQL Enterprise Edition Server with features for managing the security of your MySQL installation.

To install MySQL from a source distribution or from the current development source tree, use the instructions in Chapter 4, *Installing MySQL from Source*.

#### 6. Perform any necessary postinstallation setup.

After installing MySQL, see Chapter 9, *Postinstallation Setup and Testing* for information about making sure the MySQL server is working properly. Also refer to the information provided in Section 9.4, "Securing the Initial MySQL Account". This section describes how to secure the initial MySQL root user account, *which has no password* until you assign one. The section applies whether you install MySQL using a binary or source distribution.

7. If you want to run the MySQL benchmark scripts, Perl support for MySQL must be available. See Chapter 13, *Perl Installation Notes*.

Instructions for installing MySQL on different platforms and environments is available on a platform by platform basis:

• Unix, Linux

For instructions on installing MySQL on most Linux and Unix platforms using a generic binary (for example, a .tar.gz package), see Chapter 3, *Installing MySQL on Unix/Linux Using Generic Binaries*.

For information on building MySQL entirely from the source code distributions or the source code repositories, see Chapter 4, *Installing MySQL from Source* 

For specific platform help on installation, configuration, and building from source see the corresponding platform section:

- Linux, including notes on distribution specific methods, see Chapter 7, Installing MySQL on Linux.
- IBM AIX, see Chapter 8, Installing MySQL on Solaris.

#### Microsoft Windows

For instructions on installing MySQL on Microsoft Windows, using either the MSI installer or Zipped binary, see Chapter 5, *Installing MySQL on Microsoft Windows*.

For details and instructions on building MySQL from source code, see Chapter 4, *Installing MySQL from Source*.

### macOS

For installation on macOS, including using both the binary package and native PKG formats, see Chapter 6, *Installing MySQL on macOS*.

For information on making use of an macOS Launch Daemon to automatically start and stop MySQL, see Section 6.3, "Installing and Using the MySQL Launch Daemon".

For information on the MySQL Preference Pane, see Section 6.4, "Installing and Using the MySQL Preference Pane".

# **Chapter 2 General Installation Guidance**

# **Table of Contents**

| 2.1 Supported Platforms                                      | . 3 |
|--------------------------------------------------------------|-----|
| 2.2 Which MySQL Version and Distribution to Install          | . 3 |
| 2.3 How to Get MySQL                                         | . 4 |
| 2.4 Verifying Package Integrity Using MD5 Checksums or GnuPG | . 4 |
| 2.4.1 Verifying the MD5 Checksum                             | . 4 |
| 2.4.2 Signature Checking Using GnuPG                         | . 5 |
| 2.4.3 Signature Checking Using Gpg4win for Windows           | 7   |
| 2.4.4 Signature Checking Using RPM                           | 9   |
| 2.4.5 GPG Public Build Key for Archived Packages             | 10  |
| 2.5 Installation Layouts                                     | 19  |
| 2.6 Compiler-Specific Build Characteristics                  | 20  |

The immediately following sections contain the information necessary to choose, download, and verify your distribution. The instructions in later sections of the chapter describe how to install the distribution that you choose. For binary distributions, see the instructions at Chapter 3, *Installing MySQL on Unix/Linux Using Generic Binaries* or the corresponding section for your platform if available. To build MySQL from source, use the instructions in Chapter 4, *Installing MySQL from Source*.

# 2.1 Supported Platforms

MySQL platform support evolves over time; please refer to https://www.mysql.com/support/ supportedplatforms/database.html for the latest updates.

# 2.2 Which MySQL Version and Distribution to Install

When preparing to install MySQL, decide which version and distribution format (binary or source) to use.

First, decide whether to install from a bugfix series like MySQL 8.0, or use an innovation release like MySQL 8.3. Both tracks include bug fixes while an innovation release includes the newest features. Both bugfix and innovation releases are meant for production use.

The naming scheme in MySQL 8.3 uses release names that consist of three numbers and an optional suffix (for example, **mysql-8.3.0**). The numbers within the release name are interpreted as follows:

- The first number (8) is the major version number.
- The second number (3) is the minor version number. Taken together, the major and minor numbers constitute the release series number. The series number describes the stable feature set.
- The third number (0) is the version number within the release series. This is incremented for each new bugfix release; for an innovation release, it will likely always be 0. For a bugfix series such as MySQL 8.0, the most recent version within the series is the best choice.

After choosing which MySQL version to install, decide which distribution format to install for your operating system. For most use cases, a binary distribution is the right choice. Binary distributions are available in native format for many platforms, such as RPM packages for Linux or DMG packages for macOS. Distributions are also available in more generic formats such as Zip archives or compressed tar files. On Windows, you might use an MSI to install a binary distribution.

Under some circumstances, it may be preferable to install MySQL from a source distribution:

- You want to install MySQL at some explicit location. The standard binary distributions are ready to run at any installation location, but you might require even more flexibility to place MySQL components where you want.
- You want to configure mysqld with features that might not be included in the standard binary distributions. Here is a list of the most common extra options used to ensure feature availability:
  - -DWITH\_LIBWRAP=1 for TCP wrappers support.
  - -DWITH\_ZLIB={system|bundled} for features that depend on compression
  - -DWITH\_DEBUG=1 for debugging support

For additional information, see Section 4.7, "MySQL Source-Configuration Options".

- You want to configure mysgld without some features that are included in the standard binary distributions.
- You want to read or modify the C and C++ code that makes up MySQL. For this purpose, obtain a source distribution.
- · Source distributions contain more tests and examples than binary distributions.

## 2.3 How to Get MySQL

Check our downloads page at https://dev.mysql.com/downloads/ for information about the current version of MySQL and for downloading instructions.

For RPM-based Linux platforms that use Yum as their package management system, MySQL can be installed using the MySQL Yum Repository. See Section 7.1, "Installing MySQL on Linux Using the MySQL Yum Repository" for details.

For Debian-based Linux platforms, MySQL can be installed using the MySQL APT Repository. See Section 7.2, "Installing MySQL on Linux Using the MySQL APT Repository" for details.

For SUSE Linux Enterprise Server (SLES) platforms, MySQL can be installed using the MySQL SLES Repository. See Section 7.3, "Using the MySQL SLES Repository" for details.

To obtain the latest development source, see Section 4.5, "Installing MySQL Using a Development Source Tree".

## 2.4 Verifying Package Integrity Using MD5 Checksums or GnuPG

After downloading the MySQL package that suits your needs and before attempting to install it, make sure that it is intact and has not been tampered with. There are three means of integrity checking:

- MD5 checksums
- Cryptographic signatures using GnuPG, the GNU Privacy Guard
- · For RPM packages, the built-in RPM integrity verification mechanism

The following sections describe how to use these methods.

If you notice that the MD5 checksum or GPG signatures do not match, first try to download the respective package one more time, perhaps from another mirror site.

## 2.4.1 Verifying the MD5 Checksum

After you have downloaded a MySQL package, you should make sure that its MD5 checksum matches the one provided on the MySQL download pages. Each package has an individual checksum that

you can verify against the package that you downloaded. The correct MD5 checksum is listed on the downloads page for each MySQL product; you should compare it against the MD5 checksum of the file (product) that you download.

Each operating system and setup offers its own version of tools for checking the MD5 checksum. Typically the command is named md5sum, or it may be named md5, and some operating systems do not ship it at all. On Linux, it is part of the **GNU Text Utilities** package, which is available for a wide range of platforms. You can also download the source code from http://www.gnu.org/software/textutils/. If you have OpenSSL installed, you can use the command openssl md5 package\_name instead. A Windows implementation of the md5 command line utility is available from http://www.fourmilab.ch/ md5/.winMd5Sum is a graphical MD5 checking tool that can be obtained from http://www.nullriver.com/ index/products/winmd5sum. Our Microsoft Windows examples assume the name md5.exe.

Linux and Microsoft Windows examples:

```
$> md5sum mysql-standard-8.3.0-linux-i686.tar.gz
aaab65abbec64d5e907dcd4lb8699945 mysql-standard-8.3.0-linux-i686.tar.gz
$> md5.exe mysql-installer-community-8.3.0.msi
aaab65abbec64d5e907dcd4lb8699945 mysql-installer-community-8.3.0.msi
```

You should verify that the resulting checksum (the string of hexadecimal digits) matches the one displayed on the download page immediately below the respective package.

#### Note

Make sure to verify the checksum of the *archive file* (for example, the .zip, .tar.gz, or .msi file) and not of the files that are contained inside of the archive. In other words, verify the file before extracting its contents.

## 2.4.2 Signature Checking Using GnuPG

Another method of verifying the integrity and authenticity of a package is to use cryptographic signatures. This is more reliable than using MD5 checksums, but requires more work.

We sign MySQL downloadable packages with GnuPG (GNU Privacy Guard). GnuPG is an Open Source alternative to the well-known Pretty Good Privacy (PGP) by Phil Zimmermann. Most Linux distributions ship with GnuPG installed by default. Otherwise, see http://www.gnupg.org/ for more information about GnuPG and how to obtain and install it.

To verify the signature for a specific package, you first need to obtain a copy of our public GPG build key, which you can download from http://pgp.mit.edu/. The key that you want to obtain is named mysql-build@oss.oracle.com. The keyID for MySQL 8.0.36 packages and higher, and MySQL 8.3.0 and higher, is A8D3785C. After obtaining this key, you should compare it with the key following value before using it verify MySQL packages. Alternatively, you can copy and paste the key directly from the text below.

#### Note

The public GPG build key for earlier MySQL release packages (keyID 5072E1F5 or 3A79BD29), see Section 2.4.5, "GPG Public Build Key for Archived Packages".

```
-----BEGIN PGP PUBLIC KEY BLOCK-----
Version: SKS 1.1.6
Comment: Hostname: pgp.mit.edu
mQINBGU2rNoBEACSi5t0nL6/Hj3d0PwsbdnbY+SqLUIZ3uWZQm6tsNhvTnahvPPZBGdl99iW
YTt2KmXp0KeN2s9pmLKkGAbacQP1RqzMFnoHawSMf0qTUVjAvhnI4+qzMDjTNSBq9fa3nHmO
YxownnrRkpiQUM/yD7/JmVENgwWb6akZeGYrXch9jd4XV3t80D6TGzTedTki0TDNr6YZYhC7
jUm9fK9Zs299pzOXSxRRNGd+3H9gbXizrBu4L/3lUrNf//rM70vV9Ho7u9YYyAQ3L3+OABK9
FKHNhrpi8Q0cbhvWkD4oCKJ+YZ54XrOG0YTg/YUAs5/3//FATI1sWdtLjJ5pSb0onV3LIbar
```

```
RTN81C4Le/5kd31cot9J8b3EMXL5p9OGW7wBfmNVRSUI74Vmwt+v9gyp0Hd0keRCUn81o/1V
0YD9i92KsE+/IqoYTjnya/5kX41jB8vr1ebkHFuJ404+G6ETd0owwxq64jLlcsp/GBZHGU0R
KKAo9DRLH7rpQ7PV1nw8TDN1OtWt5EJ1BXFcPL+NgWbqkADAyA/XSNeW1qonvP1YfmasnAHA
pMd9NhPQhC7hJTjCiAwG8UyWpV8Dj07DHFQ5xBbkTnKH2OrJtguPqSNYtTASbsWz09S8ujoT
DXFT17NbFM2dMIiq0a4VQB3SzH13H2io9Cbg/TzJrJGmwgoXgwARAQABtDZNeVNRTCBSZWxl
YXNllEVuZ2luZWVyaW5nIDxteXNxbClidWlsZEBvc3Mub3JhY2xlLmNvbT6JAlQEEwEIAD4W
IQS8pDQXw7SF3RKOxtS3s7eIqNN4XAUCZTas2gIbAwUJA8JnAAULCQgHAgYVCgkICwIEFgID
AQIeAQIXgAAKCRC3s7eIqNN4XLzoD/9PlpWtfHl18eQTHwGsGIwFA+fgipyDElapHw3MO+K9
VOEYRZCZSuBXHJe9kjGEVCGUDrfImvgTuNuqYmVUV+wyhP+w46W/cWVkqZKAW0hNp0TTvu3e
Dwap7gdk80VF24Y2Wo0bbiGkpPiPmB59oybGKaJ756JlKXIL4hTtK3/hjIPFnb64Ewe4YLZy
oJu0fQ0yA8gXuBoalHhUQTbRpXI0XI3tpZiQemNbfBfJqXo6LP3/LgChAuOfHIQ8alvnhCwx
hNUSYGIRqx+BEbJw1X99Az8XvGcZ36VOQAZztkW7mEfH9NDPz7MXwoEvduc61xw1MvEsUIaS
\texttt{fn6SGLFzWPClA98UMSJgF6sKb+JNoNbzKaZ8V5wl3msLb/pq7hab72HH99XJbyKNliYj3+KA}
3q0YLf+Hgt4Y4EhIJ8x2+g690Np7zJF4KXNFbi1BGloLGm78akY1rQlzpndKSpZq5KWw8FY/
1PEXORezg/BPD3Etp0AVKff4YdrD1OkNB7zoHRfFHAvEuuqti8aMBrbRnRSG0xunMUOEhbYS
b23Puhj7ZCIXcpILvcx9ygjkONr75w+XQrFDNeux4Znzay3ibXtAPqEykPMZHsZ2sbkCDQR1
NgzaARAAsdvBo8WRgZ5WVVk61ReD8b6Zx83eJUkV254YX9zn5t8KDRjYOySwS75mJIaZLsv0
YQjJk+5rt10tejyCrJIFo9CMvCmjUKtVbgmhfS5+fUDRrYCEZBBSa0Dvn68EBLiHugr+SPXF
601hXEUqdMCpB6oVp6X45JVQroCKIH5vsCtw2jU8S2/IjjV0V+E/zitGCiZaoZ1f6NG7ozyF
ep1CSAReZu/sssk0pCLlfCebRd9Rz3QjSrQhWYuJa+eJmiF4oahnpUGktxMD632I9aG+IMfj
tNJNtX32Mb0+Se+cCtVc3cxSa/pR+89a3cb9IBA5tFF2Qoekhqo/1mmLi93Xn6uDUh15tVxT
nB217dBT27tw+p0hjd9hXZRQbrIZUTyh3+8EMfmAjNSIeR+th86xRd9XFRr9EOqrydnALOUr
9cT7TfXWGEkFvn6ljQX7f4RvjJOTbc4jJgVFyu8K+VU6u1NnFJgDiNGsWvnYxAf7gDDbUSXE
uC2anhWvxPvpLGmsspngge4yl+3nv+UqZ9sm6LCebR/7UZ67tYz3p6xzAOVgYsYcxoIUuEZX
jHQtsYfTZZhrjUWBJ09jrMvlKUHLnS437SLbgoXVYZmcqwAWpVNOLZf+fFm4IE5aGBG5Dho2
CZ6ujngW9Zkn98T1d4N0MEwwXa2V6T1ijzcqD7GApZUAEQEAAYkCPAQYAQqAJhYhBLykNBfD
tIXdEo7G1Lezt4io03hcBQJ1NqzaAhsMBQkDwmcAAAoJELezt4io03hcXqMP/01aPT3A3Sg7
oTQoHdCxj04ELkzrezNWGM+YwbSKrR2LoXR8zf2tBFzc2/Tl98V0+68f/eCvkvqCuOtq4392
\texttt{Ps23j9W3r5XG+GDOwDsx0g10E+Qkw07pwdJctA6efsmnRkjF2YV00N9MiJA1tc8NbNXpEEHJ}
Z7F8Ri5cpQrGUz/AY0eae2b7QefyP4rpUELpMZPjc8Px39Fe1DzRbT+5E19TZbrpbwlSYs1i
CzS5YGFmpCRyZcLKXo3zS6N22+82cnRBSPPipiO6WaQawcVMlQO1SX0giB+3/DryfN9VuIYd
1EWCGQa300MVu6o5KVHwPg19R1P6xPZhurkDpAd0b1s4fFxin+MdxwmG7Rs1ZA9CXRPpzo7/
fCMW8sYOH15DP+YfUckoEreBt+zezBxbIX2CGGWEV9v3UBXadRtwxYQ6sN9bqW4jm1b41vNA
17b6CVH6sVgtU3eN+5Y9an1e5jLD6kFYx+0IeqIIId/TEqwS61csY9aav4j4KL0ZFCGNU0FV
ji7NQewSpepTcJwfJDOzmtiDP4vol1ApJGLRwZZZ9PB6wsOgDOoP6sr0YrDI/NNX2RyXXbgl
nQlyJZVSH3/3eo6knG2qTthUKHCRDNKdy9Qqclx4WWWtSRjh+zX8AvJK2qlrVLH2/3ilxe9w
cAZUlaj3id3TxquAlud4lWDz
=h5nH
----END PGP PUBLIC KEY BLOCK-----
```

To import the build key into your personal public GPG keyring, use gpg --import. For example, if you have saved the key in a file named mysql\_pubkey.asc, the import command looks like this:

```
$> gpg --import mysql_pubkey.asc
gpg: key B7B3B788A8D3785C: public key "MySQL Release Engineering
<mysql-build@oss.oracle.com>" imported
gpg: Total number processed: 1
gpg: imported: 1
```

You can also download the key from the public keyserver using the public key id, A8D3785C:

```
$> gpg --recv-keys A8D3785C
gpg: requesting key A8D3785C from hkp server keys.gnupg.net
gpg: key A8D3785C: "MySQL Release Engineering <mysql-build@oss.oracle.com>"
1 new user ID
gpg: key A8D3785C: "MySQL Release Engineering <mysql-build@oss.oracle.com>"
53 new signatures
gpg: no ultimately trusted keys found
gpg: Total number processed: 1
gpg: new user IDs: 1
gpg: new signatures: 53
```

If you want to import the key into your RPM configuration to validate RPM install packages, you should be able to import the key directly:

\$> rpm --import mysql\_pubkey.asc

If you experience problems or require RPM specific information, see Section 2.4.4, "Signature Checking Using RPM".

After you have downloaded and imported the public build key, download your desired MySQL package and the corresponding signature, which also is available from the download page. The signature file has the same name as the distribution file with an .asc extension, as shown by the examples in the following table.

| File Type | File Name                                      |
|-----------|------------------------------------------------|
|           | mysql-standard-8.3.0-linux-<br>i686.tar.gz     |
|           | mysql-standard-8.3.0-linux-<br>i686.tar.gz.asc |

Make sure that both files are stored in the same directory and then run the following command to verify the signature for the distribution file:

\$> gpg --verify package\_name.asc

If the downloaded package is valid, you should see a Good signature message similar to this:

\$> gpg --verify mysql-standard-8.3.0-linux-i686.tar.gz.asc
gpg: Signature made Fri 13 Oct 2023 01:53:29 AM PDT
gpg: using RSA key 859BE8D7C586F538430B19C2467B942D3A79BD29
gpg: Good signature from "MySQL Release Engineering <mysql-build@oss.oracle.com>"

The Good signature message indicates that the file signature is valid, when compared to the signature listed on our site. But you might also see warnings, like so:

```
$> gpg --verify mysql-standard-8.3.0-linux-i686.tar.gz.asc
gpg: Signature made Fri 13 Oct 2023 01:53:29 AM PDT
gpg: using RSA key 859BE8D7C586F538430B19C2467B942D3A79BD29
gpg: Good signature from "MySQL Release Engineering <mysql-build@oss.oracle.com>"
gpg: WARNING: This key is not certified with a trusted signature!
gpg: There is no indication that the signature belongs to the owner.
Primary key fingerprint: 859B E8D7 C586 F538 430B 19C2 467B 942D 3A79 BD29
```

That is normal, as they depend on your setup and configuration. Here are explanations for these warnings:

- gpg: no ultimately trusted keys found: This means that the specific key is not "ultimately trusted" by you or your web of trust, which is okay for the purposes of verifying file signatures.
- WARNING: This key is not certified with a trusted signature! There is no indication that the signature belongs to the owner.: This refers to your level of trust in your belief that you possess our real public key. This is a personal decision. Ideally, a MySQL developer would hand you the key in person, but more commonly, you downloaded it. Was the download tampered with? Probably not, but this decision is up to you. Setting up a web of trust is one method for trusting them.

See the GPG documentation for more information on how to work with public keys.

## 2.4.3 Signature Checking Using Gpg4win for Windows

The Section 2.4.2, "Signature Checking Using GnuPG" section describes how to verify MySQL downloads using GPG. That guide also applies to Microsoft Windows, but another option is to use a GUI tool like Gpg4win. You may use a different tool but our examples are based on Gpg4win, and utilize its bundled Kleopatra GUI.

Download and install Gpg4win, load Kleopatra, and add the MySQL Release Engineering certificate. Do this by clicking **File**, **Lookup on Server**. Type "Mysql Release Engineering" into the search box and press **Search**.

| : MySQL Release Engineering |                            |             |            |             | ×                   | Search   |
|-----------------------------|----------------------------|-------------|------------|-------------|---------------------|----------|
| Name                        | E-Mail                     | User-IDs    | Valid From | Valid Until | Key-ID              | Select / |
| MySQL Release Engineering   | mysql-build@oss.oracle.com | not checked | 12/14/2021 | unknown     | 467B 942D 3A79 BD29 | Deselect |
|                             |                            |             |            |             |                     |          |
|                             |                            |             |            |             |                     |          |
|                             |                            |             |            |             |                     |          |
|                             |                            |             |            |             |                     |          |
|                             |                            |             |            |             |                     |          |
|                             |                            |             |            |             |                     |          |
|                             |                            |             |            |             |                     |          |
|                             |                            |             |            |             |                     |          |

#### Figure 2.1 Kleopatra: Lookup on Server Wizard: Finding a Certificate

Select the "MySQL Release Engineering" certificate. The Key-ID must reference "3A79 BD29", or choose **Details...** to confirm the certificate is valid. Now, import it by clicking **Import**. When the import dialog is displayed, choose **Okay**, and this certificate should now be listed under the **Imported Certificates** tab.

Next, grant trust to the certificate. Select our certificate, then from the main menu select **Certificates**, **Change Certification Power**, and click **Grant Power**.

Figure 2.2 Kleopatra: Grant Certification Power for MySQL Release Engineering

| б            | leopatra                                                                                                    | а                |         |           |               |              |                    |              |              |                  |            |             |              |                   | - |        | $\times$ |
|--------------|----------------------------------------------------------------------------------------------------|------------------|---------|-----------|---------------|--------------|--------------------|--------------|--------------|------------------|------------|-------------|--------------|-------------------|---|--------|----------|
| File         | View                                                                                                    | Certificat       | es To   | ools Se   | ettings       | Windo        | w Help             |              |              |                  |            |             |              |                   |   |        |          |
|              | ncrypt                                                                                                    | ليم<br>Decrypt/V | erify   | lmport    | Langer Export | ∎<br>Certify | Q<br>Lookup on Ser | ver Certific | ates Notepad | Smartcards       |            |             |              |                   |   |        |          |
| Sea          | rch </td <td>Alt+Q&gt;</td> <td></td> <td></td> <td></td> <th></th> <th></th> <td></td> <td></td> <td></td> <td></td> <td></td> <td></td> <th>All Certificates</th> <td></td> <td><math>\sim</math></td> <td></td> | Alt+Q>           |         |           |               |              |                    |              |              |                  |            |             |              | All Certificates  |   | $\sim$ |          |
| _ <b>[</b> ] | All Ce                                                                                                    | ertificates      | Impo    | orted Cer | tificates     |              |                    |              |              |                  |            |             |              |                   |   |        | 8        |
|              |                                                                                                    |                  | Name    |           |               |              |                    | E-Mail       |              | User-IDs         |            | Valid Until |              | ey-ID             |   |        |          |
|              | MySQ                                                                                                    | L Release E      | inginee | ring      |               | m            | ysql-build@oss     | .oracle.com  |              | not certified    | 12/14/2021 | 12/14/2023  | 467B 942     | D 3A79 BD29       |   |        |          |
|              |                                                                                                    |                  | ?       |           |               | -            |                    |              |              | s.orade.com> (3A |            | of others.  | certificates | as valid for you? |   |        |          |

Next, verify the downloaded MySQL package file. This requires files for both the packaged file, and the signature. The signature file must have the same name as the packaged file but with an appended .asc extension, as shown by the example in the following table. The signature is linked to on the downloads page for each MySQL product. You must create the .asc file with this signature.

| Table 2.2 MySQL Package and | Signature Files for | or MySQL Server MSI | for Microsoft Windows |
|-----------------------------|---------------------|---------------------|-----------------------|
|                             |                     |                     |                       |

| File Type         | File Name                  |
|-------------------|----------------------------|
| Distribution file | mysql-8.3.0-winx64.msi     |
| Signature file    | mysql-8.3.0-winx64.msi.asc |

Make sure that both files are stored in the same directory and then run the following command to verify the signature for the distribution file. Load the dialog from **File**, **Decrypt/Verify Files...**, and then choose the .asc file.

The two most common results look like the following figures; and although the "The data could not be verified." warning looks problematic, the file check passed with success. For additional information on what this warning means, click **Show Audit Log** and compare it to Section 2.4.2, "Signature Checking Using GnuPG". You may now execute the MSI file.

Figure 2.3 Kleopatra: the Decrypt and Verify Results Dialog: Success

| Verify Files - Kleopatra                                                                                                    | >              |
|----------------------------------------------------------------------------------------------------|----------------|
| All operations completed.                                                                                                    |                |
|                                                                                                    | 100%           |
| Verified 'mysql-8.1.0-winx64.msi' with 'mysql-8.1.0-winx64.msi.asc': The data could not be verified.                                                                                                    | Show Audit Log |
| Signature created on Wednesday, June 28, 2023 5:59:35 AM<br>With certificate:<br><u>MySQL Release Engineering <mysql-build@oss.oracle.com> (467B 942D 3A79 BD29)</mysql-build@oss.oracle.com></u><br>The used key is not certified by you or any trusted person. |                |
|                                                                                                    | ОК             |

Seeing an error such as Verification failed: No Data. means the file is invalid. Do not execute the MSI file if you see this error.

Figure 2.4 Kleopatra: the Decrypt and Verify Results Dialog: Bad

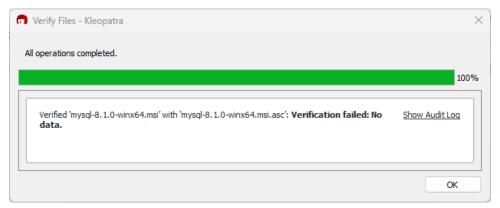

## 2.4.4 Signature Checking Using RPM

For RPM packages, there is no separate signature. RPM packages have a built-in GPG signature and MD5 checksum. You can verify a package by running the following command:

\$> rpm --checksig package\_name.rpm

Example:

```
$> rpm --checksig mysql-community-server-8.3.0-1.el8.x86_64.rpm
mysql-community-server-8.3.0-1.el8.x86_64.rpm: digests signatures OK
```

### Note

If you are using RPM 4.1 and it complains about (GPG) NOT OK (MISSING KEYS: GPG#a8d3785c), even though you have imported the MySQL public build key into your own GPG keyring, you need to import the key into the RPM keyring first. RPM 4.1 no longer uses your personal GPG keyring (or GPG itself). Rather, RPM maintains a separate keyring because it is a system-wide application and a user's GPG public keyring is a user-specific file. To import the MySQL public key into the RPM keyring, first obtain the key, then use rpm -- import to import the key. For example:

```
$> gpg --export -a a8d3785c > a8d3785c.asc
$> rpm --import a8d3785c.asc
```

Alternatively, rpm also supports loading the key directly from a URL:

\$> rpm --import https://repo.mysql.com/RPM-GPG-KEY-mysql-2023

You can also obtain the MySQL public key from this manual page: Section 2.4.2, "Signature Checking Using GnuPG".

## 2.4.5 GPG Public Build Key for Archived Packages

The following GPG public build key (keyID 3A79BD29) can be used to verify the authenticity and integrity of MySQL packages versions 8.0.28 through 8.0.35, 8.1.0, and 8.2.0. For signature checking instructions, see Section 2.4.2, "Signature Checking Using GnuPG". It expired on December 14, 2023.

### GPG Public Build Key for MySQL 8.0.28 through 8.0.35, and 8.1.0/8.2.0 Packages

----BEGIN PGP PUBLIC KEY BLOCK----

mQINBGG4urcBEACrbsRa7tSSyxSfFkB+KXSbNM9rxYqoB78u107skReefq4/+Y72 TpDvlDZLmdv/lK0IpLa3bnvsM9IE1trNLrfi+JES62kaQ6hePPgn2RqxyIirt2se Si3Z3n3jlEg+mSdhAvW+b+hFnqxo+TY0U+RBwDi4oO0YzHefkYPSmNPdlxRPQBMv 4GPTNfxERx6XvVSPcL1+jQ4R2cQFBryNhidBFIkoCOszjWhm+WnbURsLheBp7571 qEyrpCufz77zlq2qEi+wtPHItfqsx3rzxSRqatztMGYZpNUHNBJkr13npZtGW+kd N/xu980QLZxN+bZ88pNoOuzD6dKcpMJ0LkdUmTx5z9ewiFiFbUDzZ7PECOm2g3ve Jrwr79CXDLE1+39Hr8rDM2kDhSr9tAlPTnHVDcaYIGgSNIBcYfLmt91133klHQHB IdWCNVtWJjq5YcLQJ9TxG9GQzgABPrm6NDd1t9j7w1L7uwBvMB1wgpirRTPVfnUS Cd+025PEF+wTcBhfnzLtFj5xD7mNsmDmeHkF/sDfNOfAzTE1v2wq0ndYU60xbL6/ yl/Nipyr7WiQjCG0m3WfkjjVDTfs7/DXUqHFDOu4WMF9v+oqwpJXmAeGhQTWZC/Q hWtrjrNJAgwKpp263gDSdW70ekhRzsok1HJwX1SfxHJYCMFs2aH6ppzNsQARAQAB tDZNeVNRTCBSZWxlYXNlIEVuZ2luZWVyaW5nIDxteXNxbClidWlsZEBvc3Mub3Jh Y2xlLmNvbT6JAlQEEwEIAD4WIQSFm+jXxYb10EMLGcJGe5QtOnm9KQUCYbi6twIb AwUJA8JnAAULCQgHAgYVCgkICwIEFgIDAQIeAQIXgAAKCRBGe5QtOnm9KUewD/99 2sS31WLGoUQ6NoL7qOB4CErkqXtMzpJAKKq2jtBGG3rKE1/0VAq1D8AwEK4LcCO4 07wohnH0hNiUbeDck5x20pgS5SplQpuXX1K9vPzHeL/WNTb98S3H2Mzj4o9obED6 Ev52tTupttMF8pC9TJ93LxbJlCHIKKwCA1cXud3GvcRN72eqSqZfJGdsaeWLmFmH f6oee27d8XLoNjbyAxna/4jdWoTqmp8oT3bgv/TBco23NzqUSVPi+7ljS1hHvcJu oJYqaztGrAEf/lWIGdfl/kLEh8IYx80BNUojh9mzCDlwbs83CBqoUdlzLNDdwmzu 34Aw7xK14RAVinGFCpo/7EWoX6weyB/zqevUIIE89UABTeFoGih/hx2jdQV/NQNt hWTW0jH0hmPnajBVAJPYwAuO82rx2pnZCxDATMn0elOkTue3PCmzHBF/GT6c65aQ C4aojj0+Veh787QllQ9FrWbwnTz+4fNzU/MBZtyLZ4JnsiWUs9eJ2Vlg/A+RiIKu 357Qgy1ytLq1gYiWfzHF1YjdtbPYKjDaScnvtY8VO2Rktm7XiV4zKFKiaWp+vuVY pR0/7Adgnlj5Jt9lQQGOr+Z2VYx8SvBcC+by3XAtYkRHtX5u4MLlVS3gcoWfDiWw CpvqdK21EsXjQJxRr3dbSn0HaVj4FJZX0QQ7WZm6WLkCDQRhuLq3ARAA6RYjqfC0 YcLGKvHhoBnsX29vy9Wn1y2JYpEnPUIB8X0VOyz5/ALv4Hqtl4THkH+mmMuhtndo q2BkCCk508jWBvKS1S+Bd2esB45BDDmIhuX3ozu9Xza4i1FsPnLkQ0uMZJv30ls2 pXFmskhYyzmo6aOmH2536LdtPSlXtywfNV1HEr69V/AHbrEzfoQkJ/qvPzELBOjf jwtDPDePiVgW9LhktzVzn/Bj07XlJxw4PGcxJG6VApsXmM3t2fPN9eIHDUq8ocbH dJ4en8/bJDXZd9ebQoILUuCg46hE3p6nTXfnPwSRnIRnsgCzeAz4rxDR4/Gv1Xpz v5wqpL21XQi3nvZKlcv7J1IRVdphK66De9GpVQVTqC102qqJUErdjGmxmyCA1000 RqEPfKTrXz5YUGsWwpH+4xCuNQP0qmreRw3ghrH8potIr0iOVXFic5vJfBTgtcuE B6E6ulAN+3jqBGTaBML0jxgj3Z5VC5HKVbpg2DbB/wMrLwFHNAbzV5hj2Os5Zmva 0ySP1YHB26pAW8dwB38GBaQvfZq3ezM4cRAo/iJ/GsVE98dZEBO+Ml+0KYj+ZG+v yxzo20sweun7ZKT+9qZM90f6cQ3zqX6IfXZHHmQJBNv73mcZWNhDQOHs4wBoq+FG OWNgLU9xaZxdXw80r1viDAwOv13EUtcVbTkAEOEAAYkCPAOYAOgAJhYhBIWb6NfF hvU4QwsZwkZ71C06eb0pBQJhuLq3AhsMBQkDwmcAAAoJEEZ71C06eb0pSi8P/iy+ dNnxrtiENn9vkkA7AmZ8RsvPXYVeDCDSsL7UfhbS77r2L1qTa2aB3qAZUDIOX1n5

11SxMeeLtOequLMEV2Xi5km70rdtnja5SmWfc9fyExunXnsOhg6UG872At5CGEZU 0c2Nt/hlGtOR3xbt30/Uwl+dErQPA4BUbW5K1T70C6oPvtlKfF4bGZFloHgt2yE9 YSNWZsTPe6XJSapemHZLPOXJLnhs3VBirWE31QS0bR15Az10/fg7ia65vQGMOCOT LpgChTbcZHtozeFqva4IeEgE4xN+6r8WtgSYeGGDRmeMEVjPM9dzQObf+SvGd58u 2z9f2agPK1H32c69RLoA0mHRe7Wkv4izeJUc5tumUY0e80jdenZZjT3hjLh6tM+m rp2oWnQIoed4LxUwldhMOj0rYXv6laLGJ1FsW5eSke7ohBLcfBBTKnMCBohROHy2 E63Wggfsdn3UYzfqZ8cfbXetkXuLS/OM3MXbiNjg+ElYzjgWrkayu7yLakZx+mx6 sHPIJYm2hzkniMG29d5mG17ZT9emP9b+CfqGUxoXJkjs0gnDl44bwGJ0dmIBu3aj VAaHODXyY/zdDMGjskfEYbNXCAY2FRZSE58tgTvPKD++Kd2KGp1MU2EIFT7JYfKh HAB5DGMkx92HUMidsTSKHe+QnnnoFmu4gnmDU31i =Xqbo

----END PGP PUBLIC KEY BLOCK-----

The following GPG public build key (keyID 5072E1F5) can be used to verify the authenticity and integrity of MySQL 8.0.27 packages and earlier. For signature checking instructions, see Section 2.4.2, "Signature Checking Using GnuPG".

### GPG Public Build Key for MySQL 8.0.27 Packages and Earlier

----BEGIN PGP PUBLIC KEY BLOCK-----Version: SKS 1.1.6 Comment: Hostname: pgp.mit.edu mOGiBD4+owwRBAC14GIfUfCyEDSIePvEW3SAFUdJBtoOHH/nJKZyOT7h9bPlUWC3RODjORey CITRrdwyrKUGku2FmeVGwn2u2WmDMNABLnpprWPkBdCk96+OmSLN9brZfw2vOUgCmYv2hW0h yDHuvYlQA/BThQoADgj8AW6/0Lo7V1W9/8VuHP0gQwCgvzV3BqOxRznNCRCRxAuAuVztHRcE AJooQK1+iSiunZMYD1WufeXfshc57S/+yeJkegNWhxwR9pRWVArNYJdDRT+rf2RUe3vpquKN  ${\tt QU/hnEIUHJRQqYHo8gTxvxXNQc7fJYLVK2HtkrPbP72vwsEKMYhhr0eKCbtLGfls9krjJ6sB}{\tt SUM} {\tt SUM} {\tt SUM}$ gACyP/Vb7hiPwxh6rDZ7ITnEkYpXBACmWpP8NJTkamEnPCia2ZoOHODANwpUkP43I7jsDmgt obZX9qnrAXw+uNDIQJEXM6FSbi0LLtZciNlYsafwAPEOMDKpMqAK6IyisNtPvaLd8lH0bPAn Wqcyefeprv0sxxqUEMcM3o7wwqfN83POkDasDbs3pjwPhxvhz6//62zQJ7Q2TX1TUUwqUmVs ZWFzZSBFbmdpbmVlcmluZyA8bXlzcWwtYnVpbGRAb3NzLm9yYWNsZS5jb20+iEYEEBECAAYF AlldBJ4ACgkQvcMmpx2w8a2MYQCgga9wXfwOe/52xg0RTkhsbDQhvdAAn30njwoLBhKdDBxk hVmwZQvzdYYNiGYEExECACYCGyMGCwkIBwMCBBUCCAMEFgIDAQIeAQIXgAUCTnc+KgUJE/sC FQAKCRCMcY07UHLh9SbMAJ411+qBz2BZNSGCZwwA6YbhGPC7FwCgp8z5TzIw4YQuL5NGJ/sy 0osazqmizgQTEQIAJgUCTnc9dgIbIwUJEPPzpwYLCQgHAwIEFQIIAwQWAgMBAh4BAheAAAoJEIxxjTtQcuH1Ut4AoIKjhdf70899d+7JFq3LD7zeeyI0AJ9Z+YyE1HZSnzYi73brScilbIV6 sYhpBBMRAgApAhsjBgsJCAcDAgQVAggDBBYCAwECHgECF4ACGQEFAlGUkToFCRU3IaoACgkQ j H GNO1By 4f WLQACf V 6 w P8 pp Zq Mz 2Z/g PZ b PP 7 s D HE 7 E An 2k D Dat XTZ IR 9 p Mg cn N0 cf f 1 ts X6 provide the state of the state of thiGkEExECACkCGyMGCwkIBwMCBBUCCAMEFgIDAQIeAQIXgAIZAQUCUwHUZgUJGmbLywAKCRCM cY07UHLh9V+DAKCjS1qGwqVI/eut+5L+12v3yb1+ZqCcD7ZoA341HtoroV3U6xRD09fUqeqI bAQTEQIALAIDIWIEAQIXgAIZAQYLCQgHAWIGFQoJCAIDBRYCAWEABQJYpXsIBQkeKT7NAAoJ EIxxjTtQcuHlwrMAnRGuZVbriMR077KTGAVhJF2uKJiPAJ9rCpXYFve2IdxST2i7w8nygefV  $a4 hs {\tt BBMRAgAsAhsjah4BAheAAhk {\tt BBgsJCAcDAgYVCgkIAgMFFgIDAQAFAlinBSAFCR4qyRQA}$ CgkQjHGNO1By4fVXBQCeOqVMlXfAWdq+QqaTAtbZskN3HkYAn1T8LlbIktFREeVlKrQEA7fg 6HrQiGwEExECACwCGyMCHqECF4ACGQEGCwkIBwMCBhUKCQqCAwUWAqMBAAUCXEBY+wUJI87e 5AAKCRCMcY07UHLh9RZPAJ9uvm0zlzfCN+DHxHVaoFLFjdVYTQCfborsC9tmEZYawhhogjeB kZkorbyJARwEEAECAAYFAlAS6+UACgkQ8aIC+GoXHivrWwf/dtLk/x+NC2VMDlg+vOeM0qgG 1IlhXZfiNsEisvvGaz4m8fSFRGe+1bvvfDoKRhxiGXU48RusjixzvBb6KTMuY6JpOVfz9Dj3 H9spYriHa+i6rYySXZIpOhfLiMnTy7NH2OvYCyNzSS/ciIUACIfH/2NH8zNT5CNF1uPNRs7H shzzz7pOlTjtTWiF4cq/Ij6Z6CNrmdj+SiMvjYN9u6sdEKGtoNtpycgD5HGKR+I7Nd/7v56ypolTjtTWiF4cq/Ij6Z6CNrmdj+SiMvjYN9u6sdEKGtoNtpycgD5HGKR+I7Nd/7v56ypolTjtTWiF4cq/Ij6Z6CNrmdj+SiMvjYN9u6sdEKGTNGYpolTjtTWiF4cq/Ij6Z6CNrmdj+SiMvjYN9u6sdEKGTNGYpolTjtTWiF4cq/Ij6Z6CNrmdj+SiMvjYN9u6sdEKGTNGYpolTjtTWiF4cq/Ij6Z6CNrmdj+SiMvjYN9u6sdEKGTNGYpolTjtTWiF4cq/Ij6Z6CNrmdj+SiMvjYN9u6sdEKGTNTYPolTjtTWiF4cq/Ij6Z6CNrmdj+SiMvjYN9u6sdEKGTNTYPOLTJKTNGYPolTjtTWiF4cq/Ij6Z6CNrmdj+SiMvjYN9u6sdEKGTNTYPOLTJKTNGYPOLTJKTNGKTNTNGYPhaUe4FpuvsNXig86K9t16MUFS8CUyy7Hj3kVBZOUWVBM053knGdALSygQr50DA3jMGKV14Zn Hje2RVWRmFTr5YWoRTMxUSQPMLpBN1kBHAQQAQIABgUCU1B+vQAKCRAohbcD0zcc8dWwCACW XXWDXIcAWRUw+j3ph8dr9u3SItljn3wBc7clpclKWPuLvTz7lGgzlVB0s8hH4xgkSA+zLz16 u56mpUzskFl7fl13Ac9GGpM40M5vmmR9hwlD1HdZtGfbD+wkjlqgitNLoRcGdRf/+U7x09Gh SS7Bf339sunIX6sMgXSC4L32D3zDjF5icGdb0kj+31CrRmp853dGyA3ff9yUiBkxcKNawpi7 Vz3D2ddUpOF3BP+8NKPq4P2+srKqkFbd4HidcISQCt3rY4vaTkEkLKq0nNA6U4r0YqOa7wIT SsxFlntMMzaRg53QtK0+YkH0KuZR3GY8B7pi+t1gycyVR7mIFo7riQEcBBABAgAGBQJcSESc AAoJENwpi/UwTWr2X/YH/0JLr/qBW7cDIx9admk5+vjPoUl6U6SGzCkIlfK24j90kU0oJxDn FVwc9tcxGtxK8n6AEc5G0FQzjuXeYQ1SAHXquZ9CeGjidmsrRLVKXwOIcFZPBmfS9JBzdHa9 W1b99NWHOehWWnyIITVZ1KeBLbI7uoyXkvZgVp0REd37XWGgYEhT0JwAXnk4obH6djY3T/Hf D70piuvFU7w84IRAqevUcaDppU/1QluDiOnViq6MAki85Z+uoM6ojUZtwmqXDSYIPzRHctfx Vdv3HS423RUvcfpMUGG94r7tTOSXhHS9rcs6lzLnK184J0xzI5bWS/Fw+5h40Gpd4HTR/kiE Xu2JARwEEAEIAAYFAlaBV3QACgkQRm7hv+CThQqT0wf9Ge3sRxw+NIkLkKsHYBTktjYOyv49 48ja5s9awR0bzapKOMaluEgfwtKD8/NCgYeIVYyaZlYmS1FP51yAtuzdvZXAI0DAITyM4d1S RCESjCCiZ028eIEcoeM/j+UXrwo4+17/abFhiSakzsFZ/eQHnsMnkJOLf8kug3vMXjSoiz+n T14++fBK2mCVtu1Sftc877X8R7xUfOKYAGibnY+RAi7E2JVTMtWfdtJaqt315y6ouTrLOM9d 3ZeEMdYL1PCmXrwZ4+u7oTNC26yLSbpL+weAReqH8jGsV1UmWWMXvkm+ixmrnN66WvSLqQ6K P5jWnowV9+KEhNnWBOaT4Iu8rYkBIgQQAQIADAUCTndBLgUDABJ1AAAKCRCXELibyletfAnx B/9t79Q72ap+hzawzKHAyk3j990FbB8uQDXYVdAM5Ay/Af0eyYSOd9SBgpexyFlGL404dd7U /uXwbZpAu5uEGxB/16Mq9EVPO5YxCR0ir7oqi6XG/qh+QJy/d3XG07ZbudvnLFylUE+tF8YU Z5sm9lrnwPKYI2DIa0BToA7Pi95q82Yjb4YgNCxjrr61g09n4LHDN1i74cNX0eas19zp14zS

acGftJGOrPEk+ChNCGKFNq/qr9Hn/ank29D8fzq6BLoaOix8ZzZ25QPMI/+SF4xEp/07IoI4 dA+0m4iPz76B+ke0RTsgNRfVKjdz2fQ92l4G9yWwNulGcI3FBZTiYGi3iQEiBBABAgAMBQJO iLYZBQMAEnUAAAoJEJcQuJvKV618tkAH/2hGrH40L3xRAP/CXEJHK30+L8y4+duBBQ8scRqn XS28SLfdL8f/ENH+1wah9jhyMC+jmyRldd5ar3cC/s8AJRvOSDRfR5KvagvrDLrrF+i/vYDB K5f6JQrryq0poupEuK0zTbLxo1FX+CAq+3tQy8aY6+znItpiWhvK8ZoULYKV+Q063YyVWdBk KadgELA6S08aQTGK7bJkyJ9xgbFBykcpUUbn0p4XZwzZ3jFgzwcmqRIYZbfTosVVLJ5HAb7B u22AukPlsz9PZvd8X8nfmtoJIwtl5qtF0rxrKA+X5czswzZ5H3jprDq0Y6yA0EStu+8h1CPo u50BmP7yKZxdXYqJASIEEAECAAwFAk6Z2dEFAwASdQAACgkQlxC4m8pXrXwC8ggAgQXVkn5H LtY50oXmh5D/KdphSKDM33Z9b/3MHzK5CWeCQUkaJ1gxtyLW1HWyLOIhUkW6xHdmieoA8Yr9 JS1r1jopYuGZztzlScQeSWr8190xnZZVIjKReVy2rDSxtv7PV5wR3gby72PmKWUw7UHfqtBr JgA+h5ctfx1jhXIUtUZpDTStZAFgVmunDXoBNZtYYk/ffY1J8KTjNmrqRcRbTurSy3dgGAAA Z01DIR5kJrh3ikFFJfrXz0qODoYOchxqI4Xoc7o8uv19GUuvk5sKBT4b2ASF+JXAMRX0T7v8 Gralhn3CGGQGpZDN2ldM1Mzbi5oSETTUQ87nN4I7bXirqYkBIgQQAQIADAUCTqumAQUDABJ1 AAAKCRCXELibyletfMCHB/9/0733PXrdjkVlUjF7HKpdD8xy324oe5cRWdEVhsDj11AsPhLv c37M3uCf2MV5BwGjjDypVRX3hT+1r9VsuR201ETKmU8zhdjxgTlZ931t/KDerU9sSJWOT33m wEX7b50j31hgqy2Bc+qOUfSNR8TIOZ7E6P6GynxFzreS+QjHfpUFrg41FgV58YCEoMyKAvZg CFzVSQa2QZO4uaUIbAhXqW+INkPdEl/nfvlUWdoe/t5d/BDELAT4HEbcJRGuN/GNrExOYw/I AbauEOnmhNQS+oNg1uSjlTFg6atKO8XgXNfCp6sSVclSRTNKHSmntHEcH/WULEOzsPUXWGWA VC40iQEiBBABAgAMBQJOvNkcBQMAEnUAAAoJEJcQuJvKV618xSkH/izTt1ERQsgGcDUPqqvd 8exAk1mpsC7IOW+AYYtbOjIQOz7UkwUWVpr4R4sijXfzoZTYNqaYMLbencgHv25CE14PZnVN  $x \texttt{WDhwDrhJ8X8Idxrlyh5FKt0CK53NT9yAsalcg/85oVqZeB0zECGWgsVtIc8JmTJvTSmFVrz} \label{eq:stars} \end{tabular}$ 7F4hUOsrUcHJmw0hfL9JIrxTbpLY9VnajXh9a8psnUCBrw3oO5Zj8Pw/aaLdEBuK5mB/OSYo vmJ0f/BIp+cUp1OAnOyx0JzWNkQZWTmsVhxY6skBEd4/+2ydv9TEoESw207t7c3Z7+stWcTK RUg7TrqHPvFkr9U0FKnHeTeqPhc8rjUgfLaJASIEEAECAAwFAk70o7wFAwASdQAACgkQlxC4 m8pXrXza3Af/OjONcvE3jme8h8SMLvlr6L1l1uWpHyWwcvgakRJwUojRrSVPghUAhjZEob4w CzZ4ebRR8q7AazmOW5Fn1GoqtzrWxjRdBX3/vOdj0NvXqCFfTgmOSc4qz98+Lzuu8qQH9DE1ZLyptv96tGZb5w82NtHFMU9LkkjAVYcDXqJ4USm90CApXqd+81VOrWuM8NycqD01k3ZKZQXH lDHdJFzohNtqbWGMWdjqwKHoBSHEsjZ/WarXEf0+oTLjZSbrymtGpPInsijHWD9QMOR55RwC DtPW+JPPu5elLdaurjP0jjI6lol8sNHekjmDZmRI0ZMyjprJITg4AG3yLU9zU+boCYkBIgQQ AQIADAUCTv18VgUDABJ1AAAKCRCXELibyletfNeIB/0Wtd7SWBw8z61g5YwuG/mBcmLZVQFo vGnJFeb+QlybEicqrUYJ3fIPj8Usc27dlwLP+6SU8BtldYjQ7p7CrQtaxG2SWYmNaJ50f6Eb JpO/31WSWiNEqF3ycFonoz3yuWMwEdMXBa+NAVV/gUtE1BmoeW+NwKSrYN30FYmkZe+v+Ckq SYwlg0r9+191FwKFvfk0jX1ZGk6GP27zTw49yopW9kFw/AUZX1wQHOYAL3gns1wPz5LwiTyJ QkxAYYvdByZk4GjOi+HzqGPspNIQEeUteXzfbPz0fWEt64tudegYu/fN5QVLGS/WHfkuFkuo gwNBFcu5TPEYcwGkuE/IZZEniOEiBBABAgAMBOJPBAkXBOMAEnUAAAoJEJcOuJvKV618AG8H /0LLrlyM6osbLAhOzcKmD//jSOZ2FIBXGKUmK8/onlu5sUcMmVVPHnjUO/mHiFMbYFC655Di rVUKllZb6sdx2E/K+ZkZHPWvF1BAaHUO/QGh3Zzc8lVJg9KtFLAJkmQkc61VEF2MriaRlvlo VPNr50iv2THOPgVxdV3goBL6EdAdgdwCvy23Z44vOp0QVNQt4aJKg2f49XO/N1+Gd2mEr7wX aN9DZQq5zTU7uTRif3FlXHQ4bp8TWBK3Mu/sLlqZYtF3z7GH4w3QbwyA2CWkGgTGwQwyU8Fh JQdrqXGl0w0y6JusjJWdwTlfxA6Eia3wrSw2f8Rlu6V0k0ZhsMu3s7iJASIEEAECAAwFAk8V 1NwFAwASdQAACgkQ1xC4m8pXrXzijAf7Bn+4u17NedLGKB4fWyKDvZARcys13kNUcI12KDdu j4rliaY3vXT+bnP7rdcpQRal3r+SdqM5uByROHNZ+014rVJIVAY+ahhk/0RmdJTsv791JSKT FuPzjYbkthqCsLIwa2XFHLBYSZuLvZMpL8k4rSMuI529XL48etlK7QNNVDtwmHUGY+xvPvPP GOZwjmX7sHsrtEdkerjmcMughpvANpyPsFe8ErQCOrPhDIkZBSNcLur7zwj6m0+85eUTmcj8 1uIIk4wjp39tY3UrBisLzR9m4VrOd9AVw/JRoPDJFq6f4reQSOLbBd5yr7IyYtQSnTVMqxR4 4vnQcPqEcfTtb4kBIgQQAQIADAUCTzltCwUDABJ1AAAKCRCXELibyletfAo9CACWRtSxOvue  ${\tt Sr6Fo6TSMqlodYRtEwQYysEjcXsT5EM7pX/zLgm2fTgRgNzwaBkwFqH6Y6B4g2rfLyNExhXm}$ NW11e/YxZgVRyMyRUEp6qGL+kYSOZR2Z23cOU+/dn58xMxGYChwj3zWJj+Cjw9U+D/6etHpw UrbHGc5HxNpyKQkEV5J+SQ5GDW0POONi/UHlkgSSmmV6mXlqEkEGrtyliFN1jpiTRLPQnzAR 198 tJo3GtG5YutGFbNlTunlsXN9v/s4dzbV0mcHvAq/lW+2AT60JDD204pp/mFxKBFi4XqF674HbmBzlS7zyWjjT2ZnujFDqEMKfske/OHSuGZI34qJ3iQEiBBABAqAMBQJPSpCtBQMAEnUA AAoJEJcQuJvKV618L1QH/ijaCAlgzQIvESk/QZTxQo6Hf7/ObUM3tB7iRjaIK0XWmUodBpOC 3kWWBEIVqJdxW/tbMbP8WebGidHWV4uX6R9GXDI8+eqj8BY8LL807qKXkqeOxKax0NSk5vBn gpix2KVlHtWIm7azB0AiCdcFTCuVElHsIrhMAqtN6idGBVKtXHxW3//z9xiPvcIuryhj8orS IeJCtLCjji7KF2IUgCyyPJefr/YT7DT0C897E1101E4dDymNur41NjobAogaxp6PdRNHBDum y8pfPzLvF30Y4Cv+SEa/EHmCOTHTamKaN6Jry/rpofqtueiMkwCi8lRLgQd0ee6W/iui8Lwp /2KJASIEEAECAAwFAk9V2xoFAwASdQAACgkQlxC4m8pXrXy9UQgAsVc8HNwA7VKdBqsEvPJg xVlm6Y+9JcqdQcA77qSMClc8n6oVF1RpI2yFnFUpj1mvJuW7iiX98tRO3QKWJIMjEPovqZcS bhVhgKXiU87dtWwmcYhMsXBAYczbsSaNWhOIPwKHuQ+rYRevd0xGD0013P7pocZJR850tM9e 5809bzdsRYZpFW5MkrD7Aity5GpD65xYmAkbBwTjN4eNlp0nHVdSbVf4Fsjve6JC6yzKOGFB VU1TtAR2uPK6xxpn8ffzCNTA1vKXEM8Hgjyq4LWSdDTBIevuAqkz4T2eGJLXimhGpTXy7vz+ wnYxQ9edADrnfcgLbfz8s/wmCoH4GJAFNIkBIgQQAQIADAUCT2eDdwUDABJ1AAAKCRCXELib yletfFBEB/9RmWSSkUmPWib2EhHPuBL6Xti9NopLOmj5MFzHcLtqoommKvpOUwr1xv0cZMej ZenU3cW1AvvY287oJwmkFRFu9LJviLSGub9hxtQLhjd5qNaGRFLeJV8Y0Vtz+se2FWLPSvpj mWFdfXppWQO/kIgVZoXcGJQrQWcetmLLgU9pxRcLASO/e5/wynFXmgSajxWzWHhMvehvJTOq siYWsQxgT/XaWQTyJHkpYJoXx4XKXnocvc8+X3QkxAFfOHCwWhYI+7CN8znDqxYuX//PKfDG 2Un0JHP1za8rponwNG7c58Eo3WKIRw0TKeSwOc1cSufnFcrPenmlh2p70EvNRAINiQEiBBAB AgAMBQJPeKdGBQMAEnUAAAoJEJcQuJvKV618YwoIAMn3uqSB4Ge1D61m0pIXJfOcC6BhCZvM mV3xTp4ZJCdCQzjRV3rZRkt0DwyOVYpLzLgDgvbRwjXjOzm0ob1DvYHFA7DnGTGUsBLDX/xZ 5gRvDtkD6w8b/+r2/eQiSu7ey/riYwB6dm3GzKR7FEbIK6bEuPOUBwvV2tYkZRgTYqXq7NBL uNv7c80GWhC/PqdvdhFn4KAvL0PjVIgr5+mdXyviKqG7uvguYBDtDUMX1qgZpi+fb7EsbJYf EkBR63jGQw04unqT1EXWds17gj+yp4IHbkJmEJMS8d2NIZMPb11HmN+haTA73DwNkbVD1ata

qSLiFIGXRyZy87fikLVI1j0JASIEEAECAAwFAk+KdAUFAwASdQAACqkQlxC4m8pXrXwIUQqA mnkFtxXv4kExFK+ShRwBYOg1I/a6D3MbDkUHwn3Q8N58pYIqz1ONrJ/ZO8zme2rkMT1IZpdu WgjBrvgWhmWCqWExngC1j0Gv6jI8nlLzjjCkCZYwVzo2cQ8VodCRD5t0lilFU132XNqAk/br U/dL5L1PZR4dV04kGBYir0xuziWdnNaydl9DguzPRo+p7jy2RTyHD6d+VvL33iojA06WT+74 j+Uls3PnMNj3WixxdNGXaNXWoGApjDAJfHIHeP1/JWlGX7tCeptNZwIgJUUv665ik/QeN2go  $2 \texttt{q} \texttt{HMSC4BRBAs4H2aw9Nd9raEb7fZliDmnMjlXsYIerQo7q7kK2PdMYkBIgQQAQIADAUCT5xA} = \texttt{MMSC4BRBAs4H2aw9Nd9raEb7fZliDmnMjlXsYIerQo7q7kK2PdMYkBIgQQAQIADAUCT5xA} = \texttt{MMSC4BRBAs4H2aw9Nd9raEb7fZliDmnMjlXsYIerQo7q7kK2PdMYkBIgQQAQIADAUCT5xA} = \texttt{MMSC4BRBAs4H2aw9Nd9raEb7fZliDmnMjlXsYIerQo7q7kK2PdMYkBIgQQAQIADAUCT5xA} = \texttt{MMSC4BRBAs4H2aw9Nd9raEb7fZliDmnMjlXsYIerQo7q7kK2PdMYkBIgQQAQIADAUCT5xA} = \texttt{MMSC4BRBAs4H2aw9Nd9raEb7fZliDmnMjlXsYIerQo7q7kK2PdMYkBIgQQAQIADAUCT5xA} = \texttt{MMSC4BRBAs4H2aw9Nd9raEb7fZliDmnMjlXsYIerQo7q7kK2PdMYkBIgQQAQIADAUCT5xA} = \texttt{MMSC4BRBAs4H2aw9Nd9raEb7fZliDmnMjlXsYIerQo7q7kK2PdMYkBIgQQAQIADAUCT5xA} = \texttt{MMSC4BRBAs4H2aw9Nd9raEb7fZliDmnMjlXsYIerQo7q7kK2PdMYkBIgQQAQIADAUCT5xA} = \texttt{MMSC4BRBAs4} = \texttt{MMSC4BRBAs4} = \texttt{MMSC4BBas4} = \texttt{MMSC4BRBAs4} = \texttt{MMSC4BRBAs4} = \texttt{MMSC4BRBAs4} = \texttt{MMSC4BRBAs4} = \texttt{MMSC4BRBAs4} = \texttt{MMSC4BRBAs4} = \texttt{MMSC4BRBAs4} = \texttt{MMSC4BRBAs4} = \texttt{MMSC4BRBAs4} = \texttt{MMSC4BRBAs4} = \texttt{MMSC4BRBAs4} = \texttt{MMSC4BRBAs4} = \texttt{MMSC4BRBAs4} = \texttt{MMSC4BBas4} = \texttt{MMSC4BBas4} = \texttt{MMSC4BB$ QQUDABJ1AAAKCRCXELibyletfOLsCADHzAnM10PtSWB0qasAr/9ioftqtKyxvfdd/jmxUcOl RUDjngNd4GtmmL7MS6jTejkGEC5/fxzB9uRXqM3WYLY3QVl+nLi/tHEcotivu2vqv4NGfUvW CJfnJvEKBjR8sDGTCxxZQoYoAFbGTP1v9t4Rdo7asy37sMFR2kA4/kU1FDxYtFYFwwZCJpNL hhw0MCI2StI/wIwtA/7TiFCNqHHAKAGeSzKVyKrPdjn8yt7Js2dM6t2NUOwXQ563S4s6JZdR 1XUV9oYh1v+qFAuD57UHvinn6rdoXxqj3uoBmk9rWqJDNYqNfwtf1BcQXJnea+rMavGQWihx eV40+BZPx9G6iQEiBBABAqAMBQJPrq39BQMAEnUAAAoJEJcQuJvKV618M4YIAIp9yNCVLGta URSthhmmgE/sMT5h2Uga6a3mXq8GbGa3/k4SGqv51bC6iLILm2b0K8lu5m6nxqdZ8XNNMmY9 E+yYTjPsST7c10xUzbAjKews63WlEUrj/lE2NEtvAjoS2gJB+ktxkn/9IHnqwrgOgUofbw6ThymURI+egyoDdBp91IQD8Uuq91X+I+C1PPu+NCQyCtcAhQzh+8p7eJeQATEZe2aB1cdUWgqY  $ev \texttt{EnYNNK8zv}/\texttt{X30MY167Yy} \texttt{EgofKoSYKTq} \texttt{EuPHIITmkAfn0qVs} \texttt{BA4}/\texttt{VtLbz} \texttt{GVGy} \texttt{QECmbbA34s} \texttt{Sample for the start of the start of the$ 5lbMLrYeERF5DnSKcIa665srQ+pRCfJhz6VQXGsWlyWJASIEEAECAAwFAk+/2VUFAwASdQAA CgkQlxC4m8pXrXwDOAf+JEUUKLiqO+iqOLV+LvI09lU4ww7YfXcqz4B9yNG0e5VprfS7nQ0P tMf5dB7rJ6tNqkuHdoCb+w0/31pPEi7BFKXIoSgOz3f5dVKBGo8GBsX+/G/TKSiTenov0PEU 7/DlwvwmsGExmgmsSQgEWTA3y1aVxc9EVC9x0Fi/czcNNlSpj5Qec7Ee9L0yX4snRL1dx30L lu9h9puZgm8bl5FLemPUv/LdrrLDqG9j4m2dACS3TlN14cwiBAf/NvxX3DEPOYTS6fwvKgLY nHlOmKRCwlJ6PArpvdyjFUGWeCS7r4KoMCKY5tkvDof3FhggrQWgmzuPltBkTBQ7s4sGCNww 6okBIgQQAQIADAUCT9GlzwUDABJ1AAAKCRCXELibyletfDj1B/9N01u6faG1D5xFZquzM7Hw EsSJb/Ho9XJRClmdX/Sq+ErOUlSMz2FA9wDQCw60Gq0I3oLLwpdsr908+b0P82TodbAPU+ibOslUWTbLAYUi5NH6WW4pKnubObnKbTAmzlw+rvfUibfVFRBTyd2Muur1g5/kVUvw2qZw4BTg  ${\tt Tx3rwFuZUJALkwyvT3TUUrArOdKF+nLtVg3bn8EBKPx2GfKcFhASupOg4kHoKd0mF1OVt9Hh}$ KKuoBhlmDdd6oaEHLK0QcTXHsUxZYViF022ycBWFqFtaoDMGzyUX010yFp/RVBT/jPXSBWtG lctH+LGsKL4/hwz985CSp3qnCpaRpe3qiQEiBBABAgAMBQJP43EgBQMAEnUAAAoJEJcQuJvK V618UEEIALr7RNQkNwlqo7E4bUpWJjopiD00IvynA0r5Eo0r83VX5YYlAfuoMzBGg6ffKiCs drHjEh45aIguu8crQ7p2tLU00zKYiFFKbZdsT/yliYRu4n28eHdv8VMKGZIA7t00NIp1YPd2 9pjyVKy4MOo91NfwXM5+tcIzbYL9g+DuhQbYDmy8TVv7KKyY/gqZU1YB6kS49lycQw8WCine FoeD1fb6aP9u0MFivqn2QCAhjXueKC01M2O0jR0wu7jdojN50Jqeo6U0eIHTj20Qmznh8wYG MX2o+1ybSTjjHIp3X8ldYx01Sa3AqwKEBclLdg5yIyAjHq2phROd2s/gjqrWt+uJASIEEAEC AAwFAk/1PVUFAwASdQAACgkQlxC4m8pXrXwn3AgAjWUh311xsQcXo8pdF7XniUSlqnmKYxT+ UZOP711xeaV/yjY+qwyZvf8TWT4R1Rp5IGq6aNLwLaDB31cXBGuXAANGUr+kblewviHnCY3Z +PWiuiusle+ofjbs8tFAr3LN3Abj70dME7GOhLyplP2mXIoAlnMDJ0AyrKx5EeA2jS8zCWCu ziiOj4ZwUZAesXchpSO9V9Q86YiPtp+ikV0hmYgZpIXRNcHOpxnVyEW/95MFwi4gpG+VoN57 kWBXv6csfaco4BEIu9X/7y4OLbNuvzcinnHa0Pde5RnRlbEPQBBZyst2YZviWTFsbG8K2xok dotdZDabvrRGMhRzBUwQEokBIgQQAQIADAUCUAZhawUDABJ1AAAKCRCXELibyletfDJUCAC+ 68SXrK4aSeJY6W+4cS6xS//7YYIGDqpX4gSlW1tMIKCIWNhHkZqxKnWClnmvgGhw6VsZ2N0k YdOnIrzEPWL7qplZRiE1GDY85dRXNw0SXaGGi7A8s6J9yZPAApTvpMS/cvlJ0+IveFaBRHbI RRndS3QgZVXq48RH201Hep3o7c964WTB/41oZPJ7iOKgsDLdpjC1kJRf09iY0s/3QrjL7nJq 5ml4uYl6rbqaIoL8lC7iyc0UKU9sZGMcPV7H0oOIAy206A3hYSruytOtiClPnfVZjhl4ek2C q+Uc+4B8LOf5Lpha4xuB9xvp1X5Gt3wiPrMzcH89yOaxhR8490+0iOEiBBABAqAMBOJOGC19 BQMAEnUAAAoJEJcQuJvKV618CbcIAJCXDbut96B3xGYghOx+cUb+x8zcy91yNV8QC2xjd9Mr 02LJTQHfJfQ9Td6LfuoRb7nQHOqJK1/lWE28t9tlH7I+i7ujYwA/fWardRzqCulNXrgFEiQK ZFaDjRYyM0jWG/sA3/Rq2CMBNhBeCcTDuZ8VvRdm0xMPpyavP8D2dM9WBkPHOik4yAIILVkr hWmr0Up0JhRoelfeyqcN/6ClUgeRMIyBYthA55fk2X5+CerommlpDfJJlFQOv64VSzS68NG8 j9yf66uuL3bB00dzOMW6Yg/P9wskCDlMbYm/UnHfB5wAuxWpDeAvt/u+vU4xggEjkU0Gp03b 0v1x179maSuJASIEEgEKAAwFAlWg3HIFgweGH4AACgkQSjPs1SbI/EsPUQf/Z6Htrj7wDWU8 vLYv3Fw23ZuJ8t8U/akSNwbq6UGqwqke+5MKC1fpk90ekzu5Q6N78XUII3Qq8HnfdTU0ihYq qd3A1QmO6CG2hEz5xoxR1jJziRCbb1J7qEw8N/KzBcTkHB4+ag6bjFY9U4f9xU3TjPIu7F2V BklAX+cmDo8yzPjDnP4ro0Yabbq0Q9xzvaK/7pFRz+vL/u/lxW7iE7n6vXTiaYlXnIt5xAXX dwfLYmWeAgdc9KXFNlt4lfuqrETtNCHme+JI+B2Tz2gHmMVLHiDV59eLC0uU/uVsOXEd26ib JC4f3KqY9kxuQm325kNzxnMxiwMPCVzsEh7lsYp+OokBMwQQAQgAHRYhBADTXowDFGilEoOK 6kPAyq+7WPawBQJasiYMAAoJEEPAyq+7WPawox0H/i96nkg1ID61ux+i20cOhVZy1NJ770Vv 0zfXddWRN/67SuMVjLLiD/WfnDpw6ow6NM7vfEwbmvolqeFF7rWWTPLm57uZfTk73un3fbaL JiDZyrUStQKK/yhGAZmwulOQq7XBm+u8G9UcFi4XQxuoc5I/v/lUqbxXBADlxlfzpkIDwOaB s23RDiMcWZGcosUkYHXlm8scU0tRANVLQ/PHgttlUl3x2PLzrdQm3YUDKUJ9+ynO2jN2sYwtlaSohj4UbLnq6pI4CXWZR7XWQs+NX7P3R359FDtw7OhyKoVuIkRFZ1jY0i3wQgwl/Sm2DAg9 3lsZDVc/avEUaOO+VuJuvJ+JATMEEAEIAB0WIQQGFx4znGT7HFjpuwT3iPLIbOWZfAUCXJ7Q KwAKCRD3iPLIbOWZfGoXB/wN0P3m27fY/6UXT10Ua3H+24ueUdLipsvR8ZTwEfnwkhLrbggE 0Em7ZuhZkzv7j856gv/t0ekYYqWGg1CLalD3y371LAGq1tjY3k/g2RWLxLXNdzgXEyFvaNQA oQa9aC2Q7F0yEMwVkkXrGa4MML7IBkrtMds9QPKtfipachPf6tQ0Fc12zHRjXMZi0eRWyQue 0sLLiJZPn7N8bBAJyZ9IJEpkhNrKS+9J5D1Refj++DwBKDh04kQXZFEZZhxcungQW5oMBQgr uW2hULTLeiEV+C516OnwWJOz6XKJpOJp8PY0bO8pGgToGIYHkoX2x64yoROuZasFDv7sFGX6 7QxyiQEzBBABCAAdFiEEEN0MfMPATUAxIpzAoiiOmODCOrwFAlv/EJIACgkQoiiOmODCOrwg uAf+IVXpOb2S3UQzWJLSQyWG0wQ51go4IBVpHv6hKUhDFj47YdUbYWO+cgGNBjC7FVz54PUM PIdxImGHE1NHH+DNR8hvvAi+YpnqqdT3g+OgZ6XoYevret5B2b5frgN1/HWUjaJ/n5g6SMsC +3DrmdMu1FEDnKv/1HwQvOQXKt/U2rXE1ILOmVdMavRJEwkrk2SVwbdeass2EInZVsmWL+ot  ${\tt Z4Ue9GvImokdlq/r/4BMUdFlqLEZHBkbaklKlzXxl7uMiW3ZIcqpg5HgwYkBMwQQAQgAHRYh}$ 

BBTHGHD/tHbAjAF4NhhrZPE15/iCBQJZ+0/oAAoJEBhrZPE15/iCyfMH/3YP3ND8jFqIWkmG JaITHP9GhAQda73g7BFIrBHeL033tcLtUbEHXvnIZzulo7jiu9oQBjQvgGgIl5AqH1m7lHaD iAL3VmuUFZ4wys7SODHvSZUW1aPLEdOoLKeiG9J6elu0d/xWZmj86IaHMHrUEmlitMoo0m+U MwVNLFNZrAjCn82DiS6sS0A52t0lpq/jR4v9AYfMZSnd1MLm/CZaZpzWq6aqm7ef7CDfsUvU w7VsL3p1s+Jgo6+8RwQ1W2Lgt50RthvpjPKE1z0qgDpoXTkPOi8M20taD5UZbpByzMZPJXXr +LBrRbs481cPVHx8sxHMh1HsQCiXHDGiTNSaJ1qJATMEEAEIAB0WIQQazDqcUxAL9VrKN9zD LyvJ+reoRgUCW4YZiAAKCRDDLyvJ+reoRptWCACoIgFrvhbr3c1WVq16LJ8UmQLk/6uFFZPN CiR6ZbvzOd+a3gk1G8AhDEW2zoNhFg9+I7yqUBGqn+B1nDZ6psyu8d5EoRUFTm3PghqEccy5 KixqoPxBTquzkKGbN8PDLUY5KvpTOLL1YZx1HzSHw4roPsU4rxZtxyu98sSW0cm47VPr069p 91p9rCoHY8Fng7r3w28tVfvLuZ1SK4jtykIvw+M/pVBk9rQVCAJ0JjkAHkTOpkHqsVBYhtu7 mzsXfkQZkeuxdNx6X1fMrbJofzH0GYTT8Knn75Ljhr3hozrsL4Kz4J9gsLHCjkD5XKzLwCFK R6UhhZZr7uhufbqZIyTLiQEzBBABCAAdFiEELLeCvUfxyJI8qMqHHSPVZ6Jn8NcFAltZjFMA CgkQHSPVZ6Jn8NfKSggApk065wFrxq2uqkZKfJGw2mdsGeDVjGq9tMKUWeYVxTNxjiYly8Dc /jrOS3AU6q7X7tAAcmvaXoBfW3xEIXMSH73GeinVG7wnlab6GKPDRKJzXfJ88rF07pX8R1pc ZH+eikiFsN9bcnEycH82bonS7dzyoo6yg2zBqNtsmWYLDg2hcoTw4UHAPwdX6+n99m3VzOqO 8ThQI9hqpUYGvP5qyYahFf+39HSViof+Kq5KKhvSoiS9NzFzYZ0ZszYt+2jozUpAM6XqtEGu TMzXHkE+/V4yI3hIsvHNkXKgDrqjwA+UmT1R4/gBoiRhZ8r4mn1gYI08darQmkppf9MEbcDz U4kBMwQQAQgAHRYhBC1hIxvZohEBMIEUf5vAD7YffmHCBQJcns2XAAoJEJvAD7YffmHCC0UH /R8c5xY96ntPI2u6hwn5i0BGD/2Id0+VdnBUnyE4k9t2fXKDRtq6LAR2PAD00ehSe4qiR6hw ldaC8yiyg+zgpZusbCLGxbsBdYEqMwTIeFsa8DyPMANpJ0XLkGGf8oC7+6RuAJvlm6DRlurr U93/QIG6M2SNsmnPgSZWYV4Y5/G7Xxyj0Fc3gNjjjGGP61CBR01W6rgNPn35sZ9GYCZcGlQA GGrT8mSVoUhPgPCXKz2dZDzsmDHn7rULB6bXcsHiC/nW/wFBpoVOIFIxND0rblSYyJzPdPt0 K6S+o+ancZct8ed/4fUJPBGqrBsuFS1SKzvJfPXjHGtZBitqOE7h57SJATMEEAEIAB0WIQQt 9h/1MHY0zPQ0K+NHN096zf0O3AUCXK2H5QAKCRBHN096zf0O3OJtB/wKbQN4IjVNkmWxSaBc JABRu/WSbNjoTo/auJV6IRUBpwR130izMw239w5suuWx1phjPq3PdqlBaKKeONdeRoiudUjd hydON1cq2wh90073wU2GHeZLi48MopUNksrhHfd/XWV//0LcSpERsqIBVIUi+8DHwFvpCzCz zIRq9l0cQmEtJAFFUtkF9FEeZq02NP03fEwkjKDeJYUiB+mD9BliyxhU8apUx/c2zaFGQ0Cr MllN/gHztAWDcIadK/tujqRWR4wnJ0+ny/HP+bWd18+YjhcWzUQ8FytG+DA3oylQld0w0emt qfn0zqiFkJQdG0M4qtItJYEYHlYpG2yoQHcCiQEzBBABCAAdFiEERVx3frY8YaOOhcAGjZrN vi2vIgUFAlnScGAACgkQjZrNvi2vIgW5IQf8DKjeoHF9ChDcb4T01uJJiAUu6lxewSRD7iwD 6MjCsaxgMifTD7Bzvdem4finoOul2YAPtlLfIfVtVRtGG97R/Wvs3yjI9NSzxkDGuuE7/IIi 4dKlcKkvijg7G6A8+MGXaQTw8iOePI/44IyG5yogKjno7L4h0f3WguGzmCRUJcgYm23IsaTh Pvdq39ARyHAlrk0hXZ+OqsYBrlW7KLyPrbPA3N+/2RkMz6m+T8ZksOrEdF/90nC9Rky4Wbg4 SJqWQNNSMfgT0rQL2Qvne598FKmltrTJuwBtIrSeuL/dbKt+hkLgnRjnmtA5yPaf0gXvMtfU EFToXvZveJ/LS0YH/jpcVprmEGnqlC0mYG2MlRqeK4T8Y6UnHE2zBPc125P4QcQfhgUJ98m4 0B5UkzljreFr9Zebk3pE8r4NBsamlJvi8sGbZONTsX4D3oW9ks0eicKOcTZJgtX5RmSNFh63 +EHbqTneK/NTQIuqRSCOufqCOH6QY1PVsICB1FZUPMfuxR107EwHKNIHPVBZN1M7AXxdjCMU kXvda8V14kActb1w7NWxWxo5q4hkQ2K3FsmbWXvz+YBhJ8FnRjdzWNUoWveggOD6u4H7GuOg kCyXn1fVnbCyJWsXQT9polJRnIAJMAtykcYVLNS/IS65U+K1cMshcF+Gil9BuGyckbRuNaSJ ATMEEAEIAB0WIQRh2+o6RdTFb7cS1WG3d+zE2Q5m7gUCWdJutAAKCRC3d+zE2Q5m7rgJB/9k c+prmrnjsq/Lt6d90LqYoavvIeFkAoDhhWqQeEOAD1wqyHIpS6qoMKqvBlvda2r0bmk1kUL2 xQaiDj36wB5yJHauOnFX+3ZJ6QCYUaeoWtqO2ROHvTiuyUdVKC5NtKaHpM1/1P/j1/1ZRWay idggH7EnwDMt+900xD02n5J29Vp9uP01GtMVsVSiJCGcOxwNBgNiXX1BpZbN4bRm5F8DAGiN v4ZI69QZFWbpj8wFVJ/rV4ouvCFPlutVEAuIlKpAj35joXDFJhMvPpnPj84iocGqYPZHKR6j a90+o8dZw3hXObFowjcxsJuQUTVkPuhzqr6kEulampaQ8OGpXCZHiQEzBBABCAAdFiEEZ/mR  ${\tt TQQxCZjglXUwgzhtKKq2evsFAltbmWkACgkQgzhtKKq2evsdrAgAubfuGlvWX3TTG/VYYrfMMkACgkQgzhtKKq2evsdrAgAubfuGlvWX3TTG/VYYrfMMkACgkQqzhtWkACgkQgzhtWkACgkQqzhtWytYWKAGAUbfuGlvWX3TTG/VYYrfMMkACgkQqzhtWkACgkQqzhtWkACgkQqzhtWkACgkQqzhtWkACgkQqzhtWkACgkQqzhtWkACgkQqzhtWkACgkQqzhtWkACgkQqzhtWkACgkQqzhtWkACgkQqzhtWkACgkQqzhtWkACgkQqzhtWkACgkQqzhtWkACgkQqzhtWkACgkQqzhtWkACgkQqzhtWkACgkQqzhtWkACgkQqzhtWkACgkQqzhtWkACgkQqzhtWkACgkQqzhtWkACqkQqzhtWkACgkQqzhtWkACqkQqzhtWkACqkQqzhtWkACqkQqzhtWkACqkQqzhtWkACqkQqqzhtWkACqkQqzhtWkACqkQqqkqqqktWkACqkQqqzhtWkACqkQqqqktWkACqkQqqqktWkACqkQqqktWkACqkqqqqktWkACqkQqqktWkACqkQqqqktWkACqkQqqktWkACqkQqqqktWkACqkQqqktWkACqkQqqqktWkACqkQqqktWkAQqktWkACqkQqqktWkACqktWkACqkqqqqktWkACqktWkACqktWkACqktWkACqkqqqktWkACqktWkACqktW$ laS1Roc034ePoJHK5rLT00/TnnnObw38kJM1juyu4Ebfou+ZAlspiWgHad62R1B29Kys/6uC qG2Jvbf716da4oLXeLYd9eb+IKVEiSb2yfbsLtLLB0c/kBdcHUp6A1zz0HV811HWj1Wx8cFU MV7aAQoOfnNBbnNWLzNXXLYGHh47/QmjifE5V8r6UJZGsyv/lhP4JHsQ2nqcM8Vfj+K+HEuu nnxzgWAcQXP/01h111VwoWhsJ1HW+4kwW02DDopdBfLTzCtzcdOkfBcCq8hsmC4Jpxww5eHm saY6sIB32keCpikVOGwdGDbRH7+da8knzokBMwQQAQgAHRYhBG4VA/I1W5kLV/VchhLcHkBr mersBQJaX4N4AAoJEBLcHkBrmersksUH/3M0cypXBnyGIl/yE576MDa0G1xJvciup0ELeyhj 48Y7IAr7XiqDtiPt8tlIiPFF8iaw56vJw5H6UKraOcjZHOH1SwDr5gAWJgMqnqlFX/DxVKif USt81KX0tHN6t6oMESgm2jRKvcWjh6PvEZ1IArxZG4IjrErqWIJjUJR86xzkLyhRVTkUL/Yk uNlli013AlaD/0CGuAnjrluUUXypadtNr7/qsBx8dG6B/VMLWToEDEon76b8BzL/Cqr0eRyg Qz6KWi3hmsK+mE4+2VoDGwuHquM90R0uS9Z+7LUws24mX5QE7fz+AT9F5pthJQzN9BTVgvGc kp12sz3PNvzBL5WJATMEEAEIAB0WIQR00X0/mB27LBoNhwQL60sMns+mzQUCWoyYfqAKCRAL 60sMns+mzYgnB/9y+G1B/9tGDC+9pitnVtCL2yCHGpGAg+TKhQsabXzzQfyykTgzCHhvqRQc XHz5NSgR01o+kbGMUUqCaen60lcORVxYIuivZekJOAG+9kiqWRbyTv4aR6zvh805wCyEhhyi ifi65PM7y9lD6i22qTt/JoDnFkP5Ri6Af/fZ9iaIaluQKJCU5xY1Lt/BorGlrGvX5KiZD8xc AjhJRATZOCJ21gbxISSxELAfH42KzGAvJw/0hARrMkl/eK0HVDpD47mcmC5h/0/HlwPYi0hn xB+6/nuwwtRgMDBufNV0StU43njxCYmGI9/I1z5Vs+zhz8ypw/xCr1U7aAPZQdSSsfEViQEz BBABCAAdFiEEelR80pStCJs7bhrK1TniJxBsvzsFAlv+8d0ACgkQ1TniJxBsvzsiFwf/a3lt OuSrFs4M03YVp6LoCM6CwZfvcFl+6B0TAurOiCja9lsNmbusSx0ad7bZy6/kHDXH/egomXeu 04 h kxx BvGK 3gZt7iQsr9vsUSbbJnc1zMyOZK lhdx AOLOskttqtPs6hiJ9kUHFGZe47V 3c77Gramma and anticenter and a standard standard staGMgi/akIU5PkxhK7+/bbAsW0iK60aXCZ5nAbWlzTQLgJnYrlk4b920rzGe8nDTGzGmSjIGnb YvuD9ZI40DZRWVf1tXqCY643AXFYoOhRxj54uHnMLYhc0I65u2ZGwRiTI0g/en5E8i7WoejA /sR0+cYs7l1IJwlNRwfqmnJWRGREEHcJ3N52k3X7ayq3qmr3K4kBMwQQAQgAHRYhBJSRYHFB cqf4Tl2vzE+YN4Ly8sn+BQJae/KHAAoJEE+YN4Ly8sn+5ckH/juc2h7bC40GmRHcZBLAG2vW WEMTc8dAr9ZyJYXzR25W1/Cz/JXgJgMjSrE6m9ptycpvWc6IRlrQM/IqG+ywYFPwNp3PYsc0 1N33yC15W7DPRDTtJE+9yUbSY9FeYraV4ghxiBxD1cDwtd7DFNGNRvBDH7yQHmXBW0K8x6yX

Mwl1qj2/MvdFUKmz8Lku940mrbDOi83cnAjUNbN15Wle7hWAIRALt3P1VusjV/XyzxvcSffb mt3CgBCyK9CNyEr27CVkhZ8pcabITx9afMd1UTEii90+qzgcJwcR46bJPZBdavMt56kVCeC0 kG440300k+0ahKXzw4YspZM0046gYRKJATMEEAEIAB0WIQSm5fcyEkLUw6FcN0ZJ1MJhNZ28 bgUCXTJMCQAKCRBJ1MJhNZ28bsgCB/96P1BUdsKgnh/RpmPB+piFQf60g+97L4fxHuQbzKOe UNCSWNF7saVa5VaPxbV/9jDCTPZI5vBtnJebXtkmLoWFSZaXCYb49SijfvRsRAeX5QSqIRd4 3KMu07nAvbPVYtMChCO/g1T3riF2icC6pgvmNZWm5Nu4pkLzRmQv8U33BAkL7EYIjZZaC/9h o4Sh4l/gLNItOxMdsD34sJwBLvEi1pQOa1xNJ4kfQSRD/8ufakE5wfSie/s04w/2Cp7RD9H0 VlD+7FwPO1HQ3XJjONvOzj6uVdwCC5fcmbXbb2bbJ/xe4YVL3xmwWz5m2w+kBSpaZ6VHNocB 8S20mIIPpr70iQEzBBABCAAdFiEep6WxZJrn5Z0o967I/htVRVZtQSYFAlqnkGEACgkQ/htVRVZtQSYV2Af9E7FLIUi8lqOyYyZuX6skkNf5rNSew+7i5NsiNpQzZMdscJh9eJzyLrePLp7q 9HUOhMF/Fc0SqbDtKSWbfSidXkeaQ2twPj4rP1xxYBc0OY0OX4fNVA50/pTI9nxIVQCDT1j1 /WIY+fnj88lCkaKWoRJITaotjFmYt+gbJMBn3MMYf0VODeIRozV7//NdkzFXKmJ3fsCDGXXF CVWM1Fn3M91o1fh3FSgKd+0sexUDn5afwWCqjGgiXDsE7fEdwsbnz1rDzWvuqCoZyIh1RXQf  $\label{eq:QVbiakpzfvtDytC3Vo6F2KzpZ9d69Adhfn2ydAYxL/Xuvk9pWdEBNF4T+HfS9Z30BokBMwQQBAdhfn2ydAYxL/Xuvk9pWdEBNF4T+HfS9Z30BokBMwQQBAdhfn2ydAYxL/Xuvk9pWdEBNF4T+HfS9Z30BokBMwQQBAdhfn2ydAYxL/Xuvk9pWdEBNF4T+HfS9Z30BokBMwQQBAdhfn2ydAYxL/Xuvk9pWdEBNF4T+HfS9Z30BokBMwQQBAdhfn2ydAYxL/Xuvk9pWdEBNF4T+HfS9Z30BokBMwQQBAdhfn2ydAYxL/Xuvk9pWdEBNF4T+HfS9Z30BokBMwQQBAdhfn2ydAYxL/Xuvk9pWdEBNF4T+HfS9Z30BokBMwQQBAdhfn2ydAYxL/Xuvk9pWdEBNF4T+HfS9Z30BokBMwQQBAdhfn2ydAYxL/Xuvk9pWdEBNF4T+HfS9Z30BokBMwQQBAdhfn2ydAYxL/Xuvk9pWdEBNF4T+HfS9Z30BokBMwQQBAdhfn2ydAYxL/Xuvk9pWdEBNF4T+HfS9Z30BokBMwQQBAdhfn2ydAYxL/Xuvk9pWdEBNF4T+HfS9Z30BokBMwQQBAdhfn2ydAYxL/Xuvk9pWdEBNF4T+HfS9Z30BokBMwQQBAdhfn2ydAYxL/Xuvk9pWdEBNF4T+HfS9Z30BokBMwQQAAdhfn2ydAyxL/Xuvk9pWdEBNF4T+HfS9Z30BokBMwQQAAdhfn2ydAyxL/Xuvk9pWdEBNF4T+HfS9Z30BokBMwQQAAdhfn2ydAyxL/Xuvk9pWdEBNF4T+HfS9Z30BokBMwQQAAdhfn2ydAyxL/Xuvk9pWdEBNF4T+HfS9Z30BokBMwQQAAdhfn2ydAyxL/Xuvk9pWdEBNF4T+HfS9Z30BokBMwQQAAdhfn2ydAyxL/Xuvk9pWdEBNF4T+HfS9Z30BokBMwQQAAdhfn2ydAyxL/Xuvk9pWdEBNF4T+HfS9Z30BokBMwQQAAdhfn2ydAyyAyyAAdhfn2ydAyyAAdhfn2ydAyyAyyAAdhfn2ydAyyAAdhfn2ydAyy$ AQgAHRYhBPJCF6TG7RrucAl3qllkfneVsjZHBQJawgLrAAoJEFlkfneVsjZHgNsIAIaSJ3gF tBtf0WLxYIo5zhNclXOnfgUUNjGrXHm5NxoI4Eulpx9dQYCJ++whMFbxpZQTgFAUq8q342EZ raLCWwALZEZmkZjv+FX6bk8sgqZESpUOLJAIqpobKpaawOQ7LS+XWO0SchH1oLFAgDyBeIDZ N/LiTlldkJelxpDQDtgUHawksqMCbIaBe60B5xvmlNkhnrmnMlp+e3LUd4j+XxACdcY5LSqV zVT40yD1WkKzk8EAASUI8xysNBEeX9/8/EXaAciECQb3MkYxTQZ4WqCLU0GCG16Sx2fY5zI6 4Y1j/Sfn3JHikJots8eR1D/UxrXOuG5n9VUY/4tTa0UGPuCJAU4EEAEIADgWIQRLXddYAQ10 H5yDGkRfB/9z/5MuAWLwoRLJtnJQzEOW7jsfzYpepL3ocT9tdGcs8jJTH3vh2x4Kp2d0Zaxx Zs7R8ehZO5XJO/DWdhH+7cifoeXmAEqDnlKSXZOZY/bG054tM6zes3tFTH3dCrn7LF59f00G OaZHgbFRQJO6F++90Mj9WAgeqGxyEhAlFIxFw4Cuul8OZAUIfq7YISnpkg2Tm/Q0SRRDJE4i /7WJE/HVMB0Rf9KJXuk2BJlRIpQz8Cf+GVZ5aGIlXdM58QknprnollxoTKhrE74rAGHW7nRD xIxOoP8odiXbLzn//g2m123usqncCKWZONDdVupax3RQ7xsIuFc9Kx4OtjwPQftziQFOBBAB CAA4FiEE6hBKAqPbyqqOC7fUwpbDMFwG9MsFAl8u+m8aFIAAAAAADQAEcmVtQGdudXBnLm9y Z2FubmkACgkQwpbDMFwG9MsIvggAhRfd2Z5WLR6hGxOHu+A+ysjX6xKjcqshCYr8jRuOflFN vxugQQoFM5pQr15TyhokaU78aDUoIbLnKcxxmH114hXxcRtg/9Y22TidOVN4jjNbc69KvCC4 uANYuAJaI3o5fb1jv8Lx820iRDMhtRqyTdSGdU5//8X5FXCt+HhhzpSNoNtpxyhsKP0PAWao zuETqvxy7t0uy0f10TbZLI5nb52DxjBdZlThnJ2L9RwR2nSGhxjhTFg8LrZWgWNtY5HG+vk9 gbCwaC6ovNJ0G98i0DMrlbyGCbxa4Rv332n1xPf1/EPYWmNPlMu0V3bSCqxVa5u3etA5fw3r qIm333vgFlkBswQQAQoAHRYhBJTatFFgHAZYHkTw9GcRGDP/RljgBQJa7LubAAoJEGcRGDP/ RljgNu8L/jN8j4HSggpnzJ0+3dFjVg7FUHJF6BZ84tv9huhmyrByaIrEfFf9ARn80izKgdpC /wJT1+KXarvsxdnEDlYSat3HS/sEw3BmZjAeTwPi0ShloiSjYgYRbg3irDskqUHML4hhvMx0 x9nZIag2XoSSH7kPEd5jOb8cd7jJeoGg6Z9Z91MHuyqTGi0T/EbnhjQfVTxWkSkcDvdxbSuW D96mvZrbRnrMebXKkISb0uVUn3/olliUo9jXs+Q/03Tb9i0H3eOliPlkcB/kggu9xblIPM+J VaK5Z+zAVLPKTQJi+sP/ayEux0xZzfbZ96WERnzT4E7Wwv8MvaLbybtID280y9YoBBYv7CrC tyfrHh1t4v2AedRSZcTPKAaQ5NtLAvIdex0kOvvofaGi+7nmgV00vCZFBSXetvBMZkCapW09 vF7wcahaXpF+0Sp19vE2JiesST7uQobCUmlEjxJP0vMDcO1vIfJHlbIhB/f3PE3rXZIzYTdLinderseteendersetees3Kb40ONaufNy9jYtYkCHAQQAQIABgUCVJqcUgAKCRB3MepTnaVyot2+D/9wAQ+p03lVMpYS gMWMNLgjq3z7QrN0NYNpxUXAonxECjUzZKSUPGci+fPKxl3ZUenk+ruLgtgJmjmUOR6u1Dov BpDFzhfqbIpjgtMDrnY5sWqxJ+CH2Rb5okEEDJ5qE9DwIMP5iXbf4xjnB0yPiq3sp983PLvy 8ttidWe9FDf8JuhWLHRJHODOjc6LufcHSWKG9fLmCjL2KSPN1696MwR+N95EKCivLL2PlG8c f08Xd8lW1S0cJLh/6TEuZtAnVeo0NUOGUXOPPyhTPP/xhfLeKbkxjtm6rg/jBaIjuuQgUyNN hKnP96/GRWWRHvio6eBPalhUcvImSrCHnqLRpdyMxmK67ZzKZS3YsH0ixozJYE0mNevZ2hEY wB+05HllqK22YwvJnCLH2ZZWTu2TCUjGZP8hbo2nSoyENlxZio9Gl/v4ypjdlgwrjnnZvxoMu2NlxZio9Gl/v4ypjdlgwrjnnZvxoMu2NlxZio9Gl/v4ypjdlgwrjnnZvxoMu2NlxZio9Gl/v4ypjdlgwrjnnZvxoMu2NlxZio9Gl/v4ypjdlgwrjnnZvxoMu2NlxZio9Gl/v4ypjdlgwrjnnZvxoMu2NlxZio9Gl/v4ypjdlgwrjnnZvxoMu2NlxZio9Gl/v4ypjdlgwrjnnZvxoMu2NlxZio9Gl/v4ypjdlgwrjnnZvxoMu2NlxZio9Gl/v4ypjdlgwrjnnZvxoMu2NlxZio9Gl/v4ypjdlgwrjnnZvxoMu2NlxZio9Gl/v4ypjdlgwrjnnZvxoMu2NlxZio9Gl/v4ypjdlgwrjnnZvxOMu2NlxZio9Gl/v4ypjdlgwrjnnZvxOMu2NlxZio9Gl/v4ypjdlgwrjnnZvxOMu2NlxZio9Gl/v4ypjdlgwrjnnZvxOMu2NlxZio9Gl/v4ypjdlgwrjnnZvxOMu2NlxZio9Gl/v4ypjdlgwrjnnZvxOMu2NlxZio9Gl/v4ypjdlgwrjnnZvxOMu2NlxZio9Gl/v4ypjdlgwrjnNzvxOMu2NlxZio9Gl/v4ypjdlgwrjnNzvxOMu2NlxZio9Gl/v4ypjdlgwrjnNzvxOMu2NlxZio9Gl/v4ypjdlgwrjnNzvxOMu2NlxZio9Gl/v4ypjdlgwrjnNzvxOMu2NlxZio9Gl/v4ypjdlgwrjnNzvxOMu2NlxZio9Gl/v4ypjdlgwrjnNzvxOMu2NlxZio9Gl/v4ypjdlgwrjnNzvxOMu2NlxZio9Gl/v4ypjdlgwrjnNzvxOMu2NlxZio9Gl/v4ypjdlgwrjnNzvxOMu2NlxZio9Gl/v4ypjdlgwrjnNzvxOMu2NlxZio9Gl/v4ypjdlgwrjnNzvxOMu2NlxZio9HlxZio9HlxZio9HlxZio9HlxZio9HlxZio9HlxZio9HlxZio9HlxZio9HlxZio9HlxZio9HlxZio9HlxZio9HlxZio9HlxZio9HlxZio9HlxZio9HlxZio9HlxZio9HlxZinPhlxZio9HlxZio9HlxZiO9HlxZio9HlxZio9HlxZio9HlxZio9HlxZio9HlxZio9HlxZioyOFeuc47AuzP5QjhtlrWv12C4hYi3YLZvkLVFD0CxAE/CDuHk/4eFG4UC4Mor6+BXwVG7NE1 4qQWrAHjLQ2/sHMpsUqY/5X7+StG/78PLP0HP+PIBCDDTa7W0+6kf0EaGVHKW43IIkVN12Ps b44tTT+Xhc2mHk44LuzL4Axlywv+CxP9NcKLNFwK4Ck1M8Np6cAKlu+Dw6gjOY1aGHgtdsBQ cIqZj/+ETD0+9NkDXEoeDIkCHAQSAQIABqUCUliwpAAKCRCiKuTrQynFRXZdD/9vb+69OGSR t456C6wMLgBl+Ocv9XeaCTiJjLgAL2G6bRH2g2VcNHnU/VMTD2YLVu0eP7ubsirVrmR7nAgL sQ1mKKWvTI+p5aAvn4sL3x3P8vzmGoDAiqZ458yGuVpVsBkSPjJBMAkMDfm9kdWxCanzuKXS b59lfTg4EtcHPDzoSgABntASgfioVxP2TVPfre282cibeYS+RDlaMTVH25yElrWDuF2U1CVW SMWY9mskr1+XjPnoO2jz0+jhKB7jyMMfSmJqzgcBNgezFbzX2fPmNnMZzEucVFFHmIhNVmL2 rOwc/sltSHerG5YIdL3HOJek5xJljzjzFfDrdjmMMl+nO6nO78oePoLNdglQQSqn0yW6gZv8 EIIQ/N1nSi/LEW60z8FFxzo08TqxMMX9QRLbVE6p+7C0nqolhZf6UEiDIIm+PihF1vPFSV54 +70oLObCshe2q4pbRGWPhIJ4X3ILBQwFMZbn+cIuY3h3B/UpbZE/YSDqRFu5TLtCfBE/lQKX 7 QhJknJhQhJ+Dx+Y8h1Cx61Qr0KP5Dm0kHYZfAQtdacgrqEr/qNen4QYRdKp0gTne8AV7svBarderseree and a standard standard s8eI/8PkzvUPaHrax0g6ZSbeWbvEw6czm0qUGJX7iMlJSauIJPrb0jvXT7qIsaqZRRiUSWXo+ m+jzK5qdeRhEIUmlJI/tU/RsGokCMwQQAQgAHRYhBEW+vuyVCr0Fzw71w1CgTQw7ZRfyBQJd hy3eAAoJEFCgTQw7ZRfyRf4P/3Igs5dYm0fhposI5iwBGtN5SsxYTZGte2cZ+dXVcnLwLIZc Ry1nDu/SFXPUS01QBj7/Bc2k18934+pUtte+B5KZI2s/28Gn98C2IjxxU+YZ1X1LbUkx0cPA jFWjUh/JSfu6Hif2J0NAG3meySnlmpxl6oZeTojeWolt39PF4N/ay7S2TqIjGSBfxvDlpeIU bnziKsyM5ULbkMdgHssQvyZvrVzQxacRzPK424jXtKR6B2oA0wqMcP4c69UmVKEKIzJNYrn4 Kjs+An8vZvJYAVbiWEyEseTTo3XJePdBNs1xxK2vWLA5PeLkE8bmzHr8iO3hA0NaY7jSJp3e GrhWIdXV+nfclrFUPghYr5z+ljCSK5sow+aRiED39qdlY+0iUAy94cqY3MQ4ayGgnB/+YuSx B5jNjCBYJetFWWSJXnkbiYRLjU88dflXCrTbhkSuCu3ag0jsBJYUyg/clZ4eCQgpTWB2cjYQ 0ucKOsWt8U6qs112qwYLr0RfcP2aCwTTnWIxqIN9F6iMafOsG+za8JY+B8PDJxxwWWz8vCvX ChTYrfiFei8oUqoHYTbw07cxaxkDd2CgXsQMmOcZSoXZZPAe8AhsUibDl+BZs/vLZT7HrXtt /ggz8LzVCcyQqwmCHurvgjauwjk6IcyZ5CzHFUTYWUjvFqYfAoN15xUZbvPYiQIzBBABCAAd FiEERsRGITzmkUU5TZu635zONxKwpCkFAlxFLcAACgkQ35zONxKwpClKVw/+PfrtIVHFsOdl

2crWBSo5Hifvx9Vn2nPiNKErygB+tPWDS4UwzVUnpZfXCM7bKJFFPeKbitYxN3BlDmVhZMkc 1DZMAtIPSst02oX7Tv/C0W0ZPlAWkp5m0DPV3iGbGZjwmy5wz8fNtaWyxtcUeaEXY8j151gm WfllLMvgwnFsQ74xobnCpssLgmogXfoLFQNF/VUfRveJ2Ci8raWyAdXFBdAIrejawAx5MMhO /lefq3W3f9bqtJZ5DzLbxQ3Xtqs+RY1ihv1y12lr9vLpgKKGmZ92KDvjv2UXHd7XZ90aPMj7 Rx0MQld+5d/tNQ8rLJGuj117NqHmLHMz67TvRtPl4aNP7Mss80HiEKLYq23kGqXN+6cjG3UM i290uJZaAnTno65Cgsyn7JFKyXDdTOmp3TSoyVsPFq92qgd/jFBf3dJj8c+mZEVXkUFeeUEK 31EMGFCH+oE8un7nu+XWqFyFSw5wn+PGYDXkSd6z/NyIN5DXa326KV+qpUmIWOlcymm7cmZ4 KJQt7zgWCxh2DuWQzRlTjeQd8Iw62V8tIOBokWP9Thes18Qk2GOUeCnvczLdevT4lqr8IzvV nSwX/LQyxmmz2/dmPhzJ6kA6KQKGOSF6WnV/WuD4kESFKwtABFi6mYQi1F6CynpVw/nu535C 4fFG4d+A5G6sKJx//hjOCgmJAjMEEAEIAB0WIQRGxEYhPOaRRTlNm7rfnM43ErCkKQUCXa6e YgAKCRDfnM43ErCkKfNXD/0cTEjvQlgyy3UI3xfhYtRng8fsRXcACjMajnrvYCoRceWwF6D+ Ekvh5hNQqrZsxrD6nozY+iJhkkaQitIj4qw7i4KY03fo613FjeLFXWqf4sfLTANSsRNxawEo /JxPlJeOToOgYTkikWOkgZWSs/mqvHAxJZrVq/Zhz06OugfOYVGmGZonU7zPl2toiwParIZ9  $\label{eq:hcz/byxfNoXEtsQyUH01Tu8Fdypmk0zYUgZK2kGwXslfOGj5m0M5nfUuVWq5C5mWt016ZngT} \label{eq:hcz/byxfNoXEtsQyUH01Tu8Fdypmk0zYUgZK2kGwXslfOGj5m0M5nfUuVWq5C5mWt016ZngT} \label{eq:hcz/byxfNoXEtsQyUH01Tu8Fdypmk0zYUgZK2kGwXslfOGj5m0M5nfUuVWq5C5mWt016ZngT} \label{eq:hcz/byxfNoXEtsQyUH01Tu8Fdypmk0zYUgZK2kGwXslfOGj5m0M5nfUuVWq5C5mWt016ZngT} \label{eq:hcz/byxfNoXEtsQyUH01Tu8Fdypmk0zYUgZK2kGwXslfOGj5m0M5nfUuVWq5C5mWt016ZngT} \label{eq:hcz/byxfNoXEtsQyUH01Tu8Fdypmk0zYUgZK2kGwXslfOGj5m0M5nfUuVWq5C5mWt016ZngT} \label{eq:hcz/byxfNoXEtsQyUH01Tu8Fdypmk0zYUgZK2kGwXslfOGj5m0M5nfUuVWq5C5mWt016ZngT} \label{eq:hcz/byxfNoXEtsQyUH01Tu8Fdypmk0zYUgZK2kGwXslfOGj5m0M5nfUuVWq5C5mWt016ZngT} \label{eq:hcz/byxfNoXEtsQyUH01Fu} \label{eq:hcz/byxfNoXEtsQyUH01Fu} \label{eq:hc$ LPJ32tRW526KIXXZMTc0PzrQqQvTFHEWRLdc3MAOI1gumHzSE9fgIBjvzBUvs665ChAVE7p2 BU6nx1tC4DojuwXWECVMlqLOHKjC5xvmil12QhseV7Da34110k5TcLRcomkbkv81hcC15g08 lgUq1YwZAMflienJt4zRPVSPyYKa4sfPuIz1PYxXB011GEpuE5UKJ941d+BJu04a1QJ6jKz2 DUdH/Vg/1L7YJNALV2cHKsis2z9JBaRg/AsFGN139XqoOatJ8yDs+FtSy1t12ulwaT33TqJ0 nHZ8nuAfyUmpdG74RC0twbv94EvCebmqVg2lJIxcxaRdU0ZiSDZJNbXjcgVA4gvIRCYbadl9 OTHPTKUYrOZ2hN1LUKVoLmWkpsO4J2D1T5wXqcSH5DfdToMd88RGhkhH7YkCMwOOAOqAHRYh  $\texttt{BH+P4y2205oUXOVHZQXCWLGt3v4UBQJhrdyPAAoJEAXCWLGt3v4Uh2oQAMS3sK0MenTPE+guarting and a strength of the strength of the stren$ 71Li9rMbD/305nlAxBJLX4MzLi2xP1648YV5nq9WMMt6qyp+0VwDXefneYNMgfU2/uu/Wi/o XTHBJuU361mFzhRWPj2h/vtfgDIYG2wio0DNJyaUQwLEi6gqPm0AHhKS4td69R+7qyQsbUIa BFgoytxFzxDb5o2hicEOXa573m4myfAdCx5ucYfq+jlXJW9Wgw7ERnF1v9xQDXiuryXWFRdv UOOWzVPu9T0qPkcG8NABwqxs280c7n9A19HM2FtDAkD0Llcm/I4ZEhFVqvG6Hj966+FeuICw OaefFhthOoi3ycO+pkj1IePz/TmnsplTvvZOXH+6XEMPpPRQpvf5IZKJyrvuzoU8vkXYY2h/ qJHi9HiSIIQ/BVEpvp6UjXvIbNP1K31II88qx9EfT/tv434wlZpC6V1FzE2LtxyNcj/+OUvj 9hKOJ7lKOVpsnBbGiWg809s4sCIZ/ifLfWAKOJgxAEk/GcRkkkCqGNx7HA+coteNHqXLa/Lb 2/r8gGn6kH9YhQootJsGhhSsY+6CW5TM5E+FhSRJU7MFHRpA94N7Hn6OFUK2OXtHyRhxE867 R+ChJaZXbtoQJVNv2Rv9yoZrBki3RoQ6/6/fcnR1x2moTMYg7K8AMMv7ZCfaP6AjPOjTVnMV CpNy1Ao7smOzLAfKbbeXiQIzBBABCAAdFiEEjy2YV7IZJ8NHv36cSrDCiwqTaaEFAmF9XbsA CqkQSrDCiwqTaaFUGw//WSUO22Csa6016VN8yJQmf0wCo9sieWDXCdHZ+CB0+qu013EMYR2a gL8lqCd6M79fpP8DiLK0Jvn9mhXCsjYjTJQUsuNi5kQ/09gwarRsr7EjJ7R8u8lpSh9YP1MS yN6XXfOa4Qy5HOw9idJdb3owKAXSjuRdi/hUExjA8TWliyWrfwiVDQi/aCoLZ4b9p6SfGR3Y gE8UIZLZtdWgsPJHkvdvntTPi4fwMsadBfa2f+m4Wq2CAU5KSfYsVpKAwSQ1OsdUZUK7g+Ui jy//ad7ez+BAc75blHs7ua2iiF8sc7MC55zM5ldkv+0lqJ7td5vOCT1LKJg5PKKUC7YTTh9U PH1ERJ/SWcHNES1YhwLvU02VR01PN9H1QkPnEMB00bpmYkNQyLBfFwioJ3i1ptYY0IUX5qBM 5UkwgyqMsdyrL+2ozIYc+/A8KUnZXozOAG9LP8gBE5jBJSIkbqsi9Fumf7Q63++g4ojcYpOZ F92X6kQMGqBvkvs8UajR5f/n6QH0je4XFPj4l4lVM/PPfZSShNGdOOi4l+KwozICnQl+fhwh N0VG4eALSJ6XQEEfJ18PrBRS3sdC70VEMLevEC8ojSQeZE11CLe1qAUoEcmgmXjsODaJn2tt qNYYUxcF0ycFnzgWL679C9FVp+DAg9jzDMKsqWo/Lt3IDNF19ZUc93WJAjMEEAEKAB0WIQSC piWCWP+fBOH/9bx9bbut3FAu7qUCW8yqHQAKCRB9bbut3FAu7mOaD/9QJ1MiyKvw9rYqTvkU OSDSLu88g6NP5R9ozgGZegInZ/NzT8u5emYccflnLlfvRQZPnT7YIH4+h25CCGQ5HzXUGENx ndeuG4dm3B10A8hxv+abEM9VYDGqSIvF6z1xObvENOpMgmlmFdDi9O9d6jFFy4Hd6/BWejbU 4M3kfuD39RxaT1OEWfqvTVf4GKiLqM71g1NB8WrTqxt2t/Mo2h6UPCF7/wPF/idMAbKEn0ye b1WDCaZVXxAQETfNo129hPb2qxPGoCWGw24ySpGrM5We4Nd3bbdGItSZ0mATNM1+m9FY9j30 vpePFzzYGZ+23EcpxWU+7jWbjZ42ssCW6kx2/ERLVma7FuneEAqUc3gZr/3ZdZOVMvseg8c0 n66D/NRLgMcp0QK62qJfSrxQj6sJCGRY4dxAfdTZWrcxu8UvvcINezGIToQ0y+Mc5LM1vMOd srXcaVnuJTfWorOegnFecnClcOwKNAKBXjE8bSANUBKlrw0RIpye/IilrKGEMaYkP2nnnNZE  ${\tt GPmumGkejDstWGmnHi5IogN8ibzyywsbNsO+qDdlUFA2bmVhh2uK7M95kyuMH3GnWbz4IiMx}{\tt Mx}$ RyUVEyK8yKnEmgOmLG4WiJjksP1jIPf3ztTEVVDJxy1gT3R36lsxd+OabnPOgiz1oFewKaur ELdWs0L0i1qEmxwP/jDweTwTh1s+7Pp39L6aLB7nuQzdMleTksPGgmtquRBZipbOYOryEozK xUG/f+XfHkRZEkjZRWMlitlERlDU5gHAQ3skLuT9bu3aZkGdBgw0U5qjVvGzYxp2LFpNHXlf TrlN3RZoDbRI+E9BPILqZFIZczp/fxRRNkXyogkrGD+0PANFsjySQKd/rr8/Z4isl3AM8CZ7 s4tMWM4EVJ2OygnrcMuIEJdXVsR0Ln1gJLuQ9HpWehve0d7/cIZkN7a0fqgE7bMvSPyxWL3m yTA4FwdbrebBr2y7ixlXZ6WtX/rqTvo2HTDFLle0ZwMbbfAtoFX0M0lPtXTLmJAl5w1G8Nj8 bthWdN4KVFyOpqPt70Xc/G1YNLzcyYQXX5e8Uskmg400H5cQV50FEG8qpxTg53wANDdxXGzs NUQe84Qkoyk75nwzVfsi00/OhTZmfIC48esXcs0kTrkSPrFcHktSMoYPmHfV3dTF17ifjz5a C2SL22R+RokWuzGxxpvEaQAWIyCt6izf1a+CjnXPD2Jw3yDC/Oeg68XYiSrbeFdCRzQbS9YP ipUFIlHuCiNZeGg3rFL2N2JodXg2LGORJz1RKazT7uAfRr5z7W1FtDtNeVNRTCBQYWNrYWdl IHNpZ25pbmcga2V5ICh3d3cubXlzcWwuY29tKSA8YnVpbGRAbXlzcWwuY29tPohGBBARAgAG BQI/rOOvAAoJEK/FI0h4g3QP9pYAoNtSISDDAAU2HafyAYlLD/yUC4hKAJ0czMsBLbo0M/xP aJ60x9Q5Hmw2u1hGBBARAgAGBQ1/tEN3AAoJEIWWr6swc05mxsMAnRag9X61Ygu1kbfBiqDk u4czTd9pAJ4q5W8KZ0+2ujTrEPN55NdWtnXj4YhGBBARAgAGBQJDW7PqAAoJEIvYLm8wuUtc f3QAnRCyqF0CpMCTdIGc7bD0517CIMhTAJ0UTGx001d/VwvdDiKWj45N2tNbY1hGBBARAgAG BQJEgG8nAAoJEAssGH1MQ+b1g3AAn0LFZP1xoiExchVUNyEf91re86gTAKDYbKP3F/FVH7Ng c8T77xkt8vuUPYhGBBARAgAGBQJFMJ7XAAoJEDiOJeizQZWJMhYAmwXMOYCIotEUwybHTYri  ${\tt Q3LvzT6hAJ4kqvYk2i44BR2W2os1FPGq7FQgeYhGBBARAgAGBQJFoaNrAAoJELvbtoQbsCq+}$ m48An2u2Sujv15k9PEsrIOAxKGZyuC/VAKCloB7mIN+cG2WMfmVE4ffHYhlP5ohGBBMRAgAG BQJE8TMmAAoJEPZJxPRgk1MMCnEAoIm2pP0sIcVh9Yo0YYGAqORrTOL3AJwIbcy+e8HMNSoN

V5u51RnrVKie34hMBBARAgAMBQJBgcsBBYMGItmLAAoJEBhZ0B9ne6HsQo0AnA/LCTQ3P5kv JvDhg1DsfVTFnJxpAJ49WFjg/kIcaN5iP1JfaBAITZI3H4hMBBARAgAMBQJBgcs0BYMGIt1Y AAoJEIHC9+viE7aSIiMAnRVTVVAfMXvJhV6D5uHfWeeD046TAJ4kjwP2bHyd6DjCymq+BdED z63axohMBBARAgAMBQJBgctiBYMGItkqAAoJEGtw7Nldw/RzCaoAmwWM6+Rj1z14D/PIys5n W48Hql3hAJ0bLOBthv96g+7oUy9Uj09Uh411F4hMBBARAgAMBQJB0JMkBYMF1BFoAAoJEH01 ygrBKafCYlUAoIblr5D6qMLMPMO1krHk3MNbX5b5AJ4vryx5fw6iJctC5GWJ+Y8ytXab34hM BBARAgAMBQJCK1u6BYMFeUjSAAoJEOYbpIkV67mr8xMAoJMy+UJC0sqXMPSxh3BUsdcmtFS+ AJ9+Z15LpoOnAidTT/K9iODXGViK6ohMBBIRAgAMBQJAKlk6BYMHektSAAoJEDyhHzSU+vhh BQJAPfq6BYMHZqnSAAoJEPLXXGPjnGWcst8AoLQ3MJWqttMNHDblxSyzXhFGhRU8AJ4ukRzf NJqElQHQ00ZM2WnCVNzOUIhMBBIRAqAMBQJBDqqEBYMGlpoIAAoJEDnKK/Q9aopf/N0AniE2 fcCKO1wDIwusuGVlC+JvnnWbAKDDoUSEYuNn5qzRbrzWW5zBno/Nb4hMBBIRAgAMBQJCgKU0BYMFI/9YAAoJEAQNwIV8g5+o4yQAnA9QOFLV5POCddyUMqB/fnctu09eAJ4sJbLKP/Z3SAiT pKrNo+XZRxauqIhMBBMRAgAMBQI+PqPRBYMJZgC7AAoJEElQ4SqycpHyJOEAnlmxHijft00bbarksingaabbarksingaabbarKXvucSo/pECUmppiAJ41M9MRVj5VcdH/KN/KjRtW6tHFPYhMBBMRAgAMBQI+QoIDBYMJYiKJ AAoJELb1zU3GuiQ/lpEAoIhpp6BozKI8p6eaabzF5MlJH58pAKCu/ROofK8JEg2aLos+5zEY rB/LsohMBBMRAgAMBQI+TU2EBYMJV1cIAAoJEC27dr+t1MkzBQwAoJU+RuTVSn+TI+uWxUpT 82/ds5NkAJ9bnNodffyMMK7GyMiv/TzifiTD+4hMBBMRAgAMBQJB14B2BYMFzSQWAAoJEGbv 28jNgv0+P7wAn13uu8YkhwfNMJJhWdpK2/qM/4AQAJ40drnKW2qJ5EEIJwtxpwapgrzWiYhM BBMRAgAMBQJCGIEOBYMFjCN+AAoJEHbBAxyiMW6hoO4An0Ith3Kx5/sixbjZR9aEjoePGTNK  ${\tt AJ94SldLiESaYaJx2lGIlD9bbVoHQYhdBBMRAgAdBQI+PqMMBQkJZgGABQsHCgMEAxUDAgMW}$ AgECF4AACgkQjHGNO1By4fVxjgCeKVTBNefwxq1A6IbRr9s/Gu8r+AIAniiKdI11FhOduUKH AVpr03s8XerMif0EExECAB0FAkes1LQFCQ0wWKgFCwcKAwQDFQMCAxYCAQIXgAAKCRCMcY07 UHLh9a6SAJ9/PgZQSPNeQ6LvVVzCALEBJOBt7QCffgs+vWP18JutdZc7XiawgAN9vmmIXQQT EQIAHQUCR6yUzwUJDTBYqAULBwoDBAMVAwIDFgIBAheAAAoJEIxxjTtQcuHldCoAoLC6RtsD 9K3N7NOxcp3PYOzH2oqzAKCFHn0jSqxk7E8by3sh+Ay8yVv0BYhdBBMRAgAdBQsHCgMEAxUD AgMWAgECF4AFAkequSEFCQ0ufRUACqkQjHGNO1By4fUdtwCfRNcueXikBMy7tE2BbfwEyTLB TFAAnifQGbkmcARVS7nqauGhe1ED/vdgiF0EExECAB0FCwcKAwQDFQMCAxYCAQIXgAUCS3Au ZQUJEPPyWQAKCRCMcY07UHLh9aA+AKCHDk0BKBrGb8t0g9BIub3LFhMvHQCeI00ot1hHHUls TIXAUrD8+ubleZaIZQQTEQIAHQUCPj6jDAUJCWYBgAULBwoDBAMVAwIDFgIBAheAABIJEIxx jTtQcuH1B2VHUEcAAQFxjgCeKVTBNefwxq1A61bRr9s/Gu8r+AIAniiKdI11FhOduUKHAVpr O3s8XerMiGUEExECAB0FAkes1LQFCQ0wWKqFCwcKAwQDFQMCAxYCAQIXqAASCRCMcY07UHLh 9QdlR1BHAAEBrpIAn38+BlBI815Dou9VXMIAsQEk4G3tAJ9+Cz69Y/Xwm611lzteJrCAA32+ aYhlBBMRAgAdBQsHCgMEAxUDAgMWAgECF4AFAktwL8oFCRDz86cAEgdlR1BHAAEBCRCMcY07 EQIALwUCTnc9rSqdIGJ1aWxkQG15c3FsLmNvbSB3aWxsIHN0b3Aqd29ya21uZyBzb29uAAoJ EIxxjTtQcuH1tT0An3EMrSjEkUv290X05JkLiVfQr0DPAJwKtL1ycnLPv15pGMvSzav8JyWN 31h7BDARAgA7BQJCdzX1NB0AT29wcy4uLiBzaG91bGQgaGF2ZSBiZWVuIGxvY2FsISBJJ20g KnNvKiBzdHVwaWQuLi4ACgkQOcor9D1qi1/vRwCdFo08f66oKLiuEAqzlf9iD1PozEEAn2Eg vCYLCCHjfGosrkrU3WK5NFVgiI8EMBECAE8FAkVvAL9IHQBTaG91bGQgaGF2ZSBiZWVuIGEg bG9jYWwgc2lnbmF0dXJlLCBvciBzb21ldGhpbmcgLSBXVEYgd2FzIEkgdGhpbmtpbmc/AAoJ EDnKK/09aopfoPsAn3BVgK0alJeF0xPSvLR90PsRlnmGAJ44oisY7Tl3NJbPgZal8W32fbgg blkBHAQSAQIABgUCS8IiAwAKCRDc9Osew280Lx5CB/91LHRH0qWjPPyIrv3DTQ06x2gljQ1r Q1MWZNuoeDfRcmgbrZxdiBzf5Mmd36liFiLmDIGLEX8vyT+Q9U/Nf1bRh/AKFk0x9PDSINWY bE6zCI2PNKjSWFarzr+cQvfQqGX0CEILVcU1HDxZlir1nWpRcccnasMBFp52+koc6PNFjQ13 HpHbM31cPHaaV8JD3ANyFYS410C/S4etDQdX37GruVb9Dcv9XkC5TS2KjDIBsEs89isHrH2+  $\label{eq:static} \texttt{3ZlxdLsE7LxJ9DWLxbZAND9OiiuThjAGK/pYJb+hyLLuloCg85ZX81/ZLqE0Kyl55xuTvCql}$ tSPmSUObCuWAH+OagBdYSduxiQEiBBABAgAMBQJJKmigBQMAEnUAAAoJEJcQuJvKV618U4wIAKk/45VnuUf9w1j7fvdzqWdIjT9Lk9dLOAGB13qEVZEVYqtYF5cEZzyx18c7NUTCTNX3qLId ull14A4CQQDg5U9bUwwUKaUfGLaz380mtKtM9V9A4f19H2Gfsdumr8RPDQihfUUqju+d0ycd mcUScj48Nctx0xhCCWNjOFPERHi9hjRQq7x6RKyFTLjM5ftdInHCo9S+mzyqz9O+iMqX68Mm +AVgdWSC9L6yGnw6H97GD28oRMGWBTzsmCyqf9I3YutH8mGXRot3QbSJD7/AeZVh1BQwVoJn CT8Eolpc/OYZkRRndElthrX0yjuFwTeOzvqeHlgzEW/FtOCBW7iR0WSJASIEEAECAAwFAkoz  $\verb"TogFAwASdQAACgkQlxC4m8pXrXwXiAf+Ked6Mgd98YyTyNiLHhllPulboCnKgj430jLzkfgv"$ 7ytVCu1xMfKrRWRw3fA9LC19mzNQX/So/o/ywsk0nUG2sfEs5FiMk+aC957Ic/MDagmXqKap ZROJbzbZ/KNj9rPCG9kXPGa9sUn6vk39nnv4hri30tNKpM0fMxRhpcoNoCrNl4rs/OTpdRpp 7KBuNaMEtDU7R70jMDL4qT+BcCmYMIYW4dIV7tmaC0VxtcszZcVCkxSigRMPZHwxSx37GdCx 9/+TqlA4vGL6NQSxZKv+Kqa+WTqBnqOl6YGO6FxdiXEliNRpflmafmz6h8XqYXFGpehjuXln 601z0BffuWbpL4kBIgQQAQIADAUCSkRyCgUDABJ1AAAKCRCXELibyletfPaaB/9FCSmYwz7m vzOfHZOlEAYeLnCS290XGW89o4FYTbw0PBOulygygj2TMCK68RCNU2KFs/bXBHeS+dDzitMA fSaULYi7LJuCCmrDM5SX5aLSj6+TxkDQDR1K1ZE3y6qd4Kx3VeeoN7Wu+oLj/3Jjbbe0uYCQ +/PniRra9f0Z0neTExZ7CGtVBIsKS1CnKBTR26MZMOom2eTRZwGFUX1PzuW/dbZ4Z0+J6XMd Tm2td7OYYWPbV3noblkUrxyjtGtO3ip3Oe3zSCWHUFMaaEuXOMw8tN51wy6ybcPVAH0h0iBw b3iCFJ/20QqaZEno6edYzkqf0pwvrcTmiPb+Vj0fnjBJiQEiBBABAgAMBQJKVj5HBQMAEnUA AAoJEJcQuJvKV61845AH/R3IkGIGOB/7x3f10gOkOS0uFljDxysiM8FV06BfXbFpRgFMZxAh NFUdKCDN98MDkFBd5S5aGkvhAHS7PVwQ8/BIyJaJeUG3AXmrpFV/c9kYn1+YW50Q9E7tKu51 5U0j1Y/weNtC04u6Rh/nrp6CvMBhH2nvhSBZ+2kO2auqtF0huK6+wUHGixt5EK8RAKs3Sf6n kP2EJUHzy1Q8ec5YDiaV24AVkPFBZMCkpD3Z+seIGrL4zUkV7PPY4zd9g34Oqj8JvtnA4AD/ Z1vBLujLixcQdt9aieOySA9DAVgHbe2wVS4zi5nBURsmD5u96CUOwNK1sOV+ACtdIv/T5qSU VweJASIEEAECAAwFAkpoCoQFAwASdQAACgkQlxC4m8pXrXysfQf+IJyIPhTphk0kGPQY3v9e 3znW30VahyZxoL6q25eeQWGmVeTF1U4JThUEyzgYGip8i9qBsFPJ9XgOL5bxTGv7/WOK7eX8 e+gXHB3A2QYbrM0GFZKN3BCkbA++HmvJXU58tf+aBCB00bG+rPn6QUNSPibu4tp65TaPVPSV

HjNTTICxu3sneHB+okJcc5z1ubme8nAytKb6x0JM/keNSXAev2ZN7zG5m+Pqw7/DQ/qCoqzG ML1bu1P2rSh8bYpJPC3vAVuHTmxsbhRBg417j5KiHf4qMBrVzRy+YiHhwpf2p8JbCGF141+H UD1VMeGeXnNO/9SO+dC2OGUf8WrV4FIpxIkBIgQQAQIADAUCSnkuCgUDABJ1AAAKCRCXELib yletfBjrCACDd/zvoveoNlNiUUBazelcGXwaxSvUMSROUQNkxkoMzfA+aFpYFHWEwDfLqndp oJTIkgkESd5f0DJT26oLFekLvx3mpzfGz8l39KzDM1i6+7Mtg7DnA3kvfVIuZBNDwqoTS6hH KcGa0MJDgzZQqJ9Ke/7T7eY+HzktUBLjzUY2kv5VV8Ji0p6xY27jT73xiDov002bBFN+xBtx 2iRmjjgnPtjt/zU5sLiv9fUOA+Pb53gBT+mXMNx2tsg07Kmuz7vfjR5ydoY7guyB3X1vUK9y AmCW1Gq67eRG934SujZFikO/oZUrwRrQu2jj5v8B7xwtcCFCdpZAIRabD4BTglvPiQEiBBAB bLT3WZWzIHREaLEENcQ85cGoYoBeJXVBIwBczZUpGy4pqFjYcWQ9vKFm2Nt1Nrs+v9tKc+9G ECH0Y1a+9GDYqnepcN2O/3HLASCEpXFwQhVe01G+lupGgqYfMgTG9RByTkMzVXB9ER5gijGC zjTflYAOFUx2eBBLYa3w/ZZpT+nwRmEUaDpfwq06UPrzMZuhol7SGPZUNz4lz4p2NF8Td9bk hOiJ3+gORRohbq0HdaRdvSDoP/aGsQltfeF5p0KEcpIHx5B05H1twIkOGFTxyx3nTWqauEJy 2a+W15ZB10hB2TqwAE9Z54KJASIEEAECAAwFAkqgEkcFAwASdQAACgkQlxC4m8pXrXwyXwf/abstrackersecoedecabelaabstrackersecoedecabelabstrackersecoedecabelabstrackersecUPzz+D+n19JWivha7laUxuDzMQCKTcEjFCu4QVZ1rqcBFPoz0Tt74/X75QdmxZizqX1E6lbF EsbVjL2Mt5zZjedS1vbSbrmn4hV4pHZr08dbf1ZkNX105g8ZlpsqQ7VyUt5YtWCn0tGNn4B5Eb6WMeqxQteujV3B7AtMH+CD0ja+A2/p0rHIpqScz8aupksBMCrYqhoT+7/qXNEVkjNmcu2N mHxfv6dL5Xy/0iJjie2umStu8WTfRTpYmnv2gEhbCdb/zhFvG61GgTBJqv9MvBVGRxnJFd41 NqlucsadD+UM7WjV3v5VuN2r9KD9wocd/s22ELCRA2wKccvR/nWBk1kBIgQQAQIADAUCSqgQ AAUDABJ1AAAKCRCXELibyletfAT8B/9cPhH8DlHoiv+cK8rAJMomZqVqOyy4BwsRrakycVlg  $\label{eq:constraint} 7/yvMs74anynSoUf0LgsXADQ29Hmrpf+zC5E5/jPGWNK81x2VBVoB8nZkMSAnkZfOw+mWu9II$ Aj2NLcsvt9JYNmAq5R7RrirHsDQ2DIYxRgaE/5CVEVry9YQEj18A13/SYyoB4FWpDI4fRfUW JbUJrYmfg0p+4zL0YS9F11UhsHUu+g1W1c83N54ozI1v0l3HUwVayzII4E/YNrIkpOaO+o8R z9g6M6jCg3mwn+OfiZVJO++VOiguJF5KzoZIICMxXE3t5hL87Kroi7UkNwm+YHw3ZaLEBm0B WAXw4DsJZcpViQEiBBABAgAMBQJKuceJBQMAEnUAAAoJEJcQuJvKV6188KEH/24QK2LV1142 4Wx3T9G4bJFRWWuuEkTpYJw6ss72lqus9t7BsoGaNLMHQzKAlca9wLTqY826q4nv9anEqwWZ +Di8kE+UAMUq2BFTL0EvOMJ6i1ZyE8cUFVb1+09tpBWJJS7t3z00uMMMznGuHzSm4MqCnGhA sOgiuHdPWSlnHnqNJa/SB6UVQxtcDOaqQlLIvhd2HVqrOBRtER3td/YgLO6HSxXpXtz8DBa2 NYQYSwAdlqJAPLBnBsLXwbCswuIDMZZv8BJwUNBEJkokOMv5CXxhPrP5kxWvyBvsIhTk8ph2  ${\tt GIh/ZRVNDAsChbuU1EJBACpwaMrcgwjPtI7/KTgeZVSJASIEEAECAAwFAkreCMYFAwASdQAA}$ CgkQlxC4m8pXrXyOQQf7BvRm/3PvFCCksyjBW4EVBW7z/Ps/kBK6bIE9Q7f7QlXFIcGGUIpA rufXWbV+G4a3Z8LFeFJTovNePfquwpFjneUZn1CG+oVS1AfddvYhAsgkLhQqMbaNJIJ1y4D/ H3xvCna/s7Teufud0JLXoLBedFXeB5Cg2KlEoxINqMo+lm/VGJmbykwqoRvxZLDfnbFag5zG 59+OWw4TC8nzllQYIBn22YiWRk5zsCJA400+KL1vwBiFDrREhALQc/YBJKYrRX3ZV4U/EeYD KB0NCBk1W1tXGCee3uhM0S5VFc1j7Pg58ECuntH5xOy+KMNFljiQwvWfbaFTJvCjFQS+Op1X b4kBIgQQAQIADAUCSu86VAUDABJ1AAAKCRCXELibyletfGs8CACteI2BmKs24GF80JeWTOQI cvHnCdV7hKZOltbNPBbDv6qTt3iX2GVa10iYhI5Eg30jt/hKFJTMlfYZyI1peFodGjv7Lk51 u7zaNBvT1pBCP+eJspi6rGpSuhtMSb405jPclRBmbY+w9wctLyZf1zG+slSdw8adcRXQNFqr vVIZYOmu2S8FunqLfxpjewiFiDPzAzmbWzMoO2PLCYFhwV6Eh2jO330GbvBmyHNFZBfX5F/+ kiyeT47MEhrfhytJ6ZOdpxtX8HvbvzPZcDLOI80W6rPTG76KW06ZiZrJ81YCa6a7D01y7BYy W2HoxzYcuumjRkGF4nqK4Mw+wefCp0H/iQEiBBABAgAMBQJLAF3aBQMAEnUAAAoJEJcQuJvK V618/q0H/ibXDQG2WQmC1LoT4H+ezXjPqDq8aiuz6f4xibTmrO+L4ScMX+zK0KZVwp6Kau28 Nx+g00oAUW8mNxhd+cl0ZaY+7RIkxEvkooKKsArBmZT+xrE6CgHlAs3D4Mc+14nfD0aZaUbE iobWvXlYLl27MELLcWyeMlgbeNoucc473JddvmHSRRM5F9Qp28CvWDEXYqhq1laoaho8+cei pvzyuO3OTwjuAOqhefOHzAvFrRli99ML8xzF1ZOvBct+36SuYxDXyIhkSd7aG9Us01W6W5Si JYt4cDy10JDhbhZN0tzWYKcKMZMxf8w3jW4sfQL0prhHrARqqPiU8OTUH/VNX5CJASIEEAEC  $\texttt{AAwFAksRgasFAwASdQAACgkQlxC4m8pXrXydogf/a3lofmYFMoE3p9SqGt/v28iyO0j9A1Lm}{}$ qKwEhJkxff/X/Qa7pafGQ9J90JQkxYKMxydWPspTbDFMccZWkBK132vZp9Q3FHKpnDPDLK2S 25miTReeAAQNgMMFLeyy7ZHi5YsKwLbKxcSo7/m0jlitNYlmt94imFNpg/mHGsy60+rLeQTA opulzP3VwN6ItL5gIFxqWPmf/V0xh/vxTwLqJ66vECD8vyHrHblUzgiXHgyYbZPxAa2SRRd3 4V38phaZ/QsTkss+Sd/QeHChWyU9d6KengWwcr/nDO+K/hhmnO5Oqz02Upwyxrqi6484HQUN /Smf44VBsSD1DBjaAKjMr4kBIgQQAQIADAUCSyNN1AUDABJ1AAAKCRCXELibyletfCWiB/9c EZtdFVcsxpE3hJzM6PBPf+1QKuJORve/7MqNEb3TMWFqBxyOfvD7uMpCJyOrqq5AbUQfZfj9 K7qmzWUMuoYceGIlbdmHFBJwtmaF0BiyHaobgY/9RbdCNcbtzrW34feiW9aDZyvCoLHEVkCC QACSv3FwdYVkkRB5eihvpwJk5tpScdIA12YLqzmVTFdhrZuYvtDdQHjgoLM08B9s9kok7D2T SpveVzXXPH68Z3JkVubhHT7cs+n+9PRvcaVJtsX2VTUY5eFVqmGuAUVrvp2aN8cKQ+mVcCQr VVIhT9o8YB5925MUx2VJml0y0nkBQuMZyzMEOVGkuU/G+pVrRmmAiQEiBBABAgAMBQJLJyaS BQMAEnUAAAoJEJcQuJvKV618eU0IAKnVh6ymId9C3ZqVyxwTnOB8RMQceJzwCLqk2RT0dPhN 5ZwUcQN7lCp9hymMutC8FdKRK/ESK21vJF2/576Pln4fIeOIbycBAEvqrL14epATj53uBizo NOTuwblkximFERuW3MP4XiFUJB0tPws2vR5UU3t6GoQJJwNoIbz9DK2L6X/Qz3Tb9if6bPSK U6JR1Yn3Hos9ogg21vWCxgMTKUuPAYhmYjSvkqH3BihXi+c17MVvE7W5GJbQHuJo+MgSxu04 4qnvDHZpf4Mzc30XcGlohjxefNyeiY2bzdI2yCaCtmWOlCWlSc2oiE0zwO6lD4hY5XmC2Xql MLsKB5VNXJGJASIEEAECAAwFAks4Ze4FAwASdQAACgkQlxC4m8pXrXyWXggAon2abiNvRzx9 7364Mjx41lFvMltVebzNb0kDwZS1ABqTDGgq/ffZA/VZrU+h2eL97cQyGxJEQ5kkm/vliobE ZEFMT0pv9WMzfidqzhdKdcpbbxdaErIjD5fBACKdjazAUeH7zce2v+bBN019LZoRiXbNugG9 381kJ2E4ZTYYfvftL/e4RzOgqR9VD/A5MzxfXFbCVharHbeT80wZy4Oz2UDaDszHsNKoG1WN pOSf2HTMBPNcsOSY/hIBRWNxnzdYOkWt7laeLNmNleUEwzk4J7GnlambPIctOdoEUriMSaey TkLZGejKnwi/PqARyDW1FsReKNHD753ZMViUnAsq2IkBIgQQAQIADAUCS0oyJwUDABJ1AAAK CRCXELibyletfGodCAC5hjmxwquHSb8ZL0RifIL3j3iU6U7qLK1TQKkTqgELfUzeF9f8NuNR txLmzNk1T7YI9iji6NAtnuy43v61OMbqlkV8x69qNP36Owv408wXxEt0s5ViZuVOZJAY075c YRhopgfmhkh4hbkAoKCLajOR0WUEEsDHsqqj8XLJuGRREURy8TJWaB/cotXsgiJf99gt+gIw In8tyb3+WVIUHWfw2+Drpd3nfcMqgeO54PePJo0BWWjaar+wgC/76Se286IHcYMrml/Adnvx ZaIKmxZmkTmDMCfMnVjRYSKBGjQ9Uu7dws7SMsbbd34f8Jt9nyuRqMc14INAXthWY/S3Sdil iQEiBBABAgAMBQJLW/5mBQMAEnUAAAoJEJcQuJvKV6181L8IAKq3ZOQHzqaOoz5wnvj51YG8 nZoW5RG7H0b3mL1D9b+FTTzaIxsLf7STagPwKtM57rU/7ehHIu0/9QQNQ3Mudw17ZiwD015X 7iG8/AflWnc6bXfTz18IplRuqyVc0qQeJZhT7MBpklcS4ZGZHPQdtAh4Aw5YXihrbbq6jV7j CzUmFz4XcT8CkJHIUGoFR0vTmFqlAt2K1imwGMh2IEamPOJ0wsTbBfZbhmkB03RToEjIipGZ M+NtKS/NL2RJYWZ+FCCcEMoRgmlVmATWw3natqLWwN4Z6K4rGXONWi/0wyFgxZpmjdHmjcXa Igz8EroVsLbnaV/8yG7cgK5e6M0Fk1iJASIEEAECAAwFAkttIfgFAwASdQAACgkQlxC4m8pX rXyR3QgAksvAMfqC+ACUEWSVAlepDFR1xI45UwBa2UeBY7Kj00CiZlkGREvx20I0v1gExyPl  $\verb|zNxDeqmYsl2mleEoH6QlXaJRd8MxIVfAnjAt8izwU2dfDwflTTWgGQYf8q7qeAv1XC34yNge|| and a start and a start and a start and a start a start and a start a start a s$ 0JaTD1C55QpmcO51f2ojMsAi36bBJO4Dr59jhVYiDjQADS/d7FpAznlhH9SGUq6ekYb2jxCS rvt0wRtMyk6YGqts4xEHcN0wC9VTobaXo9xvsqhtUK44Gdvptq1cBFX8byzD6fN8nXp+v8qh tlPYDqb4muqTh2UXXiWMtvPXo7kkZQ8CvI3YbZ10F1IDLt20VJWFZaJYL2fzyokCIqQQAQIA DAUCQYHLhQWDBiLZBwAKCRCq4+bOZqFEaKgvEACCErnaHGyUYa0wETjj6DLEXsqeOiXad4i9 aBQxnD35GUgcFofC/nCY4XcnCMMEnmdQ9ofUuU30BJ6BNJIbEusAabgLooebP/3KEaiCliyh HYU5jarpZAh+Zopgs30c11mQltIaS69iJxrGTLodkAsAJAeEUwTPq9fHFFzC1eGBysoyFWg4 bIjz/zClI+qyTbFA5g6tRoiXTo8ko7QhY2AA5UGEg+83Hdb6akC04Z2QRErxKAqrphHzj8Xp jVOsQAdAi/qVKQeNKROlJ+iq6+YesmcWGfzeb87dGNweVFDJIGA0qY27pTb2lExYjsRFN4Cb 13NfodAbMTOxcAWZ7jAPCxAP1HUG++mHMrhQXEToZnBFE4nbnC7vOBNgWdjUgXcpkUCkop4b 17BFpR+k8ZtYLSS8p2LLz4uAeCcSm2/msJxT7rC/FvoH8428oHincqs2ICo9z0/Ud4Hmm000 +SsZdVKIIjinGyOVWb400zkAlnnhEZ3o6hAHcREIsBgPwEYVTj/9ZdC0A044Nj9cU7awaqgt rnwwfr/o4V2g18bLSkltZU27/29HeuOeFGjlFe0YrDd/aRNsxbyb2028H4sG1CVZmC5uK1iQ BDiSyA7Q0bbdofCWoQzm5twlpKWnY80e0ub9XP5p/sVfck4FceWFHwv+/PC9RzS1331Q6vM2 wIkCIgQTAQIADAUCQp8KHAWDBQWacAAKCRDYwgoJWiRXzyE+D/9uc7z6fIsalf0YoLN60ajA bQbI/uRKBFugyZ5RoaItusn9Z2rAtn61WrFhu4uCSJtFN1ny2RERg40f56pTghKrD+YEt+Nz e6+FK05AbGIdFsR/2bUk+ZZRSt83e14Lcb6ii/fJfzkoIox9ltkif0xgY7Tvk4noKu4oLSc8 OlWsfc/y0B9sYUUCmUfcnq58DEmGie9ovUslmyt5NPnveXxp5UeaRc5Rqt9tK2B4A+7/cqEN rdZJbAMSunt2+2fkYiRunAFPKPBdJBsY1sxeL/A9aKe0viKEXQdAWqdNZKNCi8rd/oOP99/9 lMbFudAbX6nL2DSb10G2Z7NWEqgIAzjmpwYYPCKeVz5Q8R+if9/fe5+STY/550aI33fJ2H3v +U435VjYqbrerWe36xJItcJeqUzW71fQtXi1CTEl3w2ch7VF5oj/QyjabLnAlHgSlkSi6p7B y5C2MnbCHlCfPnIinPhFoRcRGPjJe9nFwGs+QblvS/Chzc2WX3s/2SWm4gEUKRX4zsAJ5ocy fa/vkxCkSxK/erWlCPf/J1T70+i5waXDN/E3enSet/WL7h94pQKpjz80dGL4JSBHuAVGA+a+ dknqnPF0KMKLhjrqV+L7084FhbmAP7PXm3xmiMPriXf+el5fZZequQoIaqf8rdRHHhRJxQqI 0HNknkaOqs8dtrkCDQQ+PqMdEAgA7+GJfxbMdY4ws1PnjH9rF4N2qfWsEN/lxaZoJYc3a6M0 2WCnHl6ahT2/tBK2w1QI4YFteR47gCvtgb601JHff0o2HfLmRDRiRjd1DTCHqeyX7CHhcghj /dNR1W2Z015QFEcmV9U0Vhp3aFfWC4Ujfs3LU+hkAWzE7zaD5cH9J7yv/6xuZVw411x0h4Uq sTcWMu0iM1BzELqX1DY7LwoPEb/09Rkbf4fmLe11EzIaCa4PqARXQZc4dhSinMt6K3X4BrRs KTfozBu74F47D8Ilbf5vSYHbuE5p/1oIDznkg/p8kW+3FxuWrycciqFTcNz215yyX39LXFnl  $\label{eq:likelihood} LzKUb/F5GwADBQf+Lwqqa8CGrRfsOAJxim63CHfty5mUc5rUSnTslGYEIOCR1BeQauyPZbPD \label{eq:likelihood} LzKUb/F5GwADBQf+Lwqqa8CGrRfsOAJxim63CHfty5mUc5rUSnTslGYEIOCR1BeQauyPZbPD \label{eq:likelihood} LzKUb/F5GwADBQf+Lwqqa8CHfty5mUc5rUSnTslGYEIOCR1BeQauyPZbPD \label{eq:likelihood} LzKUb/F5GwADBQf+Lwqqa8CHfty5mUc5rUSnTslGYEIOCR1BeQAUPACHfty5mUc5rUSnTslGYEIOCR1BeQAUPACHfty5mUc5rUSnTslGYEIOCR1BeQAUPACHfty5mUc5rUSnTslGYEIOCR1BeQAUPACHfty5mUc5rUSnTslGYEIOCR1BeQAUPACHfty5mUc5rUSnTslGYEIOCR1BeQAUPACHfty5mUc5rUSnTslGYEIOCR1BeQAUPACHfty5mUc5rUSnTslGYEIOCR1BeqAUpachfty5mUc5rUSnTslGYEIOCR1BeqAUpachfty5mUc5rUSnTslGYEIOCR1BeqAUpachfty5mUc5rUSnTslGYEIOCR1BeqAUpachfty5mUc5rUSnTslGYEIOCR1BeqAUpachfty5mUc5rUSnTslGYEIOCR1BeqAUpachfty5mUc5rUSnTslGYEIOCR1BeqAUpachfty5mUc5rUSnTslGYEIOCR1BeqAUpachfty5mUc5rUSn$ sDD9MZ1ZaSafanFvwFG6Llx9xkU7tzq+vKLoWkm4u5xf3vn55VjnSd1aQ9eQnUcXiL4cnBGo TbOWI39EcyzgslzBdC++MPjcQTcA7p6JUVsP6oAB3FQWg54tuUo0Ec8bsM8b3Ev42LmuQT5N dKHGwHsXTPtl0klk4bQk4OajHsiy1BMahpT27jWjJlMiJc+IWJ0mghkKHt926s/ymfdf5Hkd Qlcyvsz5tryVI3Fx78XeSYfQvuuwqp2H139pXGEkg0n6KdUOetdZWhe70YGNPw1yjWJT1IhM BBgRAgAMBQI+PqMdBQkJZgGAAAoJEIxxjTtQcuH17p4An3r1QpVC9yhnW2cSAjq+kr72GX0e AJ4295kl6NxYEuFApmr1+0uUq/SlsYhMBBgRAgAMBQJHrJT8BQkNMFjfAAoJEIxxjTtQcuH1 pc4An01965H3JY2GTrizp+dCezxbhexaAJ48FhocFYvfhZtgeUWb6aPvgQZHT4hUBBgRAgAM BQI+PqMdBQkJZgGAABIJEIxxjTtQcuH1B2VHUEcAAQHungCfevVClUL3KGdbZxICOr6SvvYZ CRCMcY07UHLh9RSbAJsFivb5sESf8vYE5yfDln9AVa6FEwCgpWAIWbl9plDcB+L5RCUBw6mG uck= =yia9

----END PGP PUBLIC KEY BLOCK-----

## 2.5 Installation Layouts

The installation layout differs for different installation types (for example, native packages, binary tarballs, and source tarballs), which can lead to confusion when managing different systems or using different installation sources. The individual layouts are given in the corresponding installation type or platform chapter, as described following. Note that the layout of installations from vendors other than Oracle may differ from these layouts.

- MySQL Installation Layout on Microsoft Windows
- Section 4.3, "MySQL Layout for Source Installation"
- Table 3.1, "MySQL Installation Layout for Generic Unix/Linux Binary Package"
- Table 7.5, "MySQL Installation Layout for Linux RPM Packages from the MySQL Developer Zone"
- Table 6.1, "MySQL Installation Layout on macOS"

# 2.6 Compiler-Specific Build Characteristics

In some cases, the compiler used to build MySQL affects the features available for use. The notes in this section apply for binary distributions provided by Oracle Corporation or that you compile yourself from source.

### icc (Intel C++ Compiler) Builds

A server built with icc has these characteristics:

• SSL support is not included.

# Chapter 3 Installing MySQL on Unix/Linux Using Generic Binaries

Oracle provides a set of binary distributions of MySQL. These include generic binary distributions in the form of compressed tar files (files with a .tar.xz extension) for a number of platforms, and binaries in platform-specific package formats for selected platforms.

This section covers the installation of MySQL from a compressed tar file binary distribution on Unix/Linux platforms. For Linux-generic binary distribution installation instructions with a focus on MySQL security features, refer to the Secure Deployment Guide. For other platform-specific binary package formats, see the other platform-specific sections in this manual. For example, for Windows distributions, see Chapter 5, *Installing MySQL on Microsoft Windows*. See Section 2.3, "How to Get MySQL" on how to obtain MySQL in different distribution formats.

MySQL compressed tar file binary distributions have names of the form mysql-VERSION-OS.tar.xz, where VERSION is a number (for example, 8.3.0), and OS indicates the type of operating system for which the distribution is intended (for example, pc-linux-i686 or winx64).

There is also a "minimal install" version of the MySQL compressed tar file for the Linux generic binary distribution, which has a name of the form mysql-VERSION-OS-GLIBCVER-ARCH-minimal.tar.xz. The minimal install distribution excludes debug binaries and is stripped of debug symbols, making it significantly smaller than the regular binary distribution. If you choose to install the minimal install distribution, remember to adjust for the difference in file name format in the instructions that follow.

### Warnings

 If you have previously installed MySQL using your operating system native package management system, such as Yum or APT, you may experience problems installing using a native binary. Make sure your previous MySQL installation has been removed entirely (using your package management system), and that any additional files, such as old versions of your data files, have also been removed. You should also check for configuration files such as /etc/my.cnf or the /etc/mysql directory and delete them.

For information about replacing third-party packages with official MySQL packages, see the related APT guide or Yum guide.

• MySQL has a dependency on the libaio library. Data directory initialization and subsequent server startup steps fail if this library is not installed locally. If necessary, install it using the appropriate package manager. For example, on Yum-based systems:

```
$> yum search libaio # search for info
$> yum install libaio # install library
```

Or, on APT-based systems:

```
$> apt-cache search libaio # search for info
$> apt-get install libaio1 # install library
```

• Oracle Linux 8 / Red Hat 8 (EL8): These platforms by default do not install the file /lib64/libtinfo.so.5, which is required by the MySQL client bin/mysql for packages mysql-VERSION-el7-x86\_64.tar.gz and mysql-VERSION-linux-glibc2.12-x86\_64.tar.xz. To work around this issue, install the ncurses-compat-libs package:

\$> yum install ncurses-compat-libs

To install a compressed tar file binary distribution, unpack it at the installation location you choose (typically /usr/local/mysql). This creates the directories shown in the following table.

| Directory     | Contents of Directory                                         |
|---------------|---------------------------------------------------------------|
| bin           | mysqld server, client and utility programs                    |
| docs          | MySQL manual in Info format                                   |
| man           | Unix manual pages                                             |
| include       | Include (header) files                                        |
| lib           | Libraries                                                     |
| share         | Error messages, dictionary, and SQL for database installation |
| support-files | Miscellaneous support files                                   |

Table 3.1 MySQL Installation Layout for Generic Unix/Linux Binary Package

Debug versions of the mysqld binary are available as mysqld-debug. To compile your own debug version of MySQL from a source distribution, use the appropriate configuration options to enable debugging support. See Chapter 4, *Installing MySQL from Source*.

To install and use a MySQL binary distribution, the command sequence looks like this:

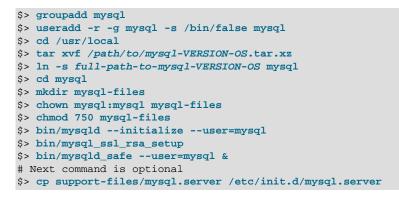

### Note

This procedure assumes that you have root (administrator) access to your system. Alternatively, you can prefix each command using the sudo (Linux) or pfexec (Solaris) command.

The mysql-files directory provides a convenient location to use as the value for the secure\_file\_priv system variable, which limits import and export operations to a specific directory. See Server System Variables.

A more detailed version of the preceding description for installing a binary distribution follows.

## Create a mysql User and Group

If your system does not already have a user and group to use for running mysqld, you may need to create them. The following commands add the mysql group and the mysql user. You might want to call the user and group something else instead of mysql. If so, substitute the appropriate name in the following instructions. The syntax for useradd and groupadd may differ slightly on different versions of Unix/Linux, or they may have different names such as adduser and addgroup.

```
$> groupadd mysql
$> useradd -r -g mysql -s /bin/false mysql
```

#### Note

Because the user is required only for ownership purposes, not login purposes, the useradd command uses the -r and -s /bin/false options to create a user that does not have login permissions to your server host. Omit these options if your useradd does not support them.

## **Obtain and Unpack the Distribution**

Pick the directory under which you want to unpack the distribution and change location into it. The example here unpacks the distribution under /usr/local. The instructions, therefore, assume that you have permission to create files and directories in /usr/local. If that directory is protected, you must perform the installation as root.

\$> cd /usr/local

Obtain a distribution file using the instructions in Section 2.3, "How to Get MySQL". For a given release, binary distributions for all platforms are built from the same MySQL source distribution.

Unpack the distribution, which creates the installation directory. tar can uncompress and unpack the distribution if it has z option support:

\$> tar xvf /path/to/mysql-VERSION-OS.tar.xz

The tar command creates a directory named mysql-VERSION-OS.

To install MySQL from a compressed tar file binary distribution, your system must have GNU XZ Utils to uncompress the distribution and a reasonable tar to unpack it.

GNU tar is known to work. The standard tar provided with some operating systems is not able to unpack the long file names in the MySQL distribution. You should download and install GNU tar, or if available, use a preinstalled version of GNU tar. Usually this is available as gnutar, gtar, or as tar within a GNU or Free Software directory, such as /usr/sfw/bin or /usr/local/bin. GNU tar is available from http://www.gnu.org/software/tar/.

If your tar does not support the xz format then use the xz command to unpack the distribution and tar to unpack it. Replace the preceding tar command with the following alternative command to uncompress and extract the distribution:

\$> xz -dc /path/to/mysql-VERSION-OS.tar.xz | tar x

Next, create a symbolic link to the installation directory created by tar:

\$> ln -s full-path-to-mysql-VERSION-OS mysql

The ln command makes a symbolic link to the installation directory. This enables you to refer more easily to it as /usr/local/mysql. To avoid having to type the path name of client programs always when you are working with MySQL, you can add the /usr/local/mysql/bin directory to your PATH variable:

\$> export PATH=\$PATH:/usr/local/mysql/bin

## **Perform Postinstallation Setup**

The remainder of the installation process involves setting distribution ownership and access permissions, initializing the data directory, starting the MySQL server, and setting up the configuration file. For instructions, see Chapter 9, *Postinstallation Setup and Testing*.

# Chapter 4 Installing MySQL from Source

# **Table of Contents**

| 4.1 Source Installation Methods                           | 25 |
|-----------------------------------------------------------|----|
| 4.2 Source Installation Prerequisites                     | 26 |
| 4.3 MySQL Layout for Source Installation                  | 27 |
| 4.4 Installing MySQL Using a Standard Source Distribution | 27 |
| 4.5 Installing MySQL Using a Development Source Tree      | 31 |
| 4.6 Configuring SSL Library Support                       | 33 |
| 4.7 MySQL Source-Configuration Options                    | 34 |
| 4.8 Dealing with Problems Compiling MySQL                 | 58 |
| 4.9 MySQL Configuration and Third-Party Tools             | 60 |
| 4.10 Generating MySQL Doxygen Documentation Content       | 60 |

Building MySQL from the source code enables you to customize build parameters, compiler optimizations, and installation location. For a list of systems on which MySQL is known to run, see https://www.mysql.com/support/supportedplatforms/database.html.

Before you proceed with an installation from source, check whether Oracle produces a precompiled binary distribution for your platform and whether it works for you. We put a great deal of effort into ensuring that our binaries are built with the best possible options for optimal performance. Instructions for installing binary distributions are available in Chapter 3, *Installing MySQL on Unix/Linux Using Generic Binaries*.

If you are interested in building MySQL from a source distribution using build options the same as or similar to those use by Oracle to produce binary distributions on your platform, obtain a binary distribution, unpack it, and look in the docs/INFO\_BIN file, which contains information about how that MySQL distribution was configured and compiled.

### Warning

Building MySQL with nonstandard options may lead to reduced functionality, performance, or security.

The MySQL source code contains internal documentation written using Doxygen. The generated Doxygen content is available at https://dev.mysql.com/doc/index-other.html. It is also possible to generate this content locally from a MySQL source distribution using the instructions at Section 4.10, "Generating MySQL Doxygen Documentation Content".

## 4.1 Source Installation Methods

There are two methods for installing MySQL from source:

 Use a standard MySQL source distribution. To obtain a standard distribution, see Section 2.3, "How to Get MySQL". For instructions on building from a standard distribution, see Section 4.4, "Installing MySQL Using a Standard Source Distribution".

Standard distributions are available as compressed tar files, Zip archives, or RPM packages. Distribution files have names of the form mysql-VERSION.tar.gz, mysql-VERSION.zip, or mysql-VERSION.rpm, where VERSION is a number like 8.3.0. File names for source distributions can be distinguished from those for precompiled binary distributions in that source distribution names are generic and include no platform name, whereas binary distribution names include a platform name indicating the type of system for which the distribution is intended (for example, pc-linuxi686 or winx64). • Use a MySQL development tree. For information on building from one of the development trees, see Section 4.5, "Installing MySQL Using a Development Source Tree".

# **4.2 Source Installation Prerequisites**

Installation of MySQL from source requires several development tools. Some of these tools are needed no matter whether you use a standard source distribution or a development source tree. Other tool requirements depend on which installation method you use.

To install MySQL from source, the following system requirements must be satisfied, regardless of installation method:

- CMake, which is used as the build framework on all platforms. CMake can be downloaded from http:// www.cmake.org.
- A good make program. Although some platforms come with their own make implementations, it is highly recommended that you use GNU make 3.75 or later. It may already be available on your system as gmake. GNU make is available from http://www.gnu.org/software/make/.

On Unix-like systems, including Linux, you can check your system's version of make like this:

```
$> make --version
GNU Make 4.2.1
```

- MySQL 8.3 source code permits use of C++17 features. To enable the necessary level of C++17 support across all supported platforms, the following minimum compiler versions apply:
  - Linux: GCC 10 or Clang 12
  - macOS: XCode 10
  - Solaris: GCC 10
  - Windows: Visual Studio 2019
- The MySQL C API requires a C++ or C99 compiler to compile.
- An SSL library is required for support of encrypted connections, entropy for random number generation, and other encryption-related operations. By default, the build uses the OpenSSL library installed on the host system. To specify the library explicitly, use the WITH\_SSL option when you invoke CMake. For additional information, see Section 4.6, "Configuring SSL Library Support".
- The Boost C++ libraries are required to build MySQL (but not to use it). In MySQL 8.3 and later, these libraries are always bundled with the MySQL source.
- The ncurses library.
- Sufficient free memory. If you encounter build errors such as internal compiler error when compiling large source files, it may be that you have too little memory. If compiling on a virtual machine, try increasing the memory allocation.
- Perl is needed if you intend to run test scripts. Most Unix-like systems include Perl. For Windows, you can use ActiveState Perl. or Strawberry Perl.

To install MySQL from a standard source distribution, one of the following tools is required to unpack the distribution file:

• For a .tar.gz compressed tar file: GNU gunzip to uncompress the distribution and a reasonable tar to unpack it. If your tar program supports the z option, it can both uncompress and unpack the file.

GNU tar is known to work. The standard tar provided with some operating systems is not able to unpack the long file names in the MySQL distribution. You should download and install GNU tar, or

if available, use a preinstalled version of GNU tar. Usually this is available as gnutar, gtar, or as tar within a GNU or Free Software directory, such as /usr/sfw/bin or /usr/local/bin. GNU tar is available from https://www.gnu.org/software/tar/.

- For a .zip Zip archive: WinZip or another tool that can read .zip files.
- For an .rpm RPM package: The rpmbuild program used to build the distribution unpacks it.

To install MySQL from a development source tree, the following additional tools are required:

- The Git revision control system is required to obtain the development source code. GitHub Help provides instructions for downloading and installing Git on different platforms.
- bison 2.1 or later, available from http://www.gnu.org/software/bison/. (Version 1 is no longer supported.) Use the latest version of bison where possible; if you experience problems, upgrade to a later version, rather than revert to an earlier one.

bison is available from http://www.gnu.org/software/bison/. bison for Windows can be downloaded from http://gnuwin32.sourceforge.net/packages/bison.htm. Download the package labeled "Complete package, excluding sources". On Windows, the default location for bison is the C:\Program Files\GnuWin32 directory. Some utilities may fail to find bison because of the space in the directory name. Also, Visual Studio may simply hang if there are spaces in the path. You can resolve these problems by installing into a directory that does not contain a space (for example C:\GnuWin32).

 On Solaris Express, m4 must be installed in addition to bison. m4 is available from http:// www.gnu.org/software/m4/.

### Note

If you have to install any programs, modify your PATH environment variable to include any directories in which the programs are located. See Setting Environment Variables.

If you run into problems and need to file a bug report, please use the instructions in How to Report Bugs or Problems.

## 4.3 MySQL Layout for Source Installation

By default, when you install MySQL after compiling it from source, the installation step installs files under /usr/local/mysql. The component locations under the installation directory are the same as for binary distributions. See Table 3.1, "MySQL Installation Layout for Generic Unix/Linux Binary Package", and MySQL Installation Layout on Microsoft Windows. To configure installation locations different from the defaults, use the options described at Section 4.7, "MySQL Source-Configuration Options".

## 4.4 Installing MySQL Using a Standard Source Distribution

To install MySQL from a standard source distribution:

- 1. Verify that your system satisfies the tool requirements listed at Section 4.2, "Source Installation Prerequisites".
- 2. Obtain a distribution file using the instructions in Section 2.3, "How to Get MySQL".
- 3. Configure, build, and install the distribution using the instructions in this section.
- 4. Perform postinstallation procedures using the instructions in Chapter 9, *Postinstallation Setup and Testing*.

MySQL uses CMake as the build framework on all platforms. The instructions given here should enable you to produce a working installation. For additional information on using CMake to build MySQL, see How to Build MySQL Server with CMake.

If you start from a source RPM, use the following command to make a binary RPM that you can install. If you do not have rpmbuild, use rpm instead.

\$> rpmbuild --rebuild --clean MySQL-VERSION.src.rpm

The result is one or more binary RPM packages that you install as indicated in Section 7.4, "Installing MySQL on Linux Using RPM Packages from Oracle".

The sequence for installation from a compressed tar file or Zip archive source distribution is similar to the process for installing from a generic binary distribution (see Chapter 3, *Installing MySQL on Unix/Linux Using Generic Binaries*), except that it is used on all platforms and includes steps to configure and compile the distribution. For example, with a compressed tar file source distribution on Unix, the basic installation command sequence looks like this:

```
# Preconfiguration setup
$> groupadd mysgl
$> useradd -r -g mysql -s /bin/false mysql
# Beginning of source-build specific instructions
$> tar zxvf mysql-VERSION.tar.gz
$> cd mysql-VERSION
$> mkdir bld
$> cd bld
$> cmake ...
$> make
$> make install
# End of source-build specific instructions
# Postinstallation setup
$> cd /usr/local/mysql
$> mkdir mysql-files
$> chown mysql:mysql mysql-files
$> chmod 750 mysql-files
$> bin/mysqld --initialize --user=mysql
$> bin/mysql_ssl_rsa_setup
$> bin/mysqld_safe --user=mysql &
# Next command is optional
$> cp support-files/mysql.server /etc/init.d/mysql.server
```

A more detailed version of the source-build specific instructions is shown following.

#### Note

The procedure shown here does not set up any passwords for MySQL accounts. After following the procedure, proceed to Chapter 9, *Postinstallation Setup and Testing*, for postinstallation setup and testing.

- Perform Preconfiguration Setup
- Obtain and Unpack the Distribution
- Configure the Distribution
- Build the Distribution
- Install the Distribution
- Perform Postinstallation Setup

## **Perform Preconfiguration Setup**

On Unix, set up the mysql user that owns the database directory and that should be used to run and execute the MySQL server, and the group to which this user belongs. For details, see Create a mysql User and Group. Then perform the following steps as the mysql user, except as noted.

### Obtain and Unpack the Distribution

Pick the directory under which you want to unpack the distribution and change location into it.

Obtain a distribution file using the instructions in Section 2.3, "How to Get MySQL".

Unpack the distribution into the current directory:

 To unpack a compressed tar file, tar can decompress and unpack the distribution if it has z option support:

\$> tar zxvf mysql-VERSION.tar.gz

If your tar does not have z option support, use gunzip to decompress the distribution and tar to unpack it:

\$> gunzip < mysql-VERSION.tar.gz | tar xvf -</pre>

Alternatively, CMake can decompress and unpack the distribution:

\$> cmake -E tar zxvf mysql-VERSION.tar.gz

• To unpack a Zip archive, use WinZip or another tool that can read . zip files.

Unpacking the distribution file creates a directory named mysql-VERSION.

### **Configure the Distribution**

Change location into the top-level directory of the unpacked distribution:

\$> cd mysql-VERSION

Build outside of the source tree to keep the tree clean. If the top-level source directory is named mysql-src under your current working directory, you can build in a directory named build at the same level. Create the directory and go there:

\$> mkdir bld
\$> cd bld

Configure the build directory. The minimum configuration command includes no options to override configuration defaults:

\$> cmake .../mysql-src

The build directory need not be outside the source tree. For example, you can build in a directory named build under the top-level source tree. To do this, starting with mysql-src as your current working directory, create the directory build and then go there:

```
$> mkdir build
$> cd build
```

Configure the build directory. The minimum configuration command includes no options to override configuration defaults:

\$> cmake ..

If you have multiple source trees at the same level (for example, to build multiple versions of MySQL), the second strategy can be advantageous. The first strategy places all build directories at the same level, which requires that you choose a unique name for each. With the second strategy, you can use the same name for the build directory within each source tree. The following instructions assume this second strategy.

On Windows, specify the development environment. For example, the following commands configure MySQL for 32-bit or 64-bit builds, respectively:

\$> cmake .. -G "Visual Studio 12 2013" \$> cmake .. -G "Visual Studio 12 2013 Win64"

On macOS, to use the Xcode IDE:

\$> cmake .. -G Xcode

When you run Cmake, you might want to add options to the command line. Here are some examples:

- -DBUILD\_CONFIG=mysql\_release: Configure the source with the same build options used by Oracle to produce binary distributions for official MySQL releases.
- -DCMAKE\_INSTALL\_PREFIX=dir\_name: Configure the distribution for installation under a particular location.
- -DCPACK\_MONOLITHIC\_INSTALL=1: Cause make package to generate a single installation file rather than multiple files.
- -DWITH\_DEBUG=1: Build the distribution with debugging support.

For a more extensive list of options, see Section 4.7, "MySQL Source-Configuration Options".

To list the configuration options, use one of the following commands:

\$> cmake .. -L # overview \$> cmake .. -LH # overview with help text \$> cmake .. -LAH # all params with help text \$> ccmake .. # interactive display

If CMake fails, you might need to reconfigure by running it again with different options. If you do reconfigure, take note of the following:

- If CMake is run after it has previously been run, it may use information that was gathered during its previous invocation. This information is stored in CMakeCache.txt. When CMake starts, it looks for that file and reads its contents if it exists, on the assumption that the information is still correct. That assumption is invalid when you reconfigure.
- Each time you run CMake, you must run make again to recompile. However, you may want to remove old object files from previous builds first because they were compiled using different configuration options.

To prevent old object files or configuration information from being used, run these commands in the build directory on Unix before re-running CMake:

```
$> make clean
$> rm CMakeCache.txt
Or, on Windows:
```

```
$> devenv MySQL.sln /clean
$> del CMakeCache.txt
```

Before asking on the MySQL Community Slack, check the files in the CMakeFiles directory for useful information about the failure. To file a bug report, please use the instructions in How to Report Bugs or Problems.

## **Build the Distribution**

On Unix:

\$> make

\$> make VERBOSE=1

The second command sets **VERBOSE** to show the commands for each compiled source.

Use gmake instead on systems where you are using GNU make and it has been installed as gmake.

On Windows:

\$> devenv MySQL.sln /build RelWithDebInfo

If you have gotten to the compilation stage, but the distribution does not build, see Section 4.8, "Dealing with Problems Compiling MySQL", for help. If that does not solve the problem, please enter it into our bugs database using the instructions given in How to Report Bugs or Problems. If you have installed the latest versions of the required tools, and they crash trying to process our configuration files, please report that also. However, if you get a <u>command not found</u> error or a similar problem for required tools, do not report it. Instead, make sure that all the required tools are installed and that your PATH variable is set correctly so that your shell can find them.

# Install the Distribution

On Unix:

\$> make install

This installs the files under the configured installation directory (by default, /usr/local/mysql). You might need to run the command as root.

To install in a specific directory, add a DESTDIR parameter to the command line:

\$> make install DESTDIR="/opt/mysql"

Alternatively, generate installation package files that you can install where you like:

\$> make package

This operation produces one or more .tar.gz files that can be installed like generic binary distribution packages. See Chapter 3, *Installing MySQL on Unix/Linux Using Generic Binaries*. If you run CMake with -DCPACK\_MONOLITHIC\_INSTALL=1, the operation produces a single file. Otherwise, it produces multiple files.

On Windows, generate the data directory, then create a .zip archive installation package:

\$> devenv MySQL.sln /build RelWithDebInfo /project initial\_database
\$> devenv MySQL.sln /build RelWithDebInfo /project package

You can install the resulting . zip archive where you like. See Section 5.3, "Configuration: Manually".

# **Perform Postinstallation Setup**

The remainder of the installation process involves setting up the configuration file, creating the core databases, and starting the MySQL server. For instructions, see Chapter 9, *Postinstallation Setup and Testing*.

### Note

The accounts that are listed in the MySQL grant tables initially have no passwords. After starting the server, you should set up passwords for them using the instructions in Chapter 9, *Postinstallation Setup and Testing*.

# 4.5 Installing MySQL Using a Development Source Tree

This section describes how to install MySQL from the latest development source code, which is hosted on GitHub. To obtain the MySQL Server source code from this repository hosting service, you can set up a local MySQL Git repository.

On GitHub, MySQL Server and other MySQL projects are found on the MySQL page. The MySQL Server project is a single repository that contains branches for several MySQL series.

- Prerequisites for Installing from Development Source
- Setting Up a MySQL Git Repository

## Prerequisites for Installing from Development Source

To install MySQL from a development source tree, your system must satisfy the tool requirements listed at Section 4.2, "Source Installation Prerequisites".

## Setting Up a MySQL Git Repository

To set up a MySQL Git repository on your machine:

 Clone the MySQL Git repository to your machine. The following command clones the MySQL Git repository to a directory named mysql-server. The initial download may take some time to complete, depending on the speed of your connection.

```
$> git clone https://github.com/mysql/mysql-server.git
Cloning into 'mysql-server'...
remote: Counting objects: 1198513, done.
remote: Total 1198513 (delta 0), reused 0 (delta 0), pack-reused 1198513
Receiving objects: 100% (1198513/1198513), 1.01 GiB | 7.44 MiB/s, done.
Resolving deltas: 100% (993200/993200), done.
Checking connectivity... done.
Checking out files: 100% (25510/25510), done.
```

2. When the clone operation completes, the contents of your local MySQL Git repository appear similar to the following:

| ~> cd mysql-server        |                  |                   |               |
|---------------------------|------------------|-------------------|---------------|
| ~/mysql-server> <b>ls</b> |                  |                   |               |
| client                    | extra            | mysys             | storage       |
| cmake                     | include          | packaging         | strings       |
| CMakeLists.txt            | INSTALL          | plugin            | support-files |
| components                | libbinlogevents  | README            | testclients   |
| config.h.cmake            | libchangestreams | router            | unittest      |
| configure.cmake           | libmysql         | run_doxygen.cmake | utilities     |
| Docs                      | libservices      | scripts           | VERSION       |
| Doxyfile-ignored          | LICENSE          | share             | vio           |
| Doxyfile.in               | man              | sql               | win           |
| doxygen_resources         | mysql-test       | sql-common        |               |
|                           |                  |                   |               |

3. Use the git branch -r command to view the remote tracking branches for the MySQL repository.

```
~/mysql-server> git branch -r
    origin/5.7
    origin/8.0
    origin/HEAD -> origin/trunk
    origin/cluster-7.4
    origin/cluster-7.5
    origin/cluster-7.6
    origin/trunk
```

4. To view the branch that is checked out in your local repository, issue the git branch command. When you clone the MySQL Git repository, the latest MySQL branch is checked out automatically. The asterisk identifies the active branch.

```
~/mysql-server$ git branch
* trunk
```

5. To check out an earlier MySQL branch, run the git checkout command, specifying the branch name. For example, to check out the MySQL 8.0 branch:

```
~/mysql-server$ git checkout 8.0
Checking out files: 100% (9600/9600), done.
Branch 8.0 set up to track remote branch 8.0 from origin.
Switched to a new branch '8.0'
```

6. To obtain changes made after your initial setup of the MySQL Git repository, switch to the branch you want to update and issue the git pull command:

```
~/mysql-server$ git checkout trunk
~/mysql-server$ git pull
```

To examine the commit history, use the git log command:

~/mysql-server\$ git log

You can also browse commit history and source code on the GitHub MySQL site.

If you see changes or code that you have a question about, ask on MySQL Community Slack.

 After you have cloned the MySQL Git repository and have checked out the branch you want to build, you can build MySQL Server from the source code. Instructions are provided in Section 4.4, "Installing MySQL Using a Standard Source Distribution", except that you skip the part about obtaining and unpacking the distribution.

Be careful about installing a build from a distribution source tree on a production machine. The installation command may overwrite your live release installation. If you already have MySQL installed and do not want to overwrite it, run CMake with values for the CMAKE\_INSTALL\_PREFIX, MYSQL\_TCP\_PORT, and MYSQL\_UNIX\_ADDR options different from those used by your production server. For additional information about preventing multiple servers from interfering with each other, see Running Multiple MySQL Instances on One Machine.

Play hard with your new installation. For example, try to make new features crash. Start by running make test. See The MySQL Test Suite.

# 4.6 Configuring SSL Library Support

An SSL library is required for support of encrypted connections, entropy for random number generation, and other encryption-related operations.

If you compile MySQL from a source distribution, CMake configures the distribution to use the installed OpenSSL library by default.

To compile using OpenSSL, use this procedure:

- Ensure that OpenSSL 1.0.1 or newer is installed on your system. If the installed OpenSSL version is older than 1.0.1, CMake produces an error at MySQL configuration time. If it is necessary to obtain OpenSSL, visit http://www.openssl.org.
- 2. The WITH\_SSL CMake option determines which SSL library to use for compiling MySQL (see Section 4.7, "MySQL Source-Configuration Options"). The default is -DWITH\_SSL=system, which uses OpenSSL. To make this explicit, specify that option. For example:

```
cmake . -DWITH_SSL=system
```

That command configures the distribution to use the installed OpenSSL library. Alternatively, to explicitly specify the path name to the OpenSSL installation, use the following syntax. This can be useful if you have multiple versions of OpenSSL installed, to prevent CMake from choosing the wrong one:

cmake . -DWITH\_SSL=path\_name

Alternative OpenSSL system packages are supported by using WITH\_SSL=openssl11 on EL7 or WITH\_SSL=openssl3 on EL8. Authentication plugins, such as LDAP and Kerberos, are disabled since they do not support these alternative versions of OpenSSL.

3. Compile and install the distribution.

To check whether a mysqld server supports encrypted connections, examine the value of the have\_ssl system variable:

| mysql> SHOW VARIA | ABLES LIKE | <pre>'have_ssl';</pre> |
|-------------------|------------|------------------------|
| +                 | · ·        |                        |
| Variable_name     | Value      |                        |
| +                 | ++         |                        |
| have_ssl          | YES        |                        |
| +                 | ++         |                        |

If the value is YES, the server supports encrypted connections. If the value is DISABLED, the server is capable of supporting encrypted connections but was not started with the appropriate --ssl-xxx options to enable encrypted connections to be used; see Configuring MySQL to Use Encrypted Connections.

# 4.7 MySQL Source-Configuration Options

The CMake program provides a great deal of control over how you configure a MySQL source distribution. Typically, you do this using options on the CMake command line. For information about options supported by CMake, run either of these commands in the top-level source directory:

\$> cmake . -LH
\$> ccmake .

You can also affect CMake using certain environment variables. See Chapter 12, *Environment Variables*.

For boolean options, the value may be specified as 1 or ON to enable the option, or as 0 or OFF to disable the option.

Many options configure compile-time defaults that can be overridden at server startup. For example, the CMAKE\_INSTALL\_PREFIX, MYSQL\_TCP\_PORT, and MYSQL\_UNIX\_ADDR options that configure the default installation base directory location, TCP/IP port number, and Unix socket file can be changed at server startup with the --basedir, --port, and --socket options for mysqld. Where applicable, configuration option descriptions indicate the corresponding mysqld startup option.

The following sections provide more information about CMake options.

- CMake Option Reference
- General Options
- Installation Layout Options
- Storage Engine Options
- Feature Options
- Compiler Flags
- CMake Options for Compiling NDB Cluster

## **CMake Option Reference**

The following table shows the available CMake options. In the Default column, PREFIX stands for the value of the CMAKE\_INSTALL\_PREFIX option, which specifies the installation base directory. This value is used as the parent location for several of the installation subdirectories.

| Table 4.1 MySQI | Source-Configuration | <b>Option Reference (CMake)</b> |
|-----------------|----------------------|---------------------------------|
|-----------------|----------------------|---------------------------------|

| Formats                   | Description                                                                 | Default            |
|---------------------------|-----------------------------------------------------------------------------|--------------------|
| ADD_GDB_INDEX             | Whether to enable generation of .gdb_index section in binaries              |                    |
| BUILD_CONFIG              | Use same build options as official releases                                 |                    |
| BUNDLE_RUNTIME_LIBRARIES  | Bundle runtime libraries with<br>server MSI and Zip packages for<br>Windows | OFF                |
| CMAKE_BUILD_TYPE          | Type of build to produce                                                    | RelWithDebInfo     |
| CMAKE_CXX_FLAGS           | Flags for C++ Compiler                                                      |                    |
| CMAKE_C_FLAGS             | Flags for C Compiler                                                        |                    |
| CMAKE_INSTALL_PREFIX      | Installation base directory                                                 | /usr/local/mysql   |
| COMPILATION_COMMENT       | Comment about compilation environment                                       |                    |
| COMPILATION_COMMENT_SERVE | Comment about compilation environment for use by mysqld                     |                    |
| COMPRESS_DEBUG_SECTIONS   | Compress debug sections of<br>binary executables                            | OFF                |
| CPACK_MONOLITHIC_INSTALL  | Whether package build produces single file                                  | OFF                |
| DEFAULT_CHARSET           | The default server character set                                            | utf8mb4            |
| DEFAULT_COLLATION         | The default server collation                                                | utf8mb4_0900_ai_ci |
| DISABLE_PSI_COND          | Exclude Performance Schema condition instrumentation                        | OFF                |
| DISABLE_PSI_DATA_LOCK     | Exclude the performance<br>schema data lock<br>instrumentation              | OFF                |
| DISABLE_PSI_ERROR         | Exclude the performance<br>schema server error<br>instrumentation           | OFF                |
| DISABLE_PSI_FILE          | Exclude Performance Schema file instrumentation                             | OFF                |
| DISABLE_PSI_IDLE          | Exclude Performance Schema idle instrumentation                             | OFF                |
| DISABLE_PSI_MEMORY        | Exclude Performance Schema memory instrumentation                           | OFF                |
| DISABLE_PSI_METADATA      | Exclude Performance Schema metadata instrumentation                         | OFF                |
| DISABLE_PSI_MUTEX         | Exclude Performance Schema mutex instrumentation                            | OFF                |
| DISABLE_PSI_PS            | Exclude the performance schema prepared statements                          | OFF                |
| DISABLE_PSI_RWLOCK        | Exclude Performance Schema rwlock instrumentation                           | OFF                |
| DISABLE_PSI_SOCKET        | Exclude Performance Schema socket instrumentation                           | OFF                |

| Formats                   | Description                                                                                                    | Default        |
|---------------------------|----------------------------------------------------------------------------------------------------|----------------|
| DISABLE_PSI_SP            | Exclude Performance Schema stored program instrumentation                                                                                  | OFF            |
| DISABLE_PSI_STAGE         | Exclude Performance Schema stage instrumentation                                                                                           | OFF            |
| DISABLE_PSI_STATEMENT     | Exclude Performance Schema statement instrumentation                                                                                       | OFF            |
| DISABLE_PSI_STATEMENT_DIG | Exclude Performance<br>Schema statements_digest<br>instrumentation                                                                         | OFF            |
| DISABLE_PSI_TABLE         | Exclude Performance Schema table instrumentation                                                                                           | OFF            |
| DISABLE_PSI_THREAD        | Exclude the performance schema thread instrumentation                                                                                      | OFF            |
| DISABLE_PSI_TRANSACTION   | Exclude the performance schema transaction instrumentation                                                                                 | OFF            |
| ENABLED_LOCAL_INFILE      | Whether to enable LOCAL for LOAD DATA                                                                                                    | OFF            |
| ENABLED_PROFILING         | Whether to enable query profiling code                                                                                                    | ON             |
| ENABLE_EXPERIMENTAL_SYSVA | Whether to enabled experimental InnoDB system variables                                                                                    | OFF            |
| ENABLE_GCOV               | Whether to include gcov support                                                                                                    |                |
| ENABLE_GPROF              | Enable gprof (optimized Linux builds only)                                                                                                 | OFF            |
| FORCE_COLORED_OUTPUT      | Whether to colorize compiler output                                                                                                    | OFF            |
| FORCE_INSOURCE_BUILD      | Whether to force an in-source build                                                                                                    | OFF            |
| FORCE_UNSUPPORTED_COMPILE | Whether to permit unsupported compilers                                                                                                    | OFF            |
| FPROFILE_GENERATE         | Whether to generate profile guided optimization data                                                                                       | OFF            |
| FPROFILE_USE              | Whether to use profile guided optimization data                                                                                            | OFF            |
| HAVE_PSI_MEMORY_INTERFACE | Enable performance schema<br>memory tracing module for<br>memory allocation functions<br>used in dynamic storage of over-<br>aligned types | OFF            |
| IGNORE_AIO_CHECK          | With -<br>DBUILD_CONFIG=mysql_release<br>ignore libaio check                                                                               | OFF            |
| INSTALL_BINDIR            | User executables directory                                                                                                    | PREFIX/bin     |
| INSTALL_DOCDIR            | Documentation directory                                                                                                    | PREFIX/docs    |
| INSTALL_DOCREADMEDIR      | README file directory                                                                                                    | PREFIX         |
| INSTALL_INCLUDEDIR        | Header file directory                                                                                                    | PREFIX/include |

| Formats                   | Description                                                               | Default                  |
|---------------------------|---------------------------------------------------------------------------|--------------------------|
| INSTALL_INFODIR           | Info file directory                                                       | PREFIX/docs              |
| INSTALL_LAYOUT            | Select predefined installation layout                                     | STANDALONE               |
| INSTALL_LIBDIR            | Library file directory                                                    | PREFIX/lib               |
| INSTALL_MANDIR            | Manual page directory                                                     | PREFIX/man               |
| INSTALL_MYSQLKEYRINGDIR   | Directory for keyring_file plugin data file                               | platform specific        |
| INSTALL_MYSQLSHAREDIR     | Shared data directory                                                     | PREFIX/share             |
| INSTALL_MYSQLTESTDIR      | mysql-test directory                                                      | PREFIX/mysql-test        |
| INSTALL_PKGCONFIGDIR      | Directory for mysqlclient.pc pkg-<br>config file                          | INSTALL_LIBDIR/pkgconfig |
| INSTALL_PLUGINDIR         | Plugin directory                                                          | PREFIX/lib/plugin        |
| INSTALL_PRIV_LIBDIR       | Installation private library directory                                    |                          |
| INSTALL_SBINDIR           | Server executable directory                                               | PREFIX/bin               |
| INSTALL_SECURE_FILE_PRIVE | secure_file_priv default value                                            | platform specific        |
| INSTALL_SHAREDIR          | aclocal/mysql.m4 installation<br>directory                                | PREFIX/share             |
| INSTALL_STATIC_LIBRARIES  | Whether to install static libraries                                       | ON                       |
| INSTALL_SUPPORTFILESDIR   | Extra support files directory                                             | PREFIX/support-files     |
| LINK_RANDOMIZE            | Whether to randomize order of symbols in mysqld binary                    | OFF                      |
| LINK_RANDOMIZE_SEED       | Seed value for<br>LINK_RANDOMIZE option                                   | mysql                    |
| MAX_INDEXES               | Maximum indexes per table                                                 | 64                       |
| MSVC_CPPCHECK             | Enable MSVC code analysis.                                                | ON                       |
| MUTEX_TYPE                | InnoDB mutex type                                                         | event                    |
| MYSQLX_TCP_PORT           | TCP/IP port number used by X<br>Plugin                                    | 33060                    |
| MYSQLX_UNIX_ADDR          | Unix socket file used by X Plugin                                         | /tmp/mysqlx.sock         |
| MYSQL_DATADIR             | Data directory                                                            |                          |
| MYSQL_MAINTAINER_MODE     | Whether to enable MySQL<br>maintainer-specific development<br>environment | OFF                      |
| MYSQL_PROJECT_NAME        | Windows/macOS project name                                                | MySQL                    |
| MYSQL_TCP_PORT            | TCP/IP port number                                                        | 3306                     |
| MYSQL_UNIX_ADDR           | Unix socket file                                                          | /tmp/mysql.sock          |
| NDB_UTILS_LINK_DYNAMIC    | Cause NDB tools to be dynamically linked to ndbclient                     |                          |
| ODBC_INCLUDES             | ODBC includes directory                                                   |                          |
| ODBC_LIB_DIR              | ODBC library directory                                                    |                          |
| OPTIMIZER_TRACE           | Whether to support optimizer tracing                                      |                          |

| Formats                   | Description                                                                                        | Default         |
|---------------------------|----------------------------------------------------------------------------------------------------|-----------------|
| OPTIMIZE_SANITIZER_BUILDS | Whether to optimize sanitizer builds                                                               | ON              |
| REPRODUCIBLE_BUILD        | Take extra care to create a build result independent of build location and time                    |                 |
| SHOW_SUPPRESSED_COMPILER_ | Whether to show suppressed<br>compiler warnings and not fail<br>with -Werror.                      | OFF             |
| SYSCONFDIR                | Option file directory                                                                              |                 |
| SYSTEMD_PID_DIR           | Directory for PID file under<br>systemd                                                            | /var/run/mysqld |
| SYSTEMD_SERVICE_NAME      | Name of MySQL service under<br>systemd                                                             | mysqld          |
| TMPDIR                    | tmpdir default value                                                                               |                 |
| WIN_DEBUG_NO_INLINE       | Whether to disable function inlining                                                               | OFF             |
| WITHOUT_SERVER            | Do not build the server                                                                            | OFF             |
| WITHOUT_XXX_STORAGE_ENGIN | Exclude storage engine xxx from build                                                              |                 |
| WITH_ANT                  | Path to Ant for building GCS<br>Java wrapper                                                       |                 |
| WITH_ASAN                 | Enable AddressSanitizer                                                                            | OFF             |
| WITH_ASAN_SCOPE           | Enable AddressSanitizer -<br>fsanitize-address-use-after-<br>scope Clang flag                      | OFF             |
| WITH_AUTHENTICATION_CLIEN | Enabled automatically if<br>any corresponding server<br>authentication plugins are built           |                 |
| WITH_AUTHENTICATION_LDAP  | Whether to report error if LDAP authentication plugins cannot be built                             | OFF             |
| WITH_AUTHENTICATION_PAM   | Build PAM authentication plugin                                                                    | OFF             |
| WITH_AWS_SDK              | Location of Amazon Web<br>Services software development<br>kit                                     |                 |
| WITH_BUILD_ID             | On Linux systems, generate a unique build ID                                                       | ON              |
| WITH_CLASSPATH            | Classpath to use when building<br>MySQL Cluster Connector for<br>Java. Default is an empty string. |                 |
| WITH_CLIENT_PROTOCOL_TRAC | Build client-side protocol tracing framework                                                       | ON              |
| WITH_CURL                 | Location of curl library                                                                           |                 |
| WITH_DEBUG                | Whether to include debugging support                                                               | OFF             |
| WITH_DEFAULT_COMPILER_OPT | ₩ħether to use default compiler options                                                            | ON              |

| Formats                   | Description                                                                                                    | Default |
|---------------------------|----------------------------------------------------------------------------------------------------|---------|
| WITH_DEVELOPER_ENTITLEMEN | Whether to add the 'get-<br>task-allow' entitlement to all<br>executables on macOS to<br>generate a core dump in the<br>event of an unexpected server<br>halt | OFF     |
| WITH_EDITLINE             | Which libedit/editline library to use                                                                                                    | bundled |
| WITH_ERROR_INSERT         | Enable error injection in the<br>NDB storage engine. Should<br>not be used for building binaries<br>intended for production.                                  | OFF     |
| WITH_FIDO                 | Type of FIDO library support                                                                                                    | bundled |
| WITH_ICU                  | Type of ICU support                                                                                                    | bundled |
| WITH_INNODB_EXTRA_DEBUG   | Whether to include extra debugging support for InnoDB.                                                                                                    | OFF     |
| WITH_JEMALLOC             | Whether to link with -ljemalloc                                                                                                    | OFF     |
| WITH_KEYRING_TEST         | Build the keyring test program                                                                                                    | OFF     |
| WITH_LD                   | Whether to use the LLVM IId or mold linker                                                                                                    |         |
| WITH_LIBEVENT             | Which libevent library to use                                                                                                    | bundled |
| WITH_LIBWRAP              | Whether to include libwrap (TCP wrappers) support                                                                                                    | OFF     |
| WITH_LOCK_ORDER           | Whether to enable<br>LOCK_ORDER tooling                                                                                                    | OFF     |
| WITH_LSAN                 | Whether to run LeakSanitizer, without AddressSanitizer                                                                                                    | OFF     |
| WITH_LTO                  | Enable link-time optimizer                                                                                                    | OFF     |
| WITH_LZ4                  | Type of LZ4 library support                                                                                                    | bundled |
| WITH_MECAB                | Compiles MeCab                                                                                                    |         |
| WITH_MSAN                 | Enable MemorySanitizer                                                                                                    | OFF     |
| WITH_MSCRT_DEBUG          | Enable Visual Studio CRT<br>memory leak tracing                                                                                                    | OFF     |
| WITH_MYSQLX               | Whether to disable X Protocol                                                                                                    | ON      |
| WITH_NDB                  | Build MySQL NDB Cluster                                                                                                    | OFF     |
| WITH_NDBAPI_EXAMPLES      | Build API example programs                                                                                                    | OFF     |
| WITH_NDBCLUSTER           | Build the NDB storage engine                                                                                                    | OFF     |
| WITH_NDBCLUSTER_STORAGE_E | For internal use; may not<br>work as expected in all<br>circumstances; users should<br>employ WITH_NDBCLUSTER<br>instead                                      | ON      |
| WITH_NDBMTD               | Build multithreaded data node.                                                                                                    | ON      |
| WITH_NDB_DEBUG            | Produce a debug build for testing or troubleshooting.                                                                                                    | OFF     |
| WITH_NDB_JAVA             | Enable building of Java and<br>ClusterJ support. Enabled by                                                                                                   | ON      |

| Formats                  | Description                                                                                                    | Default        |
|--------------------------|----------------------------------------------------------------------------------------------------|----------------|
|                          | default. Supported in MySQL<br>Cluster only.                                                                                                    |                |
| WITH_NDB_PORT            | Default port used by a<br>management server built with<br>this option. If this option was not<br>used to build it, the management<br>server's default port is 1186. | [none]         |
| WITH_NDB_TEST            | Include NDB API test programs.                                                                                                    | OFF            |
| WITH_NDB_TLS_SEARCH_PATH | Default path used by NDB<br>programs to search for TLS<br>certificate and key files.                                                                                | \$HOME/ndb-tls |
| WITH_NUMA                | Set NUMA memory allocation policy                                                                                                    |                |
| WITH_PACKAGE_FLAGS       | For flags typically used for RPM/<br>DEB packages, whether to add<br>them to standalone builds on<br>those platforms                                                |                |
| WITH_PROTOBUF            | Which Protocol Buffers package to use                                                                                                    | bundled        |
| WITH_RAPID               | Whether to build rapid development cycle plugins                                                                                                    | ON             |
| WITH_RAPIDJSON           | Type of RapidJSON support                                                                                                    | bundled        |
| WITH_ROUTER              | Whether to build MySQL Router                                                                                                    | ON             |
| WITH_SHOW_PARSE_TREE     | Support for SHOW<br>PARSE_TREE debugging<br>statement                                                                                                    |                |
| WITH_SSL                 | Type of SSL support                                                                                                    | system         |
| WITH_SYSTEMD             | Enable installation of systemd support files                                                                                                    | OFF            |
| WITH_SYSTEMD_DEBUG       | Enable additional systemd debug information                                                                                                    | OFF            |
| WITH_SYSTEM_LIBS         | Set system value of library options not set explicitly                                                                                                    | OFF            |
| WITH_TCMALLOC            | Whether to link with -ltcmalloc                                                                                                    | OFF            |
| WITH_TEST_TRACE_PLUGIN   | Build test protocol trace plugin                                                                                                    | OFF            |
| WITH_TSAN                | Enable ThreadSanitizer                                                                                                    | OFF            |
| WITH_UBSAN               | Enable Undefined Behavior<br>Sanitizer                                                                                                    | OFF            |
| WITH_UNIT_TESTS          | Compile MySQL with unit tests                                                                                                    | ON             |
| WITH_UNIXODBC            | Enable unixODBC support                                                                                                    | OFF            |
| WITH_VALGRIND            | Whether to compile in Valgrind header files                                                                                                    | OFF            |
| WITH_WIN_JEMALLOC        | Path to directory containing jemalloc.dll                                                                                                    |                |
| WITH_ZLIB                | Type of zlib support                                                                                                    | bundled        |
| WITH_ZSTD                | Type of zstd support                                                                                                    | bundled        |

| Formats                 | Description                                       | Default |
|-------------------------|---------------------------------------------------|---------|
| WITH_XXX_STORAGE_ENGINE | Compile storage engine xxx statically into server |         |

# **General Options**

• -DBUILD\_CONFIG=mysql\_release

This option configures a source distribution with the same build options used by Oracle to produce binary distributions for official MySQL releases.

• -DWITH\_BUILD\_ID=bool

On Linux systems, generates a unique build ID which is used as the value of the build\_id system variable and written to the MySQL server log on startup. Set this option to OFF to disable this feature.

This option has no effect on platforms other than Linux.

• -DBUNDLE\_RUNTIME\_LIBRARIES=bool

Whether to bundle runtime libraries with server MSI and Zip packages for Windows.

• -DCMAKE\_BUILD\_TYPE=type

The type of build to produce:

- RelWithDebInfo: Enable optimizations and generate debugging information. This is the default MySQL build type.
- Release: Enable optimizations but omit debugging information to reduce the build size.
- Debug: Disable optimizations and generate debugging information. This build type is also used if the WITH\_DEBUG option is enabled. That is, -DWITH\_DEBUG=1 has the same effect as DCMAKE\_BUILD\_TYPE=Debug.

The option values None and MinSizeRel are not supported.

• -DCPACK\_MONOLITHIC\_INSTALL=bool

This option affects whether the make package operation produces multiple installation package files or a single file. If disabled, the operation produces multiple installation package files, which may be useful if you want to install only a subset of a full MySQL installation. If enabled, it produces a single file for installing everything.

• -DFORCE\_INSOURCE\_BUILD=bool

Defines whether to force an in-source build. Out-of-source builds are recommended, as they permit multiple builds from the same source, and cleanup can be performed quickly by removing the build directory. To force an in-source build, invoke CMake with -DFORCE\_INSOURCE\_BUILD=ON.

• -DFORCE\_COLORED\_OUTPUT=bool

Defines whether to enable colorized compiler output for gcc and clang when compiling on the command line. Defaults to OFF.

# Installation Layout Options

The CMAKE\_INSTALL\_PREFIX option indicates the base installation directory. Other options with names of the form INSTALL\_XXX that indicate component locations are interpreted relative to the prefix and their values are relative pathnames. Their values should not include the prefix.

• -DCMAKE\_INSTALL\_PREFIX=dir\_name

The installation base directory.

This value can be set at server startup using the --basedir option.

• -DINSTALL\_BINDIR=dir\_name

Where to install user programs.

• -DINSTALL\_DOCDIR=dir\_name

Where to install documentation.

• -DINSTALL\_DOCREADMEDIR=dir\_name

Where to install **README** files.

• -DINSTALL\_INCLUDEDIR=dir\_name

Where to install header files.

• -DINSTALL\_INFODIR=dir\_name

Where to install Info files.

• -DINSTALL\_LAYOUT=name

Select a predefined installation layout:

- STANDALONE: Same layout as used for .tar.gz and .zip packages. This is the default.
- RPM: Layout similar to RPM packages.
- SVR4: Solaris package layout.
- DEB: DEB package layout (experimental).

You can select a predefined layout but modify individual component installation locations by specifying other options. For example:

cmake . -DINSTALL\_LAYOUT=SVR4 -DMYSQL\_DATADIR=/var/mysql/data

The INSTALL\_LAYOUT value determines the default value of the secure\_file\_priv, keyring\_encrypted\_file\_data, and keyring\_file\_data system variables. See the descriptions of those variables in Server System Variables, and Keyring System Variables.

• -DINSTALL\_LIBDIR=dir\_name

Where to install library files.

• -DINSTALL\_MANDIR=dir\_name

Where to install manual pages.

-DINSTALL\_MYSQLKEYRINGDIR=dir\_path

The default directory to use as the location of the keyring\_file plugin data file. The default value is platform specific and depends on the value of the INSTALL\_LAYOUT CMake option; see the description of the keyring\_file\_data system variable in Server System Variables.

• -DINSTALL\_MYSQLSHAREDIR=dir\_name

Where to install shared data files.

-DINSTALL\_MYSQLTESTDIR=dir\_name

Where to install the mysql-test directory. To suppress installation of this directory, explicitly set the option to the empty value (-DINSTALL\_MYSQLTESTDIR=).

• -DINSTALL\_PKGCONFIGDIR=dir\_name

The directory in which to install the <code>mysqlclient.pc</code> file for use by <code>pkg-config</code>. The default value is <code>INSTALL\_LIBDIR/pkgconfig</code>, unless <code>INSTALL\_LIBDIR</code> ends with <code>/mysql</code>, in which case that is removed first.

• -DINSTALL\_PLUGINDIR=dir\_name

The location of the plugin directory.

This value can be set at server startup with the --plugin\_dir option.

• -DINSTALL\_PRIV\_LIBDIR=dir\_name

The location of the dynamic library directory.

**Default location.** For RPM builds, this is /usr/lib64/mysql/private/, for DEB it is /usr/lib/mysql/private/, and for TAR it is lib/private/.

**Protobuf.** Because this is a private location, the loader (such as ld-linux.so on Linux) may not find the libprotobuf.so files without help. To guide the loader, RPATH=\$ORIGIN/../ \$INSTALL\_PRIV\_LIBDIR is added to mysqld and mysqlxtest. This works for most cases but when using the Resource Group feature, mysqld is setsuid, and the loader ignores any RPATH which contains \$ORIGIN. To overcome this, an explicit full path to the directory is set in the DEB and RPM versions of mysqld, since the target destination is known. For tarball installs, patching of mysqld with a tool like patchelf is required.

• -DINSTALL\_SBINDIR=dir\_name

Where to install the mysqld server.

• -DINSTALL\_SECURE\_FILE\_PRIVDIR=dir\_name

The default value for the secure\_file\_priv system variable. The default value is platform specific and depends on the value of the INSTALL\_LAYOUT CMake option; see the description of the secure\_file\_priv system variable in Server System Variables.

• -DINSTALL\_SHAREDIR=dir\_name

Where to install aclocal/mysql.m4.

• -DINSTALL\_STATIC\_LIBRARIES=bool

Whether to install static libraries. The default is ON. If set to OFF, these library files are not installed: libmysqlclient.a, libmysqlservices.a.

• -DINSTALL\_SUPPORTFILESDIR=dir\_name

Where to install extra support files.

• -DLINK\_RANDOMIZE=bool

Whether to randomize the order of symbols in the mysqld binary. The default is OFF. This option should be enabled only for debugging purposes.

• -DLINK\_RANDOMIZE\_SEED=val

Seed value for the LINK\_RANDOMIZE option. The value is a string. The default is mysql, an arbitrary choice.

#### -DMYSQL\_DATADIR=dir\_name

The location of the MySQL data directory.

This value can be set at server startup with the --datadir option.

• -DODBC\_INCLUDES=dir\_name

The location of the ODBC includes directory, which may be used while configuring Connector/ODBC.

• -DODBC\_LIB\_DIR=dir\_name

The location of the ODBC library directory, which may be used while configuring Connector/ODBC.

• -DSYSCONFDIR=dir\_name

The default my.cnf option file directory.

This location cannot be set at server startup, but you can start the server with a given option file using the --defaults-file=file\_name option, where file\_name is the full path name to the file.

• -DSYSTEMD\_PID\_DIR=dir\_name

The name of the directory in which to create the PID file when MySQL is managed by systemd. The default is /var/run/mysqld; this might be changed implicitly according to the INSTALL\_LAYOUT value.

This option is ignored unless WITH\_SYSTEMD is enabled.

-DSYSTEMD\_SERVICE\_NAME=name

The name of the MySQL service to use when MySQL is managed by systemd. The default is mysqld; this might be changed implicitly according to the INSTALL\_LAYOUT value.

This option is ignored unless WITH\_SYSTEMD is enabled.

• -DTMPDIR=dir\_name

The default location to use for the tmpdir system variable. If unspecified, the value defaults to  $P_tmpdir$  in <stdio.h>.

# **Storage Engine Options**

Storage engines are built as plugins. You can build a plugin as a static module (compiled into the server) or a dynamic module (built as a dynamic library that must be installed into the server using the INSTALL PLUGIN statement or the --plugin-load option before it can be used). Some plugins might not support static or dynamic building.

The InnoDB, MyISAM, MERGE, MEMORY, and CSV engines are mandatory (always compiled into the server) and need not be installed explicitly.

To compile a storage engine statically into the server, use -DWITH\_engine\_STORAGE\_ENGINE=1. Some permissible *engine* values are ARCHIVE, BLACKHOLE, EXAMPLE, and FEDERATED. Examples:

```
-DWITH_ARCHIVE_STORAGE_ENGINE=1
-DWITH_BLACKHOLE_STORAGE_ENGINE=1
```

To build MySQL with support for NDB Cluster, use the WITH\_NDB option.

### Note

It is not possible to compile without Performance Schema support. If it is desired to compile without particular types of instrumentation, that can be done with the following CMake options:

DISABLE PSI COND DISABLE\_PSI\_DATA\_LOCK DISABLE PSI ERROR DISABLE\_PSI\_FILE DISABLE\_PSI\_IDLE DISABLE PSI MEMORY DISABLE\_PSI\_METADATA DISABLE\_PSI\_MUTEX DISABLE\_PSI\_PS DISABLE\_PSI\_RWLOCK DISABLE\_PSI\_SOCKET DISABLE\_PSI\_SP DISABLE PSI STAGE DISABLE\_PSI\_STATEMENT DISABLE\_PSI\_STATEMENT\_DIGEST DISABLE\_PSI\_TABLE DISABLE\_PSI\_THREAD DISABLE\_PSI\_TRANSACTION

For example, to compile without mutex instrumentation, configure MySQL using -DDISABLE\_PSI\_MUTEX=1.

To exclude a storage engine from the build, use -DWITH\_engine\_STORAGE\_ENGINE=0. Examples:

-DWITH\_ARCHIVE\_STORAGE\_ENGINE=0 -DWITH\_EXAMPLE\_STORAGE\_ENGINE=0 -DWITH\_FEDERATED\_STORAGE\_ENGINE=0

It is also possible to exclude a storage engine from the build using – DWITHOUT\_engine\_STORAGE\_ENGINE=1 (but -DWITH\_engine\_STORAGE\_ENGINE=0 is preferred). Examples:

-DWITHOUT\_ARCHIVE\_STORAGE\_ENGINE=1 -DWITHOUT\_EXAMPLE\_STORAGE\_ENGINE=1 -DWITHOUT\_FEDERATED\_STORAGE\_ENGINE=1

If neither -DWITH\_engine\_STORAGE\_ENGINE nor -DWITHOUT\_engine\_STORAGE\_ENGINE are specified for a given storage engine, the engine is built as a shared module, or excluded if it cannot be built as a shared module.

## **Feature Options**

#### • -DADD\_GDB\_INDEX=bool

This option determines whether to enable generation of a .gdb\_index section in binaries, which makes loading them in a debugger faster. The option is disabled by default. 11d linker is used, and is disabled by It has no effect if a linker other than 11d or GNU gold is used.

-DCOMPILATION\_COMMENT=string

A descriptive comment about the compilation environment. While mysqld uses COMPILATION\_COMMENT\_SERVER, other programs use COMPILATION\_COMMENT.

• -DCOMPRESS\_DEBUG\_SECTIONS=bool

Whether to compress the debug sections of binary executables (Linux only). Compressing executable debug sections saves space at the cost of extra CPU time during the build process.

The default is OFF. If this option is not set explicitly but the COMPRESS\_DEBUG\_SECTIONS environment variable is set, the option takes its value from that variable.

• -DCOMPILATION\_COMMENT\_SERVER=string

A descriptive comment about the compilation environment for use by mysqld (for example, to set the version\_comment system variable). Programs other than the server use COMPILATION\_COMMENT.

• -DDEFAULT\_CHARSET=charset\_name

The server character set. By default, MySQL uses the utf8mb4 character set.

charset\_name may be one of binary, armscii8, ascii, big5, cp1250, cp1251, cp1256, cp1257, cp850, cp852, cp866, cp932, dec8, eucjpms, euckr, gb2312, gbk, geostd8, greek, hebrew, hp8, keybcs2, koi8r, koi8u, latin1, latin2, latin5, latin7, macce, macroman, sjis, swe7, tis620, ucs2, ujis, utf8mb3, utf8mb4, utf16, utf16le, utf32.

This value can be set at server startup with the --character-set-server option.

• -DDEFAULT\_COLLATION=collation\_name

The server collation. By default, MySQL uses utf8mb4\_0900\_ai\_ci. Use the SHOW COLLATION statement to determine which collations are available for each character set.

This value can be set at server startup with the --collation\_server option.

• -DDISABLE\_PSI\_COND=bool

Whether to exclude the Performance Schema condition instrumentation. The default is OFF (include).

• -DDISABLE\_PSI\_FILE=bool

Whether to exclude the Performance Schema file instrumentation. The default is OFF (include).

• -DDISABLE\_PSI\_IDLE=bool

Whether to exclude the Performance Schema idle instrumentation. The default is OFF (include).

• -DDISABLE\_PSI\_MEMORY=bool

Whether to exclude the Performance Schema memory instrumentation. The default is OFF (include).

• -DDISABLE\_PSI\_METADATA=bool

Whether to exclude the Performance Schema metadata instrumentation. The default is OFF (include).

• -DDISABLE\_PSI\_MUTEX=bool

Whether to exclude the Performance Schema mutex instrumentation. The default is OFF (include).

-DDISABLE\_PSI\_RWLOCK=bool

Whether to exclude the Performance Schema rwlock instrumentation. The default is OFF (include).

• -DDISABLE\_PSI\_SOCKET=bool

Whether to exclude the Performance Schema socket instrumentation. The default is OFF (include).

• -DDISABLE\_PSI\_SP=bool

Whether to exclude the Performance Schema stored program instrumentation. The default is OFF (include).

• -DDISABLE\_PSI\_STAGE=bool

Whether to exclude the Performance Schema stage instrumentation. The default is OFF (include).

• -DDISABLE\_PSI\_STATEMENT=bool

Whether to exclude the Performance Schema statement instrumentation. The default is OFF (include).

• -DDISABLE\_PSI\_STATEMENT\_DIGEST=bool

Whether to exclude the Performance Schema statement digest instrumentation. The default is OFF (include).

• -DDISABLE\_PSI\_TABLE=bool

Whether to exclude the Performance Schema table instrumentation. The default is OFF (include).

• -DDISABLE\_PSI\_PS=bool

Exclude the Performance Schema prepared statements instances instrumentation. The default is OFF (include).

• -DDISABLE\_PSI\_THREAD=bool

Exclude the Performance Schema thread instrumentation. The default is OFF (include).

Only disable threads when building without any instrumentation, because other instrumentations have a dependency on threads.

• -DDISABLE\_PSI\_TRANSACTION=bool

Exclude the Performance Schema transaction instrumentation. The default is OFF (include).

• -DDISABLE\_PSI\_DATA\_LOCK=bool

Exclude the performance schema data lock instrumentation. The default is OFF (include).

• -DDISABLE\_PSI\_ERROR=bool

Exclude the performance schema server error instrumentation. The default is OFF (include).

• -DENABLE\_EXPERIMENTAL\_SYSVARS=bool

Whether to enable experimental InnoDB system variables. Experimental system variables are intended for those engaged in MySQL development, should only be used in a development or test environment, and may be removed without notice in a future MySQL release. For information about experimental system variables, refer to /storage/innobase/handler/ha\_innodb.cc in the MySQL source tree. Experimental system variables can be identified by searching for "PLUGIN\_VAR\_EXPERIMENTAL".

• -DWITHOUT\_SERVER=bool

Whether to build without MySQL Server. The default is OFF, which does build the server.

This is considered an experimental option; it is preferred to build with the server.

• -DENABLE\_GCOV=bool

Whether to include gcov support (Linux only).

• -DENABLE\_GPROF=bool

Whether to enable gprof (optimized Linux builds only).

• -DENABLED\_LOCAL\_INFILE=bool

This option controls the compiled-in default LOCAL capability for the MySQL client library. Clients that make no explicit arrangements therefore have LOCAL capability disabled or enabled according to the ENABLED\_LOCAL\_INFILE setting specified at MySQL build time.

By default, the client library in MySQL binary distributions is compiled with ENABLED\_LOCAL\_INFILE disabled. If you compile MySQL from source, configure it with ENABLED\_LOCAL\_INFILE disabled or enabled based on whether clients that make no explicit arrangements should have LOCAL capability disabled or enabled, respectively.

ENABLED\_LOCAL\_INFILE controls the default for client-side LOCAL capability. For the server, the local\_infile system variable controls server-side LOCAL capability. To explicitly cause the server to refuse or permit LOAD DATA LOCAL statements (regardless of how client programs and libraries are configured at build time or runtime), start mysqld with --local-infile disabled or enabled, respectively. local\_infile can also be set at runtime. See Security Considerations for LOAD DATA LOCAL.

• -DENABLED\_PROFILING=bool

Whether to enable query profiling code (for the SHOW PROFILE and SHOW PROFILES statements).

• -DFORCE\_UNSUPPORTED\_COMPILER=bool

By default, CMake checks for minimum versions of supported compilers; to disable this check, use – DFORCE\_UNSUPPORTED\_COMPILER=ON.

• -DSHOW\_SUPPRESSED\_COMPILER\_WARNINGS=bool

Show suppressed compiler warnings, and do so without failing with -Werror. Defaults to OFF.

• -DFPROFILE\_GENERATE=bool

Whether to generate profile guided optimization (PGO) data. This option is available for experimenting with PGO with GCC. See cmake/fprofile.cmake in the MySQL source distribution for information about using FPROFILE\_GENERATE and FPROFILE\_USE. These options have been tested with GCC 8 and 9.

• -DFPROFILE\_USE=bool

Whether to use profile guided optimization (PGO) data. This option is available for experimenting with PGO with GCC. See the cmake/fprofile.cmake file in a MySQL source distribution for information about using FPROFILE\_GENERATE and FPROFILE\_USE. These options have been tested with GCC 8 and 9.

Enabling FPROFILE\_USE also enables WITH\_LTO.

• -DHAVE\_PSI\_MEMORY\_INTERFACE=bool

Whether to enable the performance schema memory tracing module for memory allocation functions (ut::aligned\_name library functions) used in dynamic storage of over-aligned types.

• -DIGNORE\_AIO\_CHECK=bool

If the -DBUILD\_CONFIG=mysql\_release option is given on Linux, the libaio library must be linked in by default. If you do not have libaio or do not want to install it, you can suppress the check for it by specifying -DIGNORE\_AIO\_CHECK=1.

-DMAX\_INDEXES=num

The maximum number of indexes per table. The default is 64. The maximum is 255. Values smaller than 64 are ignored and the default of 64 is used.

• -DMYSQL\_MAINTAINER\_MODE=bool

Whether to enable a MySQL maintainer-specific development environment. If enabled, this option causes compiler warnings to become errors.

• -DWITH\_DEVELOPER\_ENTITLEMENTS=bool

Whether to add the get-task-allow entitlement to all executables to generate a core dump in the event of an unexpected server halt.

On macOS 11+, core dumps are limited to processes with the com.apple.security.get-taskallow entitlement, which this CMake option enables. The entitlement allows other processes to attach and read/modify the processes memory, and allows --core-file to function as expected.

-DMUTEX\_TYPE=type

The mutex type used by InnoDB. Options include:

- event: Use event mutexes. This is the default value and the original InnoDB mutex implementation.
- sys: Use POSIX mutexes on UNIX systems. Use CRITICAL\_SECTION objects on Windows, if available.
- futex: Use Linux futexes instead of condition variables to schedule waiting threads.
- -DMYSQLX\_TCP\_PORT=port\_num

The port number on which X Plugin listens for TCP/IP connections. The default is 33060.

This value can be set at server startup with the mysqlx\_port system variable.

• -DMYSQLX\_UNIX\_ADDR=file\_name

The Unix socket file path on which the server listens for X Plugin socket connections. This must be an absolute path name. The default is /tmp/mysqlx.sock.

This value can be set at server startup with the mysqlx\_port system variable.

• -DMYSQL\_PROJECT\_NAME=name

For Windows or macOS, the project name to incorporate into the project file name.

• -DMYSQL\_TCP\_PORT=port\_num

The port number on which the server listens for TCP/IP connections. The default is 3306.

This value can be set at server startup with the --port option.

-DMYSQL\_UNIX\_ADDR=file\_name

The Unix socket file path on which the server listens for socket connections. This must be an absolute path name. The default is /tmp/mysql.sock.

This value can be set at server startup with the --socket option.

• -DOPTIMIZER\_TRACE=bool

Whether to support optimizer tracing. See MySQL Internals: Tracing the Optimizer.

• -DREPRODUCIBLE\_BUILD=bool

For builds on Linux systems, this option controls whether to take extra care to create a build result independent of build location and time.

This option defaults to ON for RelWithDebInfo builds.

• -DWITH\_LD=string

CMake uses the standard linker by default. Optionally pass in 11d or mold to specify an alternative linker. mold must be version 2 or newer.

This option can be used on Linux-based systems other than Enterprise Linux, which always uses the 1d linker.

#### Note

Previously, the option <code>USE\_LD\_LLD</code> could be used to enable (the default) or disable explicitly the LLVM <code>lld</code> linker for Clang. In MySQL 8.3, <code>USE\_LD\_LLD</code> has been removed.

• -DWIN\_DEBUG\_NO\_INLINE=bool

Whether to disable function inlining on Windows. The default is OFF (inlining enabled).

-DWITH\_ANT=path\_name

Set the path to Ant, required when building GCS Java wrapper. Set WITH\_ANT to the path of a directory where the Ant tarball or unpacked archive is saved. When WITH\_ANT is not set, or is set with the special value system, the build process assumes a binary ant exists in \$PATH.

• -DWITH\_ASAN=bool

Whether to enable the AddressSanitizer, for compilers that support it. The default is OFF.

• -DWITH\_ASAN\_SCOPE=bool

Whether to enable the AddressSanitizer -fsanitize-address-use-after-scope Clang flag for use-after-scope detection. The default is off. To use this option, -DWITH\_ASAN must also be enabled.

• -DWITH\_AUTHENTICATION\_CLIENT\_PLUGINS=bool

This option is enabled automatically if any corresponding server authentication plugins are built. Its value thus depends on other CMake options and it should not be set explicitly.

• -DWITH\_AUTHENTICATION\_LDAP=bool

Whether to report an error if the LDAP authentication plugins cannot be built:

- If this option is disabled (the default), the LDAP plugins are built if the required header files and libraries are found. If they are not, CMake displays a note about it.
- If this option is enabled, a failure to find the required header file and libraries causes CMake to produce an error, preventing the server from being built.
- -DWITH\_AUTHENTICATION\_PAM=bool

Whether to build the PAM authentication plugin, for source trees that include this plugin. (See PAM Pluggable Authentication.) If this option is specified and the plugin cannot be compiled, the build fails.

• -DWITH\_AWS\_SDK=path\_name

The location of the Amazon Web Services software development kit.

• -DWITH\_CLIENT\_PROTOCOL\_TRACING=bool

Whether to build the client-side protocol tracing framework into the client library. By default, this option is enabled.

For information about writing protocol trace client plugins, see Writing Protocol Trace Plugins.

See also the WITH\_TEST\_TRACE\_PLUGIN option.

• -DWITH\_CURL=curl\_type

The location of the curl library. *curl\_type* can be system (use the system curl library), a path name to the curl library, no|off|none to disable curl support, or bundled to use the bundled curl distribution in extra/curl/.

• -DWITH\_DEBUG=bool

Whether to include debugging support.

Configuring MySQL with debugging support enables you to use the --debug="d,parser\_debug" option when you start the server. This causes the Bison parser that is used to process SQL statements to dump a parser trace to the server's standard error output. Typically, this output is written to the error log.

Sync debug checking for the InnoDB storage engine is defined under UNIV\_DEBUG and is available when debugging support is compiled in using the WITH\_DEBUG option. When debugging support is compiled in, the innodb\_sync\_debug configuration option can be used to enable or disable InnoDB sync debug checking.

Enabling WITH\_DEBUG also enables Debug Sync. This facility is used for testing and debugging. When compiled in, Debug Sync is disabled by default at runtime. To enable it, start mysqld with the --debug-sync-timeout=N option, where *N* is a timeout value greater than 0. (The default value is 0, which disables Debug Sync.) *N* becomes the default timeout for individual synchronization points.

Sync debug checking for the InnoDB storage engine is available when debugging support is compiled in using the WITH\_DEBUG option.

For a description of the Debug Sync facility and how to use synchronization points, see MySQL Internals: Test Synchronization.

• -DWITH\_EDITLINE=value

Which libedit/editline library to use. The permitted values are bundled (the default) and system.

-DWITH\_FIDO=fido\_type

The authentication\_fido authentication plugin is implemented using a FIDO library (see FIDO Pluggable Authentication). The WITH\_FIDO option indicates the source of FIDO support:

• bundled: Use the FIDO library bundled with the distribution. This is the default.

MySQL includes fido2 version 1.8.0.

system: Use the system FIDO library.

WITH\_FIDO is disabled (set to none) if all authentication plugins are disabled.

• -DWITH\_ICU={*icu\_type*|*path\_name*}

MySQL uses International Components for Unicode (ICU) to support regular expression operations. The WITH\_ICU option indicates the type of ICU support to include or the path name to the ICU installation to use.

- *icu\_type* can be one of the following values:
  - bundled: Use the ICU library bundled with the distribution. This is the default, and is the only supported option for Windows.
  - system: Use the system ICU library.
- *path\_name* is the path name to the ICU installation to use. This can be preferable to using the *icu\_type* value of system because it can prevent CMake from detecting and using an older or incorrect ICU version installed on the system. (Another permitted way to do the same thing is to set WITH\_ICU to system and set the CMAKE\_PREFIX\_PATH option to *path\_name*.)
- -DWITH\_INNODB\_EXTRA\_DEBUG=bool

Whether to include extra InnoDB debugging support.

Enabling WITH\_INNODB\_EXTRA\_DEBUG turns on extra InnoDB debug checks. This option can only be enabled when WITH\_DEBUG is enabled.

• -DWITH\_JEMALLOC=bool

Whether to link with -ljemalloc. If enabled, built-in malloc(), calloc(), realloc(), and free() routines are disabled. The default is OFF.

WITH\_JEMALLOC and WITH\_TCMALLOC are mutually exclusive.

• -DWITH\_WIN\_JEMALLOC=string

On Windows, pass in a path to a directory containing jemalloc.dll to enable jemalloc functionality. The build system copies jemalloc.dll to the same directory as mysqld.exe and/ or mysqld-debug.exe and utilizes it for memory management operations. Standard memory functions are used if jemalloc.dll is not found or does not export the required functions. An INFORMATION level log message records whether or not jemalloc is found and used.

This option is enabled for official MySQL binaries for Windows.

• -DWITH\_KEYRING\_TEST=bool

Whether to build the test program that accompanies the keyring\_file plugin. The default is OFF. Test file source code is located in the plugin/keyring/keyring-test directory.

• -DWITH\_LIBEVENT=*string* 

Which libevent library to use. Permitted values are bundled (default) and system. If system is specified and no system libevent library can be found, an error occurs regardless, and the bundled libevent is not used.

The libevent library is required by InnoDB memcached, X Plugin, and MySQL Router.

• -DWITH\_LIBWRAP=bool

Whether to include libwrap (TCP wrappers) support.

• -DWITH\_LOCK\_ORDER=bool

Whether to enable LOCK\_ORDER tooling. By default, this option is disabled and server builds contain no tooling. If tooling is enabled, the LOCK\_ORDER tool is available and can be used as described in The LOCK\_ORDER Tool.

### Note

With the WITH\_LOCK\_ORDER option enabled, MySQL builds require the flex program.

• -DWITH\_LSAN=bool

Whether to run LeakSanitizer, without AddressSanitizer. The default is OFF.

• -DWITH\_LTO=bool

Whether to enable the link-time optimizer, if the compiler supports it. The default is OFF unless FPROFILE\_USE is enabled.

• -DWITH\_LZ4=lz4\_type

The WITH\_LZ4 option indicates the source of zlib support:

- bundled: Use the 1z4 library bundled with the distribution. This is the default.
- system: Use the system 1z4 library. If WITH\_LZ4 is set to this value, the 1z4\_decompress utility is not built. In this case, the system 1z4 command can be used instead.
- -DWITH\_MECAB={disabled|system|path\_name}

Use this option to compile the MeCab parser. If you have installed MeCab to its default installation directory, set -DWITH\_MECAB=system. The system option applies to MeCab installations performed from source or from binaries using a native package management utility. If you installed MeCab to a custom installation directory, specify the path to the MeCab installation, for example, -DWITH\_MECAB=/opt/mecab. If the system option does not work, specifying the MeCab installation path should work in all cases.

For related information, see MeCab Full-Text Parser Plugin.

• -DWITH\_MSAN=bool

Whether to enable MemorySanitizer, for compilers that support it. The default is off.

For this option to have an effect if enabled, all libraries linked to MySQL must also have been compiled with the option enabled.

• -DWITH\_MSCRT\_DEBUG=bool

Whether to enable Visual Studio CRT memory leak tracing. The default is OFF.

• -DMSVC\_CPPCHECK=bool

Whether to enable MSVC code analysis. The default is ON.

• -DWITH\_MYSQLX=bool

Whether to build with support for X Plugin. The default is ON. See Using MySQL as a Document Store.

• -DWITH\_NUMA=bool

Explicitly set the NUMA memory allocation policy. CMake sets the default WITH\_NUMA value based on whether the current platform has NUMA support. For platforms without NUMA support, CMake behaves as follows:

- With no NUMA option (the normal case), CMake continues normally, producing only this warning: NUMA library missing or required version not available.
- With -DWITH\_NUMA=ON, CMake aborts with this error: NUMA library missing or required version not available.
- -DWITH\_PACKAGE\_FLAGS=bool

For flags typically used for RPM and Debian packages, whether to add them to standalone builds on those platforms. The default is ON for nondebug builds.

-DWITH\_PROTOBUF=protobuf\_type

Which Protocol Buffers package to use. *protobuf\_type* can be one of the following values:

- bundled: Use the package bundled with the distribution. This is the default. Optionally use INSTALL\_PRIV\_LIBDIR to modify the dynamic Protobul library directory.
- system: Use the package installed on the system.

Other values are ignored, with a fallback to bundled.

• -DWITH\_RAPID=bool

Whether to build the rapid development cycle plugins. When enabled, a rapid directory is created in the build tree containing these plugins. When disabled, no rapid directory is created in the build tree. The default is ON, unless the rapid directory is removed from the source tree, in which case the default becomes OFF.

-DWITH\_RAPIDJSON=rapidjson\_type

The type of RapidJSON library support to include. *rapidjson\_type* can be one of the following values:

- bundled: Use the RapidJSON library bundled with the distribution. This is the default.
- system: Use the system RapidJSON library. Version 1.1.0 or later is required.
- -DWITH\_ROUTER=bool

Whether to build MySQL Router. The default is ON.

• -DWITH\_SSL={*ssl\_type*|*path\_name*}

For support of encrypted connections, entropy for random number generation, and other encryptionrelated operations, MySQL must be built using an SSL library. This option specifies which SSL library to use.

- *ssl\_type* can be one of the following values:
  - system: Use the system OpenSSL library. This is the default.

On macOS and Windows, using system configures MySQL to build as if CMake was invoked with *path\_name* points to a manually installed OpenSSL library. This is because they do not have system SSL libraries. On macOS, *brew install openssl* installs to /usr/local/opt/openssl so that system can find it. On Windows, it checks %ProgramFiles%/OpenSSL,

%ProgramFiles%/OpenSSL-Win32, %ProgramFiles%/OpenSSL-Win64, C:/OpenSSL, C:/OpenSSL-Win32, and C:/OpenSSL-Win64.

- yes: This is a synonym for system.
- opensslversion: Use an alternate OpenSSL system package such as openssl11 on EL7, or openssl3 (or openssl3-fips) on EL8.

Authentication plugins, such as LDAP and Kerberos, are disabled as they do not support these alternative versions of OpenSSL.

• *path\_name* is the path name to the OpenSSL installation to use. This can be preferable to using the *ssl\_type* value *system* because it can prevent CMake from detecting and using an older or incorrect OpenSSL version installed on the system. (Another permitted way to do the same thing is to set WITH\_SSL to *system* and set the CMAKE\_PREFIX\_PATH option to *path\_name*.)

For additional information about configuring the SSL library, see Section 4.6, "Configuring SSL Library Support".

• -DWITH\_SHOW\_PARSE\_TREE=bool

Enables support for SHOW PARSE\_TREE in the server, used in development and debugging only. Not used for release builds or supported in production.

• -DWITH\_SYSTEMD=bool

Whether to enable installation of systemd support files. By default, this option is disabled. When enabled, systemd support files are installed, and scripts such as mysqld\_safe and the System V initialization script are not installed. On platforms where systemd is not available, enabling WITH\_SYSTEMD results in an error from CMake.

When the server was built using this option, MySQL includes all systemd messages in the server's error log (see The Error Log).

For more information about using systemd, see Section 7.9, "Managing MySQL Server with systemd". That section also includes information about specifying options otherwise specified in [mysqld\_safe] option groups. Because mysqld\_safe is not installed when systemd is used, such options must be specified another way.

• -DWITH\_SYSTEM\_LIBS=bool

This option serves as an "umbrella" option to set the system value of any of the following CMake options that are not set explicitly: WITH\_CURL, WITH\_EDITLINE, WITH\_FIDO, WITH\_ICU, WITH\_LIBEVENT, WITH\_LZ4, WITH\_LZMA, WITH\_PROTOBUF, WITH\_RE2, WITH\_SSL, WITH\_ZLIB, WITH\_ZSTD.

• -DWITH\_SYSTEMD\_DEBUG=bool

Whether to produce additional systemd debugging information, for platforms on which systemd is used to run MySQL. The default is OFF.

• -DWITH\_TCMALLOC=bool

Whether to link with -ltcmalloc. If enabled, built-in malloc(), calloc(), realloc(), and free() routines are disabled. The default is OFF.

WITH\_TCMALLOC and WITH\_JEMALLOC are mutually exclusive.

• -DWITH\_TEST\_TRACE\_PLUGIN=bool

Whether to build the test protocol trace client plugin (see Using the Test Protocol Trace Plugin). By default, this option is disabled. Enabling this option has no effect unless the

WITH\_CLIENT\_PROTOCOL\_TRACING option is enabled. If MySQL is configured with both options enabled, the libmysqlclient client library is built with the test protocol trace plugin built in, and all the standard MySQL clients load the plugin. However, even when the test plugin is enabled, it has no effect by default. Control over the plugin is afforded using environment variables; see Using the Test Protocol Trace Plugin.

### Note

Do *not* enable the WITH\_TEST\_TRACE\_PLUGIN option if you want to use your own protocol trace plugins because only one such plugin can be loaded at a time and an error occurs for attempts to load a second one. If you have already built MySQL with the test protocol trace plugin enabled to see how it works, you must rebuild MySQL without it before you can use your own plugins.

For information about writing trace plugins, see Writing Protocol Trace Plugins.

• -DWITH\_TSAN=bool

Whether to enable the ThreadSanitizer, for compilers that support it. The default is off.

• -DWITH\_UBSAN=bool

Whether to enable the Undefined Behavior Sanitizer, for compilers that support it. The default is off.

• -DWITH\_UNIT\_TESTS={ON|OFF}

If enabled, compile MySQL with unit tests. The default is ON unless the server is not being compiled.

• -DWITH\_UNIXODBC=1

Enables unixODBC support, for Connector/ODBC.

• -DWITH\_VALGRIND=bool

Whether to compile in the Valgrind header files, which exposes the Valgrind API to MySQL code. The default is OFF.

To generate a Valgrind-aware debug build, -DWITH\_VALGRIND=1 normally is combined with -DWITH\_DEBUG=1. See Building Debug Configurations.

• -DWITH\_ZLIB=*zlib\_type* 

Some features require that the server be built with compression library support, such as the COMPRESS() and UNCOMPRESS() functions, and compression of the client/server protocol. The WITH\_ZLIB option indicates the source of zlib support:

The minimum supported version of zlib is 1.2.13.

- bundled: Use the zlib library bundled with the distribution. This is the default.
- system: Use the system zlib library. If WITH\_ZLIB is set to this value, the zlib\_decompress utility is not built. In this case, the system opensol zlib command can be used instead.
- -DWITH\_ZSTD=zstd\_type

Connection compression using the zstd algorithm (see Connection Compression Control) requires that the server be built with zstd library support. The WITH\_ZSTD option indicates the source of zstd support:

- bundled: Use the zstd library bundled with the distribution. This is the default.
- system: Use the system zstd library.

# **Compiler Flags**

• -DCMAKE\_C\_FLAGS="flags"

Flags for the C compiler.

• -DCMAKE\_CXX\_FLAGS="flags"

Flags for the C++ compiler.

• -DWITH\_DEFAULT\_COMPILER\_OPTIONS=bool

Whether to use the flags from cmake/build\_configurations/compiler\_options.cmake.

### Note

All optimization flags are carefully chosen and tested by the MySQL build team. Overriding them can lead to unexpected results and is done at your own risk.

• -DOPTIMIZE\_SANITIZER\_BUILDS=bool

Whether to add -O1 -fno-inline to sanitizer builds. The default is ON.

To specify your own C and C++ compiler flags, for flags that do not affect optimization, use the CMAKE\_C\_FLAGS and CMAKE\_CXX\_FLAGS CMake options.

When providing your own compiler flags, you might want to specify CMAKE\_BUILD\_TYPE as well.

For example, to create a 32-bit release build on a 64-bit Linux machine, do this:

```
$> mkdir build
$> cd build
$> cmake .. -DCMAKE_C_FLAGS=-m32 \
   -DCMAKE_CXX_FLAGS=-m32 \
   -DCMAKE_BUILD_TYPE=RelWithDebInfo
```

If you set flags that affect optimization (-Onumber), you must set the CMAKE\_C\_FLAGS\_build\_type and/or CMAKE\_CXX\_FLAGS\_build\_type options, where build\_type corresponds to the CMAKE\_BUILD\_TYPE value. To specify a different optimization for the default build type (RelWithDebInfo) set the CMAKE\_C\_FLAGS\_RELWITHDEBINFO and CMAKE\_CXX\_FLAGS\_RELWITHDEBINFO options. For example, to compile on Linux with -O3 and with debug symbols, do this:

```
$> cmake .. -DCMAKE_C_FLAGS_RELWITHDEBINFO="-03 -g" \
    -DCMAKE_CXX_FLAGS_RELWITHDEBINFO="-03 -g"
```

# **CMake Options for Compiling NDB Cluster**

The following options are for use when building the MySQL sources with NDB Cluster support.

• -DNDB\_UTILS\_LINK\_DYNAMIC={ON|OFF}

Controls whether NDB utilities such as ndb\_drop\_table are linked with ndbclient statically (OFF) or dynamically (ON); OFF (static linking) is the default. Normally static linking is used when building these to avoid problems with LD\_LIBRARY\_PATH, or when multiple versions of ndbclient are installed. This option is intended for creating Docker images and possibly other cases in which the target environment is subject to precise control and it is desirable to reduce image size.

### • -DWITH\_CLASSPATH=path

Sets the classpath for building MySQL NDB Cluster Connector for Java. The default is empty. This option is ignored if -DWITH\_NDB\_JAVA=OFF is used.

### • -DWITH\_ERROR\_INSERT={ON|OFF}

Enables error injection in the NDB kernel. For testing only; not intended for use in building production binaries. The default is OFF.

• -DWITH\_NDB={ON|OFF}

Build MySQL NDB Cluster; build the NDB plugin and all NDB Cluster programs.

• -DWITH\_NDBAPI\_EXAMPLES={ON|OFF}

Build NDB API example programs in storage/ndb/ndbapi-examples/. See NDB API Examples, for information about these.

• -DWITH\_NDBCLUSTER\_STORAGE\_ENGINE={ON|OFF}

Controls (only) whether the ndbcluster plugin is included in the build; WITH\_NDB enables this option automatically, so it is recommended that you use WITH\_NDB instead.

• -DWITH\_NDBCLUSTER={ON|OFF}

Build and link in support for the NDB storage engine in mysqld.

This option is deprecated and subject to eventual removal; use WITH\_NDB instead.

• -DWITH\_NDBMTD={ON|OFF}

Build the multithreaded data node executable ndbmtd. The default is ON.

• -DWITH\_NDB\_DEBUG={ON|OFF}

Enable building the debug versions of the NDB Cluster binaries. This is OFF by default.

• -DWITH\_NDB\_JAVA={ON|OFF}

Enable building NDB Cluster with Java support, including support for ClusterJ (see MySQL NDB Cluster Connector for Java).

This option is ON by default. If you do not wish to compile NDB Cluster with Java support, you must disable it explicitly by specifying -DWITH\_NDB\_JAVA=OFF when running CMake. Otherwise, if Java cannot be found, configuration of the build fails.

• -DWITH\_NDB\_PORT=port

Causes the NDB Cluster management server (ndb\_mgmd) that is built to use this *port* by default. If this option is unset, the resulting management server tries to use port 1186 by default.

• -DWITH\_NDB\_TEST={ON|OFF}

If enabled, include a set of NDB API test programs. The default is OFF.

• -DWITH\_NDB\_TLS\_SEARCH\_PATH=path

Set the default path searched by ndb\_sign\_keys and other NDB programs for TLS certificate and key files.

The default for Windows platforms is \$HOMEDIR/ndb-tls; for other platforms, such as Linux, it is \$HOME/ndb-tls.

# 4.8 Dealing with Problems Compiling MySQL

The solution to many problems involves reconfiguring. If you do reconfigure, take note of the following:

- If CMake is run after it has previously been run, it may use information that was gathered during its
  previous invocation. This information is stored in CMakeCache.txt. When CMake starts, it looks for
  that file and reads its contents if it exists, on the assumption that the information is still correct. That
  assumption is invalid when you reconfigure.
- Each time you run CMake, you must run make again to recompile. However, you may want to remove old object files from previous builds first because they were compiled using different configuration options.

To prevent old object files or configuration information from being used, run the following commands before re-running CMake:

On Unix:

\$> make clean
\$> rm CMakeCache.txt

On Windows:

\$> devenv MySQL.sln /clean
\$> del CMakeCache.txt

If you build outside of the source tree, remove and recreate your build directory before re-running CMake. For instructions on building outside of the source tree, see How to Build MySQL Server with CMake.

On some systems, warnings may occur due to differences in system include files. The following list describes other problems that have been found to occur most often when compiling MySQL:

 To define which C and C++ compilers to use, you can define the CC and CXX environment variables. For example:

```
$> CC=gcc
$> CXX=g++
$> export CC CXX
```

While this can be done on the command line, as just shown, you may prefer to define these values in a build script, in which case the export command is not needed.

To specify your own C and C++ compiler flags, use the CMAKE\_C\_FLAGS and CMAKE\_CXX\_FLAGS CMake options. See Compiler Flags.

To see what flags you might need to specify, invoke mysql\_config with the --cflags and -- cxxflags options.

- To see what commands are executed during the compile stage, after using CMake to configure MySQL, run make VERBOSE=1 rather than just make.
- If compilation fails, check whether the MYSQL\_MAINTAINER\_MODE option is enabled. This mode causes compiler warnings to become errors, so disabling it may enable compilation to proceed.
- If your compile fails with errors such as any of the following, you must upgrade your version of make to GNU make:

```
make: Fatal error in reader: Makefile, line 18:
Badly formed macro assignment
```

Or:

make: file `Makefile' line 18: Must be a separator (:

Or:

pthread.h: No such file or directory

Solaris and FreeBSD are known to have troublesome make programs.

GNU make 3.75 is known to work.

• The sql\_yacc.cc file is generated from sql\_yacc.yy. Normally, the build process does not need to create sql\_yacc.cc because MySQL comes with a pregenerated copy. However, if you do need to re-create it, you might encounter this error:

"sql\_yacc.yy", line xxx fatal: default action causes potential...

This is a sign that your version of yacc is deficient. You probably need to install a recent version of bison (the GNU version of yacc) and use that instead.

Versions of bison older than 1.75 may report this error:

sql\_yacc.yy:######: fatal error: maximum table size (32767) exceeded

The maximum table size is not actually exceeded; the error is caused by bugs in older versions of bison.

For information about acquiring or updating tools, see the system requirements in Chapter 4, *Installing MySQL from Source*.

# 4.9 MySQL Configuration and Third-Party Tools

Third-party tools that need to determine the MySQL version from the MySQL source can read the MYSQL\_VERSION file in the top-level source directory. The file lists the pieces of the version separately. For example, if the version is MySQL 8.3.0, the file looks like this:

```
MYSQL_VERSION_MAJOR=8
MYSQL_VERSION_MINOR=3
MYSQL_VERSION_PATCH=0
MYSQL_VERSION_EXTRA="INNOVATION"
```

To construct a five-digit number from the version components, use this formula:

MYSQL\_VERSION\_MAJOR\*10000 + MYSQL\_VERSION\_MINOR\*100 + MYSQL\_VERSION\_PATCH

# 4.10 Generating MySQL Doxygen Documentation Content

The MySQL source code contains internal documentation written using Doxygen. The generated Doxygen content is available at <a href="https://dev.mysql.com/doc/index-other.html">https://dev.mysql.com/doc/index-other.html</a>. It is also possible to generate this content locally from a MySQL source distribution using the following procedure:

1. Install doxygen 1.9.2 or later. Distributions are available here at http://www.doxygen.nl/.

After installing doxygen, verify the version number:

```
$> doxygen --version
1.9.2
```

2. Install PlantUML.

When you install PlantUML on Windows (tested on Windows 10), you must run it at least once as administrator so it creates the registry keys. Open an administrator console and run this command:

\$> java -jar path-to-plantuml.jar

The command should open a GUI window and return no errors on the console.

3. Set the PLANTUML\_JAR\_PATH environment to the location where you installed PlantUML. For example:

\$> export PLANTUML\_JAR\_PATH=path-to-plantuml.jar

4. Install the Graphviz dot command.

After installing Graphviz, verify dot availability. For example:

```
$> which dot
/usr/bin/dot
$> dot -V
dot - graphviz version 2.40.1 (20161225.0304)
```

5. Change location to the top-level directory of your MySQL source distribution and do the following:

First, execute cmake:

```
$> cd mysql-source-directory
$> mkdir build
$> cd build
$> cmake ..
```

Next, generate the doxygen documentation:

\$> make doxygen

Inspect the error log, which is available in the doxyerror.log file in the top-level directory. Assuming that the build executed successfully, view the generated output using a browser. For example:

\$> firefox doxygen/html/index.html

# Chapter 5 Installing MySQL on Microsoft Windows

# **Table of Contents**

| 65 |
|----|
| 66 |
| 67 |
| 72 |
| 73 |
| 73 |
| 74 |
| 74 |
| 74 |
| 75 |
| 76 |
| 77 |
| 80 |
| 80 |
| 82 |
| 83 |
|    |

MySQL is available for Microsoft Windows 64-bit operating systems only. For supported Windows platform information, see https://www.mysql.com/support/support/supportedplatforms/database.html.

There are different methods to install MySQL on Microsoft Windows: the MSI, the standard binary distribution (packaged as a compressed file) containing all of the necessary files that you unpack, and source files to compile MySQL yourself. For related information, see Section 5.1, "Choosing an Installation Package".

### Note

MySQL 8.3 Server requires the Microsoft Visual C++ 2019 Redistributable Package to run on Windows platforms. Users should make sure the package has been installed on the system before installing the server. The package is available at the Microsoft Download Center. Additionally, MySQL debug binaries require Visual Studio 2019.

# **Recommended MSI Installation Method**

The simplest and recommended method is to download the MSI and let it install MySQL Server, and then use the MySQL Configurator it installs to configure MySQL:

- Download the MSI from https://dev.mysql.com/downloads/ and execute it. This installs the MySQL server, an associated MySQL Configurator application, and it adds related MySQL items to the Microsoft Windows Start menu under the MySQL group.
- 2. Upon completion, the installation wizard prompts to execute MySQL Configurator. Execute it now (recommended) or later, or instead choose to manually configure MySQL.

### Note

The MySQL server won't start until it's configured; it's recommended to execute the bundled MySQL Configurator immediately after the MSI.

MySQL is now installed. If you used MySQL Configurator to configure MySQL as a Windows service, then Windows automatically starts the MySQL server every time you restart the system. Also, the MSI installs the MySQL Configurator application on the local host, which you can use later to reconfigure MySQL server. It and other MySQL start up menu items were added by the MSI.

# **MySQL Installation Layout on Microsoft Windows**

For MySQL 8.3 on Windows, the default installation directory is C:\Program Files\MySQL\MySQL Server 8.3 for installations using the MSI, although the MSI **Custom** setup type allows using a different location. If you use the ZIP archive method to install MySQL, install it there are elsewhere, such as C:\mysql. Regardless, the layout of the subdirectories remains the same.

All of the files are located within this parent directory using the structure shown in the following table.

Table 5.1 Default MySQL Installation Layout for Microsoft Windows

| Directory                                         | Contents of Directory                                                                                                    | Notes                                                                        |
|---------------------------------------------------|----------------------------------------------------------------------------------------------------|------------------------------------------------------------------------------|
| bin                                               | mysqld server, client, and utility programs                                                                                                    |                                                                              |
| <pre>%PROGRAMDATA%\MySQL \MySQL Server 8.3\</pre> | Log files, databases                                                                                                    | The Windows system variable<br>%PROGRAMDATA% defaults to C:<br>\ProgramData. |
| docs                                              | Release documentation                                                                                                    | With the MSI, use the Custom<br>type to include this optional<br>component.  |
| include                                           | Include (header) files                                                                                                    |                                                                              |
| lib                                               | Libraries                                                                                                    |                                                                              |
| share                                             | Miscellaneous support files,<br>including error messages,<br>character set files, sample<br>configuration files, SQL for<br>database installation |                                                                              |

# **Additional Installation Information**

By default, MySQL Configurator sets up the MySQL server as a Windows service. By using a service, you can monitor and control the operation of the server through the standard Windows service management tools. For related information about manually setting up the Windows service, see Section 5.3.8, "Starting MySQL as a Windows Service".

To accommodate the RESTART statement, the MySQL server forks when run as a service or standalone, to enable a monitor process to supervise the server process. In this case, there are two mysqld processes. If RESTART capability is not required, the server can be started with the --no-monitor option. See RESTART Statement.

Generally, you should install MySQL on Windows using an account that has administrator rights. Otherwise, you may encounter problems with certain operations such as editing the PATH environment variable or accessing the <u>Service Control Manager</u>. When installed, MySQL does not need to be executed using a user with Administrator privileges.

For a list of limitations on the use of MySQL on the Windows platform, see Section 5.6, "Windows Platform Restrictions".

In addition to the MySQL Server package, you may need or want additional components to use MySQL with your application or development environment. These include, but are not limited to:

- To connect to the MySQL server using ODBC, you must have a Connector/ODBC driver. For more information, including installation and configuration instructions, see MySQL Connector/ODBC Developer Guide.
- To use MySQL server with .NET applications, you must have the Connector/NET driver. For more
  information, including installation and configuration instructions, see MySQL Connector/NET
  Developer Guide.

MySQL distributions for Windows can be downloaded from https://dev.mysql.com/downloads/. See Section 2.3, "How to Get MySQL".

MySQL for Windows is available in several distribution formats, detailed here. Generally speaking, you should use the MSI to install MySQL server and MySQL Configurator to configure it. The MSI is simpler to use than the compressed file, and you need no additional tools to get MySQL up and running. MySQL Configurator automatically configures MySQL Server, creates an options file, starts the server, enables you to create default user accounts, and more. For more information on choosing a package, see Section 5.1, "Choosing an Installation Package".

### Note

Before MySQL 8.1, an application named MySQL Installer included functionality now present in MySQL Configurator. The MySQL Installer both installed and configured MySQL products but it does not exist as of MySQL 8.1.

# **MySQL on Windows Considerations**

### • Large Table Support

If you need tables with a size larger than 4GB, install MySQL on an NTFS or newer file system. Do not forget to use MAX\_ROWS and AVG\_ROW\_LENGTH when you create tables. See CREATE TABLE Statement.

### • MySQL and Virus Checking Software

Virus-scanning software such as Norton/Symantec Anti-Virus on directories containing MySQL data and temporary tables can cause issues, both in terms of the performance of MySQL and the virus-scanning software misidentifying the contents of the files as containing spam. This is due to the fingerprinting mechanism used by the virus-scanning software, and the way in which MySQL rapidly updates different files, which may be identified as a potential security risk.

After installing MySQL Server, it is recommended that you disable virus scanning on the main directory (datadir) used to store your MySQL table data. There is usually a system built into the virus-scanning software to enable specific directories to be ignored.

In addition, by default, MySQL creates temporary files in the standard Windows temporary directory. To prevent the temporary files also being scanned, configure a separate temporary directory for MySQL temporary files and add this directory to the virus scanning exclusion list. To do this, add a configuration option for the tmpdir parameter to your my.ini configuration file. For more information, see Section 5.3.2, "Creating an Option File".

# 5.1 Choosing an Installation Package

For MySQL 8.3, there are multiple installation package formats to choose from when installing MySQL on Windows. The package formats described in this section are:

- MySQL Installation MSI
- MySQL noinstall ZIP Archives
- MySQL Docker Images

# **MySQL Installation MSI**

This package has a file name similar to mysql-community-8.3.0.msi or mysqlcommercial-8.3.0.msi, and installs MySQL server along with MySQL Configurator. The MSI includes a MySQL Configurator application that is recommended for most users to set up, configure, and reconfigure the MySQL server. The MSI and MySQL Configurator operate on all MySQL supported versions of Windows (see https:// www.mysql.com/support/supportedplatforms/database.html). For instructions on how to configure MySQL using MySQL Configurator, see Section 5.2, "Configuration: Using MySQL Configurator".

# **MySQL** noinstall **ZIP** Archives

These packages contain the files found in the complete MySQL Server installation package, with the exception of the GUI. This format does not include an automated installer, but does include MySQL Configurator to configure the MySQL server.

The noinstall ZIP archives are split into two separate compressed files. The main package is named mysql-VERSION-winx64.zip. This contains the components needed to use MySQL on your system. The optional MySQL test suite, MySQL benchmark suite, and debugging binaries/information components (including PDB files) are in a separate compressed file named mysql-VERSION-winx64-debug-test.zip.

Program Database (PDB) files (with file name extension pdb) provide information for debugging your MySQL installation in the event of a problem. These files are included in ZIP Archive distributions (but not MSI distributions) of MySQL.

To install MySQL by extracting the Zip archive rather than use the MSI, consider the following:

- 1. If you are upgrading from a previous version please refer to Section 10.11, "Upgrading MySQL on Windows", before beginning the upgrade process.
- 2. Make sure that you are logged in as a user with administrator privileges.
- 3. Choose an installation location. Traditionally, the MySQL server is installed in C:\mysql. If you do not install MySQL at C:\mysql, you must specify the path to the install directory during startup or in an option file. See Section 5.3.2, "Creating an Option File".

### Note

The MSI installs MySQL under C:\Program Files\MySQL\MySQL Server 8.3.

- 4. Extract the install archive to the chosen installation location using your preferred file-compression tool. Some tools may extract the archive to a folder within your chosen installation location. If this occurs, you can move the contents of the subfolder into the chosen installation location.
- 5. Configure the MySQL server using either MySQL Configurator (recommended) or Section 5.3, "Configuration: Manually".

# **MySQL Docker Images**

For information on using the MySQL Docker images provided by Oracle on Windows platform, see Section 7.6.3, "Deploying MySQL on Windows and Other Non-Linux Platforms with Docker".

### Warning

The MySQL Docker images provided by Oracle are built specifically for Linux platforms. Other platforms are not supported, and users running the MySQL Docker images from Oracle on them are doing so at their own risk.

# 5.2 Configuration: Using MySQL Configurator

MySQL Configurator is a standalone application designed to ease the complexity of configuring a MySQL server to run MySQL on Microsoft Windows. It is bundled with the MySQL server, in both the MSI and standalone Zip archive.

## Methods to Start MySQL Configurator

MySQL Configurator can both configure and reconfigure MySQL server; and the methods to start MySQL Configurator are:

- The MySQL server MSI prompts to execute MySQL Configurator immediately after it installs the MySQL server.
- From the Start Menu: the MSI creates a MySQL Configurator start menu item.
- From the command line: the mysql-configurator.exe executable is located in the same directory as mysqld.exe and other MySQL binaries installed with the MySQL server.

Typically this location is in C:\Program Files\MySQL\MySQL Server X.Y\bin if installed via the MSI, or a custom directory for the Zip archive.

## 5.2.1 MySQL Server Configuration with MySQL Configurator

MySQL Configurator performs the initial configuration, a reconfiguration, and also functions as part of the uninstallation process.

#### Note

Full permissions are granted to the user executing MySQL Configurator to all generated files, such as my.ini. This does not apply to files and directories for specific products, such as the MySQL server data directory in <code>%ProgramData%</code> that is owned by <code>SYSTEM</code>.

MySQL Configurator performs the configuration of the MySQL server. For example:

- It creates the configuration file (my.ini) that is used to configure the MySQL server. The values written to this file are influenced by choices you make during the installation process. Some definitions are host dependent.
- By default, a Windows service for the MySQL server is added.
- · Provides default installation and data paths for MySQL server.
- It can optionally create MySQL server user accounts with configurable permissions based on general roles, such as DB Administrator, DB Designer, and Backup Admin.
- Checking Show Advanced Options enables additional Logging Options to be set. This includes
  defining custom file paths for the error log, general log, slow query log (including the configuration of
  seconds it requires to execute a query), and the binary log.

The sections that follow describe the server configuration options that apply to MySQL server on Windows. The server version you installed will determine which steps and options you can configure. Configuring MySQL server may include some or all of the steps.

### 5.2.1.1 MySQL Server Installations

MySQL Configurator adds an upgrade option if it finds an existing MySQL Server installation is discovered. It offers two options:

#### Note

This upgrade functionality was added in MySQL 8.3.0.

#### In-Place Upgrade of an Existing MySQL Server Installation

This replaces the existing MySQL server installation as part of the upgrade process which may also upgrade the data schema. Upon success, the existing MySQL server installation is removed from the system.

#### Note

The existing MySQL server instance must be running for the in-place upgrade option to function.

While MySQL Configurator may attempt (and succeed) to perform an in-place upgrade for other scenarios, the following table lists the scenarios officially supported by the configurator:

Table 5.2 Supported Upgrade Paths

| A supported upgrade scenario | Description                                                               |  |  |  |  |
|------------------------------|---------------------------------------------------------------------------|--|--|--|--|
| 8.0.35+ to 8.1               | From 8.0.35 or higher to the first MySQL 8 Innovation release.            |  |  |  |  |
| 8.0.35+ to 8.4               | From 8.0.35 or higher to the MySQL next LTS release.                      |  |  |  |  |
| 8.X to 8.Y where Y = X + 1   | From an Innovation release to the next consecutive Innovation release.    |  |  |  |  |
| 8.3 to 8.4                   | From the last MySQL 8 Innovation release to the next MySQL 8 LTS release. |  |  |  |  |
| 8.4.X to 8.4.Y where Y > X   | From within the same LTS release.                                         |  |  |  |  |
| 8.4.X to 9.0.0               | From an LTS release to the first consecutive Innovation release.          |  |  |  |  |
| 8.4 to 9.7                   | From an LTS release to the next consecutive LTS release.                  |  |  |  |  |

This dialogue prompts for the protocol (default: TCP/IP), port (default: 3306), and root password for the existing installation. Execute connect and then review and confirm the MySQL instance's information (such as version, paths, and configuration file) before proceeding with the upgrade.

This upgrade may replace the file paths. For example, "MySQL Server 8.2\Data\" changes to "MySQL Server 8.3\Data\" when upgrading 8.2 to 8.3.

This upgrade functionality also provides these additional options: "Backup Data" allows running mysgldump before performing the upgrade, and "Server File Permissions" to optionally customize file permissions.

#### Add a Separate MySQL Server Installation

Configure a standard side-by-side installation with the new MySQL server installation. This means having multiple MySQL server installations installed and running on the system.

#### 5.2.1.2 Type and Networking

• Server Configuration Type

Choose the MySQL server configuration type that describes your setup. This setting defines the amount of system resources (memory) to assign to your MySQL server instance.

- **Development**: A computer that hosts many other applications, and typically this is your personal workstation. This setting configures MySQL to use the least amount of memory.
- **Server**: Several other applications are expected to run on this computer, such as a web server. The Server setting configures MySQL to use a medium amount of memory.
- **Dedicated**: A computer that is dedicated to running the MySQL server. Because no other major applications run on this server, this setting configures MySQL to use the majority of available memory.

**Manual**: Prevents MySQL Configurator from attempting to optimize the server installation, and instead, sets the default values to the server variables included in the my.ini configuration file. With the Manual type selected, MySQL Configurator uses the default value of 16M for the tmp\_table\_size variable assignment.

· Connectivity

Connectivity options control how the connection to MySQL is made. Options include:

- **TCP/IP**: This option is selected by default. You may disable TCP/IP Networking to permit local host connections only. With the TCP/IP connection option selected, you can modify the following items:
  - Port for classic MySQL protocol connections. The default value is 3306.
  - X Protocol Port defaults to 33060
  - Open Windows Firewall port for network access, which is selected by default for TCP/IP connections.

If a port number is in use already, you will see the error icon ( <sup>(A)</sup>) next to the default value and **Next** is disabled until you provide a new port number.

• Named Pipe: Enable and define the pipe name, similar to setting the named\_pipe system variable. The default name is MySQL.

When you select **Named Pipe** connectivity, and then proceed to the next step, you are prompted to set the level of access control granted to client software on named-pipe connections. Some clients require only minimum access control for communication, while other clients require full access to the named pipe.

You can set the level of access control based on the Windows user (or users) running the client as follows:

- Minimum access to all users (RECOMMENDED). This level is enabled by default because it is the most secure.
- Full access to members of a local group. If the minimum-access option is too restrictive for the client software, use this option to reduce the number of users who have full access on the named pipe. The group must be established on Windows before you can select it from the list. Membership in this group should be limited and managed. Windows requires a newly added member to first log out and then log in again to join a local group.
- Full access to all users (NOT RECOMMENDED). This option is less secure and should be set only when other safeguards are implemented.
- Shared Memory: Enable and define the memory name, similar to setting the shared\_memory system variable. The default name is MySQL.
- Advanced Configuration

Check **Show Advanced and Logging Options** to set custom logging and advanced options in later steps. The Logging Options step enables you to define custom file paths for the error log, general log, slow query log (including the configuration of seconds it requires to execute a query), and the binary log. The Advanced Options step enables you to set the unique server ID required when binary logging is enabled in a replication topology.

• MySQL Enterprise Firewall (Enterprise Edition only)

The **Enable MySQL Enterprise Firewall** check box is deselected by default. Select this option to enable a security list that offers protection against certain types of attacks. Additional post-installation configuration is required (see MySQL Enterprise Firewall).

#### 5.2.1.3 Accounts and Roles

Root Account Password

Assigning a root password is required and you will be asked for it when reconfiguring with MySQL Configurator in the future. Password strength is evaluated when you repeat the password in the box provided. For descriptive information regarding password requirements or status, move your mouse

pointer over the information icon (  $^{4}$  ) when it appears.

• MySQL User Accounts (Optional)

Click **Add User** or **Edit User** to create or modify MySQL user accounts with predefined roles. Next, enter the required account credentials:

- User Name: MySQL user names can be up to 32 characters long.
- Host: Select localhost for local connections only or <All Hosts (%) > when remote connections to the server are required.
- **Role:** Each predefined role, such as DB Admin, is configured with its own set of privileges. For example, the DB Admin role has more privileges than the DB Designer role. The **Role** drop-down list contains a description of each role.
- **Password:** Password strength assessment is performed while you type the password. Passwords must be confirmed. MySQL permits a blank or empty password (considered to be insecure).

**MySQL Configurator Commercial Release Only:** MySQL Enterprise Edition for Windows, a commercial product, also supports an authentication method that performs external authentication on Windows. Accounts authenticated by the Windows operating system can access the MySQL server without providing an additional password.

To create a new MySQL account that uses Windows authentication, enter the user name and then select a value for **Host** and **Role**. Click **Windows** authentication to enable the <u>authentication\_windows</u> plugin. In the Windows Security Tokens area, enter a token for each Windows user (or group) who can authenticate with the MySQL user name. MySQL accounts can include security tokens for both local Windows users and Windows users that belong to a domain. Multiple security tokens are separated by the semicolon character (;) and use the following format for local and domain accounts:

Local account

Enter the simple Windows user name as the security token for each local user or group; for example, finley; jeffrey; admin.

Domain account

Use standard Windows syntax (*domain\domainuser*) or MySQL syntax (*domain\domain\doma* 

For domain accounts, you may need to use the credentials of an administrator within the domain if the account running MySQL Configurator lacks the permissions to query the Active Directory. If this is the case, select **Validate Active Directory users with** to activate the domain administrator credentials.

Windows authentication permits you to test all of the security tokens each time you add or modify a token. Click **Test Security Tokens** to validate (or revalidate) each token. Invalid tokens generate a descriptive error message along with a red x icon and red token text. When all tokens resolve as valid (green text without an x icon), you can click **OK** to save the changes.

#### 5.2.1.4 Windows Service

On the Windows platform, MySQL server can run as a named service managed by the operating system and be configured to start up automatically when Windows starts. Alternatively, you can configure MySQL server to run as an executable program that requires manual configuration.

#### • Configure MySQL server as a Windows service (Selected by default.)

When the default configuration option is selected, you can also select the following:

#### • Windows Service Name

Defaults to MySQLXY where XY is 81 for MySQL 8.1.

#### Start the MySQL Server at System Startup

When selected (default), the service startup type is set to Automatic; otherwise, the startup type is set to Manual.

#### • Run Windows Service as

When Standard System Account is selected (default), the service logs on as Network Service.

The **Custom User** option must have privileges to log on to Microsoft Windows as a service. The **Next** button will be disabled until this user is configured with the required privileges.

A custom user account is configured in Windows by searching for "local security policy" in the Start menu. In the Local Security Policy window, select Local Policies, User Rights Assignment, and then Log On As A Service to open the property dialog. Click Add User or Group to add the custom user and then click OK in each dialog to save the changes.

### 5.2.1.5 Server File Permissions

Optionally, permissions set on the folders and files located at  $C:\ProgramDataMySQLMySQL$ Server X.Y\Data can be managed during the server configuration operation. You have the following options:

• MySQL Configurator can configure the folders and files with full control granted exclusively to the user running the Windows service, if applicable, and to the Administrators group.

All other groups and users are denied access. This is the default option.

• Have MySQL Configurator use a configuration option similar to the one just described, but also have MySQL Configurator show which users could have full control.

You are then able to decide if a group or user should be given full control. If not, you can move the qualified members from this list to a second list that restricts all access.

• Have MySQL Configurator skip making file-permission changes during the configuration operation.

If you select this option, you are responsible for securing the Data folder and its related files manually after the server configuration finishes.

### 5.2.1.6 Logging Options

This step is available if the **Show Advanced Configuration** check box was selected during the **Type** and **Networking** step. To enable this step now, click **Back** to return to the **Type and Networking** step and select the check box.

Advanced configuration options are related to the following MySQL log files:

- Error Log
- General Log
- Slow Query Log
- Binary Log

#### 5.2.1.7 Advanced Options

This step is available if the **Show Advanced Configuration** check box was selected during the **Type** and **Networking** step. To enable this step now, click **Back** to return to the **Type and Networking** step and select the check box.

The advanced-configuration options include:

#### Server ID

Set the unique identifier used in a replication topology. If binary logging is enabled, you must specify a server ID. The default ID value depends on the server version. For more information, see the description of the server\_id system variable.

#### • Table Names Case

These options only apply to the initial configuration of the MySQL server.

Lower Case

Sets the lower\_case\_table\_names option value to 1 (default), in which table names are stored in lowercase on disk and comparisons are not case-sensitive.

Preserve Given Case

Sets the lower\_case\_table\_names option value to 2, in which table names are stored as given but compared in lowercase.

#### 5.2.1.8 Sample Databases

Optionally install sample databases that include test data to help develop applications with MySQL. The options include the sakila and world databases.

#### 5.2.1.9 Apply Configuration

All configuration settings are applied to the MySQL server when you click **Execute**. Use the **Configuration Steps** tab to follow the progress of each action; the icon for each toggles from white to green (with a check mark) on success. Otherwise, the process stops and displays an error message if an individual action times out. Click the **Log** tab to view the log.

## 5.3 Configuration: Manually

These instructions apply to those *not* using the MySQL Configurator application to configure and set up the MySQL server; or for manually making additional changes. Using MySQL Configurator is recommended.

## 5.3.1 Extracting the Install Archive

To install MySQL manually, do the following:

- 1. If you are upgrading from a previous version then refer to Section 10.11, "Upgrading MySQL on Windows" before beginning the upgrade process.
- 2. Make sure that you are logged in as a user with administrator privileges.
- 3. Choose an installation location. Traditionally, the MySQL server is installed in C:\mysql. If you do not install MySQL at C:\mysql, you must specify the path to the install directory during startup or in an option file. See Section 5.3.2, "Creating an Option File".

#### Note

The MSI installs MySQL under C:\Program Files\MySQL\MySQL Server 8.3.

4. Extract the install archive to the chosen installation location using your preferred file-compression tool. Some tools may extract the archive to a folder within your chosen installation location. If this occurs, you can move the contents of the subfolder into the chosen installation location.

## 5.3.2 Creating an Option File

If you need to specify startup options when you run the server, you can indicate them on the command line or place them in an option file. For options that are used every time the server starts, you may find it most convenient to use an option file to specify your MySQL configuration. This is particularly true under the following circumstances:

- The installation or data directory locations are different from the default locations (C:\Program Files\MySQL\MySQL Server 8.3 and C:\Program Files\MySQL\MySQL Server 8.3\data).
- You need to tune the server settings, such as memory, cache, or InnoDB configuration information.

When the MySQL server starts on Windows, it looks for option files in several locations, such as the Windows directory, C: \, and the MySQL installation directory (for the full list of locations, see Using Option Files). The Windows directory typically is named something like C:\WINDOWS. You can determine its exact location from the value of the WINDIR environment variable using the following command:

C:\> echo %WINDIR%

MySQL looks for options in each location first in the my.ini file, and then in the my.cnf file. However, to avoid confusion, it is best if you use only one file. If your PC uses a boot loader where C: is not the boot drive, your only option is to use the my.ini file. Whichever option file you use, it must be a plain text file.

#### Note

When using MySQL Configurator to configure MySQL Server, it creates the my.ini at the default location, and the user executing MySQL Configurator is granted full permissions to this new my.ini file.

In other words, be sure that the MySQL Server user has permission to read the my.ini file.

You can also make use of the example option files included with your MySQL distribution; see Server Configuration Defaults.

An option file can be created and modified with any text editor, such as Notepad. For example, if MySQL is installed in  $E:\mysql$  and the data directory is in  $E:\mydata\data$ , you can create an option file containing a [mysqld] section to specify values for the basedir and datadir options:

```
[mysqld]
# set basedir to your installation path
basedir=E:/mysql
# set datadir to the location of your data directory
datadir=E:/mydata/data
```

Microsoft Windows path names are specified in option files using (forward) slashes rather than backslashes. If you do use backslashes, double them:

[mysqld]
# set basedir to your installation path
basedir=E:\\mysql
# set datadir to the location of your data directory
datadir=E:\\mydata\\data

The rules for use of backslash in option file values are given in Using Option Files.

The ZIP archive does not include a data directory. To initialize a MySQL installation by creating the data directory and populating the tables in the mysql system database, initialize MySQL using either -- initialize or --initialize-insecure. For additional information, see Section 9.1, "Initializing the Data Directory".

If you would like to use a data directory in a different location, you should copy the entire contents of the data directory to the new location. For example, if you want to use  $E: \mydata$  as the data directory instead, you must do two things:

- 1. Move the entire data directory and all of its contents from the default location (for example C: \Program Files\MySQL\MySQL Server 8.3\data) to E:\mydata.
- 2. Use a --datadir option to specify the new data directory location each time you start the server.

## 5.3.3 Selecting a MySQL Server Type

The following table shows the available servers for Windows in MySQL 8.3.

| Binary       | Description                                                                               |  |  |
|--------------|-------------------------------------------------------------------------------------------|--|--|
| mysqld       | Optimized binary with named-pipe support                                                  |  |  |
| mysqld-debug | Like mysqld, but compiled with full debugging<br>and automatic memory allocation checking |  |  |

Each of the servers in a distribution support the same set of storage engines. The SHOW ENGINES statement displays which engines a given server supports.

All Windows MySQL 8.3 servers have support for symbolic linking of database directories.

MySQL supports TCP/IP on all Windows platforms. MySQL servers on Windows also support named pipes, if you start the server with the named\_pipe system variable enabled. It is necessary to enable this variable explicitly because some users have experienced problems with shutting down the MySQL server when named pipes were used. The default is to use TCP/IP regardless of platform because named pipes are slower than TCP/IP in many Windows configurations.

## 5.3.4 Initializing the Data Directory

If you installed MySQL using the noinstall package, no data directory is included. To initialize the data directory, use the instructions at Section 9.1, "Initializing the Data Directory".

## 5.3.5 Starting the Server for the First Time

This section gives a general overview of starting the MySQL server. The following sections provide more specific information for starting the MySQL server from the command line or as a Windows service.

The information here applies primarily if you installed MySQL using the noinstall version, or if you wish to configure and test MySQL manually rather than using MySQL Configurator.

The examples in these sections assume that MySQL is installed under the default location of C: \Program Files\MySQL\MySQL Server 8.3. Adjust the path names shown in the examples if you have MySQL installed in a different location.

Clients have two options. They can use TCP/IP, or they can use a named pipe if the server supports named-pipe connections.

MySQL for Windows also supports shared-memory connections if the server is started with the shared\_memory system variable enabled. Clients can connect through shared memory by using the --protocol=MEMORY option.

For information about which server binary to run, see Section 5.3.3, "Selecting a MySQL Server Type".

Testing is best done from a command prompt in a console window (or "DOS window"). In this way you can have the server display status messages in the window where they are easy to see. If something is wrong with your configuration, these messages make it easier for you to identify and fix any problems.

#### Note

The database must be initialized before MySQL can be started. For additional information about the initialization process, see Section 9.1, "Initializing the Data Directory".

To start the server, enter this command:

C:\> "C:\Program Files\MySQL\MySQL Server 8.3\bin\mysqld" --console

You should see messages similar to those following as it starts (the path names and sizes may differ). The ready for connections messages indicate that the server is ready to service client connections.

```
[Server] C:\mysql\bin\mysqld.exe (mysqld 8.0.30) starting as process 21236
[InnoDB] InnoDB initialization has started.
[InnoDB] InnoDB initialization has ended.
[Server] CA certificate ca.pem is self signed.
[Server] Channel mysql_main configured to support TLS.
Encrypted connections are now supported for this channel.
[Server] X Plugin ready for connections. Bind-address: '::' port: 33060
[Server] C:\mysql\bin\mysqld.exe: ready for connections.
Version: '8.0.30' socket: '' port: 3306 MySQL Community Server - GPL.
```

You can now open a new console window in which to run client programs.

If you omit the --console option, the server writes diagnostic output to the error log in the data directory (C:\Program Files\MySQL\MySQL Server 8.3\data by default). The error log is the file with the .err extension, and may be set using the --log-error option.

#### Note

The initial root account in the MySQL grant tables has no password. After starting the server, you should set up a password for it using the instructions in Section 9.4, "Securing the Initial MySQL Account".

## 5.3.6 Starting MySQL from the Windows Command Line

The MySQL server can be started manually from the command line. This can be done on any version of Windows.

To start the mysqld server from the command line, you should start a console window (or "DOS window") and enter this command:

C:\> "C:\Program Files\MySQL\MySQL Server 8.3\bin\mysqld"

The path to mysqld may vary depending on the install location of MySQL on your system.

You can stop the MySQL server by executing this command:

C:\> "C:\Program Files\MySQL\MySQL Server 8.3\bin\mysqladmin" -u root shutdown

#### Note

If the MySQL root user account has a password, you need to invoke mysqladmin with the -p option and supply the password when prompted.

This command invokes the MySQL administrative utility mysgladmin to connect to the server and tell it to shut down. The command connects as the MySQL root user, which is the default administrative account in the MySQL grant system.

#### Note

Users in the MySQL grant system are wholly independent from any operating system users under Microsoft Windows.

If mysqld doesn't start, check the error log to see whether the server wrote any messages there to indicate the cause of the problem. By default, the error log is located in the C:\Program Files \MySQL\MySQL Server 8.3\data directory. It is the file with a suffix of .err, or may be specified by passing in the --log-error option. Alternatively, you can try to start the server with the -- console option; in this case, the server may display some useful information on the screen to help solve the problem.

The last option is to start mysqld with the --standalone and --debug options. In this case, mysqld writes a log file C:\mysqld.trace that should contain the reason why mysqld doesn't start. See The DBUG Package.

Use mysqld --verbose --help to display all the options that mysqld supports.

## 5.3.7 Customizing the PATH for MySQL Tools

#### Warning

You must exercise great care when editing your system PATH by hand; accidental deletion or modification of any portion of the existing PATH value can leave you with a malfunctioning or even unusable system.

To make it easier to invoke MySQL programs, you can add the path name of the MySQL bin directory to your Windows system PATH environment variable:

- On the Windows desktop, right-click the My Computer icon, and select Properties.
- Next select the **Advanced** tab from the **System Properties** menu that appears, and click the **Environment Variables** button.
- Under System Variables, select Path, and then click the Edit button. The Edit System Variable dialogue should appear.
- Place your cursor at the end of the text appearing in the space marked **Variable Value**. (Use the **End** key to ensure that your cursor is positioned at the very end of the text in this space.) Then enter the complete path name of your MySQL bin directory (for example, C:\Program Files\MySQL \MySQL Server 8.3\bin)

#### Note

There must be a semicolon separating this path from any values present in this field.

Dismiss this dialogue, and each dialogue in turn, by clicking **OK** until all of the dialogues that were opened have been dismissed. The new PATH value should now be available to any new command shell you open, allowing you to invoke any MySQL executable program by typing its name at the DOS prompt from any directory on the system, without having to supply the path. This includes the servers, the mysql client, and all MySQL command-line utilities such as mysqladmin and mysqldump.

You should not add the MySQL bin directory to your Windows PATH if you are running multiple MySQL servers on the same machine.

### 5.3.8 Starting MySQL as a Windows Service

On Windows, the recommended way to run MySQL is to install it as a Windows service, so that MySQL starts and stops automatically when Windows starts and stops. A MySQL server installed as a service can also be controlled from the command line using NET commands, or with the graphical Services utility. Generally, to install MySQL as a Windows service you should be logged in using an account that has administrator rights.

The Services utility (the Windows Service Control Manager) can be found in the Windows Control Panel. To avoid conflicts, it is advisable to close the Services utility while performing server installation or removal operations from the command line.

#### Installing the service

Before installing MySQL as a Windows service, you should first stop the current server if it is running by using the following command:

C:\> "C:\Program Files\MySQL\MySQL Server 8.3\bin\mysqladmin" -u root shutdown

#### Note

If the MySQL root user account has a password, you need to invoke mysqladmin with the -p option and supply the password when prompted.

This command invokes the MySQL administrative utility mysgladmin to connect to the server and tell it to shut down. The command connects as the MySQL root user, which is the default administrative account in the MySQL grant system.

#### Note

Users in the MySQL grant system are wholly independent from any operating system users under Windows.

Install the server as a service using this command:

C:\> "C:\Program Files\MySQL\MySQL Server 8.3\bin\mysqld" --install

The service-installation command does not start the server. Instructions for that are given later in this section.

To make it easier to invoke MySQL programs, you can add the path name of the MySQL bin directory to your Windows system PATH environment variable:

- On the Windows desktop, right-click the My Computer icon, and select Properties.
- Next select the **Advanced** tab from the **System Properties** menu that appears, and click the **Environment Variables** button.
- Under System Variables, select Path, and then click the Edit button. The Edit System Variable dialogue should appear.

• Place your cursor at the end of the text appearing in the space marked Variable Value. (Use the End key to ensure that your cursor is positioned at the very end of the text in this space.) Then enter the complete path name of your MySQL bin directory (for example, C:\Program Files\MySQL \MySQL Server 8.3\bin), and there should be a semicolon separating this path from any values present in this field. Dismiss this dialogue, and each dialogue in turn, by clicking OK until all of the dialogues that were opened have been dismissed. You should now be able to invoke any MySQL executable program by typing its name at the DOS prompt from any directory on the system, without having to supply the path. This includes the servers, the mysql client, and all MySQL command-line utilities such as mysqladmin and mysqldump.

You should not add the MySQL bin directory to your Windows PATH if you are running multiple MySQL servers on the same machine.

#### Warning

You must exercise great care when editing your system PATH by hand; accidental deletion or modification of any portion of the existing PATH value can leave you with a malfunctioning or even unusable system.

The following additional arguments can be used when installing the service:

- You can specify a service name immediately following the --install option. The default service name is MySQL.
- If a service name is given, it can be followed by a single option. By convention, this should be -- defaults-file=file\_name to specify the name of an option file from which the server should read options when it starts.

The use of a single option other than --defaults-file is possible but discouraged. -defaults-file is more flexible because it enables you to specify multiple startup options for the server by placing them in the named option file.

• You can also specify a --local-service option following the service name. This causes the server to run using the LocalService Windows account that has limited system privileges. If both --defaults-file and --local-service are given following the service name, they can be in any order.

For a MySQL server that is installed as a Windows service, the following rules determine the service name and option files that the server uses:

- If the service-installation command specifies no service name or the default service name (MySQL) following the --install option, the server uses the service name of MySQL and reads options from the [mysqld] group in the standard option files.
- If the service-installation command specifies a service name other than MySQL following the -install option, the server uses that service name. It reads options from the [mysqld] group and the group that has the same name as the service in the standard option files. This enables you to use the [mysqld] group for options that should be used by all MySQL services, and an option group with the service name for use by the server installed with that service name.
- If the service-installation command specifies a --defaults-file option after the service name, the server reads options the same way as described in the previous item, except that it reads options only from the named file and ignores the standard option files.

As a more complex example, consider the following command:

C:\> "C:\Program Files\MySQL\MySQL Server 8.3\bin\mysqld" --install MySQL --defaults-file=C:\my-opts.cnf

Here, the default service name ( $M_{YSQL}$ ) is given after the --install option. If no --defaults-file option had been given, this command would have the effect of causing the server to read the

[mysqld] group from the standard option files. However, because the --defaults-file option is present, the server reads options from the [mysqld] option group, and only from the named file.

#### Note

On Windows, if the server is started with the --defaults-file and -install options, --install must be first. Otherwise, mysqld.exe attempts to start the MySQL server.

You can also specify options as Start parameters in the Windows Services utility before you start the MySQL service.

Finally, before trying to start the MySQL service, make sure the user variables %TEMP% and %TMP% (and also %TMPDIR%, if it has ever been set) for the operating system user who is to run the service are pointing to a folder to which the user has write access. The default user for running the MySQL service is LocalSystem, and the default value for its %TEMP% and %TMP% is C:\Windows\Temp, a directory LocalSystem has write access to by default. However, if there are any changes to that default setup (for example, changes to the user who runs the service or to the mentioned user variables, or the -- tmpdir option has been used to put the temporary directory somewhere else), the MySQL service might fail to run because write access to the temporary directory has not been granted to the proper user.

#### Starting the service

After a MySQL server instance has been installed as a service, Windows starts the service automatically whenever Windows starts. The service also can be started immediately from the Services utility, or by using an sc start mysqld\_service\_name or NET START mysqld\_service\_name command. SC and NET commands are not case-sensitive.

When run as a service, mysqld has no access to a console window, so no messages can be seen there. If mysqld does not start, check the error log to see whether the server wrote any messages there to indicate the cause of the problem. The error log is located in the MySQL data directory (for example, C:\Program Files\MySQL\MySQL Server 8.3\data). It is the file with a suffix of .err.

When a MySQL server has been installed as a service, and the service is running, Windows stops the service automatically when Windows shuts down. The server also can be stopped manually using the Services utility, the sc stop *mysqld\_service\_name* command, the NET STOP *mysqld\_service\_name* command, or the mysqladmin shutdown command.

You also have the choice of installing the server as a manual service if you do not wish for the service to be started automatically during the boot process. To do this, use the --install-manual option rather than the --install option:

C:\> "C:\Program Files\MySQL\MySQL Server 8.3\bin\mysqld" --install-manual

#### Removing the service

To remove a server that is installed as a service, first stop it if it is running by executing SC STOP mysqld\_service\_name or NET STOP mysqld\_service\_name. Then use SC DELETE mysqld\_service\_name to remove it:

C:\> SC DELETE mysql

Alternatively, use the mysqld --remove option to remove the service.

C:\> "C:\Program Files\MySQL\MySQL Server 8.3\bin\mysqld" --remove

If mysqld is not running as a service, you can start it from the command line. For instructions, see Section 5.3.6, "Starting MySQL from the Windows Command Line".

If you encounter difficulties during installation, see Section 5.4, "Troubleshooting a Microsoft Windows MySQL Server Installation".

For more information about stopping or removing a Windows service, see Starting Multiple MySQL Instances as Windows Services.

### 5.3.9 Testing The MySQL Installation

You can test whether the MySQL server is working by executing any of the following commands:

```
C:\> "C:\Program Files\MySQL\MySQL Server 8.3\bin\mysqlshow"
C:\> "C:\Program Files\MySQL\MySQL Server 8.3\bin\mysqlshow" -u root mysql
C:\> "C:\Program Files\MySQL\MySQL Server 8.3\bin\mysqladmin" version status proc
C:\> "C:\Program Files\MySQL\MySQL Server 8.3\bin\mysql" test
```

If mysqld is slow to respond to TCP/IP connections from client programs, there is probably a problem with your DNS. In this case, start mysqld with the skip\_name\_resolve system variable enabled and use only localhost and IP addresses in the Host column of the MySQL grant tables. (Be sure that an account exists that specifies an IP address or you may not be able to connect.)

You can force a MySQL client to use a named-pipe connection rather than TCP/IP by specifying the -pipe or --protocol=PIPE option, or by specifying . (period) as the host name. Use the --socket option to specify the name of the pipe if you do not want to use the default pipe name.

If you have set a password for the <u>root</u> account, deleted the anonymous account, or created a new user account, then to connect to the MySQL server you must use the appropriate -u and -p options with the commands shown previously. See Connecting to the MySQL Server Using Command Options.

For more information about mysqlshow, see mysqlshow — Display Database, Table, and Column Information.

## 5.4 Troubleshooting a Microsoft Windows MySQL Server Installation

When installing and running MySQL for the first time, you may encounter certain errors that prevent the MySQL server from starting. This section helps you diagnose and correct some of these errors.

Your first resource when troubleshooting server issues is the error log. The MySQL server uses the error log to record information relevant to the error that prevents the server from starting. The error log is located in the data directory specified in your my.ini file. The default data directory location is C: \Program Files\MySQL\MySQL Server 8.3\data, or C: \ProgramData\Mysql on Windows 7 and Windows Server 2008. The C: \ProgramData directory is hidden by default. You need to change your folder options to see the directory and contents. For more information on the error log and understanding the content, see The Error Log.

For information regarding possible errors, also consult the console messages displayed when the MySQL service is starting. Use the SC START mysqld\_service\_name or NET START mysqld\_service\_name command from the command line after installing mysqld as a service to see any error messages regarding the starting of the MySQL server as a service. See Section 5.3.8, "Starting MySQL as a Windows Service".

The following examples show other common error messages you might encounter when installing MySQL and starting the server for the first time:

If the MySQL server cannot find the mysql privileges database or other critical files, it displays these
messages:

```
System error 1067 has occurred.
Fatal error: Can't open and lock privilege tables:
Table 'mysgl.user' doesn't exist
```

These messages often occur when the MySQL base or data directories are installed in different locations than the default locations (C:\Program Files\MySQL\MySQL Server 8.3 and C: \Program Files\MySQL\MySQL Server 8.3\data, respectively).

This situation can occur when MySQL is upgraded and installed to a new location, but the configuration file is not updated to reflect the new location. In addition, old and new configuration files might conflict. Be sure to delete or rename any old configuration files when upgrading MySQL.

If you have installed MySQL to a directory other than C:\Program Files\MySQL\MySQL Server 8.3, ensure that the MySQL server is aware of this through the use of a configuration (my.ini) file. Put the my.ini file in your Windows directory, typically C:\WINDOWS. To determine its exact location from the value of the WINDIR environment variable, issue the following command from the command prompt:

C:\> echo %WINDIR%

You can create or modify an option file with any text editor, such as Notepad. For example, if MySQL is installed in  $E:\mysql$  and the data directory is  $D:\MySQLdata$ , you can create the option file and set up a [mysqld] section to specify values for the basedir and datadir options:

```
[mysqld]
# set basedir to your installation path
basedir=E:/mysql
# set datadir to the location of your data directory
datadir=D:/MySQLdata
```

Microsoft Windows path names are specified in option files using (forward) slashes rather than backslashes. If you do use backslashes, double them:

```
[mysqld]
# set basedir to your installation path
basedir=C:\\Program Files\\MySQL\\MySQL Server 8.3
# set datadir to the location of your data directory
datadir=D:\\MySQLdata
```

The rules for use of backslash in option file values are given in Using Option Files.

If you change the datadir value in your MySQL configuration file, you must move the contents of the existing MySQL data directory before restarting the MySQL server.

See Section 5.3.2, "Creating an Option File".

 If you reinstall or upgrade MySQL without first stopping and removing the existing MySQL service, and then configure MySQL using MySQL Configurator, you might see this error:

Error: Cannot create Windows service for MySql. Error: 0

This occurs when the Configuration Wizard tries to install the service and finds an existing service with the same name.

One solution to this problem is to choose a service name other than mysql when using the configuration wizard. This enables the new service to be installed correctly, but leaves the outdated service in place. Although this is harmless, it is best to remove old services that are no longer in use.

To permanently remove the old mysql service, execute the following command as a user with administrative privileges, on the command line:

```
C:\> SC DELETE mysql
[SC] DeleteService SUCCESS
```

If the sc utility is not available for your version of Windows, download the delsrv utility from http:// www.microsoft.com/windows2000/techinfo/reskit/tools/existing/delsrv-o.asp and use the delsrv mysql syntax.

## **5.5 Windows Postinstallation Procedures**

GUI tools exist that perform most of the tasks described in this section, including:

- MySQL Configurator: Used to configure the MySQL server.
- MySQL Workbench: Manages the MySQL server and edits SQL statements.

If necessary, initialize the data directory and create the MySQL grant tables. Windows installation operations performed by MySQL Configurator can initialize the data directory automatically. For installation from a ZIP Archive package, initialize the data directory as described at Section 9.1, "Initializing the Data Directory".

Regarding passwords, if you configured MySQL using the MySQL Configurator, you may have already assigned a password to the initial root account. (See Section 5.2, "Configuration: Using MySQL Configurator".) Otherwise, use the password-assignment procedure given in Section 9.4, "Securing the Initial MySQL Account".

Before assigning a password, you might want to try running some client programs to make sure that you can connect to the server and that it is operating properly. Make sure that the server is running (see Section 5.3.5, "Starting the Server for the First Time"). You can also set up a MySQL service that runs automatically when Windows starts (see Section 5.3.8, "Starting MySQL as a Windows Service").

These instructions assume that your current location is the MySQL installation directory and that it has a bin subdirectory containing the MySQL programs used here. If that is not true, adjust the command path names accordingly.

If you installed MySQL using the MSI, the default installation directory is C:\Program Files\MySQL \MySQL Server 8.3:

C:\> cd "C:\Program Files\MySQL\MySQL Server 8.3"

A common installation location for installation from a ZIP archive is C:\mysql:

C:\> cd C:\mysql

Alternatively, add the bin directory to your PATH environment variable setting. That enables your command interpreter to find MySQL programs properly, so that you can run a program by typing only its name, not its path name. See Section 5.3.7, "Customizing the PATH for MySQL Tools".

With the server running, issue the following commands to verify that you can retrieve information from the server. The output should be similar to that shown here.

Use mysqlshow to see what databases exist:

| C:\> bin\mysqlshow |  |
|--------------------|--|
| ++                 |  |
| Databases          |  |
| ++                 |  |
| information_schema |  |
| mysql              |  |
| performance_schema |  |
| sys                |  |
| ++                 |  |

The list of installed databases may vary, but always includes at least mysql and information\_schema.

The preceding command (and commands for other MySQL programs such as mysql) may not work if the correct MySQL account does not exist. For example, the program may fail with an error, or you may not be able to view all databases. If you configured MySQL using MySQL Configurator, the root user is created automatically with the password you supplied. In this case, you should use the -u root and -p options. (You must use those options if you have already secured the initial MySQL accounts.) With -p, the client program prompts for the root password. For example:

```
C:\> bin\mysqlshow -u root -p
Enter password: (enter root password here)
+-----+
| Databases |
+-----+
| information_schema |
mysql |
| performance_schema |
sys |
```

If you specify a database name, mysqlshow displays a list of the tables within the database:

| C:\> <b>bin\mysqlshow mysql</b><br>Database: mysql                                                                                                    |
|----------------------------------------------------------------------------------------------------|
| ++<br>  Tables                                                                                                    |
| <pre>columns_priv<br/>component<br/>db<br/>default_roles<br/>engine_cost<br/>func<br/>general_log<br/>global_grants<br/>gtid_executed<br/>help_category<br/>help_keyword<br/>help_relation<br/>help_topic<br/>innodb_index_stats<br/>innodb_table_stats<br/>ndb_binlog_index<br/>password_history<br/>plugin<br/>procs_priv<br/>proxies_priv<br/>role_edges<br/>server_cost<br/>servers<br/>slave_master_info<br/>slave_relay_log_info<br/>slave_relay_log_info<br/>slave_second<br/>time_zone_transition_type<br/>user</pre> |
| ++                                                                                                    |

Use the mysql program to select information from a table in the mysql database:

C:\> bin\mysql -e "SELECT User, Host, plugin FROM mysql.user" mysql | User | Host | plugin | | root | localhost | caching\_sha2\_password | +-----+

For more information about <code>mysql</code> and <code>mysqlshow</code>, see <code>mysql</code> — The MySQL Command-Line Client, and <code>mysqlshow</code> — Display Database, Table, and Column Information.

## **5.6 Windows Platform Restrictions**

The following restrictions apply to use of MySQL on the Windows platform:

#### Process memory

On Windows 32-bit platforms, it is not possible by default to use more than 2GB of RAM within a single process, including MySQL. This is because the physical address limit on Windows 32-bit is 4GB and the default setting within Windows is to split the virtual address space between kernel (2GB) and user/applications (2GB).

Some versions of Windows have a boot time setting to enable larger applications by reducing the kernel application. Alternatively, to use more than 2GB, use a 64-bit version of Windows.

#### · File system aliases

When using MyISAM tables, you cannot use aliases within Windows link to the data files on another volume and then link back to the main MySQL datadir location.

This facility is often used to move the data and index files to a RAID or other fast solution.

#### · Limited number of ports

Windows systems have about 4,000 ports available for client connections, and after a connection on a port closes, it takes two to four minutes before the port can be reused. In situations where clients connect to and disconnect from the server at a high rate, it is possible for all available ports to be used up before closed ports become available again. If this happens, the MySQL server appears to be unresponsive even though it is running. Ports may be used by other applications running on the machine as well, in which case the number of ports available to MySQL is lower.

For more information about this problem, see https://support.microsoft.com/kb/196271.

#### DATA DIRECTORY and INDEX DIRECTORY

The DATA DIRECTORY clause of the CREATE TABLE statement is supported on Windows for InnoDB tables only, as described in Creating Tables Externally. For MyISAM and other storage engines, the DATA DIRECTORY and INDEX DIRECTORY clauses for CREATE TABLE are ignored on Windows and any other platforms with a nonfunctional realpath() call.

#### • DROP DATABASE

You cannot drop a database that is in use by another session.

#### Case-insensitive names

File names are not case-sensitive on Windows, so MySQL database and table names are also not case-sensitive on Windows. The only restriction is that database and table names must be specified using the same case throughout a given statement. See Identifier Case Sensitivity.

#### • Directory and file names

On Windows, MySQL Server supports only directory and file names that are compatible with the current ANSI code pages. For example, the following Japanese directory name does not work in the Western locale (code page 1252):

datadir="C:/**私たちのプロジェクトのデータ**"

The same limitation applies to directory and file names referred to in SQL statements, such as the data file path name in LOAD DATA.

#### • The \ path name separator character

Path name components in Windows are separated by the  $\$  character, which is also the escape character in MySQL. If you are using LOAD DATA or SELECT ... INTO OUTFILE, use Unix-style file names with / characters:

mysql> LOAD DATA INFILE 'C:/tmp/skr.txt' INTO TABLE skr;

mysql> SELECT \* INTO OUTFILE 'C:/tmp/skr.txt' FROM skr;

Alternatively, you must double the  $\$  character:

mysql> LOAD DATA INFILE 'C:\\tmp\\skr.txt' INTO TABLE skr; mysql> SELECT \* INTO OUTFILE 'C:\\tmp\\skr.txt' FROM skr;

#### • Problems with pipes

Pipes do not work reliably from the Windows command-line prompt. If the pipe includes the character ^Z / CHAR(24), Windows thinks that it has encountered end-of-file and aborts the program.

This is mainly a problem when you try to apply a binary log as follows:

C:\> mysqlbinlog binary\_log\_file | mysql --user=root

If you have a problem applying the log and suspect that it is because of a  $^2$  / CHAR (24) character, you can use the following workaround:

C:\> mysqlbinlog binary\_log\_file --result-file=/tmp/bin.sql C:\> mysql --user=root --execute "source /tmp/bin.sql"

The latter command also can be used to reliably read any SQL file that may contain binary data.

# Chapter 6 Installing MySQL on macOS

# **Table of Contents**

| 6.1 General Notes on Installing MySQL on macOS      | 87 |
|-----------------------------------------------------|----|
| 6.2 Installing MySQL on macOS Using Native Packages |    |
| 6.3 Installing and Using the MySQL Launch Daemon    | 91 |
| 6.4 Installing and Using the MySQL Preference Pane  | 94 |

For a list of macOS versions that the MySQL server supports, see https://www.mysql.com/support/ supportedplatforms/database.html.

MySQL for macOS is available in a number of different forms:

- Native Package Installer, which uses the native macOS installer (DMG) to walk you through the installation of MySQL. For more information, see Section 6.2, "Installing MySQL on macOS Using Native Packages". You can use the package installer with macOS. The user you use to perform the installation must have administrator privileges.
- Compressed TAR archive, which uses a file packaged using the Unix tar and gzip commands. To use this method, you need to open a Terminal window. You do not need administrator privileges using this method; you can install the MySQL server anywhere using this method. For more information on using this method, you can use the generic instructions for using a tarball, Chapter 3, *Installing MySQL on Unix/Linux Using Generic Binaries*.

In addition to the core installation, the Package Installer also includes Section 6.3, "Installing and Using the MySQL Launch Daemon" and Section 6.4, "Installing and Using the MySQL Preference Pane" to simplify the management of your installation.

For additional information on using MySQL on macOS, see Section 6.1, "General Notes on Installing MySQL on macOS".

## 6.1 General Notes on Installing MySQL on macOS

You should keep the following issues and notes in mind:

• Other MySQL installations: The installation procedure does not recognize MySQL installations by package managers such as Homebrew. The installation and upgrade process is for MySQL packages provided by us. If other installations are present, then consider stopping them before executing this installer to avoid port conflicts.

**Homebrew**: For example, if you installed MySQL Server using Homebrew to its default location then the MySQL installer installs to a different location and won't upgrade the version from Homebrew. In this scenario you would end up with multiple MySQL installations that, by default, attempt to use the same ports. Stop the other MySQL Server instances before running this installer, such as executing *brew services stop mysql* to stop the Homebrew's MySQL service.

- Launchd: A launchd daemon is installed that alters MySQL configuration options. Consider editing it if needed, see the documentation below for additional information. Also, macOS 10.10 removed startup item support in favor of launchd daemons. The optional MySQL preference pane under macOS System Preferences uses the launchd daemon.
- Users: You may need (or want) to create a specific mysql user to own the MySQL directory and data. You can do this through the Directory Utility, and the mysql user should already exist. For use in single user mode, an entry for \_mysql (note the underscore prefix) should already exist within the system /etc/passwd file.
- Data: Because the MySQL package installer installs the MySQL contents into a version and platform specific directory, you can use this to upgrade and migrate your database between versions. You

need either to copy the data directory from the old version to the new version, or to specify an alternative datadir value to set location of the data directory. By default, the MySQL directories are installed under /usr/local/.

• Aliases: You might want to add aliases to your shell's resource file to make it easier to access commonly used programs such as mysql and mysqladmin from the command line. The syntax for bash is:

alias mysql=/usr/local/mysql/bin/mysql alias mysqladmin=/usr/local/mysql/bin/mysqladmin

For tcsh, use:

```
alias mysql /usr/local/mysql/bin/mysql
alias mysqladmin /usr/local/mysql/bin/mysqladmin
```

Even better, add /usr/local/mysql/bin to your PATH environment variable. You can do this by modifying the appropriate startup file for your shell. For more information, see Invoking MySQL Programs.

• **Removing**: After you have copied over the MySQL database files from the previous installation and have successfully started the new server, you should consider removing the old installation files to save disk space. Additionally, you should also remove older versions of the Package Receipt directories located in /Library/Receipts/mysql-VERSION.pkg.

## 6.2 Installing MySQL on macOS Using Native Packages

The package is located inside a disk image (.dmg) file that you first need to mount by double-clicking its icon in the Finder. It should then mount the image and display its contents.

#### Note

Before proceeding with the installation, be sure to stop all running MySQL server instances by using either the MySQL Manager Application (on macOS Server), the preference pane, or mysqladmin shutdown on the command line.

To install MySQL using the package installer:

1. Download the disk image (.dmg) file (the community version is available here) that contains the MySQL package installer. Double-click the file to mount the disk image and see its contents.

Double-click the MySQL installer package from the disk. It is named according to the version of MySQL you have downloaded. For example, for MySQL server 8.3.0 it might be named  $mysql-8.3.0-macos-10.13-x86_64.pkg$ .

2. The initial wizard introduction screen references the MySQL server version to install. Click **Continue** to begin the installation.

The MySQL community edition shows a copy of the relevant GNU General Public License. Click **Continue** and then **Agree** to continue.

3. From the **Installation Type** page you can either click **Install** to execute the installation wizard using all defaults, click **Customize** to alter which components to install (MySQL server, MySQL Test, Preference Pane, Launchd Support -- all but MySQL Test are enabled by default).

#### Note

Although the **Change Install Location** option is visible, the installation location cannot be changed.

| 000                          | 💗 Install MySQL 8.1.0-community  |         |              |  |  |
|------------------------------|----------------------------------|---------|--------------|--|--|
|                              | Custom Install on "Macintosh HD" |         |              |  |  |
|                              | Package Name                     | Action  | Size         |  |  |
| Introduction                 | ✓ MySQL Server                   | Install | 818.5 MB     |  |  |
| License                      | MySQL Test                       | Skip    | 812.4 MB     |  |  |
| Destination Select           | Preference Pane                  | Upgrade | 214 KB       |  |  |
| Installation Type            | Launchd Support                  | Upgrade | 2 KB         |  |  |
| Installation                 |                                  |         |              |  |  |
| Configuration                |                                  |         |              |  |  |
| Summary                      |                                  |         |              |  |  |
| E.                           | Space Required: 818.7 MB         |         | g: 383.08 GB |  |  |
| لام<br>My <mark>SQL</mark> . | Standard Install                 | Go Bac  | k Install    |  |  |

Figure 6.1 MySQL Package Installer Wizard: Customize

- 4. Click **Install** to install MySQL Server. The installation process ends here if upgrading a current MySQL Server installation, otherwise follow the wizard's additional configuration steps for your new MySQL Server installation.
- 5. After a successful new MySQL Server installation, complete the configuration steps by choosing the default encryption type for passwords, define the root password, and also enable (or disable) MySQL server at startup.

6. The default MySQL 8.3 password mechanism is caching\_sha2\_password (Strong), and this step allows you to change it to mysql\_native\_password (Legacy).

| Figure 6.2 MySQI | - Package Installer | Wizard: Choose a | Password | Encryption | Туре |
|------------------|---------------------|------------------|----------|------------|------|
|------------------|---------------------|------------------|----------|------------|------|

|                    | 😺 Install MySQL 8.1.0-community                                                                                                    |
|--------------------|----------------------------------------------------------------------------------------------------|
|                    | Configure MySQL Server                                                                                                    |
| Introduction       | O Use Strong Password Encryption                                                                                                    |
| License            | MySQL 8 supports a new, stronger authentication method                                                                                                    |
| Destination Select | based on SHA256. All new installations of MySQL Server<br>should use this method.                                                                                    |
| Installation Type  | should use this method.                                                                                                    |
| Installation       | Connectors and clients that don't support this method<br>will be unable to connect to MySQL Server. Currently,                                                       |
| Configuration      | connectors and community drivers that use libmysqlclient                                                                                                    |
| Summary            | 8.0 support the new method.                                                                                                    |
|                    | O Use Legacy Password Encryption                                                                                                    |
| 5                  | The legacy authentication method should only be used<br>when compatibility with MySQL 5.x connectors or clients is<br>required and a client upgrade is not feasible. |
| 6 2                | Next                                                                                                    |
| MvSOL`             | Go Back Continue                                                                                                    |

Choosing the legacy password mechanism, which is deprecated, alters the generated launchd file to set --default\_authentication\_plugin=mysql\_native\_password under ProgramArguments. Choosing strong password encryption does not set -- default\_authentication\_plugin because the default MySQL Server value is used, which is caching\_sha2\_password.

- 7. Define a password for the root user, and also toggle whether MySQL Server should start after the configuration step is complete.
- 8. **Summary** is the final step and references a successful and complete MySQL Server installation. **Close** the wizard.

MySQL server is now installed. If you chose to not start MySQL, then use either launchctl from the command line or start MySQL by clicking "Start" using the MySQL preference pane. For additional information, see Section 6.3, "Installing and Using the MySQL Launch Daemon", and Section 6.4, "Installing and Using the MySQL Preference Pane". Use the MySQL Preference Pane or launchd to configure MySQL to automatically start at bootup.

When installing using the package installer, the files are installed into a directory within /usr/local matching the name of the installation version and platform. For example, the installer file  $mysql-8.3.0-macos10.15-x86_64.dmg$  installs MySQL into /usr/local/mysql-8.3.0-macos10.15-x86\_64/ with a symlink to /usr/local/mysql. The following table shows the layout of this MySQL installation directory.

#### Note

The macOS installation process does not create nor install a sample my.cnf MySQL configuration file.

| Directory       | Contents of Directory                                                                                                    |
|-----------------|----------------------------------------------------------------------------------------------------|
| bin             | mysqld server, client and utility programs                                                                                    |
| data            | Log files, databases, where /usr/local/<br>mysql/data/mysqld.local.err is the default<br>error log                            |
| docs            | Helper documents, like the Release Notes and build information                                                                |
| include         | Include (header) files                                                                                                    |
| lib             | Libraries                                                                                                    |
| man             | Unix manual pages                                                                                                    |
| mysql-test      | MySQL test suite ('MySQL Test' is disabled by default during the installation process when using the installer package (DMG)) |
| share           | Miscellaneous support files, including error messages, dictionary.txt, and rewriter SQL                                       |
| support-files   | Support scripts, such as<br>mysqld_multi.server,mysql.server, and<br>mysql-log-rotate.                                        |
| /tmp/mysql.sock | Location of the MySQL Unix socket                                                                                             |

Table 6.1 MySQL Installation Layout on macOS

## 6.3 Installing and Using the MySQL Launch Daemon

macOS uses launch daemons to automatically start, stop, and manage processes and applications such as MySQL.

By default, the installation package (DMG) on macOS installs a launchd file named /Library/ LaunchDaemons/com.oracle.oss.mysql.mysqld.plist that contains a plist definition similar to:

```
<?xml version="1.0" encoding="UTF-8"?>
<!DOCTYPE plist PUBLIC "-//Apple Computer//DTD PLIST 1.0//EN" "http://www.apple.com/DTDs/PropertyList-1
<plist version="1.0">
<dict>
    <key>Label</key>
                                <string>com.oracle.oss.mysql.mysqld</string>
                             <string>Interactive</string>
    <key>ProcessType</key>
    <key>Disabled</key>
                                <false/>
    <key>RunAtLoad</key>
                                <true/>
    <key>KeepAlive</key>
                                <true/>
    <key>SessionCreate</key>
                                <true/>
    <key>LaunchOnlyOnce</key>
                                <false/>
    <kev>UserName</kev>
                                <string>_mysql</string>
   <key>GroupName</key>
                               <string>_mysql</string>
   <key>ExitTimeOut</key>
                               <integer>600</integer>
                                <string>/usr/local/mysql/bin/mysqld</string>
    <key>Program</key>
    <key>ProgramArguments</key>
        <array>
           <string>/usr/local/mysql/bin/mysqld</string>
           <string>--user=_mysql</string>
           <string>--basedir=/usr/local/mysql</string>
           <string>--datadir=/usr/local/mysql/data</string>
            <string>--plugin-dir=/usr/local/mysql/lib/plugin</string>
           <string>--log-error=/usr/local/mysql/data/mysqld.local.err</string>
           <string>--pid-file=/usr/local/mysql/data/mysqld.local.pid</string>
           <string>--keyring-file-data=/usr/local/mysql/keyring/keyring</string>
           <string>--early-plugin-load=keyring_file=keyring_file.so</string>
        </array>
    <key>WorkingDirectory</key> <string>/usr/local/mysql</string>
```

</dict> </plist>

#### Note

Some users report that adding a plist DOCTYPE declaration causes the launchd operation to fail, despite it passing the lint check. We suspect it's a copy-n-paste error. The md5 checksum of a file containing the above snippet is *d925f05f6d1b6ee5ce5451b596d6baed*.

To enable the launchd service, you can either:

• Open macOS system preferences and select the MySQL preference panel, and then execute **Start MySQL Server**.

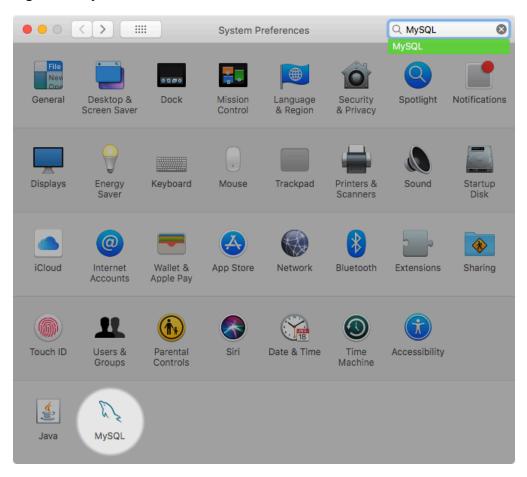

Figure 6.3 MySQL Preference Pane: Location

The **Instances** page includes an option to start or stop MySQL, and **Initialize Database** recreates the data/ directory. **Uninstall** uninstalls MySQL Server and optionally the MySQL preference panel and launchd information.

| 0                | Instances Configuration                    |
|------------------|--------------------------------------------|
| ACTIVE INSTANCE  |                                            |
| MySQL 8.0.30     | 8.0.30                                     |
| MySQL 8.0.30     | /usr/local/mysql-8.0.30-macos12-x86_64     |
| DATA DIRECTORIES |                                            |
|                  |                                            |
|                  | Start MySQL Server                         |
|                  | ✓ Start MySQL when your computer starts up |
|                  |                                            |
|                  |                                            |
|                  | Initialize Database                        |
|                  |                                            |
|                  | Uninstall                                  |
|                  | Uninstall                                  |
|                  | ~                                          |
|                  | کر<br>My <mark>SQL</mark>                  |

Figure 6.4 MySQL Preference Pane: Instances

• Or, manually load the launchd file.

```
$> cd /Library/LaunchDaemons
$> sudo launchctl load -F com.oracle.oss.mysql.mysqld.plist
```

• To configure MySQL to automatically start at bootup, you can:

\$> sudo launchctl load -w com.oracle.oss.mysql.mysqld.plist

#### Note

When upgrading MySQL server, the launchd installation process removes the old startup items that were installed with MySQL server 5.7.7 and below.

Upgrading also replaces your existing launchd file named com.oracle.oss.mysql.mysqld.plist.

Additional launchd related information:

- The plist entries override my.cnf entries, because they are passed in as command line arguments. For additional information about passing in program options, see Specifying Program Options.
- The **ProgramArguments** section defines the command line options that are passed into the program, which is the mysqld binary in this case.

- The default plist definition is written with less sophisticated use cases in mind. For more complicated setups, you may want to remove some of the arguments and instead rely on a MySQL configuration file, such as my.cnf.
- If you edit the plist file, then uncheck the installer option when reinstalling or upgrading MySQL. Otherwise, your edited plist file is overwritten, and all edits are lost.

Because the default plist definition defines several **ProgramArguments**, you might remove most of these arguments and instead rely upon your my.cnf MySQL configuration file to define them. For example:

```
<?xml version="1.0" encoding="UTF-8"?>
<!DOCTYPE plist PUBLIC "-//Apple Computer//DTD PLIST 1.0//EN" "http://www.apple.com/DTDs/PropertyList-1.0.0
<plist version="1.0">
<dict>
    <key>Label</key>
                                 <string>com.oracle.oss.mysql.mysqld</string>
                              <string>Com.oracle.oss.mysqr
<string>Interactive</string>
    <key>ProcessType</key>
    <kev>Disabled</kev>
                                 <false/>
   <key>RunAtLoad</key>
                                 <true/>
    <key>KeepAlive</key>
                                  <true/>
   <key>SessionCreate</key>
                                 <true/>
    <key>LaunchOnlyOnce</key>
                                 <false/>
   <key>UserName</key>
<key>GroupName</key>
                                 <string>_mysql</string>
                                 <string>_mysql</string>
    <key>ExitTimeOut</key>
<key>Program</key>
                                 <integer>600</integer>
                                 <string>/usr/local/mysql/bin/mysqld</string>
    <key>ProgramArguments</key>
        <array>
            <string>/usr/local/mysql/bin/mysqld</string>
            <string>--user=_mysql</string>
            <string>--basedir=/usr/local/mysql</string>
            <string>--datadir=/usr/local/mysql/data</string>
            <string>--plugin-dir=/usr/local/mysql/lib/plugin</string>
            <string>--log-error=/usr/local/mysql/data/mysqld.local.err</string>
            <string>--pid-file=/usr/local/mysql/data/mysqld.local.pid</string>
            <string>--keyring-file-data=/usr/local/mysql/keyring/keyring</string>
            <string>--early-plugin-load=keyring_file=keyring_file.so</string>
        </arrav>
    <key>WorkingDirectory</key> <string>/usr/local/mysql</string>
</dict>
</plist>
```

In this case, the basedir, datadir, plugin\_dir, log\_error, pid\_file, keyring\_file\_data, and --early-plugin-load options were removed from the default plist *ProgramArguments* definition, which you might have defined in my.cnf instead.

## 6.4 Installing and Using the MySQL Preference Pane

The MySQL Installation Package includes a MySQL preference pane that enables you to start, stop, and control automated startup during boot of your MySQL installation.

This preference pane is installed by default, and is listed under your system's System Preferences window.

| •••      | < > =                     |                       | System P           | references           |                        | Q MySQL<br>MySQL | 8               |
|----------|---------------------------|-----------------------|--------------------|----------------------|------------------------|------------------|-----------------|
| General  | Desktop &<br>Screen Saver | osøo<br>Dock          | Mission<br>Control | Language<br>& Region | Security<br>& Privacy  | Spotlight        | Notifications   |
| Displays | Energy<br>Saver           | Keyboard              | Mouse              | Trackpad             | Printers &<br>Scanners | Sound            | Startup<br>Disk |
| iCloud   | Internet<br>Accounts      | Wallet &<br>Apple Pay | App Store          | Network              | Bluetooth              | Extensions       | Sharing         |
| Touch ID | Users &<br>Groups         | Parental<br>Controls  | Siri               | Date & Time          | Time<br>Machine        | Accessibility    |                 |
| Java     | MySQL                     |                       |                    |                      |                        |                  |                 |

Figure 6.5 MySQL Preference Pane: Location

The MySQL preference pane is installed with the same DMG file that installs MySQL Server. Typically it is installed with MySQL Server but it can be installed by itself too.

To install the MySQL preference pane:

- 1. Go through the process of installing the MySQL server, as described in the documentation at Section 6.2, "Installing MySQL on macOS Using Native Packages".
- 2. Click **Customize** at the **Installation Type** step. The "Preference Pane" option is listed there and enabled by default; make sure it is not deselected. The other options, such as MySQL Server, can be selected or deselected.

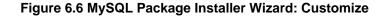

| 000                                                                                                    | 🏺 Install MySQL 8.1.0-commu                                                            | nity                                            |                                                |
|----------------------------------------------------------------------------------------------------|----------------------------------------------------------------------------------------|-------------------------------------------------|------------------------------------------------|
|                                                                                                    | Custom Install on "Macintosh HD"                                                       |                                                 |                                                |
| <ul> <li>Introduction</li> <li>License</li> <li>Destination Select</li> <li>Installation Type</li> </ul> | Package Name<br>✓ MySQL Server<br>MySQL Test<br>✓ Preference Pane<br>✓ Launchd Support | Action<br>Install<br>Skip<br>Upgrade<br>Upgrade | Size<br>818.5 MB<br>812.4 MB<br>214 KB<br>2 KB |
| <ul><li>Installation</li><li>Configuration</li><li>Summary</li></ul>                                     |                                                                                        |                                                 |                                                |
| E.                                                                                                    | Space Required: 818.7 MB                                                               |                                                 | : 383.08 GB                                    |
| ۷ySQL ً                                                                                                  | Standard Install                                                                       | Go Back                                         | c Install                                      |

3. Complete the installation process.

#### Note

The MySQL preference pane only starts and stops MySQL installation installed from the MySQL package installation that have been installed in the default location.

Once the MySQL preference pane has been installed, you can control your MySQL server instance using this preference pane.

The **Instances** page includes an option to start or stop MySQL, and **Initialize Database** recreates the data/ directory. **Uninstall** uninstalls MySQL Server and optionally the MySQL preference panel and launchd information.

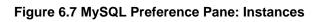

| tion                                                    | Instances Configur |
|---------------------------------------------------------|--------------------|
| <b>8.0.30</b><br>/usr/local/mysql-8.0.30-macos12-x86_64 | 0<br>ES<br>O       |
| Start MySQL Server                                      | 🗸 Sta              |
| Initialize Database                                     |                    |
| Uninstall                                               |                    |

### Figure 6.8 MySQL Preference Pane: Initialize Database

| Initialize Database                                                                                                    |  |  |  |  |  |
|----------------------------------------------------------------------------------------------------|--|--|--|--|--|
| Create a new data directory for the selected MySQL instance.<br>If a data directory already exists, it will be deleted.                                                                          |  |  |  |  |  |
| Please enter a password for the database "root" user:                                                                                                    |  |  |  |  |  |
| ••••••                                                                                                    |  |  |  |  |  |
|                                                                                                    |  |  |  |  |  |
| O Use Strong Password Encryption                                                                                                    |  |  |  |  |  |
| MySQL 8 supports a newer, stronger authentication method. All new<br>installations should use this method, but older connectors and clients may be<br>unable to connect.                         |  |  |  |  |  |
| Use Legacy Password Encryption                                                                                                    |  |  |  |  |  |
| The legacy authentication method should only be used when compatibility with MySQL 5.x connectors or clients is required.                                                                        |  |  |  |  |  |
| Load configuration file                                                                                                    |  |  |  |  |  |
| If a configuration file has been specified, allow mysqld to load it during initialization. Please note that plugin-specific options may prevent the initialization from completing successfully. |  |  |  |  |  |
| Cancel OK                                                                                                    |  |  |  |  |  |

The **Configuration** page shows MySQL Server options including the path to the MySQL configuration file.

|                             | Instances Configuration                |        |
|-----------------------------|----------------------------------------|--------|
| These options affect how My | ySQL Server is started by launchd.     |        |
| Configuration File          | [                                      | Select |
| Base Directory              | /usr/local/mysql                       | Select |
| 🗸 Data Directory            | /usr/local/mysql/data                  | Select |
| Plugin Directory            | /usr/local/mysql/lib/plugin            | Select |
| 🗸 Keyring Data File         | /usr/local/mysql/keyring/keyring       | Select |
| Error Log                   | /usr/local/mysql/data/mysqld.local.err | Select |
| 🗹 PID File                  | /usr/local/mysql/data/mysqld.local.pid | Select |
|                             |                                        | Apply  |
|                             |                                        | 5      |

Figure 6.9 MySQL Preference Pane: Configuration

The MySQL Preference Pane shows the current status of the MySQL server, showing **stopped** (in red) if the server is not running and **running** (in green) if the server has already been started. The preference pane also shows the current setting for whether the MySQL server has been set to start automatically.

# Chapter 7 Installing MySQL on Linux

# **Table of Contents**

| 7.1 Installing MySQL on Linux Using the MySQL Yum Repository               | 102 |
|----------------------------------------------------------------------------|-----|
|                                                                            |     |
| 7.2 Installing MySQL on Linux Using the MySQL APT Repository               | 107 |
| 7.3 Using the MySQL SLES Repository                                        | 116 |
| 7.4 Installing MySQL on Linux Using RPM Packages from Oracle               |     |
| 7.5 Installing MySQL on Linux Using Debian Packages from Oracle            | 126 |
| 7.6 Deploying MySQL on Linux with Docker Containers                        | 127 |
| 7.6.1 Basic Steps for MySQL Server Deployment with Docker                  | 128 |
| 7.6.2 More Topics on Deploying MySQL Server with Docker                    | 132 |
| 7.6.3 Deploying MySQL on Windows and Other Non-Linux Platforms with Docker | 138 |
| 7.7 Installing MySQL on Linux from the Native Software Repositories        | 139 |
| 7.8 Installing MySQL on Linux with Juju                                    |     |
| 7.9 Managing MySQL Server with systemd                                     |     |

Linux supports a number of different solutions for installing MySQL. We recommend that you use one of the distributions from Oracle, for which several methods for installation are available:

| Туре                                | Setup Method                                                                                                    | Additional Information |
|-------------------------------------|----------------------------------------------------------------------------------------------------|------------------------|
| Apt                                 | Enable the MySQL Apt repository                                                                                  | Documentation          |
| Yum                                 | Enable the MySQL Yum repository                                                                                  | Documentation          |
| Zypper                              | Enable the MySQL SLES repository                                                                                 | Documentation          |
| RPM                                 | Download a specific package                                                                                      | Documentation          |
| DEB                                 | Download a specific package                                                                                      | Documentation          |
| Generic                             | Download a generic package                                                                                       | Documentation          |
| Source                              | Compile from source                                                                                              | Documentation          |
| Docker                              | Use the Oracle Container<br>Registry. You can also use My<br>Oracle Support for the MySQL<br>Enterprise Edition. | Documentation          |
| Oracle Unbreakable Linux<br>Network | Use ULN channels                                                                                                 | Documentation          |

Table 7.1 Linux Installation Methods and Information

As an alternative, you can use the package manager on your system to automatically download and install MySQL with packages from the native software repositories of your Linux distribution. These native packages are often several versions behind the currently available release. You are also normally unable to install innovation releases, since these are not usually made available in the native repositories. For more information on using the native package installers, see Section 7.7, "Installing MySQL on Linux from the Native Software Repositories".

#### Note

For many Linux installations, you want to set up MySQL to be started automatically when your machine starts. Many of the native package installations perform this operation for you, but for source, binary and RPM solutions you may need to set this up separately. The required script, mysql.server, can be found in the support-files directory under the MySQL installation directory or in a MySQL source tree. You can install it as /etc/init.d/mysql for automatic MySQL startup and shutdown. See mysql.server — MySQL Server Startup Script.

# 7.1 Installing MySQL on Linux Using the MySQL Yum Repository

The MySQL Yum repository for Oracle Linux, Red Hat Enterprise Linux, CentOS, and Fedora provides RPM packages for installing the MySQL server, client, MySQL Workbench, MySQL Utilities, MySQL Router, MySQL Shell, Connector/ODBC, Connector/Python and so on (not all packages are available for all the distributions; see Installing Additional MySQL Products and Components with Yum for details).

## **Before You Start**

As a popular, open-source software, MySQL, in its original or re-packaged form, is widely installed on many systems from various sources, including different software download sites, software repositories, and so on. The following instructions assume that MySQL is not already installed on your system using a third-party-distributed RPM package; if that is not the case, follow the instructions given in Section 10.8, "Upgrading MySQL with the MySQL Yum Repository" or Replacing a Third-Party Distribution of MySQL Using the MySQL Yum Repository.

#### Note

Repository setup RPM file names begin with mysql80-community to highlight the default active MySQL subrepository, which is MySQL 8.0 today. They also install subrepositories for the MySQL innovation track, which allows installing and upgrading the MySQL 8.3 innovation release.

## Steps for a Fresh Installation of MySQL

Follow these steps to choose and install the latest MySQL products:

## Adding<sup>1</sup>the MySQL Yum Repository

Add the MySQL Yum repository to your system's repository list. This is typically a one-time operation that's performed by installing the RPM provided by MySQL. Follow these steps:

- a. Download it from the MySQL Yum Repository page (https://dev.mysql.com/downloads/repo/ yum/) in the MySQL Developer Zone.
- b. Select and download the release package for your platform.
- c. Install the downloaded release package. The package file format is:

mysql80-community-release-{platform}-{version-number}.noarch.rpm

- *mysq180*: Indicates the MySQL version that's enabled by default. In this case, MySQL 8.0 is enabled by default and MySQL 8.3 (the innovation track) is available but disabled by default.
- {*platform*}: The platform code, such as el7, el8, el9, fc37, fc38, or fc39. The 'el' represents Enterprise Linux, 'fc' for Fedora, and it ends with the platform's base version number.
- {version-number}: Version of the MySQL repository configuration RPM as they do receive occasional updates.

Install the RPM you downloaded for your system, for example:

\$> sudo yum localinstall mysql80-community-release-{platform}-{version-number}.noarch.rpm

The installation command adds the MySQL Yum repository to your system's repository list and downloads the GnuPG key to check the integrity of the software packages. See Section 2.4.2, "Signature Checking Using GnuPG" for details on GnuPG key checking.

You can check that the MySQL Yum repository has been successfully added and enabled by the following command (for dnf-enabled systems, replace yum in the command with dnf):

\$> yum repolist enabled | grep mysql.\*-community

#### Example output:

| mysql-connectors-community | MySQL Connectors Community |
|----------------------------|----------------------------|
| mysql-tools-community      | MySQL Tools Community      |
| mysql80-community          | MySQL 8.0 Community Server |

This also demonstrates that the latest bugfix or LTS MySQL version is enabled by default. Methods to choose a different release series, such as the innovation track (which today is 8.3), are described below.

#### Note

Once the MySQL Yum repository is enabled on your system, any systemwide update by the yum update command (or dnf upgrade for dnfenabled systems) upgrades MySQL packages on your system and replaces any native third-party packages, if Yum finds replacements for them in the MySQL Yum repository; see Section 10.8, "Upgrading MySQL with the MySQL Yum Repository", for a discussion on some possible effects of that on your system, see Upgrading the Shared Client Libraries.

## Selecting a Release Series

When using the MySQL Yum repository, the latest bugfix series (currently MySQL 8.0) is selected for installation by default. If this is what you want, you can skip to the next step, Installing MySQL.

Within the MySQL Yum repository, each MySQL Community Server release series is hosted in a different subrepository. The subrepository for the latest bugfix series (currently MySQL 8.0) is enabled by default, and the subrepositories for all other series' (for example, the MySQL Innovation series) are disabled by default. Use this command to see all available MySQL-related subrepositories (for dnf-enabled systems, replace yum in the command with dnf):

#### \$> yum repolist all | grep mysql

Example output:

| mysql-connectors-community                 | MySQL Connectors Community enabled    |
|--------------------------------------------|---------------------------------------|
| mysql-connectors-community-debuginfo       | MySQL Connectors Community - disabled |
| mysql-connectors-community-source          | MySQL Connectors Community - disabled |
| mysql-innovation-community                 | MySQL Innovation Release Com disabled |
| mysql-innovation-community-debuginfo       | MySQL Innovation Release Com disabled |
| mysql-innovation-community-source          | MySQL Innovation Release Com disabled |
| mysql-tools-community                      | MySQL Tools Community enabled         |
| mysql-tools-community-debuginfo            | MySQL Tools Community - Debu disabled |
| mysql-tools-community-source               | MySQL Tools Community - Sour disabled |
| mysql-tools-innovation-community           | MySQL Tools Innovation Commu disabled |
| mysql-tools-innovation-community-debuginfo | MySQL Tools Innovation Commu disabled |
| mysql-tools-innovation-community-source    | MySQL Tools Innovation Commu disabled |
| mysql80-community                          | MySQL 8.0 Community Server enabled    |
| mysql80-community-debuginfo                | MySQL 8.0 Community Server - disabled |
| mysql80-community-source                   | MySQL 8.0 Community Server - disabled |
|                                            |                                       |

To install the latest release from a specific series other than the latest bugfix series, disable the bug subrepository for the latest bugfix series and enable the subrepository for the specific series before running the installation command. If your platform supports the yum-config-manager or dnf config-manager command, you can do that by issuing the following commands to disable the subrepository for the 8.0 series and enable the one for the innovation track:

\$> sudo yum-config-manager --disable mysql80-community

\$> sudo yum-config-manager --enable mysql-innovation-community

For dnf-enabled platforms:

```
$> sudo dnf config-manager --disable mysql80-community
$> sudo dnf config-manager --enable mysql-innovation-community
```

Instead of using the config-manager commands you can manually edit the /etc/yum.repos.d/ mysql-community.repo file by toggling the enabled option. For example, a typical default entry for EL8:

```
[mysql80-community]
name=MySQL 8.0 Community Server
baseurl=http://repo.mysql.com/yum/mysql-8.0-community/el/8/$basearch/
enabled=1
gpgcheck=1
gpgkey=file:///etc/pki/rpm-gpg/RPM-GPG-KEY-mysql-2023
file:///etc/pki/rpm-gpg/RPM-GPG-KEY-mysql-2022
```

Find the entry for the subrepository you want to configure and edit the enabled option. Specify enabled=0 to disable a subrepository or enabled=1 to enable a subrepository. For example, to install from the MySQL innovation track, make sure you have enabled=0 for the MySQL 8.0 subrepository entries and have enabled=1 for the innovation entries:

```
[mysql-innovation-community]
name=MySQL Innovation Release Community Server
baseurl=http://repo.mysql.com/yum/mysql-innovation-community/el/8/$basearch
enabled=1
gpgcheck=1
gpgkey=file:///etc/pki/rpm-gpg/RPM-GPG-KEY-mysql-2023
```

You should only enable subrepository for one release series at any time.

Verify that the correct subrepositories have been enabled and disabled by running the following command and checking its output (for dnf-enabled systems, replace yum in the command with dnf):

\$> yum repolist enabled | grep mysql

## Disabling the Default MySQL Module

(EL8 systems only) EL8-based systems such as RHEL8 and Oracle Linux 8 include a MySQL module that is enabled by default. Unless this module is disabled, it masks packages provided by MySQL repositories. To disable the included module and make the MySQL repository packages visible, use the following command (for dnf-enabled systems, replace yum in the command with dnf):

\$> sudo yum module disable mysql

## Installing MySQL

Install MySQL by the following command (for dnf-enabled systems, replace yum in the command with dnf):

\$> sudo yum install mysql-community-server

This installs the package for MySQL server (mysql-community-server) and also packages for the components required to run the server, including packages for the client (mysql-communityclient), the common error messages and character sets for client and server (mysqlcommunity-common), and the shared client libraries (mysql-community-libs).

## Starting the MySQL Server

Start the MySQL server with the following command:

\$> systemctl start mysqld

You can check the status of the MySQL server with the following command:

\$> systemctl status mysqld

If the operating system is systemd enabled, standard systemctl (or alternatively, service with the arguments reversed) commands such as stop, start, status, and restart should be used to manage the MySQL server service. The mysqld service is enabled by default, and it starts at system reboot. See Section 7.9, "Managing MySQL Server with systemd" for additional information.

At the initial start up of the server, the following happens, given that the data directory of the server is empty:

- The server is initialized.
- SSL certificate and key files are generated in the data directory.
- validate\_password is installed and enabled.
- A superuser account 'root'@'localhost is created. A password for the superuser is set and stored in the error log file. To reveal it, use the following command:

```
$> sudo grep 'temporary password' /var/log/mysqld.log
```

Change the root password as soon as possible by logging in with the generated, temporary password and set a custom password for the superuser account:

\$> mysql -uroot -p

```
mysql> ALTER USER 'root'@'localhost' IDENTIFIED BY 'MyNewPass4!';
```

#### Note

validate\_password is installed by default. The default password policy implemented by validate\_password requires that passwords contain at least one uppercase letter, one lowercase letter, one digit, and one special character, and that the total password length is at least 8 characters.

For more information on the postinstallation procedures, see Chapter 9, *Postinstallation Setup and Testing*.

#### Note

*Compatibility Information for EL7-based platforms:* The following RPM packages from the native software repositories of the platforms are incompatible with the package from the MySQL Yum repository that installs the MySQL server. Once you have installed MySQL using the MySQL Yum repository, you cannot install these packages (and vice versa).

akonadi-mysql

## Installing Additional MySQL Products and Components with Yum

You can use Yum to install and manage individual components of MySQL. Some of these components are hosted in sub-repositories of the MySQL Yum repository: for example, the MySQL Connectors are to be found in the MySQL Connectors Community sub-repository, and the MySQL Workbench in MySQL Tools Community. You can use the following command to list the packages for all the MySQL

components available for your platform from the MySQL Yum repository (for dnf-enabled systems, replace yum in the command with dnf):

\$> sudo yum --disablerepo=\\* --enablerepo='mysql\*-community\*' list available

Install any packages of your choice with the following command, replacing *package-name* with name of the package (for dnf-enabled systems, replace yum in the command with dnf):

\$> sudo yum install package-name

For example, to install MySQL Workbench on Fedora:

\$> sudo dnf install mysql-workbench-community

To install the shared client libraries (for dnf-enabled systems, replace yum in the command with dnf):

\$> sudo yum install mysql-community-libs

## **Platform Specific Notes**

**ARM Support** 

ARM 64-bit (aarch64) is supported on Oracle Linux 7 and requires the Oracle Linux 7 Software Collections Repository (ol7\_software\_collections). For example, to install the server:

\$> yum-config-manager --enable ol7\_software\_collections
\$> yum install mysql-community-server

## Updating MySQL with Yum

Besides installation, you can also perform updates for MySQL products and components using the MySQL Yum repository. See Section 10.8, "Upgrading MySQL with the MySQL Yum Repository" for details.

# Replacing a Third-Party Distribution of MySQL Using the MySQL Yum Repository

To replace third-party distributions of MySQL that were installed from the supported Linux platforms' native software repositories with the latest bug release (from the MySQL 8.0 series currently) from the MySQL Yum repository, follow these steps:

## **Replacing a Native Third-Party Distribution of MySQL**

If you have installed a third-party distribution of MySQL from a native software repository (that is, a software repository provided by your own Linux distribution), follow these steps:

## Backing Up Your Database

To avoid loss of data, always back up your database before trying to replace your MySQL installation using the MySQL Yum repository. See Backup and Recovery, on how to back up your database.

## Adding<sup>2</sup>the MySQL Yum Repository

Add the MySQL Yum repository to your system's repository list by following the instructions given in Adding the MySQL Yum Repository.

# Replacing the Native Third-Party Distribution by a Yum Update or a DNF Upgrade

By design, the MySQL Yum repository replaces your native, third-party MySQL with the latest bugfix release from the MySQL Yum repository when you perform a yum update command (or

dnf upgrade for dnf-enabled systems) on the system, or a yum update mysql-server (or dnf upgrade mysql-server for dnf-enabled systems).

After updating MySQL using the Yum repository, applications compiled with older versions of the shared client libraries should continue to work. However, *if you want to recompile applications and dynamically link them with the updated libraries*, see Upgrading the Shared Client Libraries, for some special considerations.

#### Note

For EL7-based platforms: See Compatibility Information for EL7-based platforms [105].

# 7.2 Installing MySQL on Linux Using the MySQL APT Repository

## Steps for a Fresh Installation of MySQL

## Note

The following instructions assume that no versions of MySQL (whether distributed by Oracle or other parties) have already been installed on your system; if that is not the case, follow the instructions given in Replacing a Native Distribution of MySQL Using the MySQL APT Repository or Replacing a MySQL Server Installed by a Direct deb Package Download instead.

Adding the MySQL Yum Repository. First, add the MySQL APT repository to your system's software repository list. Follow these steps:

- Go to the download page for the MySQL APT repository at https://dev.mysql.com/downloads/repo/ apt/.
- 2. Select and download the release package for your Linux distribution.

Although this is not required for each update, it does update MySQL repository information to include the current information. For example,  $mysql-apt-config_0.8.26-1_all.deb$  is the first APT repository configuration file that adds the innovation release track that begins with MySQL 8.1.

3. Install the downloaded release package with the following command, replacing versionspecific-package-name with the name of the downloaded package (preceded by its path, if you are not running the command inside the folder where the package is):

\$> sudo dpkg -i /PATH/version-specific-package-name.deb

For example, for version w.x.y-z of the package, the command is:

\$> sudo dpkg -i mysql-apt-config\_w.x.y-z\_all.deb

Note that the same package works on all supported Debian and Ubuntu platforms.

4. During the installation of the package, you will be asked to choose the versions of the MySQL server and other components (for example, the MySQL Workbench) that you want to install. If you are not sure which version to choose, do not change the default options selected for you. You can also choose **none** if you do not want a particular component to be installed. After making the choices for all components, choose **Ok** to finish the configuration and installation of the release package.

#### Note

The innovation track, which begins with MySQL 8.1, includes "-innovation-" in the component name.

You can always change your choices for the versions later; see Selecting a Major Release Version for instructions.

5. Update package information from the MySQL APT repository with the following command (*this step is mandatory*):

\$> sudo apt-get update

Instead of using the release package, you can also add and configure the MySQL APT repository manually; see Appendix A: Adding and Configuring the MySQL APT Repository Manually for details.

#### Note

Once the MySQL APT repository is enabled on your system, you will no longer be able to install any MySQL packages from your platform's native software repositories until the MySQL APT repository is disabled.

#### Note

Once the MySQL APT repository is enabled on your system, any systemwide upgrade by the apt-get upgrade command will automatically upgrade the MySQL packages on your system and also replace any native MySQL packages you installed from your Linux distribution's software repository, if APT finds replacements for them from within the MySQL APT repository.

## **Selecting a Major Release Version**

By default, all installations and upgrades for your MySQL server and the other required components come from the release series of the major version you have selected during the installation of the configuration package (see Adding the MySQL Yum Repository). However, you can switch to another supported major release series at any time by reconfiguring the configuration package you have installed. Use the following command:

\$> sudo dpkg-reconfigure mysql-apt-config

A dialogue box then asks you to choose the major release version you want. Make your selection and choose **Ok**. After returning to the command prompt, update package information from the MySQL APT repository with this command:

\$> sudo apt-get update

The latest version in the selected series will then be installed when you use the apt-get install command next time.

You can use the same method to change the version for any other MySQL component you want to install with the MySQL APT repository.

## Installing MySQL with APT

Install MySQL by the following command:

\$> sudo apt-get install mysql-server

This installs the package for the MySQL server, as well as the packages for the client and for the database common files.

During the installation, you are asked to supply a password for the root user for your MySQL installation.

#### Important

Make sure you remember the root password you set. Users who want to set a password later can leave the **password** field blank in the dialogue box and just press **Ok**; in that case, root access to the server will be authenticated by Socket Peer-Credential Pluggable Authentication for connections using a Unix socket file. You can set the root password later using the program mysql\_secure\_installation.

## Starting and Stopping the MySQL Server

The MySQL server is started automatically after installation. You can check the status of the MySQL server with the following command:

\$> systemctl status mysql

If the operating system is systemd enabled, standard systemctl (or alternatively, service with the arguments reversed) commands such as stop, start, status, and restart should be used to manage the MySQL server service. The mysql service is enabled by default, and it starts at system reboot. See Section 7.9, "Managing MySQL Server with systemd" for additional information.

#### Note

A few third-party native repository packages that have dependencies on the native MySQL packages may not work with the MySQL APT repository packages and should not be used together with them; these include akonadibackend-mysql, handlersocket-mysql-5.5, and zoneminder.

## Installing Additional MySQL Products and Components with APT

You can use APT to install individual components of MySQL from the MySQL APT repository. Assuming you already have the MySQL APT repository on your system's repository list (see Adding the MySQL Yum Repository for instructions), first, use the following command to get the latest package information from the MySQL APT repository:

\$> sudo apt-get update

Install any packages of your choice with the following command, replacing *package-name* with name of the package to install:

\$> sudo apt-get install package-name

For example, to install the MySQL Workbench:

\$> sudo apt-get install mysql-workbench-community

To install the shared client libraries:

\$> sudo apt-get install libmysqlclient21

## Installing MySQL from Source with the MySQL APT Repository

### Note

This feature is only supported on 64-bit systems.

You can download the source code for MySQL and build it using the MySQL APT Repository:

- 1. Add the MySQL APT repository to your system's repository list and choose the major release series you want (see Adding the MySQL Yum Repository for instructions).
- 2. Update package information from the MySQL APT repository with the following command (*this step is mandatory*):

\$> sudo apt-get update

3. Install packages that the build process depends on:

\$> sudo apt-get build-dep mysql-server

4. Download the source code for the major components of MySQL and then build them (run this command in the folder in which you want the downloaded files and the builds to be located):

\$> apt-get source -b mysql-server

deb packages for installing the various MySQL components are created.

5. Pick the deb packages for the MySQL components you need and install them with the command:

\$> sudo dpkg -i package-name.deb

Notice that dependency relationships exist among the MySQL packages. For a basic installation of the MySQL server, install the database common files package, the client package, the client metapackage, the server package, and the server metapackage (in that order) with the following steps:

Preconfigure the MySQL server package with the following command:

\$> sudo dpkg-preconfigure mysql-community-server\_version-and-platform-specific-part.deb

You will be asked to provide a password for the root user for your MySQL installation; see important information on root password given in Installing MySQL with APT above. You might also be asked other questions regarding the installation.

· Install the required packages with a single command:

\$> sudo dpkg -i mysql-{common,community-client,client,community-server,server}\_\*.deb

If you are being warned of unmet dependencies by dpkg, you can fix them using apt-get:

```
sudo apt-get -f install
Here are where the files are installed on the system:
```

- All configuration files (like my.cnf) are under /etc/mysql
- All binaries, libraries, headers, etc., are under /usr/bin and /usr/sbin
- The data directory is under /var/lib/mysql

See also information given in Starting and Stopping the MySQL Server.

## Upgrading MySQL with the MySQL APT Repository

#### Notes

- Before performing any upgrade to MySQL, follow carefully the instructions in Chapter 10, *Upgrading MySQL*. Among other instructions discussed there, *it is especially important to back up your database before the upgrade*.
- The following instructions assume that MySQL has been installed on your system using the MySQL APT repository; if that is not the case, follow the instructions given in Replacing a Native Distribution of MySQL Using the MySQL APT Repository or Replacing a MySQL Server Installed by a Direct deb Package Download instead. Also notice that you cannot use the MySQL APT repository to upgrade a distribution of MySQL that you have

installed from a nonnative software repository (for example, from MariaDB or Percona).

Use the MySQL APT repository to perform an in-place upgrade for your MySQL installation (that is, replacing the old version and then running the new version using the old data files) by following these steps:

- 1. Make sure you already have the MySQL APT repository on your system's repository list (see Adding the MySQL Yum Repository for instructions).
- 2. Make sure you have the most up-to-date package information on the MySQL APT repository by running:

\$> sudo apt-get update

Note that, by default, the MySQL APT repository will update MySQL to the release series you
have selected when you were adding the MySQL APT repository to your system. If you want
to upgrade to another release series, select it by following the steps given in Selecting a Major
Release Version.

As a general rule, to upgrade from one release series to another, go to the next series rather than skipping a series. For example, if you are currently running MySQL 5.6 and wish to upgrade to a newer series, upgrade to MySQL 5.7 first before upgrading to 8.0.

#### Important

- For important information about upgrading from MySQL 5.6 to 5.7, see Upgrading from MySQL 5.6 to 5.7.
- For important information about upgrading from MySQL 5.7 to 8.0, see Upgrading from MySQL 5.7 to 8.0.
- In-place downgrading of MySQL is not supported by the MySQL APT repository. Follow the instructions in Chapter 11, *Downgrading MySQL*.
- 4. Upgrade MySQL by the following command:

\$> sudo apt-get install mysql-server

The MySQL server, client, and the database common files are upgraded if newer versions are available. To upgrade any other MySQL package, use the same apt-get install command and supply the name for the package you want to upgrade:

\$> sudo apt-get install package-name

To see the names of the packages you have installed from the MySQL APT repository, use the following command:

\$> dpkg -1 | grep mysql | grep ii

#### Note

If you perform a system-wide upgrade using apt-get upgrade, only the MySQL library and development packages are upgraded with newer versions (if available). To upgrade other components including the server, client, test suite, etc., use the apt-get install command.

5. The MySQL server always restarts after an update by APT. Prior to MySQL 8.0.16, run mysql\_upgrade after the server restarts to check and possibly resolve any incompatibilities between the old data and the upgraded software. mysql\_upgrade also performs other functions; see mysql\_upgrade — Deprecated; Performs No Tasks and Exits with Status 0 for details. As of MySQL 8.0.16, this step is not required, as the server performs all tasks previously handled by mysql\_upgrade.

# Replacing a Native Distribution of MySQL Using the MySQL APT Repository

Variants and forks of MySQL are distributed by different parties through their own software repositories or download sites. You can replace a native distribution of MySQL installed from your Linux platform's software repository with a distribution from the MySQL APT repository in a few steps.

## Note

The MySQL APT repository can only replace distributions of MySQL maintained and distributed by Debian or Ubuntu. It cannot replace any MySQL forks found either inside or outside of the distributions' native repositories. To replace such MySQL forks, you have to uninstall them first before you install MySQL using the MySQL APT repository. Follow the instructions for uninstallation from the forks' distributors and, before you proceed, make sure you back up your data and you know how to restore them to a new server.

## Warning

A few third-party native repository packages that have dependencies on the native MySQL packages may not work with the MySQL APT repository packages and should not be used together with them; these include akonadibackend-mysql, handlersocket-mysql-5.5, and zoneminder.

## Backing Up Your Database

To avoid loss of data, always back up your database before trying to replace your MySQL installation using the MySQL APT repository. See Backup and Recovery for instructions.

## Adding the MySQL APT Repository and Selecting a Release Series

Add the MySQL APT repository to your system's repository list and select the release series you want by following the instructions given in Adding the MySQL Yum Repository.

## Replacing the Native Distribution by an APT Update

By design, the MySQL APT repository replaces your native distribution of MySQL when you perform upgrades on the MySQL packages. To perform the upgrades, follow the same instructions given in Step 4 in Upgrading MySQL with the MySQL APT Repository.

## Warning

Once the native distribution of MySQL has been replaced using the MySQL APT repository, purging the old MySQL packages from the native repository using the apt-get purge, apt-get remove --purge, or dpkg -P command might impact the newly installed MySQL server in various ways. Therefore, *do not purge the old MySQL packages from the native repository packages*.

## Replacing a MySQL Server Installed by a Direct deb Package Download

deb packages from MySQL for installing the MySQL server and its components can either be downloaded from the MySQL Developer Zone's MySQL Download page or from the MySQL APT repository. The deb packages from the two sources are different, and they install and configure MySQL in different ways.

If you have installed MySQL with the MySQL Developer Zone's deb packages and now want to replace the installation using the ones from the MySQL APT repository, follow these steps:

- 1. Back up your database. See Backup and Recovery for instructions.
- 2. Follow the steps given previously for adding the MySQL APT repository.

3. Remove the old installation of MySQL by running:

\$> sudo dpkg -P mysql

4. Install MySQL from the MySQL APT repository:

\$> sudo apt-get install mysql-server

5. If needed, restore the data on the new MySQL installation. See Backup and Recovery for instructions.

## **Removing MySQL with APT**

To uninstall the MySQL server and the related components that have been installed using the MySQL APT repository, first, remove the MySQL server using the following command:

\$> sudo apt-get remove mysql-server

Then, remove any other software that was installed automatically with the MySQL server:

\$> sudo apt-get autoremove

To uninstall other components, use the following command, replacing **package-name** with the name of the package of the component you want to remove:

\$> sudo apt-get remove package-name

To see a list of packages you have installed from the MySQL APT repository, use the following command:

\$> dpkg -1 | grep mysql | grep ii

## Special Notes on Upgrading the Shared Client Libraries

You can install the shared client libraries from MySQL APT repository by the following command (see Installing Additional MySQL Products and Components with APT for more details):

\$> sudo apt-get install libmysqlclient21

If you already have the shared client libraries installed from you Linux platform's software repository, it can be updated by the MySQL APT repository with its own package by using the same command (see Replacing the Native Distribution by an APT Update for more details).

After updating MySQL using the APT repository, applications compiled with older versions of the shared client libraries should continue to work.

If you recompile applications and dynamically link them with the updated libraries: as typical with new versions of shared libraries, any applications compiled using the updated, newer shared libraries might require those updated libraries on systems where the applications are deployed. If those libraries are not in place, the applications requiring the shared libraries might fail. Therefore, it is recommended that the packages for the shared libraries from MySQL be deployed on those systems. You can do this by adding the MySQL APT repository to the systems (see Adding the MySQL Yum Repository) and installing the latest shared client libraries using the command given at the beginning of this section.

## Installing MySQL NDB Cluster Using the APT Repository

#### Notes

- The MySQL APT repository supports installation of MySQL NDB Cluster on Debian and Ubuntu systems. For methods to install NDB Cluster on other Debian-based systems, see Installing NDB Cluster Using .deb Files.
- If you already have the MySQL server or MySQL NDB Cluster installed on your system, make sure it is stopped and you have your data and configuration files backed up before proceeding.

## Adding the MySQL APT Repository for MySQL NDB Cluster

Follow the steps in Adding the MySQL Yum Repository to add the MySQL APT repository to your system's repository list. During the installation process of the configuration package, when you are asked which MySQL product you want to configure, choose "MySQL Server & Cluster"; when asked which version you wish to receive, choose "mysql-cluster-x.y." After returning to the command prompt, go to Step 2 below.

If you already have the configuration package installed on your system, make sure it is up-to-date by running the following command:

\$> sudo apt-get install mysql-apt-config

Then, use the same method described in Selecting a Major Release Version to select MySQL NDB Cluster for installation. When you are asked which MySQL product you want to configure, choose "MySQL Server & Cluster"; when asked which version you wish to receive, choose "mysql-cluster-x.y." After returning to the command prompt, update package information from the MySQL APT repository with this command:

\$> sudo apt-get update

### Installing MySQL NDB Cluster

For a minimal installation of MySQL NDB Cluster, follow these steps:

• Install the components for SQL nodes:

\$> sudo apt-get install mysql-cluster-community-server

You will be asked to provide a password for the root user for your SQL node; see important information on the root password given in Installing MySQL with APT above. You might also be asked other questions regarding the installation.

· Install the executables for management nodes:

\$> sudo apt-get install mysql-cluster-community-management-server

• Install the executables for data nodes:

\$> sudo apt-get install mysql-cluster-community-data-node

#### Configuring and Starting MySQL NDB Cluster

See Initial Configuration of NDB Cluster on how to configure MySQL NDB Cluster and Initial Startup of NDB Cluster on how to start it for the first time. When following those instructions, adjust them according to the following details regarding the SQL nodes of your NDB Cluster installation:

- All configuration files (like my.cnf) are under /etc/mysql
- All binaries, libraries, headers, etc., are under /usr/bin and /usr/sbin
- The data directory is /var/lib/mysql

## Installing Additional MySQL NDB Cluster Products and Components

You can use APT to install individual components and additional products of MySQL NDB Cluster from the MySQL APT repository. To do that, assuming you already have the MySQL APT repository on your system's repository list (see Adding the MySQL Yum Repository for MySQL NDB Cluster), follow the same steps given in Installing Additional MySQL Products and Components with APT.

#### Note

Known issue: Currently, not all components required for running the MySQL NDB Cluster test suite are installed automatically when you install the test suite package (mysql-cluster-community-test). Install the following packages with apt-get install before you run the test suite:

- mysql-cluster-community-auto-installer
- mysql-cluster-community-management-server
- mysql-cluster-community-data-node
- mysql-cluster-community-memcached
- mysql-cluster-community-java
- ndbclient-dev

# Appendix A: Adding and Configuring the MySQL APT Repository Manually

Here are the steps for adding manually the MySQL APT repository to your system's software repository list and configuring it, without using the release packages provided by MySQL:

 Download the MySQL GPG Public key (see Section 2.4.2, "Signature Checking Using GnuPG" on how to do that) and save it to a file, without adding any spaces or special characters. Then, add the key to your system's GPG keyring with the following command:

\$> sudo apt-key add path/to/signature-file

• Alternatively, you can download the GPG key to your APT keyring directly using the apt-key utility:

\$> sudo apt-key adv --keyserver pgp.mit.edu --recv-keys 3A79BD29

#### Note

The KeyID for MySQL 8.0.28 release packages and higher is 3A79BD29, as shown above. For earlier MySQL releases, the keyID is 5072E1F5. Using an incorrect key can cause a key verification error.

• Create a file named /etc/apt/sources.list.d/mysql.list, and put into it repository entries in the following format (this is not a command to execute):

 $\label{eq:linear} deb \ \mbox{http://repo.mysql.com/apt/{debian|ubuntu}/ {buster|bionic} \ \mbox{mysql-8.0|workbench-8.0|com/apt/{debian|ubuntu}/ {buster|bionic} \ \mbox{mysql-8.0|workbench-8.0|com/apt/{debian|ubuntu}/ {buster|bionic} \ \mbox{mysql-8.0|workbench-8.0|com/apt/{debian|ubuntu}/ {buster|bionic} \ \mbox{mysql-8.0|workbench-8.0|com/apt/{debian|ubuntu}/ {buster|bionic} \ \mbox{mysql-8.0|workbench-8.0|com/apt/{debian|ubuntu}/ {buster|bionic} \ \mbox{mysql-8.0|workbench-8.0|com/apt/{debian|ubuntu}/ {buster|bionic} \ \mbox{mysql-8.0|workbench-8.0|com/apt/{debian|ubuntu}/ {buster|bionic} \ \mbox{mysql-8.0|workbench-8.0|com/apt/{debian|ubuntu}/ {buster|bionic} \ \mbox{mysql-8.0|workbench-8.0|com/apt/{debian|ubuntu}/ {buster|bionic} \ \mbox{mysql-8.0|workbench-8.0|com/apt/{debian|ubuntu}/ {buster|bionic} \ \mbox{mysql-8.0|workbench-8.0|com/apt/{debian|ubuntu}/ {buster|bionic} \ \mbox{mysql-8.0|workbench-8.0|com/apt/{debian|ubuntu}/ {buster|bionic} \ \mbox{mysql-8.0|workbench-8.0|com/apt/{debian|ubuntu}} \ \mbox{mysql-8.0|workbench-8.0|workbench-8.0|com/apt/{debian|ubuntu} \ \mbox{mysql-8.0|workbench-8.0|com/apt/{debian|ubuntu}} \ \mbox{mysql-8.0|workbench-8.0|com/apt/mysql-8.0|workbench-8.0|com/apt/mysql-8.0|workbench-8.0|com/apt/mysql-8.0|workbench-8.0|com/apt/mysql-8.0|workbench-8.0|com/apt/mysql-8.0|workbench-8.0|com/apt/mysql-8.0|workbench-8.0|com/apt/mysql-8.0|workbench-8.0|com/apt/mysql-8.0|workbench-8.0|com/apt/mysql-8.0|workbench-8.0|workbench-8.0|workbench-8.0|workbench-8.0|workbench-8.0|workbench-8.0|workbench-8.0|workbench-8.0|workbench-8.0|workbench-8.0|workbench-8.0|workbench-8.0|workbench-8.0|workbench-8.0|workbench-8.0|workbench-8.0|workbench-8.0|workbench-8.0|workbench-8.0|workbench-8.0|workbench-8.0|workbench-8.0|workbench-8.0|workbench-8.0|workbench-8.0|workbench-8.0|workbench-8.0|workbench-8.0|workbench-8.0|workbench-8.0|workbench-8.0|workbench-8.0|workbench-8.0|workbench-8.0|workbench-8.0|workbench-8.0|workbench-8.0|workbench-8.0|workbench-8.0|workbench-8.0|workbench-8.0|workbench-8.0|w$ 

Pick the relevant options for your repository set up:

- Choose "debian" or "ubuntu" according to your platform.
- Choose the appropriate version name for the version of your system; examples include "bullseye" (for Debian 11) and "jammy" (for Ubuntu 22.04).
- For installing MySQL server, client, and database common files, choose "mysql-5.7" or "mysql-8.0" according to the MySQL version you want. To switch to another release series later, come back and adjust the entry with your new choice.

#### Note

If you already have a version of MySQL installed on your system, do not choose a lower version at this step, or it might result in an unsupported downgrade operation.

 For installing components like MySQL Workbench or MySQL Connector/Python, create a single entry for each of them, specifying respectively "workbench-8.0" or "connector-python-8.0" at the end of each entry.

For example, on the Ubuntu 18.04 platform use these lines in your mysql.list files to install MySQL 8.0 and MySQL Connector/Python from the MySQL APT repository:

deb http://repo.mysql.com/apt/ubuntu/ bionic mysql-8.0
deb http://repo.mysql.com/apt/ubuntu/ bionic connector-python-8.0

 Use the following command to get the most up-to-date package information from the MySQL APT repository:

```
$> sudo apt-get update
```

You have configured your system to use the MySQL APT repository and are now ready to continue with Installing MySQL with APT or Installing Additional MySQL Products and Components with APT.

# 7.3 Using the MySQL SLES Repository

# Adding the MySQL SLES Repository

The MySQL SLES repository provides RPM packages for installing and managing the MySQL server, client, and other components on SUSE Enterprise Linux Server.

Add or update the official MySQL SLES repository for your system's repository list:

#### Note

The "mysql80" in the repository file name indicates that the MySQL 8.0 series is enabled by default, but it also includes the optional "Innovation" track that starts with MySQL 8.1.

## **New MySQL Repository Installation**

If the MySQL repository is not yet present on the system then:

- 1. Go to the download page for MySQL SLES repository at https://dev.mysql.com/downloads/repo/ suse/.
- 2. Select and download the release package for your SLES version.
- 3. Install the downloaded release package with the following command, replacing *package-name* with the name of the downloaded package:

\$> sudo rpm -Uvh package-name.rpm

For example, to install the SLES 15 package where # indicates the release number within a version such as 15-1:

\$> sudo rpm -Uvh mysql80-community-release-sl15-#.noarch.rpm

## Update an Existing MySQL Repository Installation

If an older version is already present then update it:

- \$> sudo zypper update mysql80-community-release
- Although this is not required for each MySQL release, it does update MySQL repository information to include the current information. For example, <a href="mysql80-community-release-sl15-7.noarch.rpm">mysql80-community-release-sl15-7.noarch.rpm</a> is the first SUSE 15 repository configuration file that adds the innovation release track that begins with MySQL 8.1. series.

## Selecting a Release Series

Within the MySQL SLES repository, different release series of the MySQL Community Server are hosted in different subrepositories. The subrepository for the latest bugfix series (currently MySQL 8.0) is enabled by default, and the subrepositories for all other series are disabled. Use this command to see all of the subrepositories in the MySQL SLES repository, and to see which of them are enabled or disabled:

\$> zypper repos | grep mysql.\*community

The innovation track is available for SLES 15 as of MySQL 8.1, with entries such as mysql-innovation-community.

To install the latest release from a specific series, before running the installation command, make sure that the subrepository for the series you want is enabled and the subrepositories for other series are disabled. For example, on SLES 15, to disable the subrepositories for MySQL 8.0 server and tools, which are enabled by default, use the following:

\$> sudo zypper modifyrepo -d mysql80-community \$> sudo zypper modifyrepo -d mysql-tools-community

Then, enable the subrepositories for the release series you want. For example, to enable the Innovation track on SLES 15:

\$> sudo zypper modifyrepo -e mysql-innovation-community \$> sudo zypper modifyrepo -e mysql-tools-innovation-community

You should only enable a subrepository for one release series at any time.

Verify that the correct subrepositories have been enabled by running the following command and checking its output:

| <pre>\$&gt; zypper repos -E   grep mysql.*commun</pre> | nity                                      |     |         |
|--------------------------------------------------------|-------------------------------------------|-----|---------|
| 7   mysql-connectors-community                         | MySQL Connectors Community                | Yes | (r ) Ye |
| 10   mysql-innovation-community                        | MySQL Innovation Release Community Server | Yes | (r ) Ye |
| 16   mysql-tools-innovation-community                  | MySQL Tools Innovation Community          | Yes | ( p) Ye |

After that, use the following command to refresh the repository information for the enabled subrepository:

\$> sudo zypper refresh

## Installing MySQL with Zypper

With the official MySQL repository enabled, install MySQL Server:

\$> sudo zypper install mysql-community-server

This installs the package for the MySQL server, as well as other required packages.

## Starting the MySQL Server

Start the MySQL server with the following command:

\$> systemctl start mysql

You can check the status of the MySQL server with the following command:

\$> systemctl status mysql

If the operating system is systemd enabled, standard <code>systemctl</code> (or alternatively, <code>service</code> with the arguments reversed) commands such as <code>stop</code>, <code>start</code>, <code>status</code>, and <code>restart</code> should be used to manage the MySQL server service. The <code>mysql</code> service is enabled by default, and it starts at system reboot. See Section 7.9, "Managing MySQL Server with systemd" for additional information.

*MySQL Server Initialization:* When the server is started for the first time, the server is initialized, and the following happens (if the data directory of the server is empty when the initialization process begins):

- The SSL certificate and key files are generated in the data directory.
- The validate\_password plugin is installed and enabled.
- A superuser account 'root'@'localhost' is created. A password for the superuser is set and stored in the error log file. To reveal it, use the following command:

\$> sudo grep 'temporary password' /var/log/mysql/mysqld.log

Change the root password as soon as possible by logging in with the generated, temporary password and set a custom password for the superuser account:

\$> mysql -uroot -p

mysql> ALTER USER 'root'@'localhost' IDENTIFIED BY 'MyNewPass4!';

#### Note

MySQL's validate\_password plugin is installed by default. This will require that passwords contain at least one uppercase letter, one lowercase letter, one digit, and one special character, and that the total password length is at least 8 characters.

You can stop the MySQL Server with the following command:

\$> sudo systemctl stop mysql

## Installing Additional MySQL Products and Components

You can install more components of MySQL. List subrepositories in the MySQL SLES repository with the following command:

\$> zypper repos | grep mysql.\*community

Use the following command to list the packages for the MySQL components available for a certain subrepository, changing *subrepo-name* to the name of the subrepository you are interested in :

\$> zypper packages subrepo-name

Install any packages of your choice with the following command, replacing *package-name* with name of the package (you might need to enable first the subrepository for the package, using the same method for selecting a subrepository for a specific release series outlined in Selecting a Release Series):

\$> sudo zypper install package-name

For example, to install the MySQL benchmark suite from the subrepository for the release series you have already enabled:

\$> sudo zypper install mysql-community-bench

## Upgrading MySQL with the MySQL SLES Repository

#### Note

 Before performing any update to MySQL, follow carefully the instructions in Chapter 10, Upgrading MySQL. Among other instructions discussed there, it is especially important to back up your database before the update. Use the MySQL SLES repository to perform an in-place update (that is, replacing the old version of the server and then running the new version using the old data files) for your MySQL installation by following these steps (they assume you have installed MySQL with the MySQL SLES repository; if that is not the case, following the instructions in Replacing MySQL Installed by an RPM from Other Sources instead):

## Selecting a Target Series

During an update operation, by default, the MySQL SLES repository updates MySQL to the latest version in the release series you have chosen during installation (see Selecting a Release Series for details), which means. For example, a bugfix series installation, such as 8.0, will *not* update to an innovation series, such as 8.3. To update to another release series, you need to first disable the subrepository for the series that has been selected (by default, or by yourself) and enable the subrepository for your target series. To do that, follow the general instructions given in Selecting a Release Series.

As a general rule, to upgrade from one release series to another, go to the next series rather than skipping a series.

#### Important

- For important information about upgrading from MySQL 5.7 to 8.0, see Upgrading from MySQL 5.7 to 8.0.
- For important information about upgrading from MySQL 8.0 to an innovation series, see Upgrading from MySQL 8.0 to 8.3.
- In-place downgrading of MySQL is not supported by the MySQL SLES repository. Follow the instructions in Chapter 11, *Downgrading MySQL*.

## Upgrading MySQL

Upgrade MySQL and its components by the following command:

\$> sudo zypper update mysql-community-server

Alternatively, you can update MySQL by telling Zypper to update everything on your system (this might take considerably more time):

\$> sudo zypper update

You can also update a specific component only. Use the following command to list all the installed packages from the MySQL SLES repository:

\$> zypper packages -i | grep mysql-.\*community

After identifying the package name of the component of your choice, update the package with the following command, replacing *package-name* with the name of the package:

\$> sudo zypper update package-name

# Replacing MySQL Installed by an RPM from Other Sources

RPMs for installing the MySQL Community Server and its components can be downloaded from MySQL either from the MySQL Developer Zone, from the native software repository of SLES, or from the MySQL SLES repository. The RPMs from the those sources might be different, and they might install and configure MySQL in different ways.

If you have installed MySQL with RPMs from the MySQL Developer Zone or the native software repository of SLES and want to replace the installation using the RPM from the MySQL SLES repository, follow these steps:

1. Back up your database to avoid data loss. See Backup and Recovery on how to do that.

Stop your MySQL Server, if it is running. If the server is running as a service, you can stop it with the following command:

\$> systemctl stop mysql

- 3. Follow the steps given for Adding the MySQL SLES Repository.
- 4. Follow the steps given for Selecting a Release Series.
- 5. Follow the steps given for Installing MySQL with Zypper. You will be asked if you want to replace the old packages with the new ones; for example:

```
Problem: mysql-community-server-5.6.22-2.sles11.x86_64 requires mysql-community-client = 5.6.22-2.sles1
but this requirement cannot be provided uninstallable providers:
    mysql-community-client-5.6.22-2.sles11.x86_64[mysql56-community]
Solution 1: replacement of mysql-client-5.5.31-0.7.10.x86_64 with mysql-community-client-5.6.22-2.sles
Solution 2: do not install mysql-community-server-5.6.22-2.sles11.x86_64
Solution 3: break mysql-community-server-5.6.22-2.sles11.x86_64 by ignoring some of its dependencies
Choose from above solutions by number or cancel [1/2/3/c] (c)
```

Choose the "replacement" option ("Solution 1" in the example) to finish your installation from the MySQL SLES repository.

## Installing MySQL NDB Cluster Using the SLES Repository

- The following instructions assume that neither the MySQL Server nor MySQL NDB Cluster has already been installed on your system; if that is not the case, remove the MySQL Server or MySQL NDB Cluster, including all its executables, libraries, configuration files, log files, and data directories, before you continue. However there is no need to remove the release package you might have used to enable the MySQL SLES repository on your system.
- The NDB Cluster Auto-Installer package has a dependency on the python2-crypto and pythonparamiko packages. Zypper can take care of this dependency if the Python repository has been enabled on your system.

## Selecting the MySQL NDB Cluster Subrepository

Within the MySQL SLES repository, the MySQL Community Server and MySQL NDB Cluster are hosted in different subrepositories. By default, the subrepository for the latest bugfix series of the MySQL Server is enabled and the subrepository for MySQL NDB Cluster is disabled. To install NDB Cluster, disable the subrepository for the MySQL Server and enable the subrepository for NDB Cluster. For example, disable the subrepository for MySQL 8.0, which is enabled by default, with the following command:

\$> sudo zypper modifyrepo -d mysql80-community

Then, enable the subrepository for MySQL NDB Cluster:

\$> sudo zypper modifyrepo -e mysql-cluster-8.0-community

Verify that the correct subrepositories have been enabled by running the following command and checking its output:

\$> zypper repos -E | grep mysql.\*community
10 | mysql-cluster-8.0-community | MySQL Cluster 8.0 Community | Yes | No

After that, use the following command to refresh the repository information for the enabled subrepository:

\$> sudo zypper refresh

## Installing MySQL NDB Cluster

For a minimal installation of MySQL NDB Cluster, follow these steps:

• Install the components for SQL nodes:

\$> sudo zypper install mysql-cluster-community-server

After the installation is completed, start and initialize the SQL node by following the steps given in Starting the MySQL Server.

If you choose to initialize the data directory manually using the <code>mysqld --initialize</code> command (see Section 9.1, "Initializing the Data Directory" for details), a root password is going to be generated and stored in the SQL node's error log; see Starting the MySQL Server for how to find the password, and for a few things you need to know about it.

• Install the executables for management nodes:

\$> sudo zypper install mysql-cluster-community-management-server

Install the executables for data nodes:

\$> sudo zypper install mysql-cluster-community-data-node

To install more NDB Cluster components, see Installing Additional MySQL Products and Components.

See Initial Configuration of NDB Cluster on how to configure MySQL NDB Cluster and Initial Startup of NDB Cluster on how to start it for the first time.

## Installing Additional MySQL NDB Cluster Products and Components

You can use Zypper to install individual components and additional products of MySQL NDB Cluster from the MySQL SLES repository. To do that, assuming you already have the MySQL SLES repository on your system's repository list (if not, follow Step 1 and 2 of Installing MySQL NDB Cluster Using the SLES Repository), follow the same steps given in Installing Additional MySQL NDB Cluster Products and Components.

#### Note

Known issue: Currently, not all components required for running the MySQL NDB Cluster test suite are installed automatically when you install the test suite package (mysql-cluster-community-test). Install the following packages with zypper install before you run the test suite:

- mysql-cluster-community-auto-installer
- mysql-cluster-community-management-server
- mysql-cluster-community-data-node
- mysql-cluster-community-memcached
- mysql-cluster-community-java
- mysql-cluster-community-ndbclient-devel

# 7.4 Installing MySQL on Linux Using RPM Packages from Oracle

The recommended way to install MySQL on RPM-based Linux distributions is by using the RPM packages provided by Oracle. There are two sources for obtaining them, for the Community Edition of MySQL:

- From the MySQL software repositories:
  - The MySQL Yum repository (see Section 7.1, "Installing MySQL on Linux Using the MySQL Yum Repository" for details).

- The MySQL SLES repository (see Section 7.3, "Using the MySQL SLES Repository" for details).
- From the Download MySQL Community Server page in the MySQL Developer Zone.

## Note

RPM distributions of MySQL are also provided by other vendors. Be aware that they may differ from those built by Oracle in features, capabilities, and conventions (including communication setup), and that the installation instructions in this manual do not necessarily apply to them. The vendor's instructions should be consulted instead.

## MySQL RPM Packages

| Table 7.2 RPM | Packages for M | ySQL Communit | y Edition |
|---------------|----------------|---------------|-----------|
|---------------|----------------|---------------|-----------|

| Package Name                    | Summary                                                                                                    |
|---------------------------------|----------------------------------------------------------------------------------------------------|
| mysql-community-client          | MySQL client applications and tools                                                                                                    |
| mysql-community-client-plugins  | Shared plugins for MySQL client applications                                                                                                    |
| mysql-community-common          | Common files for server and client libraries                                                                                                    |
| mysql-community-devel           | Development header files and libraries for MySQL database client applications                                                                                                    |
| mysql-community-embedded-compat | MySQL server as an embedded library with compatibility for applications using version 18 of the library                                                                                                    |
| mysql-community-icu-data-files  | MySQL packaging of ICU data files needed by<br>MySQL regular expressions                                                                                                    |
| mysql-community-libs            | Shared libraries for MySQL database client applications                                                                                                    |
| mysql-community-libs-compat     | Shared compatibility libraries for previous MySQL<br>installations; only present if previous MySQL<br>versions are supported by the platform                                                                                       |
| mysql-community-server          | Database server and related tools                                                                                                    |
| mysql-community-server-debug    | Debug server and plugin binaries                                                                                                    |
| mysql-community-test            | Test suite for the MySQL server                                                                                                    |
| mysql-community                 | The source code RPM looks similar to mysql-<br>community-8.3.0-1.el7.src.rpm, depending on<br>selected OS                                                                                                    |
| Additional *debuginfo* RPMs     | There are several debuginfo packages: mysql-<br>community-client-debuginfo, mysql-community-<br>libs-debuginfo mysql-community-server-debug-<br>debuginfo mysql-community-server-debuginfo,<br>and mysql-community-test-debuginfo. |

## Table 7.3 RPM Packages for the MySQL Enterprise Edition

| Package Name                    | Summary                                      |
|---------------------------------|----------------------------------------------|
| mysql-commercial-backup         | MySQL Enterprise Backup                      |
| mysql-commercial-client         | MySQL client applications and tools          |
| mysql-commercial-client-plugins | Shared plugins for MySQL client applications |
| mysql-commercial-common         | Common files for server and client libraries |

| Package Name                     | Summary                                                                                                    |
|----------------------------------|----------------------------------------------------------------------------------------------------|
| mysql-commercial-devel           | Development header files and libraries for MySQL database client applications                                                                                                    |
| mysql-commercial-embedded-compat | MySQL server as an embedded library with compatibility for applications using version 18 of the library                                                                                                    |
| mysql-commercial-icu-data-files  | MySQL packaging of ICU data files needed by MySQL regular expressions                                                                                                    |
| mysql-commercial-libs            | Shared libraries for MySQL database client applications                                                                                                    |
| mysql-commercial-libs-compat     | Shared compatibility libraries for previous MySQL<br>installations; only present if previous MySQL<br>versions are supported by the platform. The<br>version of the libraries matches the version of the<br>libraries installed by default by the distribution you<br>are using. |
| mysql-commercial-server          | Database server and related tools                                                                                                    |
| mysql-commercial-test            | Test suite for the MySQL server                                                                                                    |
| Additional *debuginfo* RPMs      | There are several debuginfo packages: mysql-<br>commercial-client-debuginfo, mysql-commercial-<br>libs-debuginfo mysql-commercial-server-debug-<br>debuginfo mysql-commercial-server-debuginfo,<br>and mysql-commercial-test-debuginfo.                                          |

The full names for the RPMs have the following syntax:

packagename-version-distribution-arch.rpm

The *distribution* and *arch* values indicate the Linux distribution and the processor type for which the package was built. See the table below for lists of the distribution identifiers:

| Distribution Value                                                                | Intended Use                                                                                                    |
|-----------------------------------------------------------------------------------|----------------------------------------------------------------------------------------------------|
| el{version} where {version} is the major<br>Enterprise Linux version, such as el8 | EL6 (8.0), EL7, EL8, and EL9-based platforms (for example, the corresponding versions of Oracle Linux, Red Hat Enterprise Linux, and CentOS) |
| fc{version} where {version} is the major<br>Fedora version, such as fc37          | Fedora 38 and 39                                                                                                    |
| s15                                                                               | SUSE Linux Enterprise Server 15                                                                                                    |

To see all files in an RPM package (for example, mysql-community-server), use the following command:

\$> rpm -qpl mysql-community-server-version-distribution-arch.rpm

The discussion in the rest of this section applies only to an installation process using the RPM packages directly downloaded from Oracle, instead of through a MySQL repository.

Dependency relationships exist among some of the packages. If you plan to install many of the packages, you may wish to download the RPM bundle tar file instead, which contains all the RPM packages listed above, so that you need not download them separately.

In most cases, you need to install the mysql-community-server, mysql-community-client, mysql-community-client-plugins, mysql-community-libs, mysql-community-icudata-files, mysql-community-common, and mysql-community-libs-compat packages to get a functional, standard MySQL installation. To perform such a standard, basic installation, go to the folder that contains all those packages (and, preferably, no other RPM packages with similar names), and issue the following command:

\$> sudo yum install mysql-community-{server,client,client-plugins,icu-data-files,common,libs}-\*

Replace yum with zypper for SLES, and with dnf for Fedora.

While it is much preferable to use a high-level package management tool like yum to install the packages, users who prefer direct rpm commands can replace the yum install command with the rpm -Uvh command; however, using rpm -Uvh instead makes the installation process more prone to failure, due to potential dependency issues the installation process might run into.

To install only the client programs, you can skip mysql-community-server in your list of packages to install; issue the following command:

\$> sudo yum install mysql-community-{client,client-plugins,common,libs}-\*

Replace yum with zypper for SLES, and with dnf for Fedora.

A standard installation of MySQL using the RPM packages result in files and resources created under the system directories, shown in the following table.

#### Table 7.5 MySQL Installation Layout for Linux RPM Packages from the MySQL Developer Zone

| Files or Resources                                                                 | Location                                                                |  |  |  |
|------------------------------------------------------------------------------------|-------------------------------------------------------------------------|--|--|--|
| Client programs and scripts                                                        | /usr/bin                                                                |  |  |  |
| mysqld server                                                                      | /usr/sbin                                                               |  |  |  |
| Configuration file                                                                 | /etc/my.cnf                                                             |  |  |  |
| Data directory                                                                     | /var/lib/mysql                                                          |  |  |  |
| Error log file                                                                     | For RHEL, Oracle Linux, CentOS or Fedora platforms: /var/log/mysqld.log |  |  |  |
|                                                                                    | For SLES: /var/log/mysql/mysqld.log                                     |  |  |  |
| Value of secure_file_priv                                                          | /var/lib/mysql-files                                                    |  |  |  |
| System V init script                                                               | For RHEL, Oracle Linux, CentOS or Fedora platforms: /etc/init.d/mysqld  |  |  |  |
|                                                                                    | For SLES: /etc/init.d/mysql                                             |  |  |  |
| Systemd service                                                                    | For RHEL, Oracle Linux, CentOS or Fedora platforms: mysqld              |  |  |  |
|                                                                                    | For SLES: mysql                                                         |  |  |  |
| Pid file                                                                           | /var/run/mysql/mysqld.pid                                               |  |  |  |
| Socket                                                                             | /var/lib/mysql/mysql.sock                                               |  |  |  |
| Keyring directory                                                                  | /var/lib/mysql-keyring                                                  |  |  |  |
| Unix manual pages                                                                  | /usr/share/man                                                          |  |  |  |
| Include (header) files                                                             | /usr/include/mysql                                                      |  |  |  |
| Libraries                                                                          | /usr/lib/mysql                                                          |  |  |  |
| Miscellaneous support files (for example, error messages, and character set files) | /usr/share/mysql                                                        |  |  |  |

The installation also creates a user named mysql and a group named mysql on the system.

#### Notes

• The mysql user is created using the -r and -s /bin/false options of the useradd command, so that it does not have login permissions to your server

host (see Creating the mysql User and Group for details). To switch to the mysql user on your OS, use the --shell=/bin/bash option for the su command:

su - mysql --shell=/bin/bash

• Installation of previous versions of MySQL using older packages might have created a configuration file named /usr/my.cnf. It is highly recommended that you examine the contents of the file and migrate the desired settings inside to the file /etc/my.cnf file, then remove /usr/my.cnf.

MySQL is NOT automatically started at the end of the installation process. For Red Hat Enterprise Linux, Oracle Linux, CentOS, and Fedora systems, use the following command to start MySQL:

\$> systemctl start mysqld

For SLES systems, the command is the same, but the service name is different:

\$> systemctl start mysql

If the operating system is systemd enabled, standard systemctl (or alternatively, service with the arguments reversed) commands such as stop, start, status, and restart should be used to manage the MySQL server service. The mysqld service is enabled by default, and it starts at system reboot. Notice that certain things might work differently on systemd platforms: for example, changing the location of the data directory might cause issues. See Section 7.9, "Managing MySQL Server with systemd" for additional information.

During an upgrade installation using RPM and DEB packages, if the MySQL server is running when the upgrade occurs then the MySQL server is stopped, the upgrade occurs, and the MySQL server is restarted. One exception: if the edition also changes during an upgrade (such as community to commercial, or vice-versa), then MySQL server is not restarted.

At the initial start up of the server, the following happens, given that the data directory of the server is empty:

- The server is initialized.
- An SSL certificate and key files are generated in the data directory.
- validate\_password is installed and enabled.
- A superuser account 'root'@'localhost' is created. A password for the superuser is set and stored in the error log file. To reveal it, use the following command for RHEL, Oracle Linux, CentOS, and Fedora systems:

\$> sudo grep 'temporary password' /var/log/mysqld.log

Use the following command for SLES systems:

\$> sudo grep 'temporary password' /var/log/mysql/mysqld.log

The next step is to log in with the generated, temporary password and set a custom password for the superuser account:

\$> mysql -uroot -p

mysql> ALTER USER 'root'@'localhost' IDENTIFIED BY 'MyNewPass4!';

#### Note

validate\_password is installed by default. The default password policy implemented by validate\_password requires that passwords contain at least one uppercase letter, one lowercase letter, one digit, and one special character, and that the total password length is at least 8 characters.

If something goes wrong during installation, you might find debug information in the error log file /var/ log/mysqld.log.

For some Linux distributions, it might be necessary to increase the limit on number of file descriptors available to mysqld. See File Not Found and Similar Errors

**Installing Client Libraries from Multiple MySQL Versions.** It is possible to install multiple client library versions, such as for the case that you want to maintain compatibility with older applications linked against previous libraries. To install an older client library, use the --oldpackage option with rpm. For example, to install mysql-community-libs-5.5 on an EL6 system that has libmysqlclient.21 from MySQL 8.0, use a command like this:

\$> rpm --oldpackage -ivh mysql-community-libs-5.5.50-2.el6.x86\_64.rpm

**Debug Package.** A special variant of MySQL Server compiled with the debug package has been included in the server RPM packages. It performs debugging and memory allocation checks and produces a trace file when the server is running. To use that debug version, start MySQL with /usr/sbin/mysqld-debug, instead of starting it as a service or with /usr/sbin/mysqld. See The DBUG Package for the debug options you can use.

## Note

The default plugin directory is /usr/lib64/mysql/plugin/debug and is configurable with plugin\_dir.

**Rebuilding RPMs from source SRPMs.** Source code SRPM packages for MySQL are available for download. They can be used as-is to rebuild the MySQL RPMs with the standard rpmbuild tool chain.

# 7.5 Installing MySQL on Linux Using Debian Packages from Oracle

Oracle provides Debian packages for installing MySQL on Debian or Debian-like Linux systems. The packages are available through two different channels:

- The MySQL APT Repository. This is the preferred method for installing MySQL on Debian-like systems, as it provides a simple and convenient way to install and update MySQL products. For details, see Section 7.2, "Installing MySQL on Linux Using the MySQL APT Repository".
- The MySQL Developer Zone's Download Area. For details, see Section 2.3, "How to Get MySQL". The following are some information on the Debian packages available there and the instructions for installing them:
  - Various Debian packages are provided in the MySQL Developer Zone for installing different components of MySQL on the current Debian and Ubuntu platforms. The preferred method is to use the tarball bundle, which contains the packages needed for a basic setup of MySQL. The tarball bundles have names in the format of mysql-server\_MVER-DVER\_CPU.deb-bundle.tar.MVER is the MySQL version and DVER is the Linux distribution version. The CPU value indicates the processor type or family for which the package is built, as shown in the following table:

#### Table 7.6 MySQL Debian and Ubuntu Installation Packages CPU Identifiers

| CPU Value | Intended Processor Type or Family   |  |  |  |
|-----------|-------------------------------------|--|--|--|
| i386      | Pentium processor or better, 32 bit |  |  |  |
| amd64     | 64-bit x86 processor                |  |  |  |

• After downloading the tarball, unpack it with the following command:

\$> tar -xvf mysql-server\_MVER-DVER\_CPU.deb-bundle.tar

• You may need to install the libaio library if it is not already present on your system:

```
$> sudo apt-get install libaio1
```

• Preconfigure the MySQL server package with the following command:

\$> sudo dpkg-preconfigure mysql-community-server\_\*.deb

You are asked to provide a password for the root user for your MySQL installation. You might also be asked other questions regarding the installation.

#### Important

Make sure you remember the root password you set. Users who want to set a password later can leave the **password** field blank in the dialogue box and just press **OK**; in that case, root access to the server is authenticated using the MySQL Socket Peer-Credential Authentication Plugin for connections using a Unix socket file. You can set the root password later using mysql\_secure\_installation.

• For a basic installation of the MySQL server, install the database common files package, the client package, the client metapackage, the server package, and the server metapackage (in that order); you can do that with a single command:

\$> sudo dpkg -i mysql-{common,community-client-plugins,community-client-core,community-client,client

There are also packages with server-core and client-core in the package names. These contain binaries only and are installed automatically by the standard packages. Installing them by themselves does not result in a functioning MySQL setup.

If you are being warned of unmet dependencies by dpkg (such as libmecab2), you can fix them using apt-get:

sudo apt-get -f install

Here are where the files are installed on the system:

- All configuration files (like my.cnf) are under /etc/mysql
- All binaries, libraries, headers, etc., are under /usr/bin and /usr/sbin
- The data directory is under /var/lib/mysql

#### Note

Debian distributions of MySQL are also provided by other vendors. Be aware that they may differ from those built by Oracle in features, capabilities, and conventions (including communication setup), and that the instructions in this manual do not necessarily apply to installing them. The vendor's instructions should be consulted instead.

# 7.6 Deploying MySQL on Linux with Docker Containers

This section explains how to deploy MySQL Server using Docker containers.

While the docker client is used in the following instructions for demonstration purposes, in general, the MySQL container images provided by Oracle work with any container tools that are compliant with the OCI 1.0 specification.

#### Warning

Before deploying MySQL with Docker containers, make sure you understand the security risks of running containers and mitigate them properly.

## 7.6.1 Basic Steps for MySQL Server Deployment with Docker

## Warning

The MySQL Docker images maintained by the MySQL team are built specifically for Linux platforms. Other platforms are not supported, and users using these MySQL Docker images on them are doing so at their own risk. See the discussion here for some known limitations for running these containers on non-Linux operating systems.

- Downloading a MySQL Server Docker Image
- Starting a MySQL Server Instance
- Connecting to MySQL Server from within the Container
- Container Shell Access
- Stopping and Deleting a MySQL Container
- Upgrading a MySQL Server Container
- More Topics on Deploying MySQL Server with Docker

## Downloading a MySQL Server Docker Image

#### Important

*For users of MySQL Enterprise Edition*: A subscription is required to use the Docker images for MySQL Enterprise Edition. Subscriptions work by a Bring Your Own License model; see How to Buy MySQL Products and Services for details.

Downloading the server image in a separate step is not strictly necessary; however, performing this step before you create your Docker container ensures your local image is up to date. To download the MySQL Community Edition image from the Oracle Container Registry (OCR), run this command:

docker pull container-registry.oracle.com/mysql/community-server:tag

The *tag* is the label for the image version you want to pull (for example, 8.0, or 8.3, or latest). If **:** *tag* is omitted, the latest label is used, and the image for the latest GA release (which is the latest innovation release) of MySQL Community Server is downloaded.

To download the MySQL Enterprise Edition image from the OCR, you need to first accept the license agreement on the OCR and log in to the container repository with your Docker client. Follow these steps:

- Visit the OCR at https://container-registry.oracle.com/ and choose MySQL.
- Under the list of MySQL repositories, choose enterprise-server.
- If you have not signed in to the OCR yet, click the **Sign in** button on the right of the page, and then enter your Oracle account credentials when prompted to.
- · Follow the instructions on the right of the page to accept the license agreement.
- Log in to the OCR with your container client using, for example, the docker login command:

```
# docker login container-registry.oracle.com
Username: Oracle-Account-ID
Password: password
Login successful.
```

Download the Docker image for MySQL Enterprise Edition from the OCR with this command:

docker pull container-registry.oracle.com/mysql/enterprise-server:tag

To download the MySQL Enterprise Edition image from My Oracle Support website, go onto the website, sign in to your Oracle account, and perform these steps once you are on the landing page:

- Select the Patches and Updates tab.
- Go to the **Patch Search** region and, on the **Search** tab, switch to the **Product or Family** (Advanced) subtab.
- Enter "MySQL Server" for the **Product** field, and the desired version number in the **Release** field.
- Use the dropdowns for additional filters to select **Description**—contains, and enter "Docker" in the text field.

The following figure shows the search settings for the MySQL Enterprise Edition image for MySQL Server 8.0:

|                                                                           |                                       |                    | Switch           | to Cloud Support                 | • 🖂 (0) Co      | ntact Us Help 🕶 |
|---------------------------------------------------------------------------|---------------------------------------|--------------------|------------------|----------------------------------|-----------------|-----------------|
| Dashboard Knowledge Service Requests Patches & Updates                    | Community Certifications              | Managed Cloud CRM  | I On Demand More | <u>★</u> <b>0</b> •              |                 | Q               |
| Patches and Opdates                                                       |                                       |                    |                  |                                  | Give Feedback O | istomize Page   |
| Patching Quick Links                                                      | Patch Search                          |                    |                  |                                  |                 | 6               |
| What are Recommended Patches?                                             | Search Saved Search                   | es Recent Searches |                  |                                  |                 |                 |
| What are Recommended Patches?                                             |                                       |                    | Product 🥥 is     | * MySQL Server                   | <b>2</b>        |                 |
| Software and Patch Search Sites                                           |                                       |                    |                  |                                  |                 |                 |
| Oracle Software Delivery Cloud Critical Patch Updates and Security Alerts |                                       |                    |                  | Include all products in a family |                 |                 |
| Sun Products JD Edwards                                                   | Number/Name or Bug<br>Number (Simple) | and                | Release ወ is     | * MySQL Server 8.0               |                 | -               |
| Oracle E-Business Suite                                                   |                                       | and Description    | 🗠 🥥 contains 🖂   | Docker                           |                 | -               |
| How to Find E-Business Suite & Technology Patches                         |                                       | and                | ~                |                                  |                 |                 |
| Oracle Server and Tools<br>Latest Patchsets                               | Product or Family<br>(Advanced)       |                    |                  | Show recommended patches only    |                 |                 |
|                                                                           |                                       |                    |                  | Exclude superseded patches       |                 |                 |
|                                                                           | JD Edwards Patches                    | Clear Save         |                  |                                  |                 | Search          |

- Click the **Search** button and, from the result list, select the version you want, and click the **Download** button.
- In the File Download dialogue box that appears, click and download the .zip file for the Docker image.

Unzip the downloaded .zip archive to obtain the tarball inside (mysql-enterprise-server-version.tar), and then load the image by running this command:

docker load -i mysql-enterprise-server-version.tar

You can list downloaded Docker images with this command:

| <pre>\$&gt; docker images</pre>                      |        |              |              |       |
|------------------------------------------------------|--------|--------------|--------------|-------|
| REPOSITORY                                           | TAG    | IMAGE ID     | CREATED      | SIZE  |
| container-registry.oracle.com/mysql/community-server | latest | 1d9c2219ff69 | 2 months ago | 496MB |

## Starting a MySQL Server Instance

To start a new Docker container for a MySQL Server, use the following command:

docker run --name=container\_name --restart on-failure -d image\_name:tag

*image\_name* is the name of the image to be used to start the container; see Downloading a MySQL Server Docker Image for more information.

The --name option, for supplying a custom name for your server container, is optional; if no container name is supplied, a random one is generated.

The --restart option is for configuring the restart policy for your container; it should be set to the value on-failure, to enable support for server restart within a client session (which happens, for example, when the RESTART statement is executed by a client or during the configuration of an InnoDB cluster instance). With the support for restart enabled, issuing a restart within a client session causes the server and the container to stop and then restart.

For example, to start a new Docker container for the MySQL Community Server, use this command:

docker run --name=mysql1 --restart on-failure -d container-registry.oracle.com/mysql/community-server:lates

To start a new Docker container for the MySQL Enterprise Server with a Docker image downloaded from the OCR, use this command:

docker run --name=mysql1 --restart on-failure -d container-registry.oracle.com/mysql/enterprise-server:late

To start a new Docker container for the MySQL Enterprise Server with a Docker image downloaded from My Oracle Support, use this command:

docker run --name=mysql1 --restart on-failure -d mysql/enterprise-server:latest

If the Docker image of the specified name and tag has not been downloaded by an earlier docker pull or docker run command, the image is now downloaded. Initialization for the container begins, and the container appears in the list of running containers when you run the docker ps command. For example:

| \$> docker ps |                                                                        |                       |       |
|---------------|------------------------------------------------------------------------|-----------------------|-------|
| CONTAINER ID  | IMAGE                                                                  | COMMAND               | CREAT |
| 4cd4129b3211  | <pre>container-registry.oracle.com/mysql/community-server:latest</pre> | "/entrypoint.sh mysq" | 8 sec |

The container initialization might take some time. When the server is ready for use, the STATUS of the container in the output of the docker ps command changes from (health: starting) to (healthy).

The -d option used in the docker run command above makes the container run in the background. Use this command to monitor the output from the container:

docker logs mysql1

Once initialization is finished, the command's output is going to contain the random password generated for the root user; check the password with, for example, this command:

\$> docker logs mysql1 2>&1 | grep GENERATED
GENERATED ROOT PASSWORD: Axegh3kAJyDLaRuBemecis&ESh0s

#### Connecting to MySQL Server from within the Container

Once the server is ready, you can run the mysql client within the MySQL Server container you just started, and connect it to the MySQL Server. Use the docker exec -it command to start a mysql client inside the Docker container you have started, like the following:

docker exec -it mysql1 mysql -uroot -p

When asked, enter the generated root password (see the last step in Starting a MySQL Server Instance above on how to find the password). Because the MYSQL\_ONETIME\_PASSWORD option is true by default, after you have connected a mysql client to the server, you must reset the server root password by issuing this statement:

mysql> ALTER USER 'root'@'localhost' IDENTIFIED BY 'password';

Substitute *password* with the password of your choice. Once the password is reset, the server is ready for use.

## **Container Shell Access**

To have shell access to your MySQL Server container, use the docker exec -it command to start a bash shell inside the container:

```
$> docker exec -it mysql1 bash
bash-4.2#
```

You can then run Linux commands inside the container. For example, to view contents in the server's data directory inside the container, use this command:

bash-4.2# ls /var/lib/mysql auto.cnf ca.pem client-key.pem ib\_logfile0 ibdata1 mysql mysql.sock.lock private\_key.pe ca-key.pem client-cert.pem ib\_buffer\_pool ib\_logfile1 ibtmp1 mysql.sock performance\_schema publ

## Stopping and Deleting a MySQL Container

To stop the MySQL Server container we have created, use this command:

docker stop mysql1

docker stop sends a SIGTERM signal to the mysqld process, so that the server is shut down gracefully.

Also notice that when the main process of a container (mysqld in the case of a MySQL Server container) is stopped, the Docker container stops automatically.

To start the MySQL Server container again:

docker start mysql1

To stop and start again the MySQL Server container with a single command:

docker restart mysql1

To delete the MySQL container, stop it first, and then use the docker rm command:

docker stop mysql1

docker rm mysql1

If you want the Docker volume for the server's data directory to be deleted at the same time, add the -v option to the docker rm command.

#### Upgrading a MySQL Server Container

#### Important

- Before performing any upgrade to MySQL, follow carefully the instructions in Chapter 10, *Upgrading MySQL*. Among other instructions discussed there, it is especially important to back up your database before the upgrade.
- The instructions in this section require that the server's data and configuration have been persisted on the host. See Persisting Data and Configuration Changes for details.

Follow these steps to upgrade a Docker installation of MySQL 8.0 to 8.3:

• Stop the MySQL 8.0 server (container name is mysgl80 in this example):

docker stop mysql80

- Download the MySQL 8.3 Server Docker image. See instructions in Downloading a MySQL Server Docker Image. Make sure you use the right tag for MySQL 8.3.
- Start a new MySQL 8.3 Docker container (named mysq183 in this example) with the old server data and configuration (with proper modifications if needed—see Chapter 10, *Upgrading MySQL*) that have been persisted on the host (by bind-mounting in this example). For the MySQL Community Server, run this command:

```
docker run --name=mysql83 \
    --mount type=bind,src=/path-on-host-machine/my.cnf,dst=/etc/my.cnf \
    --mount type=bind,src=/path-on-host-machine/datadir,dst=/var/lib/mysql \
    -d container-registry.oracle.com/mysql/community-server:8.3
```

If needed, adjust container-registry.oracle.com/mysql/community-server to the correct image name—for example, replace it with container-registry.oracle.com/mysql/ enterprise-server for MySQL Enterprise Edition images downloaded from the OCR, or mysql/ enterprise-server for MySQL Enterprise Edition images downloaded from My Oracle Support.

• Wait for the server to finish startup. You can check the status of the server using the docker ps command (see Starting a MySQL Server Instance for how to do that).

Follow the same steps for upgrading within the 8.3 series (that is, from release 8.3.x to 8.3.y): stop the original container, and start a new one with a newer image on the old server data and configuration. If you used the 8.3 or the latest tag when starting your original container and there is now a new MySQL 8.3 release you want to upgrade to it, you must first pull the image for the new release with the command:

docker pull container-registry.oracle.com/mysql/community-server:8.3

You can then upgrade by starting a *new* container with the same tag on the old data and configuration (adjust the image name if you are using the MySQL Enterprise Edition; see Downloading a MySQL Server Docker Image):

```
docker run --name=mysql83new \
    --mount type=bind,src=/path-on-host-machine/my.cnf,dst=/etc/my.cnf \
    --mount type=bind,src=/path-on-host-machine/datadir,dst=/var/lib/mysql \
    -d container-registry.oracle.com/mysql/community-server:8.3
```

## More Topics on Deploying MySQL Server with Docker

For more topics on deploying MySQL Server with Docker like server configuration, persisting data and configuration, server error log, and container environment variables, see Section 7.6.2, "More Topics on Deploying MySQL Server with Docker".

## 7.6.2 More Topics on Deploying MySQL Server with Docker

#### Note

Most of the following sample commands have containerregistry.oracle.com/mysql/community-server as the Docker image being used (like with the docker pull and docker run commands); change that if your image is from another repository—for example, replace it with container-registry.oracle.com/mysql/enterprise-server for MySQL Enterprise Edition images downloaded from the Oracle Container Registry (OCR), or mysql/enterprise-server for MySQL Enterprise Edition images downloaded from My Oracle Support.

- The Optimized MySQL Installation for Docker
- Configuring the MySQL Server
- Persisting Data and Configuration Changes
- Running Additional Initialization Scripts
- · Connect to MySQL from an Application in Another Docker Container
- Server Error Log
- Using MySQL Enterprise Backup with Docker
- Using mysqldump with Docker
- Known Issues
- Docker Environment Variables

### The Optimized MySQL Installation for Docker

Docker images for MySQL are optimized for code size, which means they only include crucial components that are expected to be relevant for the majority of users who run MySQL instances in Docker containers. A MySQL Docker installation is different from a common, non-Docker installation in the following aspects:

- Only a limited number of binaries are included.
- All binaries are stripped; they contain no debug information.

#### Warning

Any software updates or installations users perform to the Docker container (including those for MySQL components) may conflict with the optimized MySQL installation created by the Docker image. Oracle does not provide support for MySQL products running in such an altered container, or a container created from an altered Docker image.

## Configuring the MySQL Server

When you start the MySQL Docker container, you can pass configuration options to the server through the docker run command. For example:

docker run --name mysql1 -d container-registry.oracle.com/mysql/community-server:tag --character-set-set

The command starts the MySQL Server with utf8mb4 as the default character set and  $utf8mb4\_col$  as the default collation for databases.

Another way to configure the MySQL Server is to prepare a configuration file and mount it at the location of the server configuration file inside the container. See Persisting Data and Configuration Changes for details.

## Persisting Data and Configuration Changes

Docker containers are in principle ephemeral, and any data or configuration are expected to be lost if the container is deleted or corrupted (see discussions here). Docker volumes provides a mechanism to persist data created inside a Docker container. At its initialization, the MySQL Server container creates a Docker volume for the server data directory. The JSON output from the docker inspect command on the container includes a Mount key, whose value provides information on the data directory volume:

The output shows that the source directory /var/lib/docker/ volumes/4f2d463cfc4bdd4baebcb098c97d7da3337195ed2c6572bc0b89f7e845d27652/ \_data, in which data is persisted on the host, has been mounted at /var/lib/mysql, the server data directory inside the container.

Another way to preserve data is to bind-mount a host directory using the --mount option when creating the container. The same technique can be used to persist the configuration of the server. The following command creates a MySQL Server container and bind-mounts both the data directory and the server configuration file:

```
docker run --name=mysqll \
--mount type=bind,src=/path-on-host-machine/my.cnf,dst=/etc/my.cnf \
--mount type=bind,src=/path-on-host-machine/datadir,dst=/var/lib/mysql \
-d container-registry.oracle.com/mysql/community-server:tag
```

The command mounts *path-on-host-machine/my.cnf* at /etc/my.cnf (the server configuration file inside the container), and *path-on-host-machine/datadir* at /var/lib/mysql (the data directory inside the container). The following conditions must be met for the bind-mounting to work:

• The configuration file *path-on-host-machine/my.cnf* must already exist, and it must contain the specification for starting the server by the user mysql:

[mysqld] user=mysql

You can also include other server configuration options in the file.

• The data directory *path-on-host-machine/datadir* must already exist. For server initialization to happen, the directory must be empty. You can also mount a directory prepopulated with data and start the server with it; however, you must make sure you start the Docker container with the same configuration as the server that created the data, and any host files or directories required are mounted when starting the container.

## **Running Additional Initialization Scripts**

If there are any .sh or .sql scripts you want to run on the database immediately after it has been created, you can put them into a host directory and then mount the directory at /docker-entrypoint-initdb.d/ inside the container. For example:

docker run --name=mysql1 \
--mount type=bind,src=/path-on-host-machine/scripts/,dst=/docker-entrypoint-initdb.d/ \
-d container-registry.oracle.com/mysql/community-server:tag

## Connect to MySQL from an Application in Another Docker Container

By setting up a Docker network, you can allow multiple Docker containers to communicate with each other, so that a client application in another Docker container can access the MySQL Server in the server container. First, create a Docker network:

docker network create my-custom-net

Then, when you are creating and starting the server and the client containers, use the <u>--network</u> option to put them on network you created. For example:

docker run --name=mysql1 --network=my-custom-net -d container-registry.oracle.com/mysql/community-server

docker run --name=myapp1 --network=my-custom-net -d myapp

The myapp1 container can then connect to the mysql1 container with the mysql1 hostname and vice versa, as Docker automatically sets up a DNS for the given container names. In the following example, we run the mysql client from inside the myapp1 container to connect to host mysql1 in its own container:

docker exec -it myapp1 mysql --host=mysql1 --user=myuser --password

For other networking techniques for containers, see the Docker container networking section in the Docker Documentation.

## Server Error Log

When the MySQL Server is first started with your server container, a server error log is NOT generated if either of the following conditions is true:

- A server configuration file from the host has been mounted, but the file does not contain the system variable log\_error (see Persisting Data and Configuration Changes on bind-mounting a server configuration file).
- A server configuration file from the host has not been mounted, but the Docker environment variable MYSQL\_LOG\_CONSOLE is true (which is the variable's default state for MySQL 8.3 server

containers). The MySQL Server's error log is then redirected to stderr, so that the error log goes into the Docker container's log and is viewable using the docker logs *mysqld-container* command.

To make MySQL Server generate an error log when either of the two conditions is true, use the -log-error option to configure the server to generate the error log at a specific location inside the container. To persist the error log, mount a host file at the location of the error log inside the container as explained in Persisting Data and Configuration Changes. However, you must make sure your MySQL Server inside its container has write access to the mounted host file.

## Using MySQL Enterprise Backup with Docker

MySQL Enterprise Backup is a commercially-licensed backup utility for MySQL Server, available with MySQL Enterprise Edition. MySQL Enterprise Backup is included in the Docker installation of MySQL Enterprise Edition.

In the following example, we assume that you already have a MySQL Server running in a Docker container (see Section 7.6.1, "Basic Steps for MySQL Server Deployment with Docker" on how to start a MySQL Server instance with Docker). For MySQL Enterprise Backup to back up the MySQL Server, it must have access to the server's data directory. This can be achieved by, for example, bind-mounting a host directory on the data directory of the MySQL Server when you start the server:

```
docker run --name=mysqlserver \
--mount type=bind,src=/path-on-host-machine/datadir/,dst=/var/lib/mysql \
-d mysql/enterprise-server:8.3
```

With this command, the MySQL Server is started with a Docker image of the MySQL Enterprise Edition, and the host directory /path-on-host-machine/datadir/ has been mounted onto the server's data directory (/var/lib/mysql) inside the server container. We also assume that, after the server has been started, the required privileges have also been set up for MySQL Enterprise Backup to access the server (see Grant MySQL Privileges to Backup Administrator, for details). Use the following steps to back up and restore a MySQL Server instance.

To back up a MySQL Server instance running in a Docker container using MySQL Enterprise Backup with Docker, follow the steps listed here:

1. On the same host where the MySQL Server container is running, start another container with an image of MySQL Enterprise Edition to perform a back up with the MySQL Enterprise Backup command backup-to-image. Provide access to the server's data directory using the bind mount we created in the last step. Also, mount a host directory (/path-on-host-machine/backups/ in this example) onto the storage folder for backups in the container (/data/backups in the example) to persist the backups we are creating. Here is a sample command for this step, in which MySQL Enterprise Backup is started with a Docker image downloaded from My Oracle Support:

```
$> docker run \
--mount type=bind,src=/path-on-host-machine/datadir/,dst=/var/lib/mysql \
--mount type=bind,src=/path-on-host-machine/backups/,dst=/data/backups \
--rm mysql/enterprise-server:8.3 \
mysqlbackup -umysqlbackup -ppassword --backup-dir=/tmp/backup-tmp --with-timestamp \
--backup-image=/data/backups/db.mbi backup-to-image
```

It is important to check the end of the output by mysqlbackup to make sure the backup has been completed successfully.

2. The container exits once the backup job is finished and, with the --rm option used to start it, it is removed after it exits. An image backup has been created, and can be found in the host directory mounted in the last step for storing backups, as shown here:

```
$> ls /tmp/backups
db.mbi
```

To restore a MySQL Server instance in a Docker container using MySQL Enterprise Backup with Docker, follow the steps listed here:

1. Stop the MySQL Server container, which also stops the MySQL Server running inside:

docker stop mysqlserver

2. On the host, delete all contents in the bind mount for the MySQL Server data directory:

```
rm -rf /path-on-host-machine/datadir/*
```

 Start a container with an image of MySQL Enterprise Edition to perform the restore with the MySQL Enterprise Backup command copy-back-and-apply-log. Bind-mount the server's data directory and the storage folder for the backups, like what we did when we backed up the server:

```
$> docker run \
--mount type=bind,src=/path-on-host-machine/datadir/,dst=/var/lib/mysql \
--mount type=bind,src=/path-on-host-machine/backups/,dst=/data/backups \
--rm mysql/enterprise-server:8.3 \
mysqlbackup --backup-dir=/tmp/backup-tmp --with-timestamp \
--datadir=/var/lib/mysql --backup-image=/data/backups/db.mbi copy-back-and-apply-log
mysqlbackup completed OK! with 3 warnings
```

The container exits with the message "mysqlbackup completed OK!" once the backup job is finished and, with the --rm option used when starting it, it is removed after it exits.

4. Restart the server container, which also restarts the restored server, using the following command:

docker restart mysqlserver

Or, start a new MySQL Server on the restored data directory, as shown here:

```
docker run --name=mysqlserver2 \
--mount type=bind,src=/path-on-host-machine/datadir/,dst=/var/lib/mysql \
-d mysql/enterprise-server:8.3
```

Log on to the server to check that the server is running with the restored data.

## Using mysqldump with Docker

Besides using MySQL Enterprise Backup to back up a MySQL Server running in a Docker container, you can perform a logical backup of your server by using the mysqldump utility, run inside a Docker container.

The following instructions assume that you already have a MySQL Server running in a Docker container and, when the container was first started, a host directory /path-on-host-machine/ datadir/ has been mounted onto the server's data directory /var/lib/mysql (see bind-mounting a host directory on the data directory of the MySQL Server for details), which contains the Unix socket file by which mysqldump and mysql can connect to the server. We also assume that, after the server has been started, a user with the proper privileges (admin in this example) has been created, with which mysqldump can access the server. Use the following steps to back up and restore MySQL Server data:

Backing up MySQL Server data using mysqldump with Docker.

 On the same host where the MySQL Server container is running, start another container with an image of MySQL Server to perform a backup with the mysqldump utility (see documentation of the utility for its functionality, options, and limitations). Provide access to the server's data directory by bind mounting /path-on-host-machine/datadir/. Also, mount a host directory (/pathon-host-machine/backups/ in this example) onto a storage folder for backups inside the container (/data/backups is used in this example) to persist the backups you are creating. Here is a sample command for backing up all databases on the server using this setup:

```
$> docker run --entrypoint "/bin/sh" \
--mount type=bind,src=/path-on-host-machine/datadir/,dst=/var/lib/mysql \
--mount type=bind,src=/path-on-host-machine/backups/,dst=/data/backups \
--rm container-registry.oracle.com/mysql/community-server:8.3 \
-c "mysqldump -uadmin --password='password' --all-databases > /data/backups/all-databases.sql"
```

In the command, the --entrypoint option is used so that the system shell is invoked after the container is started, and the -c option is used to specify the mysqldump command to be run in the shell, whose output is redirected to the file all-databases.sql in the backup directory.

2. The container exits once the backup job is finished and, with the --rm option used to start it, it is removed after it exits. A logical backup been created, and can be found in the host directory mounted for storing the backup, as shown here:

```
$> ls /path-on-host-machine/backups/
all-databases.sql
```

Restoring MySQL Server data using mysqldump with Docker.

- 1. Make sure you have a MySQL Server running in a container, onto which you want your backed-up data to be restored.
- 2. Start a container with an image of MySQL Server to perform the restore with a mysql client. Bindmount the server's data directory, as well as the storage folder that contains your backup:

```
$> docker run \
--mount type=bind,src=/path-on-host-machine/datadir/,dst=/var/lib/mysql \
--mount type=bind,src=/path-on-host-machine/backups/,dst=/data/backups \
--rm container-registry.oracle.com/mysql/community-server:8.3 \
mysql -uadmin --password='password' -e "source /data/backups/all-databases.sql"
```

The container exits once the backup job is finished and, with the -rm option used when starting it, it is removed after it exits.

3. Log on to the server to check that the restored data is now on the server.

## **Known Issues**

• When using the server system variable audit\_log\_file to configure the audit log file name, use the loose option modifier with it; otherwise, Docker cannot start the server.

## **Docker Environment Variables**

When you create a MySQL Server container, you can configure the MySQL instance by using the -env option (short form -e) and specifying one or more environment variables. No server initialization is performed if the mounted data directory is not empty, in which case setting any of these variables has no effect (see Persisting Data and Configuration Changes), and no existing contents of the directory, including server settings, are modified during container startup.

Environment variables which can be used to configure a MySQL instance are listed here:

- The boolean variables including MYSQL\_RANDOM\_ROOT\_PASSWORD, MYSQL\_ONETIME\_PASSWORD, MYSQL\_ALLOW\_EMPTY\_PASSWORD, and MYSQL\_LOG\_CONSOLE are made true by setting them with any strings of nonzero lengths. Therefore, setting them to, for example, "0", "false", or "no" does not make them false, but actually makes them true. This is a known issue.
- MYSQL\_RANDOM\_ROOT\_PASSWORD: When this variable is true (which is its default state, unless MYSQL\_ROOT\_PASSWORD is set or MYSQL\_ALLOW\_EMPTY\_PASSWORD is set to true), a random password for the server's root user is generated when the Docker container is started. The password is printed to stdout of the container and can be found by looking at the container's log (see Starting a MySQL Server Instance).
- MYSQL\_ONETIME\_PASSWORD: When the variable is true (which is its default state, unless MYSQL\_ROOT\_PASSWORD is set or MYSQL\_ALLOW\_EMPTY\_PASSWORD is set to true), the root user's password is set as expired and must be changed before MySQL can be used normally.
- MYSQL\_DATABASE: This variable allows you to specify the name of a database to be created on image startup. If a user name and a password are supplied with MYSQL\_USER

and MYSQL\_PASSWORD, the user is created and granted superuser access to this database (corresponding to GRANT ALL). The specified database is created by a CREATE DATABASE IF NOT EXIST statement, so that the variable has no effect if the database already exists.

• MYSQL\_USER, MYSQL\_PASSWORD: These variables are used in conjunction to create a user and set that user's password, and the user is granted superuser permissions for the database specified by the MYSQL\_DATABASE variable. Both MYSQL\_USER and MYSQL\_PASSWORD are required for a user to be created—if any of the two variables is not set, the other is ignored. If both variables are set but MYSQL\_DATABASE is not, the user is created without any privileges.

#### Note

There is no need to use this mechanism to create the root superuser, which is created by default with the password set by either one of the mechanisms discussed in the descriptions for MYSQL\_ROOT\_PASSWORD and MYSQL\_RANDOM\_ROOT\_PASSWORD, unless MYSQL\_ALLOW\_EMPTY\_PASSWORD is true.

- MYSQL\_ROOT\_HOST: By default, MySQL creates the 'root'@'localhost' account. This account can only be connected to from inside the container as described in Connecting to MySQL Server from within the Container. To allow root connections from other hosts, set this environment variable. For example, the value 172.17.0.1, which is the default Docker gateway IP, allows connections from the host machine that runs the container. The option accepts only one entry, but wildcards are allowed (for example, MYSQL\_ROOT\_HOST=172.\*.\* or MYSQL\_ROOT\_HOST=%).
- MYSQL\_LOG\_CONSOLE: When the variable is true (which is its default state for MySQL 8.3 server containers), the MySQL Server's error log is redirected to stderr, so that the error log goes into the Docker container's log and is viewable using the docker logs mysqld-container command.

#### Note

The variable has no effect if a server configuration file from the host has been mounted (see Persisting Data and Configuration Changes on bind-mounting a configuration file).

• MYSQL\_ROOT\_PASSWORD: This variable specifies a password that is set for the MySQL root account.

## Warning

Setting the MySQL root user password on the command line is insecure. As an alternative to specifying the password explicitly, you can set the variable with a container file path for a password file, and then mount a file from your host that contains the password at the container file path. This is still not very secure, as the location of the password file is still exposed. It is preferable to use the default settings of MYSQL\_RANDOM\_ROOT\_PASSWORD and MYSQL\_ONETIME\_PASSWORD both being true.

• MYSQL\_ALLOW\_EMPTY\_PASSWORD. Set it to true to allow the container to be started with a blank password for the root user.

#### Warning

Setting this variable to true is insecure, because it is going to leave your MySQL instance completely unprotected, allowing anyone to gain complete superuser access. It is preferable to use the default settings of MYSQL\_RANDOM\_ROOT\_PASSWORD and MYSQL\_ONETIME\_PASSWORD both being true.

# 7.6.3 Deploying MySQL on Windows and Other Non-Linux Platforms with Docker

### Warning

The MySQL Docker images provided by Oracle are built specifically for Linux platforms. Other platforms are not supported, and users running the MySQL Docker images from Oracle on them are doing so at their own risk. This section discusses some known issues for the images when used on non-Linux platforms.

Known Issues for using the MySQL Server Docker images from Oracle on Windows include:

 If you are bind-mounting on the container's MySQL data directory (see Persisting Data and Configuration Changes for details), you have to set the location of the server socket file with the -socket option to somewhere outside of the MySQL data directory; otherwise, the server fails to start. This is because the way Docker for Windows handles file mounting does not allow a host file from being bind-mounted on the socket file.

# 7.7 Installing MySQL on Linux from the Native Software Repositories

Many Linux distributions include a version of the MySQL server, client tools, and development components in their native software repositories and can be installed with the platforms' standard package management systems. This section provides basic instructions for installing MySQL using those package management systems.

### Important

Native packages are often several versions behind the currently available release. You are also normally unable to install development milestone releases (DMRs), since these are not usually made available in the native repositories. Before proceeding, we recommend that you check out the other installation options described in Chapter 7, *Installing MySQL on Linux*.

Distribution specific instructions are shown below:

### • Red Hat Linux, Fedora, CentOS

### Note

For a number of Linux distributions, you can install MySQL using the MySQL Yum repository instead of the platform's native software repository. See Section 7.1, "Installing MySQL on Linux Using the MySQL Yum Repository" for details.

For Red Hat and similar distributions, the MySQL distribution is divided into a number of separate packages, <code>mysql</code> for the client tools, <code>mysql-server</code> for the server and associated tools, and <code>mysql-libs</code> for the libraries. The libraries are required if you want to provide connectivity from different languages and environments such as Perl, Python and others.

To install, use the yum command to specify the packages that you want to install. For example:

```
#> yum install mysql mysql-server mysql-libs mysql-server
Loaded plugins: presto, refresh-packagekit
Setting up Install Process
Resolving Dependencies
---> Running transaction check
---> Package mysql.x86_64 0:5.1.48-2.fc13 set to be updated
---> Package mysql-libs.x86_64 0:5.1.48-2.fc13 set to be updated
---> Package mysql-server.x86_64 0:5.1.48-2.fc13 set to be updated
---> Package mysql-server.x86_64 0:5.1.48-2.fc13 set to be updated
---> Package mysql-server.x86_64 0:5.1.48-2.fc13 set to be updated
---> Package mysql-server.x86_64 0:5.1.48-2.fc13 set to be updated
--> Package perl-DBD-MySQL for package: mysql-server-5.1.48-2.fc13.x86_64
--> Running transaction check
--> Package perl-DBD-MySQL.x86_64 0:4.017-1.fc13 set to be updated
--> Finished Dependency Resolution
Dependencies Resolved
```

| Package                                                                                         | Arch             | Version           |               | size           |
|-------------------------------------------------------------------------------------------------|------------------|-------------------|---------------|----------------|
| Package                                                                                         |                  |                   | Repository    | ~              |
|                                                                                                 |                  |                   |               |                |
| Installing:<br>mysql                                                                            | w96 61           | 5.1.48-2.fc13     | updates       | 889 k          |
| mysql-libs                                                                                      | x86_64<br>x86 64 | 5.1.48-2.fc13     | updates       | 1.2 M          |
| mysql-server                                                                                    | x86_64           | 5.1.48-2.fc13     | -             | 1.2 M<br>8.1 M |
| Installing for depende                                                                          |                  | 5.1.48-2.1013     | updates       | 8.1 M          |
| perl-DBD-MySQL                                                                                  | x86 64           | 4.017-1.fc13      | updates       | 136 k          |
| Transaction Summary                                                                             | X80_04           | 4.01/-1.1013      | updates       | 130 K          |
| ========================                                                                        |                  |                   |               |                |
|                                                                                                 |                  |                   |               |                |
| Install 4 Packag                                                                                |                  |                   |               |                |
| Upgrade 0 Packag<br>Total download size: 1                                                      |                  |                   |               |                |
| Installed size: 30 M                                                                            | LU M             |                   |               |                |
| Installed Size: 30 M<br>Is this ok [y/N]: y                                                     |                  |                   |               |                |
| Downloading Packages:                                                                           |                  |                   |               |                |
| Setting up and reading                                                                          | · Drogto dolta r | motodata          |               |                |
| Processing delta metad                                                                          | •                | lietadata         |               |                |
| 2                                                                                               |                  | ) M               |               |                |
| Package(s) data still to download: 10 M<br>(1/4): mysgl-5.1.48-2.fc13.x86_64.rpm   889 kB 00:04 |                  |                   |               |                |
| (2/4): mysql-libs-5.1.                                                                          |                  |                   |               | 00:06          |
| (3/4): mysql-server-5.                                                                          |                  | -                 |               | 00:40          |
| (4/4): perl-DBD-MySQL-                                                                          |                  | —                 |               | 00:00          |
|                                                                                                 |                  |                   |               |                |
| Total                                                                                           |                  | 201 kB/s          | 10 MB (       | 00:52          |
| Running rpm_check_debu                                                                          | ıg               |                   |               |                |
| Running Transaction Te                                                                          | est              |                   |               |                |
| Transaction Test Succe                                                                          | eeded            |                   |               |                |
| Running Transaction                                                                             |                  |                   |               |                |
| Installing : mys                                                                                | sql-libs-5.1.48- | -2.fc13.x86_64    |               | 1/4            |
| Installing : mys                                                                                | sql-5.1.48-2.fc1 | 13.x86_64         |               | 2/4            |
| Installing : per                                                                                | 1-DBD-MySQL-4.(  | 017-1.fc13.x86_64 |               | 3/4            |
| Installing : mys                                                                                | gl-server-5.1.4  | 48-2.fc13.x86_64  |               | 4/4            |
| Installed:                                                                                      |                  |                   |               |                |
| mysql.x86_64 0:5.1.4                                                                            | 18-2.fc13        | mysql-libs.x86_   | 64 0:5.1.48-2 | .fc13          |
| mysql-server.x86_64                                                                             | 0:5.1.48-2.fc13  | 3                 |               |                |
| Dependency Installed:                                                                           |                  |                   |               |                |
| perl-DBD-MySQL.x86_6                                                                            | 54 0:4.017-1.fc1 | 13                |               |                |
| Complete!                                                                                       |                  |                   |               |                |
|                                                                                                 |                  |                   |               |                |

MySQL and the MySQL server should now be installed. A sample configuration file is installed into / etc/my.cnf. To start the MySQL server use systemctl:

\$> systemctl start mysqld

The database tables are automatically created for you, if they do not already exist. You should, however, run mysql\_secure\_installation to set the root passwords on your server.

#### • Debian, Ubuntu, Kubuntu

#### Note

For supported Debian and Ubuntu versions, MySQL can be installed using the MySQL APT Repository instead of the platform's native software repository. See Section 7.2, "Installing MySQL on Linux Using the MySQL APT Repository" for details.

On Debian and related distributions, there are two packages for MySQL in their software repositories, mysql-client and mysql-server, for the client and server components

respectively. You should specify an explicit version, for example <code>mysql-client-5.1</code>, to ensure that you install the version of MySQL that you want.

To download and install, including any dependencies, use the apt-get command, specifying the packages that you want to install.

### Note

Before installing, make sure that you update your apt-get index files to ensure you are downloading the latest available version.

#### Note

The apt-get command installs a number of packages, including the MySQL server, in order to provide the typical tools and application environment. This can mean that you install a large number of packages in addition to the main MySQL package.

During installation, the initial database is created, and you are prompted for the MySQL root password (and confirmation). A configuration file is created in /etc/mysql/my.cnf. An init script is created in /etc/init.d/mysql.

The server should already be started. You can manually start and stop the server using:

#> service mysql [start|stop]

The service is automatically added to the 2, 3 and 4 run levels, with stop scripts in the single, shutdown and restart levels.

# 7.8 Installing MySQL on Linux with Juju

The Juju deployment framework supports easy installation and configuration of MySQL servers. For instructions, see https://jujucharms.com/mysql/.

# 7.9 Managing MySQL Server with systemd

If you install MySQL using an RPM or Debian package on the following Linux platforms, server startup and shutdown is managed by systemd:

- RPM package platforms:
  - Enterprise Linux variants version 7 and higher
  - SUSE Linux Enterprise Server 12 and higher
  - Fedora 29 and higher
- Debian family platforms:
  - Debian platforms
  - Ubuntu platforms

If you install MySQL from a generic binary distribution on a platform that uses systemd, you can manually configure systemd support for MySQL following the instructions provided in the post-installation setup section of the MySQL 8.0 Secure Deployment Guide.

If you install MySQL from a source distribution on a platform that uses systemd, obtain systemd support for MySQL by configuring the distribution using the -DWITH\_SYSTEMD=1 CMake option. See Section 4.7, "MySQL Source-Configuration Options".

The following discussion covers these topics:

- Overview of systemd
- Configuring systemd for MySQL
- Configuring Multiple MySQL Instances Using systemd
- Migrating from mysqld\_safe to systemd

### Note

On platforms for which systemd support for MySQL is installed, scripts such as mysqld\_safe and the System V initialization script are unnecessary and are not installed. For example, mysqld\_safe can handle server restarts, but systemd provides the same capability, and does so in a manner consistent with management of other services rather than by using an application-specific program.

One implication of the non-use of mysqld\_safe on platforms that use systemd for server management is that use of [mysqld\_safe] or [safe\_mysqld] sections in option files is not supported and might lead to unexpected behavior.

Because systemd has the capability of managing multiple MySQL instances on platforms for which systemd support for MySQL is installed, mysqld\_multi.server are unnecessary and are not installed.

### **Overview of systemd**

systemd provides automatic MySQL server startup and shutdown. It also enables manual server management using the systemctl command. For example:

\$> systemctl {start/stop/restart/status} mysqld

Alternatively, use the service command (with the arguments reversed), which is compatible with System V systems:

\$> service mysqld {start/stop/restart/status}

#### Note

For the systematl command (and the alternative service command), if the MySQL service name is not mysqld then use the appropriate name. For example, use mysql rather than mysqld on Debian-based and SLES systems.

Support for systemd includes these files:

- mysqld.service (RPM platforms), mysql.service (Debian platforms): systemd service unit configuration file, with details about the MySQL service.
- mysqld@.service (RPM platforms), mysql@.service (Debian platforms): Like mysqld.service or mysql.service, but used for managing multiple MySQL instances.
- mysqld.tmpfiles.d: File containing information to support the tmpfiles feature. This file is installed under the name mysql.conf.
- mysqld\_pre\_systemd (RPM platforms), mysql-system-start (Debian platforms): Support script for the unit file. This script assists in creating the error log file only if the log location matches a pattern (/var/log/mysql\*.log for RPM platforms, /var/log/mysql/\*.log for Debian platforms). In other cases, the error log directory must be writable or the error log must be present and writable for the user running the mysqld process.

### Configuring systemd for MySQL

To add or change systemd options for MySQL, these methods are available:

- Use a localized systemd configuration file.
- Arrange for systemd to set environment variables for the MySQL server process.
- Set the MYSQLD\_OPTS systemd variable.

To use a localized systemd configuration file, create the /etc/systemd/system/ mysqld.service.d directory if it does not exist. In that directory, create a file that contains a [Service] section listing the desired settings. For example:

```
[Service]
LimitNOFILE=max_open_files
Nice=nice_level
LimitCore=core_file_limit
Environment="LD_PRELOAD=/path/to/malloc/library"
Environment="TZ=time_zone_setting"
```

The discussion here uses override.conf as the name of this file. Newer versions of systemd support the following command, which opens an editor and permits you to edit the file:

systemctl edit mysqld # RPM platforms
systemctl edit mysql # Debian platforms

Whenever you create or change override.conf, reload the systemd configuration, then tell systemd to restart the MySQL service:

systemctl daemon-reload systemctl restart mysqld # RPM platforms systemctl restart mysql # Debian platforms

With systemd, the override.conf configuration method must be used for certain parameters, rather than settings in a [mysqld], [mysqld\_safe], or [safe\_mysqld] group in a MySQL option file:

- For some parameters, override.conf must be used because systemd itself must know their values and it cannot read MySQL option files to get them.
- Parameters that specify values otherwise settable only using options known to mysqld\_safe must be specified using systemd because there is no corresponding mysqld parameter.

For additional information about using systemd rather than mysqld\_safe, see Migrating from mysqld\_safe to systemd.

You can set the following parameters in override.conf:

- To set the number of file descriptors available to the MySQL server, use LimitNOFILE in override.conf rather than the open\_files\_limit system variable for mysqld or --open-files-limit option for mysqld\_safe.
- To set the maximum core file size, use LimitCore in override.conf rather than the --core-file-size option for mysqld\_safe.
- To set the scheduling priority for the MySQL server, use Nice in override.conf rather than the --nice option for mysqld\_safe.

Some MySQL parameters are configured using environment variables:

- LD\_PRELOAD: Set this variable if the MySQL server should use a specific memory-allocation library.
- NOTIFY\_SOCKET: This environment variable specifies the socket that mysqld uses to communicate notification of startup completion and service status change with systemd. It is set by systemd when the mysqld service is started. The mysqld service reads the variable setting and writes to the defined location.

In MySQL 8.3, mysqld uses the Type=notify process startup type. (Type=forking was used in MySQL 5.7.) With Type=notify, systemd automatically configures a socket file and exports the path to the NOTIFY\_SOCKET environment variable.

• TZ: Set this variable to specify the default time zone for the server.

There are multiple ways to specify environment variable values for use by the MySQL server process managed by systemd:

- Use Environment lines in the override.conf file. For the syntax, see the example in the preceding discussion that describes how to use this file.
- Specify the values in the /etc/sysconfig/mysql file (create the file if it does not exist). Assign values using the following syntax:

```
LD_PRELOAD=/path/to/malloc/library
TZ=time_zone_setting
```

After modifying /etc/sysconfig/mysql, restart the server to make the changes effective:

systemctl restart mysqld # RPM platforms
systemctl restart mysql # Debian platforms

To specify options for mysqld without modifying systemd configuration files directly, set or unset the MYSQLD\_OPTS systemd variable. For example:

```
systemctl set-environment MYSQLD_OPTS="--general_log=1"
systemctl unset-environment MYSQLD_OPTS
```

MYSQLD\_OPTS can also be set in the /etc/sysconfig/mysql file.

After modifying the systemd environment, restart the server to make the changes effective:

systemctl restart mysqld # RPM platforms
systemctl restart mysql # Debian platforms

For platforms that use systemd, the data directory is initialized if empty at server startup. This might be a problem if the data directory is a remote mount that has temporarily disappeared: The mount point would appear to be an empty data directory, which then would be initialized as a new data directory. To suppress this automatic initialization behavior, specify the following line in the /etc/sysconfig/mysql file (create the file if it does not exist):

NO\_INIT=true

### Configuring Multiple MySQL Instances Using systemd

This section describes how to configure systemd for multiple instances of MySQL.

#### Note

Because systemd has the capability of managing multiple MySQL instances on platforms for which systemd support is installed, mysqld\_multi.server are unnecessary and are not installed.

To use multiple-instance capability, modify the my.cnf option file to include configuration of key options for each instance. These file locations are typical:

- /etc/my.cnf or /etc/mysql/my.cnf (RPM platforms)
- /etc/mysql/mysql.conf.d/mysqld.cnf (Debian platforms)

For example, to manage two instances named replica01 and replica02, add something like this to the option file:

#### **RPM platforms:**

[mysqld@replica01]

```
datadir=/var/lib/mysql-replica01
socket=/var/lib/mysql-replica01/mysql.sock
port=3307
log-error=/var/log/mysqld-replica01.log
[mysqld@replica02]
datadir=/var/lib/mysql-replica02
socket=/var/lib/mysql-replica02/mysql.sock
port=3308
log-error=/var/log/mysqld-replica02.log
```

#### Debian platforms:

```
[mysqld@replica01]
datadir=/var/lib/mysql-replica01
socket=/var/lib/mysql-replica01/mysql.sock
port=3307
log-error=/var/log/mysql/replica01.log
[mysqld@replica02]
datadir=/var/lib/mysql-replica02
socket=/var/lib/mysql-replica02/mysql.sock
port=3308
log-error=/var/log/mysql/replica02.log
```

The replica names shown here use @ as the delimiter because that is the only delimiter supported by systemd.

Instances then are managed by normal systemd commands, such as:

systemctl start mysqld@replica01
systemctl start mysqld@replica02

To enable instances to run at boot time, do this:

systemctl enable mysqld@replica01 systemctl enable mysqld@replica02

Use of wildcards is also supported. For example, this command displays the status of all replica instances:

systemctl status 'mysqld@replica\*'

For management of multiple MySQL instances on the same machine, systemd automatically uses a different unit file:

- mysqld@.service rather than mysqld.service (RPM platforms)
- mysql@.service rather than mysql.service (Debian platforms)

In the unit file, %I and %i reference the parameter passed in after the @ marker and are used to manage the specific instance. For a command such as this:

systemctl start mysqld@replica01

systemd starts the server using a command such as this:

mysqld --defaults-group-suffix=@%I ...

The result is that the [server], [mysqld], and [mysqld@replica01] option groups are read and used for that instance of the service.

#### Note

On Debian platforms, AppArmor prevents the server from reading or writing / var/lib/mysql-replica\*, or anything other than the default locations. To address this, you must customize or disable the profile in /etc/apparmor.d/usr.sbin.mysqld.

### Note

On Debian platforms, the packaging scripts for MySQL uninstallation cannot currently handle <code>mysqld@</code> instances. Before removing or upgrading the package, you must stop any extra instances manually first.

### Migrating from mysqld\_safe to systemd

Because mysqld\_safe is not installed on platforms that use systemd to manage MySQL, options previously specified for that program (for example, in an [mysqld\_safe] or [safe\_mysqld] option group) must be specified another way:

• Some mysqld\_safe options are also understood by mysqld and can be moved from the [mysqld\_safe] or [safe\_mysqld] option group to the [mysqld] group. This does not include --pid-file, --open-files-limit, or --nice. To specify those options, use the override.conf systemd file, described previously.

### Note

On systemd platforms, use of [mysqld\_safe] and [safe\_mysqld] option groups is not supported and may lead to unexpected behavior.

- For some mysqld\_safe options, there are alternative mysqld procedures. For example, the mysqld\_safe option for enabling syslog logging is --syslog, which is deprecated. To write error log output to the system log, use the instructions at Error Logging to the System Log.
- mysqld\_safe options not understood by mysqld can be specified in override.conf or environment variables. For example, with mysqld\_safe, if the server should use a specific memory allocation library, this is specified using the --malloc-lib option. For installations that manage the server with systemd, arrange to set the LD\_PRELOAD environment variable instead, as described previously.

# Chapter 8 Installing MySQL on Solaris

# **Table of Contents**

8.1 Installing MySQL on Solaris Using a Solaris PKG ...... 147

### Note

MySQL 8.3 supports Solaris 11.4 and higher

MySQL on Solaris is available in a number of different formats.

- For information on installing using the native Solaris PKG format, see Section 8.1, "Installing MySQL on Solaris Using a Solaris PKG".
- To use a standard tar binary installation, use the notes provided in Chapter 3, *Installing MySQL on Unix/Linux Using Generic Binaries*. Check the notes and hints at the end of this section for Solaris specific notes that you may need before or after installation.

To obtain a binary MySQL distribution for Solaris in tarball or PKG format, https://dev.mysql.com/ downloads/mysql/8.3.html.

Additional notes to be aware of when installing and using MySQL on Solaris:

• If you want to use MySQL with the mysql user and group, use the groupadd and useradd commands:

```
groupadd mysql
useradd -g mysql -s /bin/false mysql
```

• If you install MySQL using a binary tarball distribution on Solaris, because the Solaris tar cannot handle long file names, use GNU tar (gtar) to unpack the distribution. If you do not have GNU tar on your system, install it with the following command:

pkg install archiver/gnu-tar

- You should mount any file systems on which you intend to store InnoDB files with the forcedirectio option. (By default mounting is done without this option.) Failing to do so causes a significant drop in performance when using the InnoDB storage engine on this platform.
- If you would like MySQL to start automatically, you can copy support-files/mysql.server to / etc/init.d and create a symbolic link to it named /etc/rc3.d/S99mysql.server.
- If too many processes try to connect very rapidly to mysqld, you should see this error in the MySQL log:

Error in accept: Protocol error

You might try starting the server with the --back\_log=50 option as a workaround for this.

• To configure the generation of core files on Solaris you should use the coreadm command. Because of the security implications of generating a core on a setuid() application, by default, Solaris does not support core files on setuid() programs. However, you can modify this behavior using coreadm. If you enable setuid() core files for the current user, they are generated using mode 600 and are owned by the superuser.

# 8.1 Installing MySQL on Solaris Using a Solaris PKG

You can install MySQL on Solaris using a binary package of the native Solaris PKG format instead of the binary tarball distribution.

To use this package, download the corresponding mysql-VERSION-solaris11-PLATFORM.pkg.gz file, then uncompress it. For example:

\$> gunzip mysql-8.3.0-solaris11-x86\_64.pkg.gz

To install a new package, use pkgadd and follow the onscreen prompts. You must have root privileges to perform this operation:

The PKG installer installs all of the files and tools needed, and then initializes your database if one does not exist. To complete the installation, you should set the root password for MySQL as provided in the instructions at the end of the installation. Alternatively, you can run the mysql\_secure\_installation script that comes with the installation.

By default, the PKG package installs MySQL under the root path /opt/mysql. You can change only the installation root path when using pkgadd, which can be used to install MySQL in a different Solaris zone. If you need to install in a specific directory, use a binary tar file distribution.

The pkg installer copies a suitable startup script for MySQL into /etc/init.d/mysql. To enable MySQL to startup and shutdown automatically, you should create a link between this file and the init script directories. For example, to ensure safe startup and shutdown of MySQL you could use the following commands to add the right links:

\$> ln /etc/init.d/mysql /etc/rc3.d/S9lmysql
\$> ln /etc/init.d/mysql /etc/rc0.d/K02mysql

To remove MySQL, the installed package name is mysql. You can use this in combination with the pkgrm command to remove the installation.

To upgrade when using the Solaris package file format, you must remove the existing installation before installing the updated package. Removal of the package does not delete the existing database information, only the server, binaries and support files. The typical upgrade sequence is therefore:

```
$> mysqladmin shutdown
$> pkgrm mysql
$> pkgadd -d mysql-8.3.0-solaris11-x86_64.pkg
$> mysqld_safe &
```

You should check the notes in Chapter 10, Upgrading MySQL before performing any upgrade.

# **Chapter 9 Postinstallation Setup and Testing**

# **Table of Contents**

| 9.1 Initializing the Data Directory                      | 149 |
|----------------------------------------------------------|-----|
| 9.2 Starting the Server                                  |     |
| 9.2.1 Troubleshooting Problems Starting the MySQL Server | 155 |
| 9.3 Testing the Server                                   |     |
| 9.4 Securing the Initial MySQL Account                   | 159 |
| 9.5 Starting and Stopping MySQL Automatically            |     |

This section discusses tasks that you should perform after installing MySQL:

- If necessary, initialize the data directory and create the MySQL grant tables. For some MySQL installation methods, data directory initialization may be done for you automatically:
  - Windows installation operations performed by the MSI installer and MySQL Configurator.
  - Installation on Linux using a server RPM or Debian distribution from Oracle.
  - Installation using the native packaging system on many platforms, including Debian Linux, Ubuntu Linux, Gentoo Linux, and others.
  - Installation on macOS using a DMG distribution.

For other platforms and installation types, you must initialize the data directory manually. These include installation from generic binary and source distributions on Unix and Unix-like system, and installation from a ZIP Archive package on Windows. For instructions, see Section 9.1, "Initializing the Data Directory".

- Start the server and make sure that it can be accessed. For instructions, see Section 9.2, "Starting the Server", and Section 9.3, "Testing the Server".
- Assign passwords to the initial root account in the grant tables, if that was not already done during data directory initialization. Passwords prevent unauthorized access to the MySQL server. For instructions, see Section 9.4, "Securing the Initial MySQL Account".
- Optionally, arrange for the server to start and stop automatically when your system starts and stops. For instructions, see Section 9.5, "Starting and Stopping MySQL Automatically".
- Optionally, populate time zone tables to enable recognition of named time zones. For instructions, see MySQL Server Time Zone Support.

When you are ready to create additional user accounts, you can find information on the MySQL access control system and account management in Access Control and Account Management.

# 9.1 Initializing the Data Directory

After MySQL is installed, the data directory must be initialized, including the tables in the mysql system schema:

- For some MySQL installation methods, data directory initialization is automatic, as described in Chapter 9, *Postinstallation Setup and Testing*.
- For other installation methods, you must initialize the data directory manually. These include installation from generic binary and source distributions on Unix and Unix-like systems, and installation from a ZIP Archive package on Windows.

This section describes how to initialize the data directory manually for MySQL installation methods for which data directory initialization is not automatic. For some suggested commands that enable testing whether the server is accessible and working properly, see Section 9.3, "Testing the Server".

#### Note

The default authentication plugin is caching\_sha2\_password, and the 'root'@'localhost' administrative account uses caching\_sha2\_password by default. The default authentication plugin before MySQL 8.0 was mysql\_native\_password, which is deprecated.

- Data Directory Initialization Overview
- Data Directory Initialization Procedure
- Server Actions During Data Directory Initialization
- Post-Initialization root Password Assignment

### **Data Directory Initialization Overview**

In the examples shown here, the server is intended to run under the user ID of the mysql login account. Either create the account if it does not exist (see Create a mysql User and Group), or substitute the name of a different existing login account that you plan to use for running the server.

 Change location to the top-level directory of your MySQL installation, which is typically /usr/ local/mysql (adjust the path name for your system as necessary):

cd /usr/local/mysql

Within this directory you can find several files and subdirectories, including the bin subdirectory that contains the server, as well as client and utility programs.

2. The secure\_file\_priv system variable limits import and export operations to a specific directory. Create a directory whose location can be specified as the value of that variable:

mkdir mysql-files

Grant directory user and group ownership to the mysql user and mysql group, and set the directory permissions appropriately:

```
chown mysql:mysql mysql-files
chmod 750 mysql-files
```

3. Use the server to initialize the data directory, including the mysql schema containing the initial MySQL grant tables that determine how users are permitted to connect to the server. For example:

bin/mysqld --initialize --user=mysql

For important information about the command, especially regarding command options you might use, see Data Directory Initialization Procedure. For details about how the server performs initialization, see Server Actions During Data Directory Initialization.

Typically, data directory initialization need be done only after you first install MySQL. (For upgrades to an existing installation, perform the upgrade procedure instead; see Chapter 10, *Upgrading MySQL*.) However, the command that initializes the data directory does not overwrite any existing mysql schema tables, so it is safe to run in any circumstances.

4. If you want to deploy the server with automatic support for secure connections, use the mysql\_ssl\_rsa\_setup utility to create default SSL and RSA files:

bin/mysql\_ssl\_rsa\_setup

For more information, see mysql\_ssl\_rsa\_setup — Create SSL/RSA Files.

#### Note

The mysql\_ssl\_rsa\_setup utility is deprecated.

- 5. In the absence of any option files, the server starts with its default settings. (See Server Configuration Defaults.) To explicitly specify options that the MySQL server should use at startup, put them in an option file such as /etc/my.cnf or /etc/mysql/my.cnf. (See Using Option Files.) For example, you can use an option file to set the secure\_file\_priv system variable.
- 6. To arrange for MySQL to start without manual intervention at system boot time, see Section 9.5, "Starting and Stopping MySQL Automatically".
- 7. Data directory initialization creates time zone tables in the mysql schema but does not populate them. To do so, use the instructions in MySQL Server Time Zone Support.

### **Data Directory Initialization Procedure**

Change location to the top-level directory of your MySQL installation, which is typically /usr/local/ mysql (adjust the path name for your system as necessary):

cd /usr/local/mysql

To initialize the data directory, invoke mysqld with the --initialize or --initialize-insecure option, depending on whether you want the server to generate a random initial password for the 'root'@'localhost' account, or to create that account with no password:

- Use --initialize for "secure by default" installation (that is, including generation of a random initial root password). In this case, the password is marked as expired and you must choose a new one.
- With --initialize-insecure, no root password is generated. This is insecure; it is assumed that you intend to assign a password to the account in a timely fashion before putting the server into production use.

For instructions on assigning a new 'root'@'localhost' password, see Post-Initialization root Password Assignment.

### Note

The server writes any messages (including any initial password) to its standard error output. This may be redirected to the error log, so look there if you do not see the messages on your screen. For information about the error log, including where it is located, see The Error Log.

On Windows, use the --console option to direct messages to the console.

On Unix and Unix-like systems, it is important for the database directories and files to be owned by the mysql login account so that the server has read and write access to them when you run it later. To ensure this, start mysqld from the system root account and include the --user option as shown here:

bin/mysqld --initialize --user=mysql bin/mysqld --initialize-insecure --user=mysql

Alternatively, execute mysqld while logged in as mysql, in which case you can omit the -user option from the command.

On Windows, use one of these commands:

bin\mysqld --initialize --console

bin\mysqld --initialize-insecure --console

#### Note

Data directory initialization might fail if required system libraries are missing. For example, you might see an error like this:

```
bin/mysqld: error while loading shared libraries:
libnuma.so.1: cannot open shared object file:
No such file or directory
```

If this happens, you must install the missing libraries manually or with your system's package manager. Then retry the data directory initialization command.

It might be necessary to specify other options such as --basedir or --datadir if mysqld cannot identify the correct locations for the installation directory or data directory. For example (enter the command on a single line):

```
bin/mysqld --initialize --user=mysql
--basedir=/opt/mysql/mysql
--datadir=/opt/mysql/mysql/data
```

Alternatively, put the relevant option settings in an option file and pass the name of that file to mysqld. For Unix and Unix-like systems, suppose that the option file name is /opt/mysql/mysql/etc/my.cnf. Put these lines in the file:

```
[mysqld]
basedir=/opt/mysql/mysql
datadir=/opt/mysql/mysql/data
```

Then invoke mysqld as follows (enter the command on a single line, with the --defaults-file option first):

```
bin/mysqld --defaults-file=/opt/mysql/mysql/etc/my.cnf
--initialize --user=mysql
```

On Windows, suppose that C:\my.ini contains these lines:

```
[mysqld]
basedir=C:\\Program Files\\MySQL\\MySQL Server 8.3
datadir=D:\\MySQLdata
```

Then invoke mysqld as follows (again, you should enter the command on a single line, with the -- defaults-file option first):

```
bin\mysqld --defaults-file=C:\my.ini
    --initialize --console
```

#### Important

When initializing the data directory, you should not specify any options other than those used for setting directory locations such as --basedir or -- datadir, and the --user option if needed. Options to be employed by the MySQL server during normal use can be set when restarting it following initialization. See the description of the --initialize option for further information.

### **Server Actions During Data Directory Initialization**

#### Note

The data directory initialization sequence performed by the server does not substitute for the actions performed by mysql\_secure\_installation and

mysql\_ssl\_rsa\_setup. See mysql\_secure\_installation — Improve MySQL Installation Security, and mysql\_ssl\_rsa\_setup — Create SSL/RSA Files.

When invoked with the --initialize or --initialize-insecure option, mysqld performs the following actions during the data directory initialization sequence:

- 1. The server checks for the existence of the data directory as follows:
  - If no data directory exists, the server creates it.
  - If the data directory exists but is not empty (that is, it contains files or subdirectories), the server exits after producing an error message:

[ERROR] --initialize specified but the data directory exists. Aborting.

In this case, remove or rename the data directory and try again.

An existing data directory is permitted to be nonempty if every entry has a name that begins with a period (.).

- 2. Within the data directory, the server creates the mysql system schema and its tables, including the data dictionary tables, grant tables, time zone tables, and server-side help tables. See The mysql System Schema.
- 3. The server initializes the system tablespace and related data structures needed to manage InnoDB tables.

### Note

After mysqld sets up the InnoDB system tablespace, certain changes to tablespace characteristics require setting up a whole new instance. Qualifying changes include the file name of the first file in the system tablespace and the number of undo logs. If you do not want to use the default values, make sure that the settings for the innodb\_data\_file\_path and innodb\_log\_file\_size configuration parameters are in place in the MySQL configuration file before running mysqld. Also make sure to specify as necessary other parameters that affect the creation and location of InnoDB files, such as innodb\_data\_home\_dir and innodb\_log\_group\_home\_dir.

If those options are in your configuration file but that file is not in a location that MySQL reads by default, specify the file location using the -- defaults-extra-file option when you run mysqld.

4. The server creates a 'root'@'localhost' superuser account and other reserved accounts (see Reserved Accounts). Some reserved accounts are locked and cannot be used by clients, but 'root'@'localhost' is intended for administrative use and you should assign it a password.

Server actions with respect to a password for the 'root'@'localhost' account depend on how you invoke it:

• With --initialize but not --initialize-insecure, the server generates a random password, marks it as expired, and writes a message displaying the password:

```
[Warning] A temporary password is generated for root@localhost:iTag*AfrH5ej
```

• With --initialize-insecure, (either with or without --initialize because -initialize-insecure implies --initialize), the server does not generate a password or mark it expired, and writes a warning message:

[Warning] root@localhost is created with an empty password ! Please

consider switching off the --initialize-insecure option.

For instructions on assigning a new 'root'@'localhost' password, see Post-Initialization root Password Assignment.

- The server populates the server-side help tables used for the HELP statement (see HELP Statement). The server does not populate the time zone tables. To do so manually, see MySQL Server Time Zone Support.
- 6. If the init\_file system variable was given to name a file of SQL statements, the server executes the statements in the file. This option enables you to perform custom bootstrapping sequences.

When the server operates in bootstrap mode, some functionality is unavailable that limits the statements permitted in the file. These include statements that relate to account management (such as CREATE USER or GRANT), replication, and global transaction identifiers.

7. The server exits.

### **Post-Initialization root Password Assignment**

After you initialize the data directory by starting the server with --initialize or --initializeinsecure, start the server normally (that is, without either of those options) and assign the 'root'@'localhost' account a new password:

- 1. Start the server. For instructions, see Section 9.2, "Starting the Server".
- 2. Connect to the server:
  - If you used --initialize but not --initialize-insecure to initialize the data directory, connect to the server as root:

mysql -u root -p

Then, at the password prompt, enter the random password that the server generated during the initialization sequence:

Enter password: (enter the random root password here)

Look in the server error log if you do not know this password.

• If you used --initialize-insecure to initialize the data directory, connect to the server as root without a password:

mysql -u root --skip-password

3. After connecting, use an ALTER USER statement to assign a new root password:

ALTER USER 'root'@'localhost' IDENTIFIED BY 'root-password';

See also Section 9.4, "Securing the Initial MySQL Account".

#### Note

Attempts to connect to the host 127.0.0.1 normally resolve to the localhost account. However, this fails if the server is run with skip\_name\_resolve enabled. If you plan to do that, make sure that an account exists that can accept a connection. For example, to be able to connect as root using -- host=127.0.0.1 or --host=::1, create these accounts:

CREATE USER 'root'@'127.0.0.1' IDENTIFIED BY 'root-password'; CREATE USER 'root'@'::1' IDENTIFIED BY 'root-password'; It is possible to put those statements in a file to be executed using the init\_file system variable, as discussed in Server Actions During Data Directory Initialization.

# 9.2 Starting the Server

This section describes how start the server on Unix and Unix-like systems. (For Windows, see Section 5.3.5, "Starting the Server for the First Time".) For some suggested commands that you can use to test whether the server is accessible and working properly, see Section 9.3, "Testing the Server".

Start the MySQL server like this if your installation includes mysqld\_safe:

\$> bin/mysqld\_safe --user=mysql &

### Note

For Linux systems on which MySQL is installed using RPM packages, server startup and shutdown is managed using systemd rather than  $mysqld_safe$ , and  $mysqld_safe$  is not installed. See Section 7.9, "Managing MySQL Server with systemd".

Start the server like this if your installation includes systemd support:

\$> systemctl start mysqld

Substitute the appropriate service name if it differs from mysqld (for example, mysql on SLES systems).

It is important that the MySQL server be run using an unprivileged (non-root) login account. To ensure this, run mysqld\_safe as root and include the --user option as shown. Otherwise, you should execute the program while logged in as mysql, in which case you can omit the --user option from the command.

For further instructions for running MySQL as an unprivileged user, see How to Run MySQL as a Normal User.

If the command fails immediately and prints mysqld ended, look for information in the error log (which by default is the *host\_name.err* file in the data directory).

If the server is unable to access the data directory it starts or read the grant tables in the mysql schema, it writes a message to its error log. Such problems can occur if you neglected to create the grant tables by initializing the data directory before proceeding to this step, or if you ran the command that initializes the data directory without the --user option. Remove the data directory and run the command with the --user option.

If you have other problems starting the server, see Section 9.2.1, "Troubleshooting Problems Starting the MySQL Server". For more information about mysqld\_safe, see mysqld\_safe — MySQL Server Startup Script. For more information about systemd support, see Section 7.9, "Managing MySQL Server with systemd".

### 9.2.1 Troubleshooting Problems Starting the MySQL Server

This section provides troubleshooting suggestions for problems starting the server. For additional suggestions for Windows systems, see Section 5.4, "Troubleshooting a Microsoft Windows MySQL Server Installation".

If you have problems starting the server, here are some things to try:

• Check the error log to see why the server does not start. Log files are located in the data directory (typically C:\Program Files\MySQL\MySQL Server 8.3\data on Windows, /usr/local/mysql/data for a Unix/Linux binary distribution, and /usr/local/var for a Unix/Linux source distribution). Look in the data directory for files with names of the form *host\_name*.err and *host\_name*.log, where *host\_name* is the name of your server host. Then examine the last few lines of these files. Use tail to display them:

\$> tail host\_name.err
\$> tail host\_name.log

• Specify any special options needed by the storage engines you are using. You can create a my.cnf file and specify startup options for the engines that you plan to use. If you are going to use storage engines that support transactional tables (InnoDB, NDB), be sure that you have them configured the way you want before starting the server. If you are using InnoDB tables, see InnoDB Configuration for guidelines and InnoDB Startup Options and System Variables for option syntax.

Although storage engines use default values for options that you omit, Oracle recommends that you review the available options and specify explicit values for any options whose defaults are not appropriate for your installation.

• Make sure that the server knows where to find the data directory. The mysqld server uses this directory as its current directory. This is where it expects to find databases and where it expects to write log files. The server also writes the pid (process ID) file in the data directory.

The default data directory location is hardcoded when the server is compiled. To determine what the default path settings are, invoke <code>mysqld</code> with the <code>--verbose</code> and <code>--help</code> options. If the data directory is located somewhere else on your system, specify that location with the <code>--datadir</code> option to <code>mysqld</code> or <code>mysqld\_safe</code>, on the command line or in an option file. Otherwise, the server does not work properly. As an alternative to the <code>--datadir</code> option, you can specify <code>mysqld</code> the location of the base directory under which MySQL is installed with the <code>--basedir</code>, and <code>mysqld</code> looks for the <code>data</code> directory there.

To check the effect of specifying path options, invoke mysqld with those options followed by the -verbose and --help options. For example, if you change location to the directory where mysqld is installed and then run the following command, it shows the effect of starting the server with a base directory of /usr/local:

\$> ./mysqld --basedir=/usr/local --verbose --help

You can specify other options such as --datadir as well, but --verbose and --help must be the last options.

Once you determine the path settings you want, start the server without --verbose and --help.

If mysqld is currently running, you can find out what path settings it is using by executing this command:

\$> mysqladmin variables

Or:

\$> mysqladmin -h host\_name variables

host\_name is the name of the MySQL server host.

• Make sure that the server can access the data directory. The ownership and permissions of the data directory and its contents must allow the server to read and modify them.

If you get Errcode 13 (which means Permission denied) when starting mysqld, this means that the privileges of the data directory or its contents do not permit server access. In this case, you change the permissions for the involved files and directories so that the server has the right to use them. You can also start the server as root, but this raises security issues and should be avoided.

Change location to the data directory and check the ownership of the data directory and its contents to make sure the server has access. For example, if the data directory is /usr/local/mysql/var, use this command:

\$> ls -la /usr/local/mysql/var

If the data directory or its files or subdirectories are not owned by the login account that you use for running the server, change their ownership to that account. If the account is named <code>mysql</code>, use these commands:

\$> chown -R mysql /usr/local/mysql/var \$> chgrp -R mysql /usr/local/mysql/var

Even with correct ownership, MySQL might fail to start up if there is other security software running on your system that manages application access to various parts of the file system. In this case, reconfigure that software to enable mysqld to access the directories it uses during normal operation.

• Verify that the network interfaces the server wants to use are available.

If either of the following errors occur, it means that some other program (perhaps another mysqld server) is using the TCP/IP port or Unix socket file that mysqld is trying to use:

Can't start server: Bind on TCP/IP port: Address already in use Can't start server: Bind on unix socket...

Use ps to determine whether you have another mysqld server running. If so, shut down the server before starting mysqld again. (If another server is running, and you really want to run multiple servers, you can find information about how to do so in Running Multiple MySQL Instances on One Machine.)

If no other server is running, execute the command telnet your\_host\_name tcp\_ip\_port\_number. (The default MySQL port number is 3306.) Then press Enter a couple of times. If you do not get an error message like telnet: Unable to connect to remote host: Connection refused, some other program is using the TCP/IP port that mysqld is trying to use. Track down what program this is and disable it, or tell mysqld to listen to a different port with the --port option. In this case, specify the same non-default port number for client programs when connecting to the server using TCP/IP.

Another reason the port might be inaccessible is that you have a firewall running that blocks connections to it. If so, modify the firewall settings to permit access to the port.

If the server starts but you cannot connect to it, make sure that you have an entry in /etc/hosts that looks like this:

127.0.0.1 localhost

• If you cannot get mysqld to start, try to make a trace file to find the problem by using the --debug option. See The DBUG Package.

### 9.3 Testing the Server

After the data directory is initialized and you have started the server, perform some simple tests to make sure that it works satisfactorily. This section assumes that your current location is the MySQL installation directory and that it has a bin subdirectory containing the MySQL programs used here. If that is not true, adjust the command path names accordingly.

Alternatively, add the bin directory to your PATH environment variable setting. That enables your shell (command interpreter) to find MySQL programs properly, so that you can run a program by typing only its name, not its path name. See Setting Environment Variables.

Use mysgladmin to verify that the server is running. The following commands provide simple tests to check whether the server is up and responding to connections:

```
$> bin/mysqladmin version
$> bin/mysqladmin variables
```

If you cannot connect to the server, specify a -u root option to connect as root. If you have assigned a password for the root account already, you'll also need to specify -p on the command line and enter the password when prompted. For example:

```
$> bin/mysqladmin -u root -p version
Enter password: (enter root password here)
```

The output from mysqladmin version varies slightly depending on your platform and version of MySQL, but should be similar to that shown here:

```
$> bin/mysqladmin version
mysqladmin Ver 14.12 Distrib 8.3.0, for pc-linux-gnu on i686
...
Server version 8.3.0
Protocol version 10
Connection Localhost via UNIX socket
UNIX socket /var/lib/mysql/mysql.sock
Uptime: 14 days 5 hours 5 min 21 sec
Threads: 1 Questions: 366 Slow queries: 0
Opens: 0 Flush tables: 1 Open tables: 19
Queries per second avg: 0.000
```

To see what else you can do with mysqladmin, invoke it with the --help option.

Verify that you can shut down the server (include a -p option if the root account has a password already):

\$> bin/mysqladmin -u root shutdown

Verify that you can start the server again. Do this by using mysqld\_safe or by invoking mysqld directly. For example:

\$> bin/mysqld\_safe --user=mysql &

If mysqld\_safe fails, see Section 9.2.1, "Troubleshooting Problems Starting the MySQL Server".

Run some simple tests to verify that you can retrieve information from the server. The output should be similar to that shown here.

Use mysqlshow to see what databases exist:

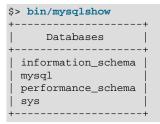

The list of installed databases may vary, but always includes at least mysql and information\_schema.

If you specify a database name, mysqlshow displays a list of the tables within the database:

```
$> bin/mysqlshow mysql
Database: mysql
+-----+
| Tables |
+----+
| columns_priv |
```

| ÷, |                           |
|----|---------------------------|
|    | component                 |
|    | db                        |
|    | default_roles             |
|    | engine_cost               |
|    | func                      |
|    | general_log               |
|    | global_grants             |
|    | gtid_executed             |
|    | help_category             |
|    | help_keyword              |
|    | help_relation             |
|    | help_topic                |
|    | innodb_index_stats        |
|    | innodb_table_stats        |
|    | ndb_binlog_index          |
|    | password_history          |
|    | plugin                    |
|    | procs_priv                |
|    | proxies_priv              |
|    | role_edges                |
|    | server_cost               |
|    | servers                   |
|    | slave_master_info         |
|    | slave_relay_log_info      |
|    | slave_vorker_info         |
|    | slow_log                  |
|    | tables_priv               |
|    | time_zone                 |
|    | time_zone_leap_second     |
|    |                           |
|    | time_zone_name            |
|    | time_zone_transition      |
|    | time_zone_transition_type |
|    | user                      |
| 1  | +                         |

Use the mysql program to select information from a table in the mysql schema:

| : | <pre>\$&gt; bin/m</pre> | ysql -e "SE | LECT User, | Host,   | plugin  | FROM | mysql.user" | mysql |
|---|-------------------------|-------------|------------|---------|---------|------|-------------|-------|
|   |                         |             |            |         |         | -+   |             |       |
|   |                         | Host        | 1 1 2      |         |         | -+   |             |       |
|   | root                    | localhost   | caching_   | sha2_pa | assword |      |             |       |

At this point, your server is running and you can access it. To tighten security if you have not yet assigned a password to the initial account, follow the instructions in Section 9.4, "Securing the Initial MySQL Account".

For more information about mysql, mysqladmin, and mysqlshow, see mysql — The MySQL Command-Line Client, mysqladmin — A MySQL Server Administration Program, and mysqlshow — Display Database, Table, and Column Information.

# 9.4 Securing the Initial MySQL Account

The MySQL installation process involves initializing the data directory, including the grant tables in the mysql system schema that define MySQL accounts. For details, see Section 9.1, "Initializing the Data Directory".

This section describes how to assign a password to the initial **root** account created during the MySQL installation procedure, if you have not already done so.

#### Note

Alternative means for performing the process described in this section:

• On Windows, you can perform the process during installation with MySQL Configurator (see Section 5.2, "Configuration: Using MySQL Configurator").

- On all platforms, the MySQL distribution includes mysql\_secure\_installation, a command-line utility that automates
  much of the process of securing a MySQL installation.
- On all platforms, MySQL Workbench is available and offers the ability to manage user accounts (see MySQL Workbench).

A password may already be assigned to the initial account under these circumstances:

- On Windows, installations performed using the MSI installer and MySQL Configurator give you the option of assigning a password.
- Installation using the macOS installer generates an initial random password, which the installer displays to the user in a dialog box.
- Installation using RPM packages generates an initial random password, which is written to the server error log.
- Installations using Debian packages give you the option of assigning a password.
- For data directory initialization performed manually using mysqld --initialize, mysqld generates an initial random password, marks it expired, and writes it to the server error log. See Section 9.1, "Initializing the Data Directory".

The mysql.user grant table defines the initial MySQL user account and its access privileges. Installation of MySQL creates only a 'root'@'localhost' superuser account that has all privileges and can do anything. If the root account has an empty password, your MySQL installation is unprotected: Anyone can connect to the MySQL server as root without a password and be granted all privileges.

The 'root'@'localhost' account also has a row in the mysql.proxies\_priv table that enables granting the PROXY privilege for ''@'', that is, for all users and all hosts. This enables root to set up proxy users, as well as to delegate to other accounts the authority to set up proxy users. See Proxy Users.

To assign a password for the initial MySQL root account, use the following procedure. Replace *root-password* in the examples with the password that you want to use.

Start the server if it is not running. For instructions, see Section 9.2, "Starting the Server".

The initial root account may or may not have a password. Choose whichever of the following procedures applies:

- If the root account exists with an initial random password that has been expired, connect to the server as root using that password, then choose a new password. This is the case if the data directory was initialized using mysqld --initialize, either manually or using an installer that does not give you the option of specifying a password during the install operation. Because the password exists, you must use it to connect to the server. But because the password is expired, you cannot use the account for any purpose other than to choose a new password, until you do choose one.
  - 1. If you do not know the initial random password, look in the server error log.
  - 2. Connect to the server as root using the password:

\$> mysql -u root -p
Enter password: (enter the random root password here)

3. Choose a new password to replace the random password:

mysql> ALTER USER 'root'@'localhost' IDENTIFIED BY 'root-password';

- If the root account exists but has no password, connect to the server as root using no password, then assign a password. This is the case if you initialized the data directory using mysqld -- initialize-insecure.
  - 1. Connect to the server as root using no password:

\$> mysql -u root --skip-password

2. Assign a password:

mysql> ALTER USER 'root'@'localhost' IDENTIFIED BY 'root-password';

After assigning the root account a password, you must supply that password whenever you connect to the server using the account. For example, to connect to the server using the mysql client, use this command:

```
$> mysql -u root -p
Enter password: (enter root password here)
```

To shut down the server with mysgladmin, use this command:

```
$> mysqladmin -u root -p shutdown
Enter password: (enter root password here)
```

#### Note

For additional information about setting passwords, see Assigning Account Passwords. If you forget your root password after setting it, see How to Reset the Root Password.

To set up additional accounts, see Adding Accounts, Assigning Privileges, and Dropping Accounts.

## 9.5 Starting and Stopping MySQL Automatically

This section discusses methods for starting and stopping the MySQL server.

Generally, you start the mysqld server in one of these ways:

- Invoke mysqld directly. This works on any platform.
- On Windows, you can set up a MySQL service that runs automatically when Windows starts. See Section 5.3.8, "Starting MySQL as a Windows Service".
- On Unix and Unix-like systems, you can invoke mysqld\_safe, which tries to determine the proper options for mysqld and then runs it with those options. See mysqld\_safe — MySQL Server Startup Script.
- On Linux systems that support systemd, you can use it to control the server. See Section 7.9, "Managing MySQL Server with systemd".
- On systems that use System V-style run directories (that is, /etc/init.d and run-level specific directories), invoke mysql.server. This script is used primarily at system startup and shutdown. It usually is installed under the name mysql. The mysql.server script starts the server by invoking mysqld\_safe. See mysql.server MySQL Server Startup Script.
- On macOS, install a launchd daemon to enable automatic MySQL startup at system startup. The daemon starts the server by invoking mysqld\_safe. For details, see Section 6.3, "Installing and Using the MySQL Launch Daemon". A MySQL Preference Pane also provides control for starting and stopping MySQL through the System Preferences. See Section 6.4, "Installing and Using the MySQL Preference Pane".
- On Solaris, use the service management framework (SMF) system to initiate and control MySQL startup.

systemd, the mysqld\_safe and mysql.server scripts, Solaris SMF, and the macOS Startup Item (or MySQL Preference Pane) can be used to start the server manually, or automatically at system startup time. systemd, mysql.server, and the Startup Item also can be used to stop the server.

The following table shows which option groups the server and startup scripts read from option files.

Table 9.1 MySQL Startup Scripts and Supported Server Option Groups

| Script       | Option Groups                                |
|--------------|----------------------------------------------|
| mysqld       | [mysqld],[server],<br>[mysqld-major_version] |
| mysqld_safe  | [mysqld],[server],[mysqld_safe]              |
| mysql.server | [mysqld],[mysql.server],[server]             |

[mysqld-major\_version] means that groups with names like [mysqld-8.2] and [mysqld-8.3] are read by servers having versions 8.2.x, 8.3.x, and so forth. This feature can be used to specify options that can be read only by servers within a given release series.

For backward compatibility, mysql.server also reads the [mysql\_server] group and mysqld\_safe also reads the [safe\_mysqld] group. To be current, you should update your option files to use the [mysql.server] and [mysqld\_safe] groups instead.

For more information on MySQL configuration files and their structure and contents, see Using Option Files.

# Chapter 10 Upgrading MySQL

# **Table of Contents**

| 10.1 Before You Begin                                                    | 163 |
|--------------------------------------------------------------------------|-----|
| 10.2 Upgrade Paths                                                       |     |
| 10.3 Upgrade Best Practices                                              |     |
| 10.4 What the MySQL Upgrade Process Upgrades                             | 167 |
| 10.5 Changes in MySQL 8.3                                                |     |
| 10.6 Preparing Your Installation for Upgrade                             | 170 |
| 10.7 Upgrading MySQL Binary or Package-based Installations on Unix/Linux | 173 |
| 10.8 Upgrading MySQL with the MySQL Yum Repository                       | 177 |
| 10.9 Upgrading MySQL with the MySQL APT Repository                       |     |
| 10.10 Upgrading MySQL with the MySQL SLES Repository                     |     |
| 10.11 Upgrading MySQL on Windows                                         |     |
| 10.12 Upgrading a Docker Installation of MySQL                           | 180 |
| 10.13 Upgrade Troubleshooting                                            |     |
| 10.14 Rebuilding or Repairing Tables or Indexes                          |     |
| 10.15 Copying MySQL Databases to Another Machine                         |     |
|                                                                          |     |

This chapter describes the steps to upgrade a MySQL installation.

Upgrading is a common procedure, as you pick up bug fixes within the same MySQL release series or significant features between major MySQL releases. You perform this procedure first on some test systems to make sure everything works smoothly, and then on the production systems.

### Note

In the following discussion, MySQL commands that must be run using a MySQL account with administrative privileges include -u root on the command line to specify the MySQL root user. Commands that require a password for root also include a -p option. Because -p is followed by no option value, such commands prompt for the password. Type the password when prompted and press Enter.

SQL statements can be executed using the mysql command-line client (connect as root to ensure that you have the necessary privileges).

# 10.1 Before You Begin

Review the information in this section before upgrading. Perform any recommended actions.

- Understand what may occur during an upgrade. See Section 10.4, "What the MySQL Upgrade Process Upgrades".
- Protect your data by creating a backup. The backup should include the mysql system database, which contains the MySQL data dictionary tables and system tables. See Database Backup Methods.

### Important

Downgrade from MySQL 8.3 to MySQL 8.2, or from a MySQL 8.3 release to a previous MySQL 8.3 release, is not supported. The only supported alternative is to restore a backup taken *before* upgrading. It is therefore imperative that you back up your data before starting the upgrade process.

- Review Section 10.2, "Upgrade Paths" to ensure that your intended upgrade path is supported.
- Review Section 10.5, "Changes in MySQL 8.3" for changes that you should be aware of before upgrading. Some changes may require action.
- Review What Is New in MySQL 8.3 for deprecated and removed features. An upgrade may require changes with respect to those features if you use any of them.
- Review Server and Status Variables and Options Added, Deprecated, or Removed in MySQL 8.3. If you use deprecated or removed variables, an upgrade may require configuration changes.
- Review the Release Notes for information about fixes, changes, and new features.
- If you use replication, review Upgrading a Replication Topology.
- Review Section 10.3, "Upgrade Best Practices" and plan accordingly.
- Upgrade procedures vary by platform and how the initial installation was performed. Use the procedure that applies to your current MySQL installation:
  - For binary and package-based installations on non-Windows platforms, refer to Section 10.7, "Upgrading MySQL Binary or Package-based Installations on Unix/Linux".

### Note

For supported Linux distributions, the preferred method for upgrading package-based installations is to use the MySQL software repositories (MySQL Yum Repository, MySQL APT Repository, and MySQL SLES Repository).

- For installations on an Enterprise Linux platform or Fedora using the MySQL Yum Repository, refer to Section 10.8, "Upgrading MySQL with the MySQL Yum Repository".
- For installations on Ubuntu using the MySQL APT repository, refer to Section 10.9, "Upgrading MySQL with the MySQL APT Repository".
- For installations on SLES using the MySQL SLES repository, refer to Section 10.10, "Upgrading MySQL with the MySQL SLES Repository".
- For installations performed using Docker, refer to Section 10.12, "Upgrading a Docker Installation of MySQL".
- For installations on Windows, refer to Section 10.11, "Upgrading MySQL on Windows".
- If your MySQL installation contains a large amount of data that might take a long time to convert after an in-place upgrade, it may be useful to create a test instance for assessing the conversions that are required and the work involved to perform them. To create a test instance, make a copy of your MySQL instance that contains the mysql database and other databases without the data. Run the upgrade procedure on the test instance to assess the work involved to perform the actual data conversion.
- Rebuilding and reinstalling MySQL language interfaces is recommended when you install or upgrade to a new release of MySQL. This applies to MySQL interfaces such as PHP mysql extensions and the Perl DBD::mysql module.

# **10.2 Upgrade Paths**

### Notes

• Make sure you understand the release model for MySQL innovation and longterm support (LTS) versions before you proceed with an upgrade.

- Monthly Rapid Updates (MRUs) and hotfixes also count as "releases" in the following discussions.
- It is necessary to upgrade to the latest innovation releases (for example, from MySQL 8.2 to 8.3) regularly to keep up with the latest bug fixes and security patches.
- We use "8.4.x LTS" as an example for an LTS release *only for illustrative purposes*.

The supported upgrade paths for MySQL Server are listed in Table 10.1, "Upgrade Paths for MySQL Server" below:

| Upgrade Path                                                                                             | Path Examples                                | Upgrade Methods                                                                                    | Notes                                                                                                    |
|----------------------------------------------------------------------------------------------------|----------------------------------------------|----------------------------------------------------------------------------------------------------|----------------------------------------------------------------------------------------------------|
| Within an LTS or bugfix release series                                                                   | 8.0.34 to 8.0.36<br>8.4.x LTS to 8.4.x+1 LTS | in-place upgrade, logical upgrade,<br>asynchronous replication, MySQL Clone                        |                                                                                                    |
| From an LTS or bugfix<br>release to the next LTS<br>or bugfix release                                    | 8.0.34 to 8.4.x LTS                          | in-place upgrade, logical upgrade,<br>asynchronous replication, MySQL Clone                        |                                                                                                    |
| From an LTS or bugfix<br>release to an innovation<br>release <i>before the next</i><br><i>LTS series</i> | 8.0.34 to 8.3.0                              | in-place upgrade, logical upgrade, asynchronous replication                                        |                                                                                                    |
| From an innovation<br>release series to another<br>one <i>before the next LTS</i><br><i>series</i>       | 8.1.0 to 8.3.0                               | in-place upgrade, logical upgrade,<br>asynchronous replication                                     |                                                                                                    |
| From MySQL 5.7 to<br>an LTS or Innovation<br>release                                                     | MySQL 5.7 to 8.x                             | Upgrade first to a MySQL 8.0 bugfix release<br>(8.0.34 or later), then to an innovation<br>release | See<br>upgrade<br>paths<br>for<br>MySQL<br>8.0<br>for<br>upgrade<br>instructions<br>for<br>MySQL<br>5.7. |

Table 10.1 Upgrade Paths for MySQL Server

## **10.3 Upgrade Best Practices**

MySQL supports upgrading between minor versions (within an LTS series) and to the next major version (across an LTS series). Upgrading provides the latest features, performance, and security fixes.

To prepare and help ensure that your upgrade to the latest MySQL release is successful, we recommend the following best practices:

- Decide on Major or Minor Version for Upgrade
- Decide on Upgrade Type
- Review Supported Platforms

- Understand MySQL Server Changes
- Run Upgrade Checker and Fix Incompatibilities
- Run Applications in a Test Environment
- Benchmark Applications and Workload Performance
- Run Both MySQL Versions in Parallel
- Run Final Test Upgrade
- Check MySQL Backup
- Upgrade Production Server
- Enterprise Support

### Decide on Major or Minor Version for Upgrade

The MySQL Release Model makes a distinction between LTS (Long Term Support) and Innovation Releases. LTS releases have 8+ years of support and are meant for production use. Innovation Releases provide users with the latest features and capabilities. Learn more about the MySQL Release Model.

Performing a minor version upgrade is straightforward while major version upgrades require strategic planning and additional testing before the upgrade. This guide is especially useful for major version upgrades.

### **Decide on Upgrade Type**

There are three main ways to upgrade MySQL, read the associated documentation to determine which type of upgrade is best suited for your situation.

- An in-place upgrade: Replacing the MySQL Server packages.
- A logical upgrade: exporting SQL from the old MySQL instance to the new.
- A replication topology upgrade: account for each server's topology role.

### **Review Supported Platforms**

If your current operating system is not supported by the new version of MySQL, then plan to upgrade the operating system as otherwise an in-place upgrade is not supported.

For a current list of supported platforms, see: https://www.mysql.com/support/supportedplatforms/ database.html

### Understand MySQL Server Changes

Each major version comes with new features, changes in behavior, deprecations, and removals. It is important to understand the impact of each of these to existing applications.

See: Section 10.5, "Changes in MySQL 8.3".

### **Run Upgrade Checker and Fix Incompatibilities**

MySQL Shell's Upgrade Checker Utility detects incompatibilities between database versions that must be addressed before performing the upgrade. The util.checkForServerUpgrade() function verifies that MySQL server instances are ready to upgrade. Connect to the existing MySQL server and select the MySQL Server version you plan to upgrade to for the utility to report issues to address prior to an upgrade. These include incompatibilities in data types, storage engines, and so on. You are ready to upgrade when the upgrade checking utility no longer reports any issues.

### **Run Applications in a Test Environment**

After completing the upgrade checker's requirements, next test your applications on the new target MySQL server. Check for errors and warnings in the MySQL error log and application logs.

### **Benchmark Applications and Workload Performance**

We recommend benchmarking your own applications and workloads by comparing how they perform using the previous and new versions of MySQL. Usually, newer MySQL versions add features and improve performance but there are cases where an upgrade might run slower for specific queries. Possible issues resulting in performance regressions:

- Prior server configuration is not optimal for newer version
- · Changes to data types
- Additional storage required by Multi-byte character set support
- Storage engines changes
- Dropped or changed indexes
- Stronger encryption
- Stronger authentication
- SQL optimizer changes
- Newer version of MySQL require additional memory
- Physical or Virtual Hardware is slower compute or storage

For related information and potential mitigation techniques, see Valid Performance Regressions.

### **Run Both MySQL Versions in Parallel**

To minimize risk, it is best keep the current system running while running the upgraded system in parallel.

### **Run Final Test Upgrade**

Practice and do a run though prior to upgrading your production server. Thoroughly test the upgrade procedures before upgrading a production system.

### Check MySQL Backup

Check that the full backup exists and is viable before performing the upgrade.

### **Upgrade Production Server**

You are ready to complete the upgrade.

### **Enterprise Support**

If you're a MySQL Enterprise Edition customer, you can also contact the MySQL Support Team experts with any questions you may have.

# 10.4 What the MySQL Upgrade Process Upgrades

Installing a new version of MySQL may require upgrading these parts of the existing installation:

- The mysql system schema, which contains tables that store information required by the MySQL server as it runs (see The mysql System Schema). mysql schema tables fall into two broad categories:
  - Data dictionary tables, which store database object metadata.
  - System tables (that is, the remaining non-data dictionary tables), which are used for other operational purposes.
- Other schemas, some of which are built in and may be considered "owned" by the server, and others which are not:
  - The performance\_schema, INFORMATION\_SCHEMA, ndbinfo, and sys schemas.
  - User schemas.

Two distinct version numbers are associated with parts of the installation that may require upgrading:

- The data dictionary version. This applies to the data dictionary tables.
- The server version, also known as the MySQL version. This applies to the system tables and objects in other schemas.

In both cases, the actual version applicable to the existing MySQL installation is stored in the data dictionary, and the current expected version is compiled into the new version of MySQL. When an actual version is lower than the current expected version, those parts of the installation associated with that version must be upgraded to the current version. If both versions indicate an upgrade is needed, the data dictionary upgrade must occur first.

As a reflection of the two distinct versions just mentioned, the upgrade occurs in two steps:

• Step 1: Data dictionary upgrade.

This step upgrades:

- The data dictionary tables in the mysql schema. If the actual data dictionary version is lower than the current expected version, the server creates data dictionary tables with updated definitions, copies persisted metadata to the new tables, atomically replaces the old tables with the new ones, and reinitializes the data dictionary.
- The Performance Schema, INFORMATION\_SCHEMA, and ndbinfo.
- Step 2: Server upgrade.

This step comprises all other upgrade tasks. If the server version of the existing MySQL installation is lower than that of the new installed MySQL version, everything else must be upgraded:

- The system tables in the mysql schema (the remaining non-data dictionary tables).
- The sys schema.
- User schemas.

The data dictionary upgrade (step 1) is the responsibility of the server, which performs this task as necessary at startup unless invoked with an option that prevents it from doing so. The option is -- upgrade=NONE.

If the data dictionary is out of date but the server is prevented from upgrading it, the server does not run, and exits with an error instead. For example:

```
[ERROR] [MY-013381] [Server] Server shutting down because upgrade is required, yet prohibited by the command line option '--upgrade=NONE'.
[ERROR] [MY-010334] [Server] Failed to initialize DD Storage Engine
[ERROR] [MY-010020] [Server] Data Dictionary initialization failed.
```

The --upgrade server option controls whether and how the server performs an automatic upgrade at startup:

- With no option or with --upgrade=AUTO, the server upgrades anything it determines to be out of date (steps 1 and 2).
- With --upgrade=NONE, the server upgrades nothing (skips steps 1 and 2), but also exits with an error if the data dictionary must be upgraded. It is not possible to run the server with an out-of-date data dictionary; the server insists on either upgrading it or exiting.
- With --upgrade=MINIMAL, the server upgrades the data dictionary, the Performance Schema, and the INFORMATION\_SCHEMA, if necessary (step 1). Note that following an upgrade with this option, Group Replication cannot be started, because system tables on which the replication internals depend are not updated, and reduced functionality might also be apparent in other areas.
- With --upgrade=FORCE, the server upgrades the data dictionary, the Performance Schema, and the INFORMATION\_SCHEMA, if necessary (step 1), and forces an upgrade of everything else (step 2). Expect server startup to take longer with this option because the server checks all objects in all schemas.

FORCE is useful to force step 2 actions to be performed if the server thinks they are not necessary. One way that FORCE differs from AUTO is that with FORCE, the server re-creates system tables such as help tables or time zone tables if they are missing.

Additional notes about what occurs during upgrade step 2:

• Step 2 installs the sys schema if it is not installed, and upgrades it to the current version otherwise. An error occurs if a sys schema exists but has no version view, on the assumption that its absence indicates a user-created schema:

A sys schema exists with no sys.version view. If you have a user created sys schema, this must be renamed for the upgrade to succeed.

To upgrade in this case, remove or rename the existing sys schema first. Then perform the upgrade procedure again. (It may be necessary to force step 2.)

To prevent the sys schema check, start the server with the --upgrade=NONE or -- upgrade=MINIMAL option.

- Step 2 upgrades the system tables to ensure that they have the current structure, and this includes the help tables but not the time zone tables. The procedure for loading time zone tables is platform dependent and requires decision making by the DBA, so it cannot be done automatically.
- When Step 2 is upgrading the system tables in the mysql schema, the column order in the primary key of the mysql.db, mysql.tables\_priv, mysql.columns\_priv and mysql.procs\_priv tables is changed to place the host name and user name columns together. Placing the host name and user name together means that index lookup can be used, which improves performance for CREATE USER, DROP USER, and RENAME USER statements, and for ACL checks for multiple users with multiple privileges. Dropping and re-creating the index is necessary and might take some time if the system has a large number of users and privileges.
- Step 2 processes all tables in all user schemas as necessary. Table checking might take a long time to complete. Each table is locked and therefore unavailable to other sessions while it is being processed. Check and repair operations can be time-consuming, particularly for large tables. Table checking uses the FOR UPGRADE option of the CHECK TABLE statement. For details about what this option entails, see CHECK TABLE Statement.

To prevent table checking, start the server with the --upgrade=NONE or --upgrade=MINIMAL option.

To force table checking, start the server with the --upgrade=FORCE option.

• Step 2 saves the MySQL version number in a file named mysql\_upgrade\_info in the data directory.

To ignore the mysql\_upgrade\_info file and perform the check regardless, start the server with the --upgrade=FORCE option.

### Note

The mysql\_upgrade\_info file is deprecated; expect it to be removed in a future version of MySQL.

• Step 2 marks all checked and repaired tables with the current MySQL version number. This ensures that the next time upgrade checking occurs with the same version of the server, it can be determined whether there is any need to check or repair a given table again.

# 10.5 Changes in MySQL 8.3

Before upgrading to MySQL 8.3, review the changes linked in this section to identify those that apply to your current MySQL installation and applications.

- Overview of changes in MySQL 8.3.0
- Overview of changes in MySQL 8.2.0
- Overview of changes in MySQL 8.1.0
- MySQL 8.3.0 Release Notes
- MySQL 8.2.0 Release Notes
- MySQL 8.1.0 Release Notes

## **10.6 Preparing Your Installation for Upgrade**

Before upgrading to the latest MySQL 8.3 release, ensure the upgrade readiness of your current MySQL 8.2 or MySQL 8.0 server instance by performing the preliminary checks described below. The upgrade process may fail otherwise.

### Тір

Consider using the MySQL Shell upgrade checker utility that enables you to verify whether MySQL server instances are ready for upgrade. You can select a target MySQL Server release to which you plan to upgrade, ranging from the MySQL Server 8.0.11 up to the MySQL Server release number that matches the current MySQL Shell release number. The upgrade checker utility carries out the automated checks that are relevant for the specified target release, and advises you of further relevant checks that you should make manually. The upgrade checker works for all GA releases of MySQL 5.7, 8.0, and 8.3. Installation instructions for MySQL Shell can be found here.

Preliminary checks:

- 1. The following issues must not be present:
  - There must be no tables that use obsolete data types or functions.
  - There must be no orphan .frm files.
  - Triggers must not have a missing or empty definer or an invalid creation context (indicated by the character\_set\_client, collation\_connection, Database Collation attributes displayed by SHOW TRIGGERS or the INFORMATION\_SCHEMA TRIGGERS table). Any such triggers must be dumped and restored to fix the issue.

To check for these issues, execute this command:

mysqlcheck -u root -p --all-databases --check-upgrade

If mysqlcheck reports any errors, correct the issues.

There must be no partitioned tables that use a storage engine that does not have native partitioning support. To identify such tables, execute this query:

```
SELECT TABLE_SCHEMA, TABLE_NAME
FROM INFORMATION_SCHEMA.TABLES
WHERE ENGINE NOT IN ('innodb', 'ndbcluster')
AND CREATE_OPTIONS LIKE '%partitioned%';
```

Any table reported by the query must be altered to use InnoDB or be made nonpartitioned. To change a table storage engine to InnoDB, execute this statement:

ALTER TABLE table\_name ENGINE = INNODB;

For information about converting MyISAM tables to InnoDB, see Converting Tables from MyISAM to InnoDB.

To make a partitioned table nonpartitioned, execute this statement:

ALTER TABLE table\_name REMOVE PARTITIONING;

- Some keywords may be reserved in MySQL 8.3 that were not reserved previously. See Keywords and Reserved Words. This can cause words previously used as identifiers to become illegal. To fix affected statements, use identifier quoting. See Schema Object Names.
- 4. There must be no tables in the MySQL 8.2 mysql system database that have the same name as a table used by the MySQL 8.3 data dictionary. To identify tables with those names, execute this query:

```
SELECT TABLE SCHEMA, TABLE NAME
FROM INFORMATION_SCHEMA.TABLES
WHERE LOWER(TABLE_SCHEMA) = 'mysql'
and LOWER(TABLE_NAME) IN
'catalogs',
'character_sets',
'check_constraints',
'collations',
'column statistics'
'column_type_elements',
'columns',
'dd_properties',
'events',
'foreign_key_column_usage',
'foreign_keys',
'index_column_usage',
'index_partitions',
'index_stats',
'indexes',
'parameter_type_elements',
'parameters'
'resource_groups',
'routines',
'schemata'
'st_spatial_reference_systems',
'table_partition_values',
'table_partitions',
'table_stats',
'tables',
'tablespace_files',
'tablespaces',
'triggers',
'view_routine_usage',
```

```
'view_table_usage'
);
```

Any tables reported by the query must be dropped or renamed (use **RENAME TABLE**). This may also entail changes to applications that use the affected tables.

5. There must be no tables that have foreign key constraint names longer than 64 characters. Use this query to identify tables with constraint names that are too long:

```
SELECT TABLE_SCHEMA, TABLE_NAME
FROM INFORMATION_SCHEMA.TABLES
WHERE TABLE_NAME IN
  (SELECT LEFT(SUBSTR(ID,INSTR(ID,'/')+1), '_ibfk_')-1)
        INSTR(SUBSTR(ID,INSTR(ID,'/')+1),'_ibfk_')-1)
    FROM INFORMATION_SCHEMA.INNODB_SYS_FOREIGN
    WHERE LENGTH(SUBSTR(ID,INSTR(ID,'/')+1))>64);
```

For a table with a constraint name that exceeds 64 characters, drop the constraint and add it back with constraint name that does not exceed 64 characters (use ALTER TABLE).

- 6. There must be no obsolete SQL modes defined by sql\_mode system variable. Attempting to use an obsolete SQL mode prevents MySQL 8.3 from starting. Applications that use obsolete SQL modes should be revised to avoid them. For information about SQL modes removed in MySQL 8.3, see Server Changes.
- 7. There must be no views with explicitly defined columns names that exceed 64 characters (views with column names up to 255 characters were permitted in MySQL 5.7). To avoid upgrade errors, such views should be altered before upgrading. Currently, the only method of identify views with column names that exceed 64 characters is to inspect the view definition using SHOW CREATE VIEW. You can also inspect view definitions by querying the Information Schema VIEWS table.
- 8. There must be no tables or stored procedures with individual ENUM or SET column elements that exceed 255 characters or 1020 bytes in length. Prior to MySQL 8.3, the maximum combined length of ENUM or SET column elements was 64K. In MySQL 8.3, the maximum character length of an individual ENUM or SET column element is 255 characters, and the maximum byte length is 1020 bytes. (The 1020 byte limit supports multibyte character sets). Before upgrading to MySQL 8.0, modify any ENUM or SET column elements that exceed the new limits. Failing to do so causes the upgrade to fail with an error.
- Your MySQL 8.2 installation must not use features that are not supported by MySQL 8.3. Any changes here are necessarily installation specific, but the following example illustrates the kind of thing to look for:

Some server startup options and system variables have been removed in MySQL 8.3. See Features Removed in MySQL 8.3, and Server and Status Variables and Options Added, Deprecated, or Removed in MySQL 8.3. If you use any of these, an upgrade requires configuration changes.

10. If you intend to change the lower\_case\_table\_names setting to 1 at upgrade time, ensure that schema and table names are lowercase before upgrading. Otherwise, a failure could occur due to a schema or table name lettercase mismatch. You can use the following queries to check for schema and table names containing uppercase characters:

mysql> select TABLE\_NAME, if(sha(TABLE\_NAME) !=sha(lower(TABLE\_NAME)),'Yes','No') as UpperCase from inf

If lower\_case\_table\_names=1, table and schema names are checked by the upgrade process to ensure that all characters are lowercase. If table or schema names are found to contain uppercase characters, the upgrade process fails with an error.

### Note

Changing the lower\_case\_table\_names setting at upgrade time is not recommended.

If upgrade to MySQL 8.3 fails due to any of the issues outlined above, the server reverts all changes to the data directory. In this case, remove all redo log files and restart the MySQL 8.2 server on the existing data directory to address the errors. The redo log files (ib\_logfile\*) reside in the MySQL data directory by default. After the errors are fixed, perform a slow shutdown (by setting innodb\_fast\_shutdown=0) before attempting the upgrade again.

# 10.7 Upgrading MySQL Binary or Package-based Installations on Unix/Linux

This section describes how to upgrade MySQL binary and package-based installations on Unix/Linux. In-place and logical upgrade methods are described.

- In-Place Upgrade
- Logical Upgrade
- MySQL Cluster Upgrade

### In-Place Upgrade

An in-place upgrade involves shutting down the old MySQL server, replacing the old MySQL binaries or packages with the new ones, restarting MySQL on the existing data directory, and upgrading any remaining parts of the existing installation that require upgrading. For details about what may need upgrading, see Section 10.4, "What the MySQL Upgrade Process Upgrades".

### Note

If you are upgrading an installation originally produced by installing multiple RPM packages, upgrade all the packages, not just some. For example, if you previously installed the server and client RPMs, do not upgrade just the server RPM.

For some Linux platforms, MySQL installation from RPM or Debian packages includes systemd support for managing MySQL server startup and shutdown. On these platforms, mysqld safe is not installed. In such cases, use systemd for server startup and shutdown instead of the methods used in the following instructions. See Section 7.9, "Managing MySQL Server with systemd".

For upgrades to MySQL Cluster installations, see also MySQL Cluster Upgrade.

To perform an in-place upgrade:

- 1. Review the information in Section 10.1, "Before You Begin".
- 2. Ensure the upgrade readiness of your installation by completing the preliminary checks in Section 10.6, "Preparing Your Installation for Upgrade".
- 3. If you use XA transactions with InnoDB, run XA RECOVER before upgrading to check for uncommitted XA transactions. If results are returned, either commit or rollback the XA transactions by issuing an XA COMMIT or XA ROLLBACK statement.

4. If you normally run your MySQL server configured with innodb\_fast\_shutdown set to 2 (cold shutdown), configure it to perform a fast or slow shutdown by executing either of these statements:

SET GLOBAL innodb\_fast\_shutdown = 1; -- fast shutdown
SET GLOBAL innodb\_fast\_shutdown = 0; -- slow shutdown

With a fast or slow shutdown, InnoDB leaves its undo logs and data files in a state that can be dealt with in case of file format differences between releases.

5. Shut down the old MySQL server. For example:

mysqladmin -u root -p shutdown

- Upgrade the MySQL binaries or packages. If upgrading a binary installation, unpack the new MySQL binary distribution package. See Obtain and Unpack the Distribution. For package-based installations, install the new packages.
- 7. Start the MySQL 8.3 server, using the existing data directory. For example:

mysqld\_safe --user=mysql --datadir=/path/to/existing-datadir &

If there are encrypted InnoDB tablespaces, use the --early-plugin-load option to load the keyring plugin.

When you start the MySQL 8.3 server, it automatically detects whether data dictionary tables are present. If not, the server creates them in the data directory, populates them with metadata, and then proceeds with its normal startup sequence. During this process, the server upgrades metadata for all database objects, including databases, tablespaces, system and user tables, views, and stored programs (stored procedures and functions, triggers, and Event Scheduler events). The server also removes files that previously were used for metadata storage. For example, after upgrading from MySQL 8.2 to MySQL 8.3, you may notice that tables no longer have . frm files.

If this step fails, the server reverts all changes to the data directory. In this case, you should remove all redo log files, start your MySQL 8.2 server on the same data directory, and fix the cause of any errors. Then perform another slow shutdown of the 8.2 server and start the MySQL 8.3 server to try again.

8. In the previous step, the server upgrades the data dictionary as necessary, making any changes required in the mysql system database between MySQL 8.2 and MySQL 8.3, so that you can take advantage of new privileges or capabilities. It also brings the Performance Schema, INFORMATION\_SCHEMA, and sys databases up to date for MySQL 8.3, and examines all user databases for incompatibilities with the current version of MySQL.

### Note

The upgrade process does not upgrade the contents of the time zone tables. For upgrade instructions, see MySQL Server Time Zone Support.

### **Logical Upgrade**

A logical upgrade involves exporting SQL from the old MySQL instance using a backup or export utility such as mysqldump or mysqlpump, installing the new MySQL server, and applying the SQL to your new MySQL instance. For details about what may need upgrading, see Section 10.4, "What the MySQL Upgrade Process Upgrades".

#### Note

For some Linux platforms, MySQL installation from RPM or Debian packages includes systemd support for managing MySQL server startup and shutdown. On these platforms, <code>mysqld\_safe</code> is not installed. In such cases, use systemd for server startup and shutdown instead of the methods used in the following instructions. See Section 7.9, "Managing MySQL Server with systemd".

#### Warning

Applying SQL extracted from a previous MySQL release to a new MySQL release may result in errors due to incompatibilities introduced by new, changed, deprecated, or removed features and capabilities. Consequently, SQL extracted from a previous MySQL release may require modification to enable a logical upgrade.

To identify incompatibilities before upgrading to the latest MySQL 8.3 release, perform the steps described in Section 10.6, "Preparing Your Installation for Upgrade".

To perform a logical upgrade:

- 1. Review the information in Section 10.1, "Before You Begin".
- 2. Export your existing data from the previous MySQL installation:

```
mysqldump -u root -p
    --add-drop-table --routines --events
    --all-databases --force > data-for-upgrade.sql
```

#### Note

Use the --routines and --events options with mysqldump (as shown above) if your databases include stored programs. The --all-databases option includes all databases in the dump, including the mysql database that holds the system tables.

### Important

If you have tables that contain generated columns, use the <code>mysqldump</code> utility provided with MySQL 5.7.9 or higher to create your dump files. The <code>mysqldump</code> utility provided in earlier releases uses incorrect syntax for generated column definitions (Bug #20769542). You can use the Information Schema <code>COLUMNS</code> table to identify tables with generated columns.

3. Shut down the old MySQL server. For example:

mysqladmin -u root -p shutdown

- 4. Install MySQL 8.3. For installation instructions, see Chapter 1, Installing MySQL.
- 5. Initialize a new data directory, as described in Section 9.1, "Initializing the Data Directory". For example:

mysqld --initialize --datadir=/path/to/8.3-datadir

Copy the temporary 'root'@'localhost' password displayed to your screen or written to your error log for later use.

6. Start the MySQL 8.3 server, using the new data directory. For example:

```
mysqld_safe --user=mysql --datadir=/path/to/8.3-datadir &
```

7. Reset the root password:

```
$> mysql -u root -p
Enter password: **** <- enter temporary root password
mysql> ALTER USER USER() IDENTIFIED BY 'your new password';
```

8. Load the previously created dump file into the new MySQL server. For example:

mysql -u root -p --force < data-for-upgrade.sql

#### Note

It is not recommended to load a dump file when GTIDs are enabled on the server (gtid\_mode=ON), if your dump file includes system tables. mysqldump issues DML instructions for the system tables which use the non-transactional MyISAM storage engine, and this combination is not permitted when GTIDs are enabled. Also be aware that loading a dump file from a server with GTIDs enabled, into another server with GTIDs enabled, causes different transaction identifiers to be generated.

9. Perform any remaining upgrade operations:

Shut down the server, then restart it with the --upgrade=FORCE option to perform the remaining upgrade tasks:

```
mysqladmin -u root -p shutdown
mysqld_safe --user=mysql --datadir=/path/to/8.3-datadir --upgrade=FORCE &
```

Upon restart with --upgrade=FORCE, the server makes any changes required in the mysql system schema between MySQL 8.2 and MySQL 8.3, so that you can take advantage of new privileges or capabilities. It also brings the Performance Schema, INFORMATION\_SCHEMA, and sys schema up to date for MySQL 8.3, and examines all user schemas for incompatibilities with the current version of MySQL.

#### Note

The upgrade process does not upgrade the contents of the time zone tables. For upgrade instructions, see MySQL Server Time Zone Support.

#### Note

Loading a dump file that contains a MySQL 5.7 mysql schema re-creates two tables that are no longer used: event and proc. (The corresponding MySQL 8.0 tables are events and routines, both of which are data dictionary tables and are protected.) After you are satisfied that the upgrade was successful, you can remove the event and proc tables by executing these SQL statements:

DROP TABLE mysql.event; DROP TABLE mysql.proc;

### MySQL Cluster Upgrade

The information in this section is an adjunct to the in-place upgrade procedure described in In-Place Upgrade, for use if you are upgrading MySQL Cluster.

A MySQL Cluster upgrade can be performed as a regular rolling upgrade, following the usual three ordered steps:

- 1. Upgrade MGM nodes.
- 2. Upgrade data nodes one at a time.
- 3. Upgrade API nodes one at a time (including MySQL servers).

There are two steps to upgrading each individual mysqld:

1. Import the data dictionary.

Start the new server with the --upgrade=MINIMAL option to upgrade the data dictionary but not the system tables.

The MySQL server must be connected to NDB for this phase to complete. If any NDB or NDBINFO tables exist, and the server cannot connect to the cluster, it exits with an error message:

Failed to Populate DD tables.

2. Upgrade the system tables by restarting each individual mysqld without the --upgrade=MINIMAL option.

## 10.8 Upgrading MySQL with the MySQL Yum Repository

For supported Yum-based platforms (see Section 7.1, "Installing MySQL on Linux Using the MySQL Yum Repository", for a list), you can perform an in-place upgrade for MySQL (that is, replacing the old version and then running the new version using the old data files) with the MySQL Yum repository.

#### Notes

- An innovation series, such as MySQL 8.3, is in a separate track than a bugfix series, such as MySQL 8.0. The newest bugfix series is active by default.
- Before performing any update to MySQL, follow carefully the instructions in Chapter 10, Upgrading MySQL. Among other instructions discussed there, it is especially important to back up your database before the update.
- The following instructions assume you have installed MySQL with the MySQL Yum repository or with an RPM package directly downloaded from MySQL Developer Zone's MySQL Download page; if that is not the case, following the instructions in Replacing a Third-Party Distribution of MySQL Using the MySQL Yum Repository.

## Selecting a Target Series

By default, the MySQL Yum repository updates MySQL to the latest version in the release track you have chosen during installation (see Selecting a Release Series for details), which means, for example, a 5.7.x installation is *not* updated to a 8.0.x release automatically. To update to another release series, you must first disable the subrepository for the series that has been selected (by default, or by yourself) and enable the subrepository for your target series. To do that, see the general instructions given in Selecting a Release Series for editing the subrepository entries in the /etc/yum.repos.d/mysql-community.repo file.

As a general rule, to upgrade from one bugfix series to another, go to the next bugfix series rather than skipping a bugfix series. For example, if you are currently running MySQL 5.6 and wish to upgrade to MySQL 8.0, upgrade to MySQL 5.7 first before upgrading to MySQL 8.0. For additional details, see Section 10.5, "Changes in MySQL 8.3".

- For important information about upgrading from MySQL 5.6 to 5.7, see Upgrading from MySQL 5.6 to 5.7.
- For important information about upgrading from MySQL 5.7 to 8.0, see Upgrading from MySQL 5.7 to 8.0.
- In-place downgrading of MySQL is not supported by the MySQL Yum repository. Follow the instructions in Chapter 11, *Downgrading MySQL*.

## Upgrading MySQL

Upgrade MySQL components using standard yum (or dnf) commands, such as MySQL Server:

sudo yum update mysql-server

For platforms that are dnf-enabled:

sudo dnf upgrade mysql-server

Alternatively, you can update MySQL by telling Yum to update everything on your system, which might take considerably more time. For platforms that are not dnf-enabled:

sudo yum update

For platforms that are dnf-enabled:

sudo dnf upgrade

Note

The MySQL server always restarts after an update by Yum.

You can also update only a specific component. Use the following command to list all the installed packages for the MySQL components (for dnf-enabled systems, replace yum in the command with dnf):

sudo yum list installed | grep "^mysql"

After identifying the package name of the component of your choice, update the package with the following command, replacing *package-name* with the name of the package. For platforms that are not dnf-enabled:

sudo yum update package-name

For dnf-enabled platforms:

sudo dnf upgrade package-name

## **Upgrading the Shared Client Libraries**

After updating MySQL using the Yum repository, applications compiled with older versions of the shared client libraries should continue to work.

If you recompile applications and dynamically link them with the updated libraries: As typical with new versions of shared libraries where there are differences or additions in symbol versioning between the newer and older libraries (for example, between the newer, standard 8.3 shared client libraries and some older—prior or variant—versions of the shared libraries shipped natively by the Linux distributions' software repositories, or from some other sources), any applications compiled using the updated, newer shared libraries require those updated libraries on systems where the applications are deployed. As expected, if those libraries are not in place, the applications requiring the shared libraries fail. For this reason, be sure to deploy the packages for the shared libraries from MySQL on those systems. To do this, add the MySQL Yum repository to the systems (see Adding the MySQL Yum Repository) and install the latest shared libraries using the instructions given in Installing Additional MySQL Products and Components with Yum.

## 10.9 Upgrading MySQL with the MySQL APT Repository

On Debian and Ubuntu platforms, to perform an in-place upgrade of MySQL and its components, use the MySQL APT repository. See Upgrading MySQL with the MySQL APT Repository in A Quick Guide to Using the MySQL APT Repository.

# 10.10 Upgrading MySQL with the MySQL SLES Repository

On the SUSE Linux Enterprise Server (SLES) platform, to perform an in-place upgrade of MySQL and its components, use the MySQL SLES repository. See Upgrading MySQL with the MySQL SLES Repository in A Quick Guide to Using the MySQL SLES Repository.

## **10.11 Upgrading MySQL on Windows**

To upgrade MySQL on Windows, either download and execute the latest MySQL Server MSI or use the Windows ZIP archive distribution.

#### Note

Unlike MySQL 8.3, MySQL 8.0 uses MySQL Installer to install and upgrade MySQL Server along with most other MySQL products; but MySQL Installer is not available with MySQL 8.1 and higher. However, the configuration functionality used in MySQL Installer is available as of MySQL 8.1 using Section 5.2, "Configuration: Using MySQL Configurator" that's bundled with both the MSI and Zip archive.

Considering 8.3 is an innovation release, there likely won't be a 8.3 point release to upgrade to. Upgrading beyond MySQL 8.3 involves a new series number, such as 8.1 to 8.2, so it's especially important to always back up your current MySQL installation before performing an upgrade. See Database Backup Methods.

The approach you select depends on how the existing installation was performed. Before proceeding, review Chapter 10, *Upgrading MySQL* for additional information on upgrading MySQL that is not specific to Windows.

## Upgrading MySQL with MSI

Download and execute the latest MSI. Although upgrading between release series is not directly supported, the "Custom Setup" option allows defining an installation location as otherwise the MSI installs to the standard location, such as C:\Program Files\MySQL\MySQL Server 8.3\.

Execute MySQL Configurator to configure your installation.

## Upgrading MySQL Using the Windows ZIP Distribution

To perform an upgrade using the Windows ZIP archive distribution:

- Download the latest Windows ZIP Archive distribution of MySQL from https://dev.mysql.com/ downloads/.
- 2. If the server is running, stop it. If the server is installed as a service, stop the service with the following command from the command prompt:

C:\> SC STOP mysqld\_service\_name

Alternatively, use NET STOP mysqld\_service\_name .

If you are not running the MySQL server as a service, use mysgladmin to stop it. For example, before upgrading from MySQL 8.2 to 8.3, use mysgladmin from MySQL 8.2 as follows:

C:\> "C:\Program Files\MySQL\MySQL Server 8.2\bin\mysqladmin" -u root shutdown

Note

If the MySQL root user account has a password, invoke mysqladmin with the -p option and enter the password when prompted.

3. Extract the ZIP archive. You may either overwrite your existing MySQL installation (usually located at C:\mysql), or install it into a different directory, such as C:\mysql8. Overwriting the existing installation is recommended.

- 4. Restart the server. For example, use the SC START *mysqld\_service\_name* or NET START *mysqld\_service\_name* command if you run MySQL as a service, or invoke mysqld directly otherwise.
- 5. If you encounter errors, see Section 5.4, "Troubleshooting a Microsoft Windows MySQL Server Installation".

# 10.12 Upgrading a Docker Installation of MySQL

To upgrade a Docker installation of MySQL, refer to Upgrading a MySQL Server Container.

# **10.13 Upgrade Troubleshooting**

- A schema mismatch in a MySQL 8.2 instance between the .frm file of a table and the InnoDB data dictionary can cause an upgrade to MySQL 8.3 to fail. Such mismatches may be due to .frm file corruption. To address this issue, dump and restore affected tables before attempting the upgrade again.
- If problems occur, such as that the new mysqld server does not start, verify that you do not have an old my.cnf file from your previous installation. You can check this with the --print-defaults option (for example, mysqld --print-defaults). If this command displays anything other than the program name, you have an active my.cnf file that affects server or client operation.
- If, after an upgrade, you experience problems with compiled client programs, such as Commands out of sync or unexpected core dumps, you probably have used old header or library files when compiling your programs. In this case, check the date for your mysql.h file and libmysqlclient.a library to verify that they are from the new MySQL distribution. If not, recompile your programs with the new headers and libraries. Recompilation might also be necessary for programs compiled against the shared client library if the library major version number has changed (for example, from libmysqlclient.so.20 to libmysqlclient.so.21).
- If you have created a loadable function with a given name and upgrade MySQL to a version that implements a new built-in function with the same name, the loadable function becomes inaccessible. To correct this, use DROP FUNCTION to drop the loadable function, and then use CREATE FUNCTION to re-create the loadable function with a different nonconflicting name. The same is true if the new version of MySQL implements a built-in function with the same name as an existing stored function. See Function Name Parsing and Resolution, for the rules describing how the server interprets references to different kinds of functions.
- If upgrade to MySQL 8.3 fails due to any of the issues outlined in Section 10.6, "Preparing Your Installation for Upgrade", the server reverts all changes to the data directory. In this case, remove all redo log files and restart the MySQL 8.2 server on the existing data directory to address the errors. The redo log files (ib\_logfile\*) reside in the MySQL data directory by default. After the errors are fixed, perform a slow shutdown (by setting innodb\_fast\_shutdown=0) before attempting the upgrade again.

# **10.14 Rebuilding or Repairing Tables or Indexes**

This section describes how to rebuild or repair tables or indexes, which may be necessitated by:

- Changes to how MySQL handles data types or character sets. For example, an error in a collation
  might have been corrected, necessitating a table rebuild to update the indexes for character columns
  that use the collation.
- Required table repairs or upgrades reported by CHECK TABLE or mysqlcheck.

Methods for rebuilding a table include:

• Dump and Reload Method

- ALTER TABLE Method
- REPAIR TABLE Method

### **Dump and Reload Method**

If you are rebuilding tables because a different version of MySQL cannot handle them after a binary (in-place) upgrade or downgrade, you must use the dump-and-reload method. Dump the tables *before* upgrading or downgrading using your original version of MySQL. Then reload the tables *after* upgrading or downgrading.

If you use the dump-and-reload method of rebuilding tables only for the purpose of rebuilding indexes, you can perform the dump either before or after upgrading or downgrading. Reloading still must be done afterward.

If you need to rebuild an InnoDB table because a CHECK TABLE operation indicates that a table upgrade is required, use mysqldump to create a dump file and mysql to reload the file. If the CHECK TABLE operation indicates that there is a corruption or causes InnoDB to fail, refer to Forcing InnoDB Recovery for information about using the innodb\_force\_recovery option to restart InnoDB. To understand the type of problem that CHECK TABLE may be encountering, refer to the InnoDB notes in CHECK TABLE Statement.

To rebuild a table by dumping and reloading it, use mysgldump to create a dump file and mysgl to reload the file:

```
mysqldump db_name t1 > dump.sql
mysql db_name < dump.sql
```

To rebuild all the tables in a single database, specify the database name without any following table name:

```
mysqldump db_name > dump.sql
mysql db_name < dump.sql</pre>
```

To rebuild all tables in all databases, use the --all-databases option:

```
mysqldump --all-databases > dump.sql
mysql < dump.sql</pre>
```

## ALTER TABLE Method

To rebuild a table with ALTER TABLE, use a "null" alteration; that is, an ALTER TABLE statement that "changes" the table to use the storage engine that it already has. For example, if t1 is an InnoDB table, use this statement:

ALTER TABLE t1 ENGINE = InnoDB;

If you are not sure which storage engine to specify in the ALTER TABLE statement, use SHOW CREATE TABLE to display the table definition.

### **REPAIR TABLE Method**

The REPAIR TABLE method is only applicable to MyISAM, ARCHIVE, and CSV tables.

You can use **REPAIR** TABLE if the table checking operation indicates that there is a corruption or that an upgrade is required. For example, to repair a MyISAM table, use this statement:

REPAIR TABLE t1;

mysqlcheck --repair provides command-line access to the REPAIR TABLE statement. This can be a more convenient means of repairing tables because you can use the --databases or --all-databases option to repair all tables in specific databases or all databases, respectively:

```
mysqlcheck --repair --databases db_name ...
mysqlcheck --repair --all-databases
```

## **10.15 Copying MySQL Databases to Another Machine**

In cases where you need to transfer databases between different architectures, you can use mysqldump to create a file containing SQL statements. You can then transfer the file to the other machine and feed it as input to the mysql client.

Use mysqldump --help to see what options are available.

#### Note

If GTIDs are in use on the server where you create the dump (gtid\_mode=ON), by default, mysqldump includes the contents of the gtid\_executed set in the dump to transfer these to the new machine. The results of this can vary depending on the MySQL Server versions involved. Check the description for mysqldump's --set-gtid-purged option to find what happens with the versions you are using, and how to change the behavior if the outcome of the default behavior is not suitable for your situation.

The easiest (although not the fastest) way to move a database between two machines is to run the following commands on the machine on which the database is located:

mysqladmin -h 'other\_hostname' create db\_name
mysqldump db\_name | mysql -h 'other\_hostname' db\_name

If you want to copy a database from a remote machine over a slow network, you can use these commands:

mysqladmin create db\_name
mysqldump -h 'other\_hostname' --compress db\_name | mysql db\_name

You can also store the dump in a file, transfer the file to the target machine, and then load the file into the database there. For example, you can dump a database to a compressed file on the source machine like this:

```
mysqldump --quick db_name | gzip > db_name.gz
```

Transfer the file containing the database contents to the target machine and run these commands there:

```
mysqladmin create db_name
gunzip < db_name.gz | mysql db_name</pre>
```

You can also use mysqldump and mysqlimport to transfer the database. For large tables, this is much faster than simply using mysqldump. In the following commands, *DUMPDIR* represents the full path name of the directory you use to store the output from mysqldump.

First, create the directory for the output files and dump the database:

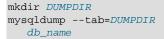

Then transfer the files in the *DUMPDIR* directory to some corresponding directory on the target machine and load the files into MySQL there:

mysqladmin create db\_name

# create database

Do not forget to copy the mysql database because that is where the grant tables are stored. You might have to run commands as the MySQL root user on the new machine until you have the mysql database in place.

After you import the <code>mysql</code> database on the new machine, execute <code>mysqladmin flush-privileges</code> so that the server reloads the grant table information.

# Chapter 11 Downgrading MySQL

### Notes

- Make sure you understand the release model for MySQL innovation and longterm support (LTS) versions before you proceed with a downgrade.
- Monthly Rapid Updates (MRUs) and hotfixes also count as "releases" in the following discussions.
- We use "8.4.x LTS" as an example for an LTS release and "8.3.0" as an example for a bugfix release *only for illustrative purposes*.

The supported downgrade paths for MySQL Server are listed in Table 11.1, "Downgrade Paths for MySQL Server" below:

### Table 11.1 Downgrade Paths for MySQL Server

| Downgrade Path                                                                   | Path Examples            | Downgrade M                   |
|----------------------------------------------------------------------------------|--------------------------|-------------------------------|
| Within an LTS or bugfix release series                                           | 8.0.36 to 8.0.35         | in-place downg<br>MySQL Clone |
|                                                                                  | 8.4.x+1 LTS to 8.4.x LTS |                               |
| From an LTS or bugfix release to the last LTS or bugfix release series           | 8.4.x LTS to 8.0.y       | logical downgra               |
| From an LTS or bugfix release to an innovation release after the last LTS series | 8.4.x LTS to 8.3.0       | logical downgra               |
| From an innovation release series to another one after the last LTS series       | 8.3 to 8.2               | logical downgra               |

Downgrading to MySQL 5.7 or earlier is not supported.

# Chapter 12 Environment Variables

This section lists environment variables that are used directly or indirectly by MySQL. Most of these can also be found in other places in this manual.

Options on the command line take precedence over values specified in option files and environment variables, and values in option files take precedence over values in environment variables. In many cases, it is preferable to use an option file instead of environment variables to modify the behavior of MySQL. See Using Option Files.

| Variable                             | Description                                                                                                    |  |
|--------------------------------------|----------------------------------------------------------------------------------------------------|--|
| AUTHENTICATION_KERBEROS_CLIENT_LOG   | Kerberos authentication logging level.                                                                                  |  |
| AUTHENTICATION_LDAP_CLIENT_LOG       | Client-side LDAP authentication logging level.                                                                          |  |
| AUTHENTICATION_PAM_LOG               | PAM authentication plugin debug logging settings.                                                                       |  |
| СС                                   | The name of your C compiler (for running CMake).                                                                        |  |
| СХХ                                  | The name of your C++ compiler (for running CMake).                                                                      |  |
| СС                                   | The name of your C compiler (for running CMake).                                                                        |  |
| DBI_USER                             | The default user name for Perl DBI.                                                                                     |  |
| DBI_TRACE                            | Trace options for Perl DBI.                                                                                             |  |
| HOME                                 | The default path for the mysql history file is \$HOME/.mysql_history.                                                   |  |
| LD_RUN_PATH                          | Used to specify the location of libmysqlclient.so.                                                                      |  |
| LIBMYSQL_ENABLE_CLEARTEXT_PLUGIN     | Enable mysql_clear_password authentication plugin; see Client-Side Cleartext Pluggable Authentication.                  |  |
| LIBMYSQL_PLUGIN_DIR                  | Directory in which to look for client plugins.                                                                          |  |
| LIBMYSQL_PLUGINS                     | Client plugins to preload.                                                                                              |  |
| MYSQL_DEBUG                          | Debug trace options when debugging.                                                                                     |  |
| MYSQL_GROUP_SUFFIX                   | Option group suffix value (like specifying<br>defaults-group-suffix).                                                   |  |
| MYSQL_HISTFILE                       | The path to the mysql history file. If this variable is set, its value overrides the default for \$HOME/.mysql_history. |  |
| MYSQL_HISTIGNORE                     | Patterns specifying statements that mysql should<br>not log to \$HOME/.mysql_history, or syslog<br>ifsyslog is given.   |  |
| MYSQL_HOME                           | The path to the directory in which the server-<br>specific my.cnf file resides.                                         |  |
| MYSQL_HOST                           | The default host name used by the mysgl command-line client.                                                            |  |
| MYSQL_OPENSSL_UDF_DH_BITS_THRESHOLD  | Maximum key length for<br>create_dh_parameters(). See MySQL<br>Enterprise Encryption Usage and Examples.                |  |
| MYSQL_OPENSSL_UDF_DSA_BITS_THRESHOLD | Maximum DSA key length for<br>create_asymmetric_priv_key(). See<br>MySQL Enterprise Encryption Usage and<br>Examples.   |  |

| Variable                             | Description                                                                                                    |  |
|--------------------------------------|----------------------------------------------------------------------------------------------------|--|
| MYSQL_OPENSSL_UDF_RSA_BITS_THRESHOLD | Maximum RSA key length for<br>create_asymmetric_priv_key(). See<br>MySQL Enterprise Encryption Usage and<br>Examples. |  |
| MYSQL_PS1                            | The command prompt to use in the mysgl command-line client.                                                           |  |
| MYSQL_PWD                            | The default password when connecting to mysqld. Using this is insecure. See note following table.                     |  |
| MYSQL_TCP_PORT                       | The default TCP/IP port number.                                                                                       |  |
| MYSQL_TEST_LOGIN_FILE                | The name of the .mylogin.cnf login path file.                                                                         |  |
| MYSQL_TEST_TRACE_CRASH               | Whether the test protocol trace plugin crashes clients. See note following table.                                     |  |
| MYSQL_TEST_TRACE_DEBUG               | Whether the test protocol trace plugin produces output. See note following table.                                     |  |
| MYSQL_UNIX_PORT                      | The default Unix socket file name; used for connections to localhost.                                                 |  |
| MYSQLX_TCP_PORT                      | The X Plugin default TCP/IP port number.                                                                              |  |
| MYSQLX_UNIX_PORT                     | The X Plugin default Unix socket file name; used for connections to localhost.                                        |  |
| NOTIFY_SOCKET                        | Socket used by mysgld to communicate with systemd.                                                                    |  |
| PATH                                 | Used by the shell to find MySQL programs.                                                                             |  |
| PKG_CONFIG_PATH                      | Location of mysqlclient.pc pkg-config file.<br>See note following table.                                              |  |
| TMPDIR                               | The directory in which temporary files are created.                                                                   |  |
| TZ                                   | This should be set to your local time zone. See Time Zone Problems.                                                   |  |
| UMASK                                | The user-file creation mode when creating files.<br>See note following table.                                         |  |
| UMASK_DIR                            | The user-directory creation mode when creating directories. See note following table.                                 |  |
| USER                                 | The default user name on Windows when connecting to mysqld.                                                           |  |

For information about the mysql history file, see mysql Client Logging.

Use of MYSQL\_PWD to specify a MySQL password must be considered *extremely insecure* and should not be used. Some versions of ps include an option to display the environment of running processes. On some systems, if you set MYSQL\_PWD, your password is exposed to any other user who runs ps. Even on systems without such a version of ps, it is unwise to assume that there are no other methods by which users can examine process environments.

MYSQL\_PWD is deprecated as of MySQL 8.3; expect it to be removed in a future version of MySQL.

MYSQL\_TEST\_LOGIN\_FILE is the path name of the login path file (the file created by mysql\_config\_editor). If not set, the default value is %APPDATA%\MySQL\.mylogin.cnf directory on Windows and \$HOME/.mylogin.cnf on non-Windows systems. See mysql\_config\_editor — MySQL Configuration Utility.

The MYSQL\_TEST\_TRACE\_DEBUG and MYSQL\_TEST\_TRACE\_CRASH variables control the test protocol trace client plugin, if MySQL is built with that plugin enabled. For more information, see Using the Test Protocol Trace Plugin.

The default UMASK and UMASK\_DIR values are 0640 and 0750, respectively. MySQL assumes that the value for UMASK or UMASK\_DIR is in octal if it starts with a zero. For example, setting UMASK=0600 is equivalent to UMASK=384 because 0600 octal is 384 decimal.

The UMASK and UMASK\_DIR variables, despite their names, are used as modes, not masks:

- If UMASK is set, mysqld uses (\$UMASK | 0600) as the mode for file creation, so that newly created files have a mode in the range from 0600 to 0666 (all values octal).
- If UMASK\_DIR is set, mysqld uses (\$UMASK\_DIR | 0700) as the base mode for directory creation, which then is AND-ed with ~(~\$UMASK & 0666), so that newly created directories have a mode in the range from 0700 to 0777 (all values octal). The AND operation may remove read and write permissions from the directory mode, but not execute permissions.

See also Problems with File Permissions.

It may be necessary to set PKG\_CONFIG\_PATH if you use pkg-config for building MySQL programs. See Building C API Client Programs Using pkg-config.

# **Chapter 13 Perl Installation Notes**

# **Table of Contents**

| 13.1 | nstalling Perl on Unix 1                    | 191 |
|------|---------------------------------------------|-----|
| 13.2 | nstalling ActiveState Perl on Windows 1     | 192 |
| 13.3 | Problems Using the Perl DBI/DBD Interface 1 | 192 |

The Perl DBI module provides a generic interface for database access. You can write a DBI script that works with many different database engines without change. To use DBI, you must install the DBI module, as well as a DataBase Driver (DBD) module for each type of database server you want to access. For MySQL, this driver is the DBD:::mysql module.

#### Note

Perl support is not included with MySQL distributions. You can obtain the necessary modules from http://search.cpan.org for Unix, or by using the ActiveState ppm program on Windows. The following sections describe how to do this.

The DBI/DBD interface requires Perl 5.6.0, and 5.6.1 or later is preferred. DBI *does not work* if you have an older version of Perl. You should use DBD::mysql 4.009 or higher. Although earlier versions are available, they do not support the full functionality of MySQL 8.3.

## **13.1 Installing Perl on Unix**

MySQL Perl support requires that you have installed MySQL client programming support (libraries and header files). Most installation methods install the necessary files. If you install MySQL from RPM files on Linux, be sure to install the developer RPM as well. The client programs are in the client RPM, but client programming support is in the developer RPM.

The files you need for Perl support can be obtained from the CPAN (Comprehensive Perl Archive Network) at http://search.cpan.org.

The easiest way to install Perl modules on Unix is to use the CPAN module. For example:

```
$> perl -MCPAN -e shell
cpan> install DBI
cpan> install DBD::mysql
```

The DBD::mysql installation runs a number of tests. These tests attempt to connect to the local MySQL server using the default user name and password. (The default user name is your login name on Unix, and ODBC on Windows. The default password is "no password.") If you cannot connect to the server with those values (for example, if your account has a password), the tests fail. You can use force install DBD::mysql to ignore the failed tests.

DBI requires the Data::Dumper module. It may be installed; if not, you should install it before installing DBI.

It is also possible to download the module distributions in the form of compressed tar archives and build the modules manually. For example, to unpack and build a DBI distribution, use a procedure such as this:

1. Unpack the distribution into the current directory:

\$> gunzip < DBI-VERSION.tar.gz | tar xvf -</pre>

This command creates a directory named DBI-VERSION.

2. Change location into the top-level directory of the unpacked distribution:

\$> cd DBI-VERSION

3. Build the distribution and compile everything:

```
$> perl Makefile.PL
$> make
$> make test
$> make install
```

The make test command is important because it verifies that the module is working. Note that when you run that command during the DBD::mysql installation to exercise the interface code, the MySQL server must be running or the test fails.

It is a good idea to rebuild and reinstall the DBD::mysql distribution whenever you install a new release of MySQL. This ensures that the latest versions of the MySQL client libraries are installed correctly.

If you do not have access rights to install Perl modules in the system directory or if you want to install local Perl modules, the following reference may be useful: http://learn.perl.org/faq/perlfaq8.html#How-do-I-keep-my-own-module-library-directory-

## **13.2 Installing ActiveState Perl on Windows**

On Windows, you should do the following to install the MySQL DBD module with ActiveState Perl:

- 1. Get ActiveState Perl from http://www.activestate.com/Products/ActivePerl/ and install it.
- 2. Open a console window.
- 3. If necessary, set the HTTP\_proxy variable. For example, you might try a setting like this:

C:\> set HTTP\_proxy=my.proxy.com:3128

4. Start the PPM program:

C:\> C:\perl\bin\ppm.pl

5. If you have not previously done so, install DBI:

ppm> install DBI

6. If this succeeds, run the following command:

ppm> install DBD-mysql

This procedure should work with ActiveState Perl 5.6 or higher.

If you cannot get the procedure to work, you should install the ODBC driver instead and connect to the MySQL server through ODBC:

```
use DBI;
$dbh= DBI->connect("DBI:ODBC:$dsn",$user,$password) ||
die "Got error $DBI::errstr when connecting to $dsn\n";
```

## 13.3 Problems Using the Perl DBI/DBD Interface

If Perl reports that it cannot find the .../mysql/mysql.so module, the problem is probably that Perl cannot locate the libmysqlclient.so shared library. You should be able to fix this problem by one of the following methods:

• Copy libmysqlclient.so to the directory where your other shared libraries are located (probably /usr/lib or /lib).

- Modify the -L options used to compile DBD::mysql to reflect the actual location of libmysqlclient.so.
- On Linux, you can add the path name of the directory where <code>libmysqlclient.so</code> is located to the /etc/ld.so.conf file.
- Add the path name of the directory where libmysqlclient.so is located to the LD\_RUN\_PATH environment variable. Some systems use LD\_LIBRARY\_PATH instead.

Note that you may also need to modify the -L options if there are other libraries that the linker fails to find. For example, if the linker cannot find libc because it is in /lib and the link command specifies -L/usr/lib, change the -L option to -L/lib or add -L/lib to the existing link command.

If you get the following errors from DBD::mysql, you are probably using gcc (or using an old binary compiled with gcc):

/usr/bin/perl: can't resolve symbol '\_\_moddi3' /usr/bin/perl: can't resolve symbol '\_\_divdi3'

Add -L/usr/lib/gcc-lib/... -lgcc to the link command when the mysql.so library gets built (check the output from make for mysql.so when you compile the Perl client). The -L option should specify the path name of the directory where libgcc.a is located on your system.

Another cause of this problem may be that Perl and MySQL are not both compiled with gcc. In this case, you can solve the mismatch by compiling both with gcc.